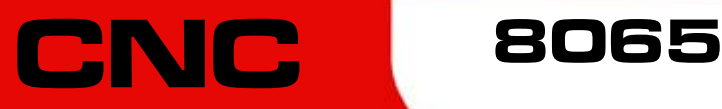

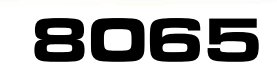

Festzyklen (modell ·M·)

(Ref. 1201)

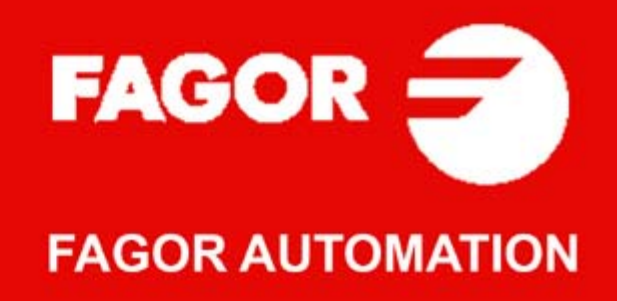

#### **MASCHINESICHERHEIT**

Der Maschinenhersteller trägt die Verantwortung dafür, dass die Sicherheitseinrichtungen der Maschine aktiviert sind, um Verletzungen des Personals und Beschädigungen der CNC oder der daran angeschlossenen Produkte zu verhindern. Während des Starts und der Parametervalidierung der CNC wird der Zustand folgender Sicherheitseinrichtungen überprüft. Ist eine davon deaktiviert, zeigt die CNC eine Warnmeldung.

- Mess-Systemeingangsalarm für Analogachsen.
- Softwarebeschränkungen für analoge Linearachsen und Sercos-Achsen.
- Überwachung des Nachlauffehlers für Analog- und Sercos-Achsen (ausgenommen der Spindelstock) an CNC und Servoantrieben.
- Tendenztest an Analogachsen.

FAGOR AUTOMATION übernimmt keinerlei Haftung für Personenschäden und physische oder materielle Schäden, die die CNC erleidet oder verursacht und die auf die Stornierung einer der Sicherheitseinrichtungen zurückzuführen sind.

#### **HARDWAREERWEITERUNGEN**

FAGOR AUTOMATION übernimmt keinerlei Haftung für Personenschäden und physische oder materielle Schäden, die die CNC erleidet oder verursacht und die auf eine Hardwareänderung durch nicht durch Fagor Automation berechtigtes Personal zurückzuführen sind.

Die Änderung der CNC-Hardware durch nicht durch Fagor Automation berechtigtes Personal impliziert den Garantieverlust.

#### **COMPUTERVIREN**

FAGOR AUTOMATION garantiert die Virenfreiheit der installierten Software. Der Benutzer trägt die Verantwortung dafür, die Anlage zur Gewährleistung ihres einwandfreien Betriebs virenfrei zu halten.

In der CNC vorhandene Computerviren können zu deren fehlerhaftem Betrieb führen. Wenn die CNC zur Informationsübertragung direkt an einen anderen PC angeschlossen wird, in einem Rechnernetz konfiguriert ist oder Disketten oder sonstige Datenträger benutzt werden, wird die Installation einer Antivirus-Software empfohlen.

FAGOR AUTOMATION übernimmt keinerlei Haftung für Personenschäden und physische oder materielle Schäden, die die CNC erleidet oder verursacht und die auf die Existenz eines Computervirus im System zurückzuführen sind.

Die Existenz von Computerviren im System impliziert den Garantieverlust.

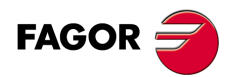

Alle Rechte vorbehalten. Ohne ausdrückliche Genehmigung von Fagor<br>Automation darf keinerlei Teil dieser Dokumentation in ein Datenwiederherstellungssystem übertragen, darin gespeichert oder in irgendeine Sprache übersetzt werden. Die nicht genehmigte ganze oder teilweise Vervielfältigung oder Benutzung der Software ist verboten.

Die in diesem Handbuch beschriebene Information kann aufgrund technischer Veränderungen Änderungen unterliegen. Fagor Automation behält sich das Recht vor, den Inhalt des Handbuchs zu modifizieren und ist nicht verpflichtet, diese Änderungen bekannt zu geben.

Alle eingetragenen Schutz- und Handelsmarken, die in dieser Bedienungsvorschrift erscheinen, gehören ihren jeweiligen Eigentümern. Die Verwendung dieser Handelsmarken durch Dritte für ihre Zwecke kann die Rechte der Eigentümer verletzen.

Es ist möglich, dass die CNC mehr Funktionen ausführen kann, als diejenigen die in der Begleitdokumentation beschrieben worden sind; jedoch übernimmt Fagor Automation keine Gewährleistung für die Gültigkeit der besagten Anwendungen. Deshalb muss man, außer wenn die ausdrückliche Erlaubnis von Fagor Automation vorliegt, jede Anwendung der CNC, die nicht in der Dokumentation aufgeführt wird, als "unmöglich" betrachten. FAGOR AUTOMATION übernimmt keinerlei Haftung für Personenschäden und physische oder materielle Schäden, die die CNC erleidet oder verursacht, wenn die CNC auf verschiedene Weise als die in der entsprechende Dokumentation benutzt wird.

Der Inhalt der Bedienungsvorschrift und ihre Gültigkeit für das beschriebene Produkt sind gegenübergestellt worden. Noch immer ist es möglich, dass aus Versehen irgendein Fehler gemacht wurde, und aus diesem Grunde wird keine absolute Übereinstimmung garantiert. Es werden jedenfalls die im Dokument enthaltenen Informationen regelmäßig überprüft, und die notwendigen Korrekturen, die in einer späteren Ausgabe aufgenommen wurden, werden vorgenommen. Wir danken Ihnen für Ihre Verbesserungsvorschläge.

Die beschriebenen Beispiele in dieser Bedienungsanleitung sollen das Lernen erleichtern. Bevor die Maschine für industrielle Anwendungen eingesetzt wird, muss sie entsprechend angepasst werden, und es muss außerdem sichergestellt werden, dass die Sicherheitsvorschriften eingehalten werden.

# INDEX

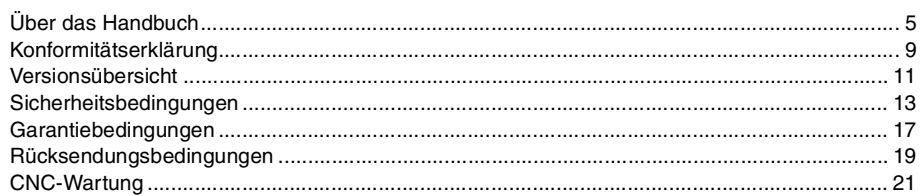

#### **KAPITEL 1 FRÄSMASCHINEFESTZYKLEN**

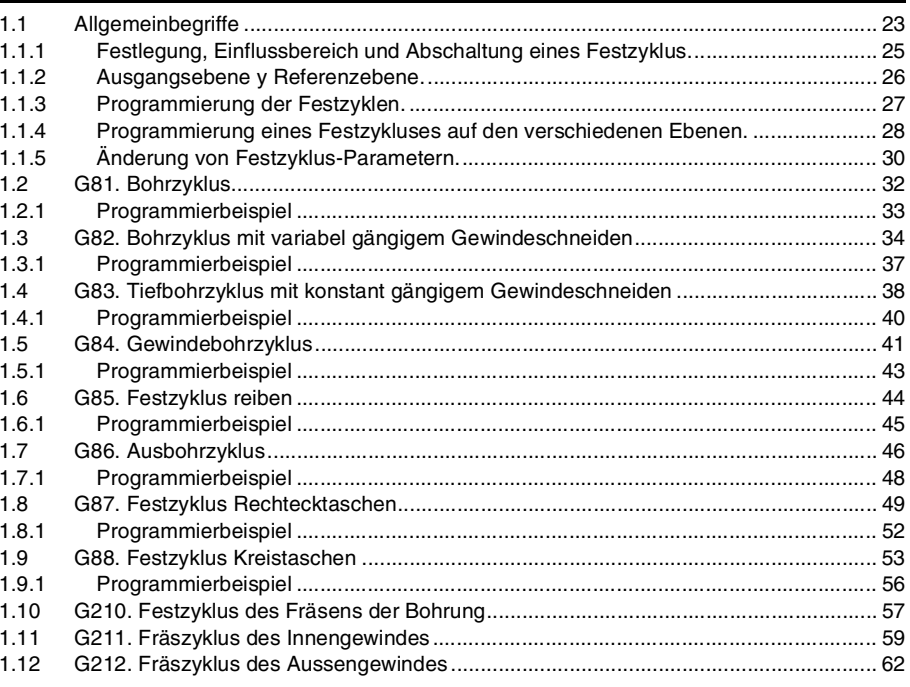

#### **KAPITEL 2 MEHRFACHBEARBEITUNGEN**

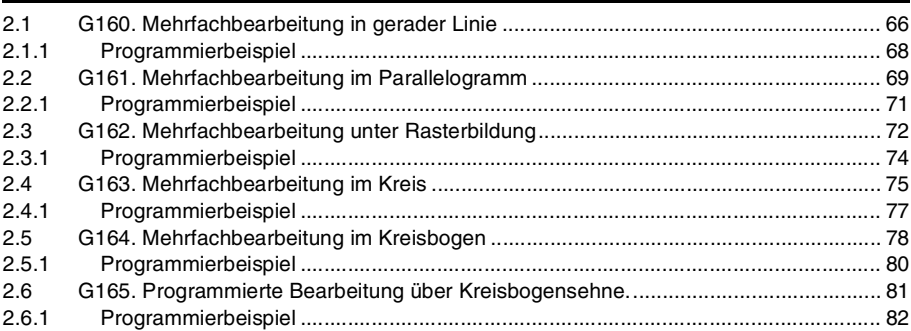

#### KAPITEL 3 ARBEITSABLAUFEDITOR

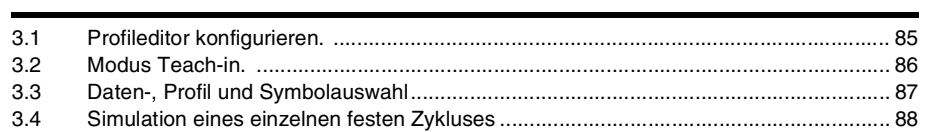

#### **KAPITEL 4 FESTZYKLUSEDITOR**

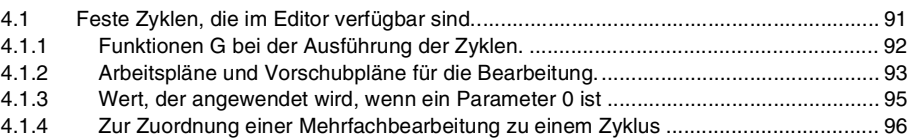

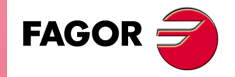

**CNC 8065** 

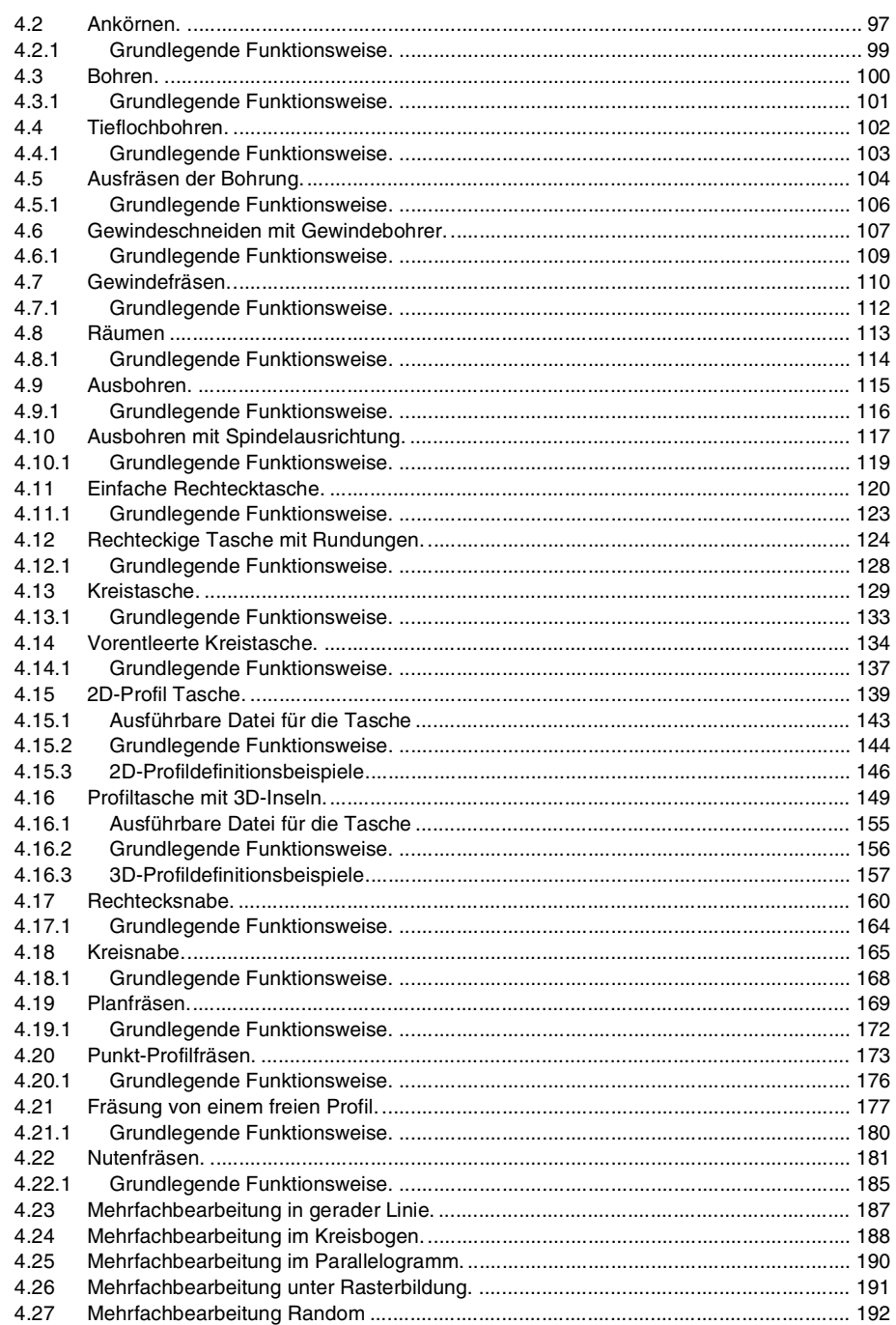

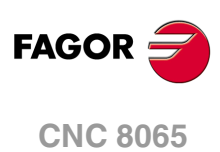

# <span id="page-4-0"></span>**ÜBER DAS HANDBUCH**

## **GRUNDMERKMALE.**

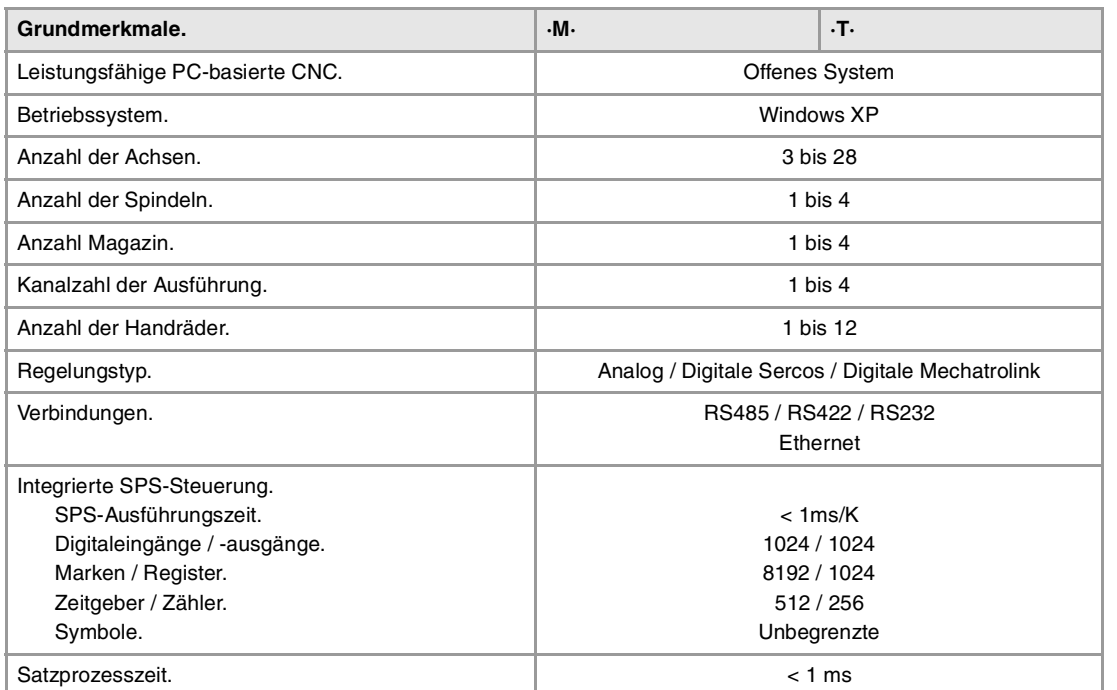

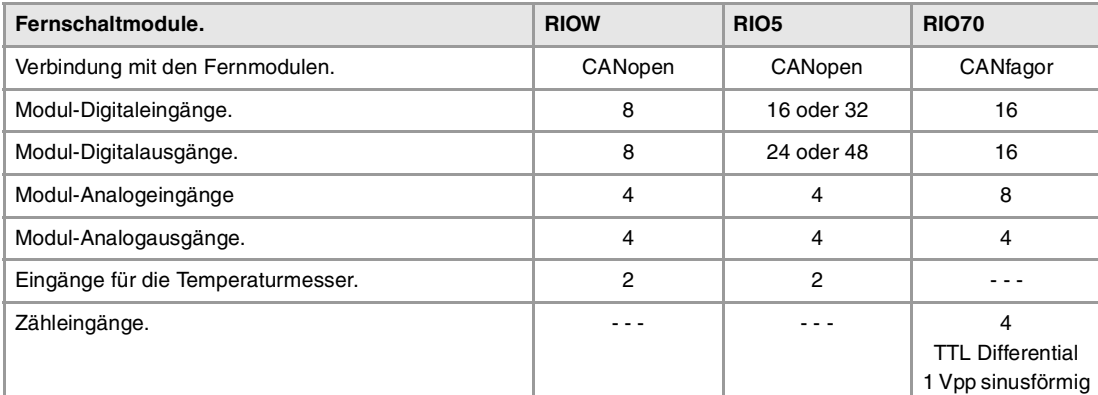

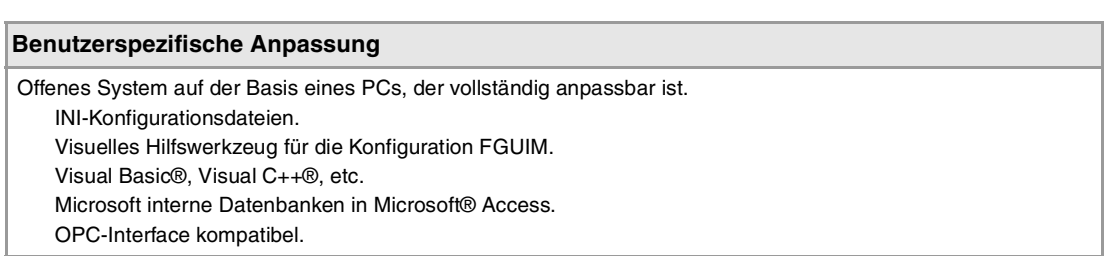

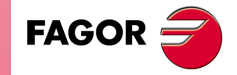

**CNC 8065**

#### **SOFTWAREOPTIONEN.**

Es ist zu berücksichtigen, dass einige der in diesem Handbuch beschriebenen Leistungen von den installierten Softwareoptionen abhängen. Die Angaben der folgenden informativen Tabelle dienen nur als Richtlinie; im Moment des Erwerbs der Softwareoptionen sind nur die Informationen gültig, die mit der Bestellung des Handbuchs angeboten werden.

## **Softwareoptionen (Modell ·M·).**

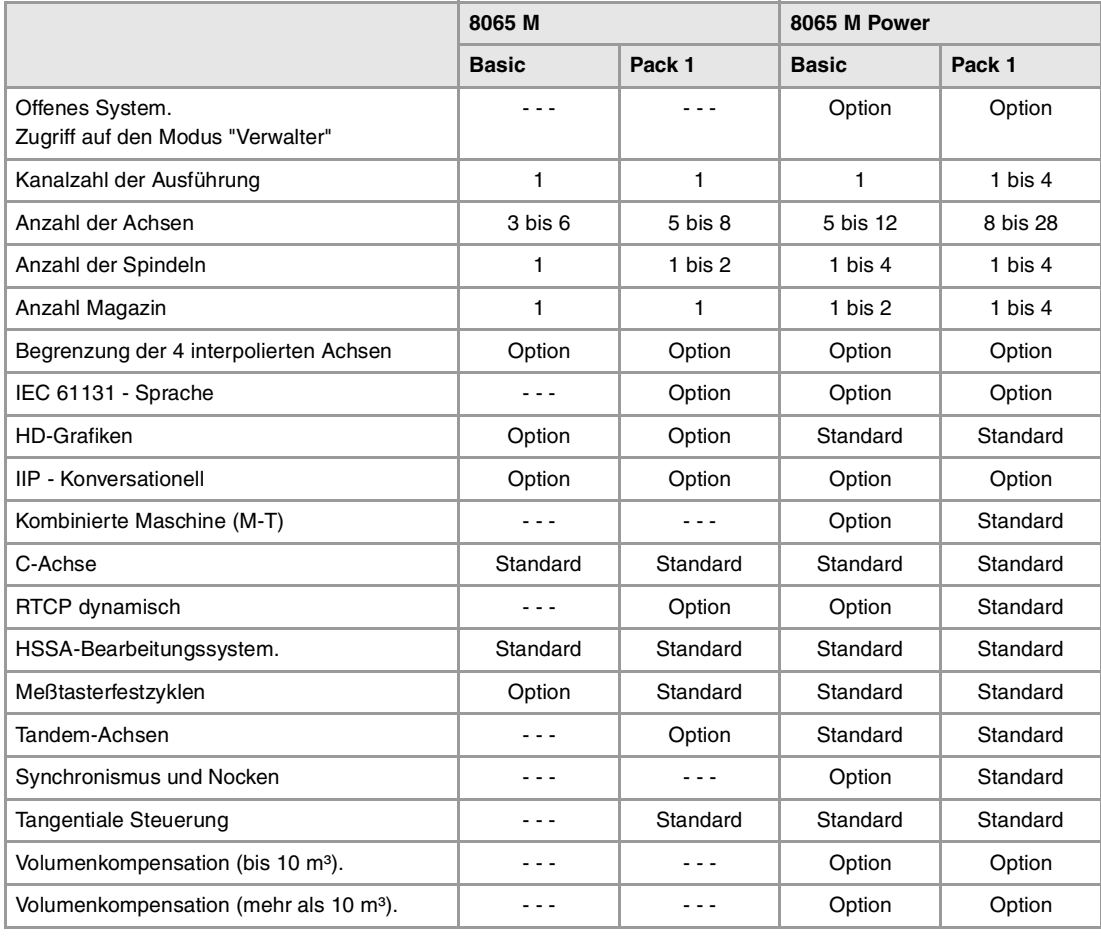

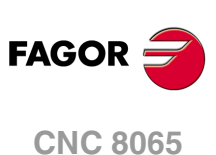

## **Softwareoptionen (Modell ·T·).**

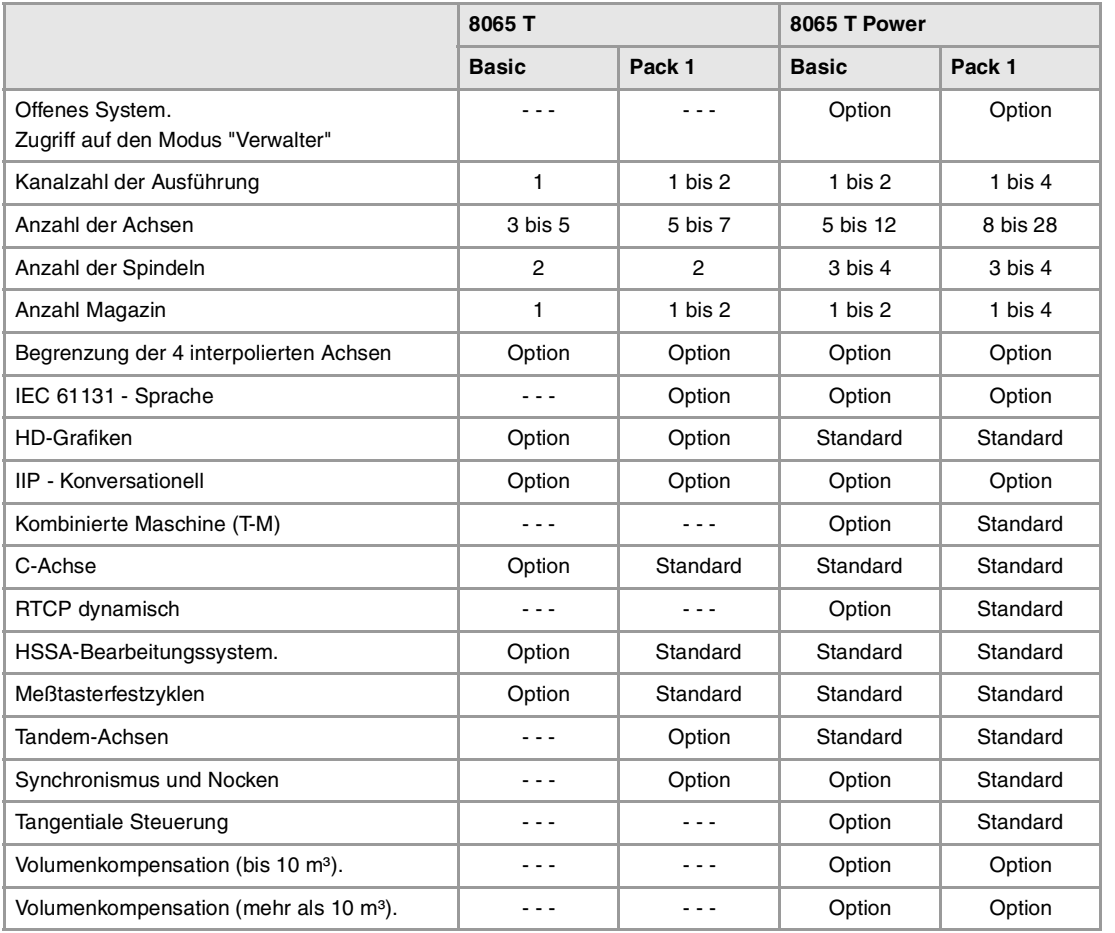

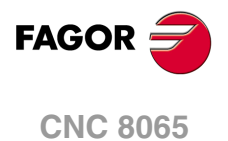

## <span id="page-8-0"></span>**KONFORMITÄTSERKLÄRUNG**

#### **Der Hersteller:**

Fagor Automation, S. Coop.

Barrio de San Andrés Nr. 19, PLZ. 20500-Mondragón Guipúzcoa - (SPANIEN).

#### **Wir erklären folgendes:**

Der Hersteller erklärt hiermit in ausschließlich eigener Verantwortung, daß das Produkt:

## **NUMERISCH GESTEUERTE 8065**

Zusammengesetzt aus den folgenden Modulen und Zubehör

**8065-M-ICU 8065-T-ICU MONITOR-LCD-10, MONITOR-LCD-15 WAAGERECHTE-KEYB, SENKRECHTE-KEYB, OP-PANEL BATTERY Fernbediente Module RIOW, RIO5 und RIO70**

**Anmerkung:**Einige zusätzliche Zeichen können hinter den Referenzangaben der oben angezeigten Modelle stehen. Alle Komponenten erfüllen die aufgeführten Richtlinien. Jedoch kann die Einhaltung auf dem Etikett der Ausrüstung selbst überprüft werden.

Auf den (die) sich diese Erklärung mit folgenden Standards und Normen bezieht.

#### **Niederspannungsnormen.**

EN 60204-1: 2006 Elektrische Geräte in Maschinen – Teil 1. Allgemeine Anforderungen.

#### **Normen hinsichtlich der elektromagnetischen Verträglichkeit.**

EN 61131-2: 2007 Steuerungen — Teil 2. Anforderungen und Prüfungen von Einrichtungen.

In Übereinstimmung mit den Bestimmungen der EU-Richtlinien 2006/95/EG und 2004/108/EG Niederspannung Elektromagnetische Verträglichkeit und Updates

Mondragón, am 1 October 2011.

Fagor Automation, S. Coop.

Directole Gerente Pedro Ruiz de Aguirre

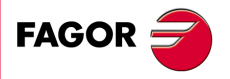

**CNC 8065**

# **VERSIONSÜBERSICHT**

<span id="page-10-0"></span>Danach erscheint die Liste mit den Leistungsmerkmalen, die jedes Referenzhandbuch hinzugefügt wird.

#### **Ref. 1103**

Erste Version.

#### **Ref. 1201**

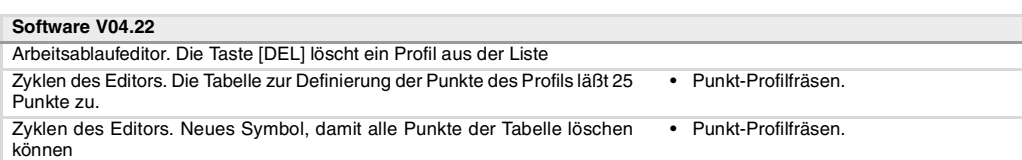

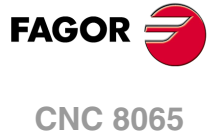

## <span id="page-12-0"></span>**SICHERHEITSBEDINGUNGEN**

Die folgenden Sicherheitsmaßnahmen zur Vermeidung von Verletzungen und Schäden an diesem Produkt und an den daran angeschlossenen Produkten lesen. Fagor Automation übernimmt keinerlei Haftung für physische oder materielle Schäden, die sich aus der Nichteinhaltung dieser grundlegenden Sicherheitsrichtlinien ableiten.

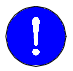

Vor der Inbetriebnahme überprüfen Sie, ob die Maschine, wo die CNC eingebaut wird, die Anforderungen in der EU-Richtlinie 89/392/EWG erfüllt.

#### **VORSICHTSMAßNAHMEN VOR DEM REINIGEN DES GERÄTES.**

Wenn sich die CNC bei Betätigung des Einschalters nicht einschaltet, überprüfen Sie die Anschlüsse.

**Nicht im Geräteinneren herumhantieren.** Das Geräteinnere darf nur von befugtem Personal von Fagor Automation manipuliert werden.

**Die Stecker nicht bei an das Stromnetz angeschlossenem Gerät handhaben.**

Sich vor der Handhabung der Stecker (Eingänge/Ausgänge, Mess-Systemeingang, etc.) vergewissern, dass das Gerät icht an das Stromnetz angeschlossen ist.

### **VORKEHRUNGEN BEI REPARATUREN**

Das Gerät bei nicht einwandfreiem oder störungsfreiem Betrieb abschalten und den technischen Kundendienst rufen.

**Die Stecker nicht bei an das Stromnetz angeschlossenem Gerät handhaben.**

**Nicht im Geräteinneren herumhantieren.** Das Geräteinnere darf nur von befugtem Personal von Fagor Automation manipuliert werden.

> Sich vor der Handhabung der Stecker (Eingänge/Ausgänge, Mess-Systemeingang, etc.) vergewissern, dass das Gerät icht an das Stromnetz angeschlossen ist.

### **VORKEHRUNGEN BEI PERSONENSCHÄDEN**

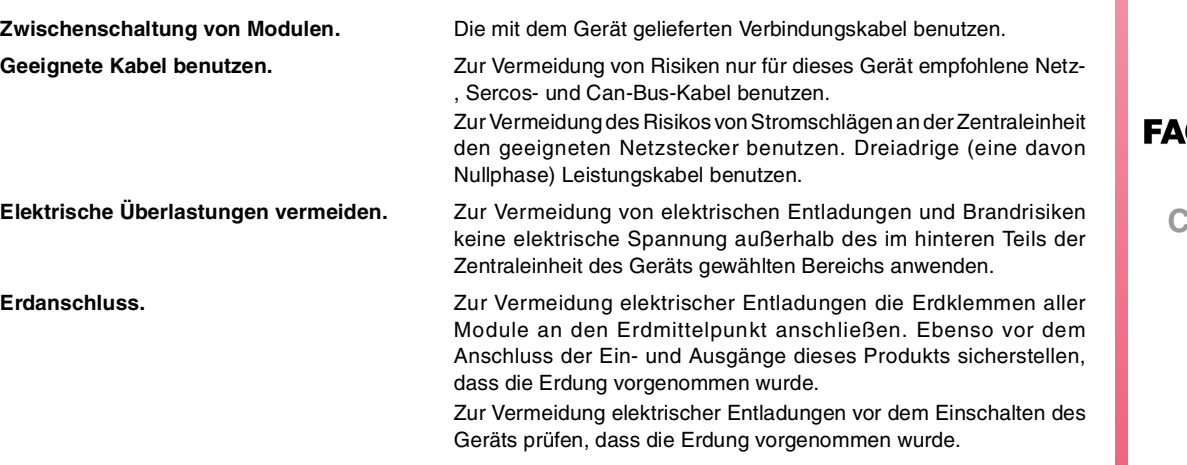

**CNC 8065**

**Nicht in feuchten Räumen arbeiten.** Zur Vermeidung elektrischer Entladungen immer in Räumen mit einer relativen Luftfeuchtigkeit unter 90% ohne Kondensation bei 45ºC (113ºF) arbeiten.

**Nicht in explosionsgefährdeter Umgebung arbeiten.**

Zur Vermeidung von Risiken, Verletzungen oder Schäden nicht in explosionsgefährdeter Umgebung arbeiten.

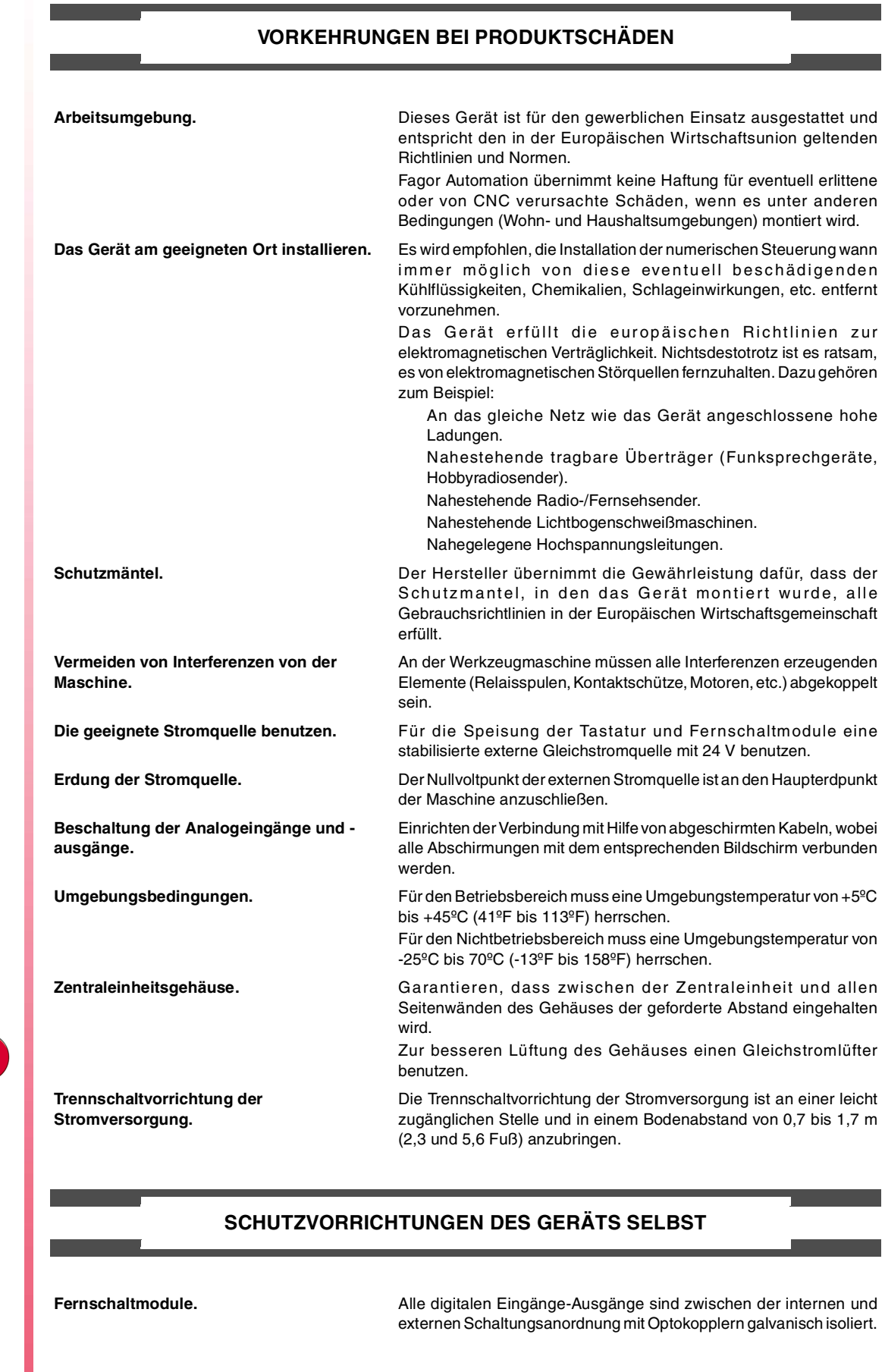

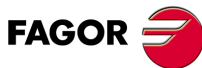

**CNC 8065**

**(REF. 1201)**

externen Schaltungsanordnung mit Optokopplern galvanisch isoliert.

### **SICHERHEITSSYMBOLE**

#### **Symbole, die im Handbuch vorkommen können.**

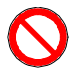

Gefahren- oder Verbotssymbole. Gibt Handlungen oder Vorgänge an, die zu Schäden an Personen oder Geräten führen können.

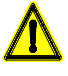

Warn- oder Vorsichtssymbol.

Weist auf Situationen hin, die bestimmte Vorgänge verursachen können und auf die zu deren Vermeidung durchzuführenden Handlungen.

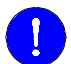

#### Pflichtsymbol.

Weist auf Handlungen und Vorgänge hin, die unbedingt durchzuführen sind.

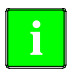

## Informationssymbol.

Weist auf Anmerkungen, Hinweise und Ratschläge hin.

#### **Symbole, die auf dem Gerät selbst stehen können**

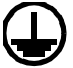

Erdungsschutz-Symbol. Dieses Symbol weist darauf hin, daß ein Punkt unter Spannung stehen kann.

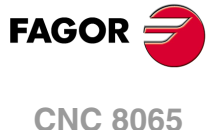

<span id="page-16-0"></span>**Festzyklen (modell ·M·)**

## **GARANTIEBEDINGUNGEN**

## **ANFÄNGLICHE GARANTIE**

Sämtliche von FAGOR gefertigten oder vermarkteten Produkte haben eine Gewährleistung von 12 Monaten für den Endnutzer, die über das Servicenetz mit Hilfe des Systems zur Überwachung der Gewährleistung überprüft werden kann, das von FAGOR zu diesem Zweck geschaffen wurde.

Damit die Zeit, die zwischen dem Ausgang eines Produkts aus unseren Lagerhäusern bis zur Ankunft beim Nutzer vergeht, nicht gegen diese 12 Monate Gewährleistung aufgerechnet wird, hat FAGOR ein System zur Überwachung der Garantie eingeführt, welches auf die Kommunikation zwischen dem Hersteller oder dem Zwischenhändler mit FAGOR, auf die Identifikation und das Datum der Installation Maschine und auf die Dokumentation beruht, bei der jedes Produkt mit der Garantieurkunde begleitet wird. Dieses System gestattet es uns, dass, außer der Gewährung einer Garantie von einem Jahr für den Nutzer, Informationen über den Kundendienstservice im Netz für Geräte von FAGOR bereitgestellt werden, die Ihr Gebiet betreffen und von anderen Ländern herkommen.

Das Datum des Beginns der Gewährleistung ist das, welches als Datum der Installation auf dem besagten Dokument erscheint; FAGOR gewährt dem Hersteller oder dem Zwischenhändler für die Installation und Vertrieb des Produktes eine Zeit von 12 Monaten, so dass das Datum des Beginns der Gewährleistung bis zu einem Jahr später als der Zeitpunkt liegen kann, an dem das Produkt unsere Warenhäuser verlassen hat, immer wenn und sobald uns das Blatt für die Garantie zurückgeschickt wurde. Dies bedeutet in der Praxis die Verlängerung der Gewährleistung auf zwei Jahre, ab dem Zeitpunkt, an dem das Produkt die Warenhäuser von FAGOR verlässt. In dem Fall, wenn das besagte Blatt nicht zugeschickt worden ist, endet die Periode der Gewährleistung nach 15 Monaten, ab dem Zeitpunkt, an dem das Produkt unser Warenhaus verlassen hat.

Die besagte Gewährleistung gilt für alle Kosten von Materialien und Arbeitskräften, die für die Reparatur bei FAGOR anfallen und die zur Behebung von Störungen bei der Funktion von Anlagen aufgewendet werden. FAGOR verpflichtet sich zur Reparatur oder zum Ersatz seiner Produkte im Zeitraum von deren Fertigungsbeginn bis zu 8 Jahren ab dem Zeitpunkt, zu dem das Produkt aus dem Katalog genommen wird.

Die Entscheidung darüber, ob die Reparatur in den als Garantie definierten Rahmen fällt, steht ausschließlich FAGOR zu.

### **GEWÄHRLEISTUNGSBESCHRÄNKUNGEN**

Die Instandsetzung findet in unseren Einrichtungen statt. Die Gewährleistung deckt daher keinerlei Reisekosten des technischen Personals zum Zweck der Reparatur, selbst wenn die genannte Gewährleistungszeit noch nicht abgelaufen ist.

Die erwähnte Garantie hat nur Geltung, wenn die Anlagen gemäß den Anweisungen installiert und gut behandelt wurden, keine Beschädigungen durch Unfall oder Nachlässigkeit erlitten oder daran keine Eingriffe durch nicht von FAGOR befugtes Personal vorgenommen wurden. Ist die Pannenursache nach erfolgter technischer Betreuung oder Reparatur nicht auf diese Elemente zurückzuführen, hat der Kunde die Verpflichtung, alle angefallenen Kosten nach den geltenden Tarifen zu übernehmen.

Es werden keine sonstigen unausgesprochenen oder ausdrücklichen Garantien abgedeckt und FAGOR AUTOMATION übernimmt unter keinen Umständen die Haftung für andere eventuell auftretende Schäden.

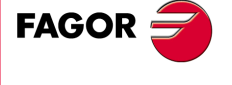

**CNC 8065**

## **GARANTIE FÜR REPARATUREN**

Analog zur anfänglichen Garantie bietet FAGOR eine Garantie für Standardreparaturen zu folgenden Bedingungen:

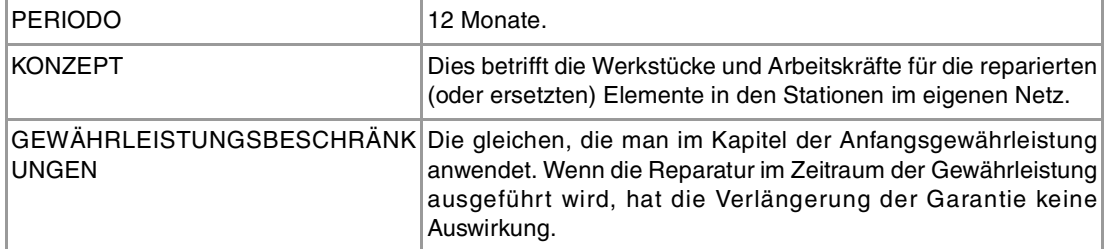

In den Fällen, bei denen die Reparatur nach einem Kostenvoranschlag gemacht wird, das heißt, dass nur das beschädigte Teil berücksichtigt wird, gilt die Gewährleistung für die erneuerten Teile und hat eine Laufzeit von 12 Monaten.

Die losen, gelieferten Ersatzteile haben eine Gewährleistung von 12 Monaten.

### **WARTUNGSVERTRÄGE**

Zur Verwendung durch den Verteiler oder den Hersteller, der unsere CNC-Systeme kauft oder installiert, gibt es einen SERVICEVERTRAG.

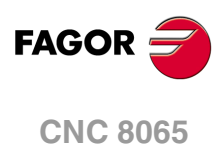

## <span id="page-18-0"></span>**RÜCKSENDUNGSBEDINGUNGEN**

Wenn Sie die Zentraleinheit oder die Fernschaltmodule einschicken, verpacken Sie diese mit dem Originalverpackungsmaterial in ihrem Originalkarton. Steht das Originalverpackungsmaterial nicht zur Verfügung, die Verpackung folgendermaßen vornehmen:

- **1** Einen Pappkarton besorgen, dessen 3 Innenmaße wenigstens 15 cm (6 Zoll) größer als die des Geräts sind. Das Kartonmaterial muß eine Widerstandsfähigkeit von 170 kg (375 Pfund) haben.
- **2** Dem Gerät ein Etikett beilegen, auf dem der Gerätebesitzer, dessen Anschrift, der Name des Ansprechpartners, der Gerätetyp und die Seriennummer stehen. Im Falle einer Panne auch das Symptom und eine kurze Beschreibung desselben angeben.
- **3** Das Gerät zum Schutz mit einer Polyethylenrolle oder einem ähnlichen Material einwickeln. Wird eine Zentraleinheit mit Monitor eingeschickt, insbesondere den Bildschirm schützen.
- **4** Das Gerät in dem Pappkarton polstern, indem dieser rund herum mit Polyurethanschaum gefüllt wird.
- **5** Den Pappkarton mit Verpackungsband oder Industrieklammern versiegeln.

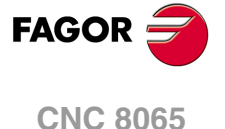

## <span id="page-20-0"></span>**CNC-WARTUNG**

## **SÄUBERUNG**

Wenn sich Schmutz im Gerät ansammelt, kann dieser wie ein Schirm wirken, der eine angemessene Abfuhr der von den internen elektronischen Schaltkreisen erzeugten Wärme verhindert. Dies kann zu Überhitzung und Beschädigung der Anzeige führen. Schmutzansammlungen können manchmal außerdem als elektrischer Leiter wirken und so Störungen der internen Schaltkreise des Geräts hervorrufen, vor allem wenn die Luftfeuchtigkeit hoch ist.

Um das Bedienpult und den Monitor zu reinigen, wird der Einsatz eines weichen Tuches empfohlen, das in desionisiertem Wasser und/oder Haushaltsgeschirrspülmittel, das nicht abreibend wirkt (flüssig, niemals in Pulverform) oder eher mit 75%-Alkohol eingetaucht wurde. Keine Pressluft zur Säuberung des Geräts verwenden, da dies Aufladungen bewirken kann, die dann wiederum zu elektrostatischen Entladungen führen können.

Die Kunststoffteile, welche an der Vorderseite der Geräte verwendet werden, sind gegen Fette und Mineralöle, Basen und Laugen, Reinigungsmittellösungen und Alkohol beständig. Das Einwirken von Lösungsmitteln wie Chlorkohlenwasserstoffe, Benzol, Ester und Äther ist zu vermeiden, da diese die Kunststoffe der Vorderseite des Geräts beschädigen könnten.

#### **VORSICHTSMAßNAHMEN VOR DEM REINIGEN DES GERÄTES.**

Fagor Automation ist nicht verantwortlich für irgendwelche materielle oder technische Schäden, die auf Grund der Nichteinhaltung dieser grundlegenden Anforderungen an die Sicherheit entstehen könnten.

- Die Stecker nicht bei an das Stromnetz angeschlossenem Gerät handhaben. Sich vor der Handhabung der Stecker (Eingänge/Ausgänge, Mess-Systemeingang, etc.) vergewissern, dass das Gerät icht an das Stromnetz angeschlossen ist.
- Nicht im Geräteinneren herumhantieren. Das Geräteinnere darf nur von befugtem Personal von Fagor Automation manipuliert werden.
- Wenn sich die CNC bei Betätigung des Einschalters nicht einschaltet, überprüfen Sie die Anschlüsse.

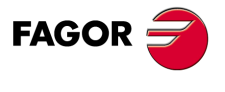

**CNC 8065**

## <span id="page-22-0"></span>**FRÄSMASCHINEFESTZYKLEN**

## <span id="page-22-1"></span>**1.1 Allgemeinbegriffe**

Manche Festzyklen werden in ISO-Code editiert (in diesem Kapitel aufgeführt) und manche werden in konversationeller Betriebsart (aufgeführt im Kapìtel "4 [Festzykluseditor"](#page-90-2)) erstellt.

**1**

Die in ISO-Code editierten Festzyklen werden mit einer vorbereitenden Funktion "G" und den entsprechenden Parametern definiert.

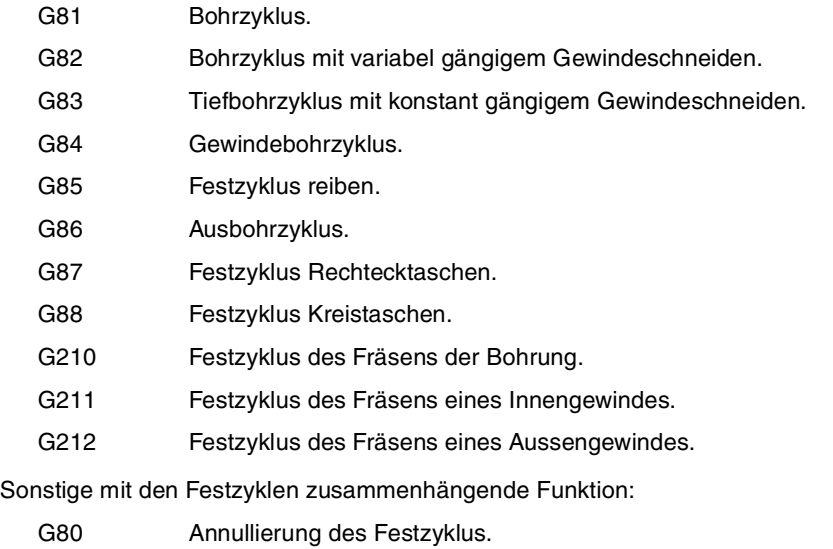

- G98 Das Werkzeug fährt nach der Ausführung des Festzyklus bis zur Ausgangsebene zurück.
- G99 Das Werkzeug fährt nach der Ausführung des Festzyklus bis zur Referenzebene zurück.

Die Bearbeitungszyklen können in jeglicher Ebene ausgeführt werden. Die Ausbohrung erfolgt auf der Längsachse, die mit Hilfe der Funktion G20 oder der Programmzeile #TOOL AX oder standardmäßig auf der senkrecht zur Fläche verlaufenden aktiven Achse ausgewählt wurde.

## **Kombinierte Anlagen. Verfügbarkeit von Festzyklen für die Drehmaschine und Fräsmaschine in der gleichen CNC.**

Bei Maschinen, die dies gestatten, bietet die CNC die Möglichkeit, Festzyklen für das Drehund Fräsen einzusetzen. Da beide Festzyklenarten sich die gleichen ·G· - Funktionen teilen, kann man auswählen, welche Zyklen man wie folgt ausführen will. Standardmäßig werden die Zyklen der installierten Software durchgeführt.

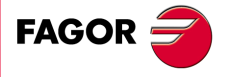

**CNC 8065**

#### **Bei einer CNC-Fräsmaschine (Software für Fräsmaschinen ist installiert).**

Standardmäßig werden die Festzyklen für das Fräsen durchgeführt. Um Festzyklen für die Drehbearbeitung auszuführen, werden folgende Programmieranweisungen verwendet:

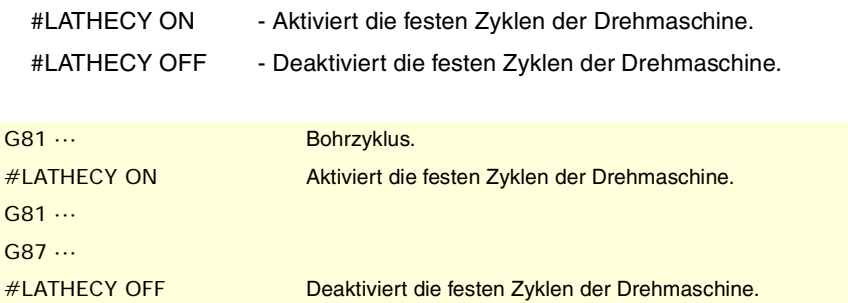

#### **Bei einer CNC-Drehmaschine (Software für Drehmaschinen ist installiert).**

Standardmäßig werden die Festzyklen für das Drehen durchgeführt. Um die Festzyklen für das Fräsen auszuführen, werden folgende Programmzeilen verwendet:

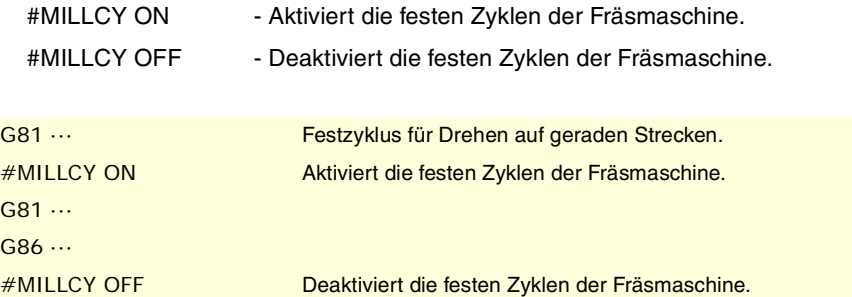

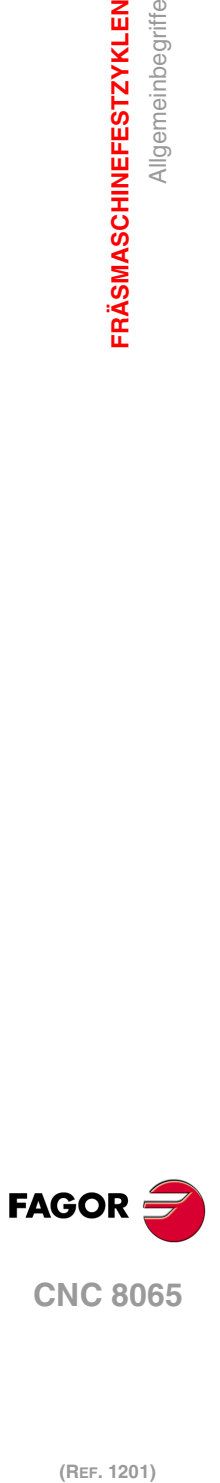

**1.**

**FRÄSMASCHINEFESTZYKLEN**

**FRÄSMASCHINEFESTZYKLEN** 

Allgemeinbegriffe

## <span id="page-24-0"></span>**1.1.1 Festlegung, Einflussbereich und Abschaltung eines Festzyklus.**

## **Definition von einem Festzyklus.**

Die Festzyklen werden mit der entsprechenden "G"-Funktion und deren zugeordneten Parametern definiert. Der Festzyklus kann in jedem beliebigen Teil des Programms und sowohl im Haupt- als auch einem Unterprogramm definiert werden.

Die Ausführung eines Festzyklus beeinträchtigt nicht den Verlauf der vorigen "G"- Funktionen und behält den Spindeldrehsinn bei. Wurde er angehalten, startet er nach rechts (M03).

#### **Festzykluseinflussbereich.**

Der Festzyklus ist modal. Sobald ein Festzyklus durch das Programm oder MDI/MDA definiert ist, bleibt er aktiv, bis seine Stornierung programmiert wird oder eine ihn aufhebende Bedingung auftritt.

Während dieser im Festzyklus aktiv ist, bleiben alle Sätze, die programmiert werden, unter dem Einfluss des besagten Zykluses. Wird innerhalb des Einflussbereichs des Festzyklus ein Bewegungssatz ausgeführt, erfolgt die CNC der programmierte Verfahrweg und anschließend wird die dem Festzyklus entsprechende Bearbeitung ausgeführt. Wenn es innerhalb des Einflussbereiches eines Festzykluses einen Satz ohne Bewegung gibt, wiederholt die CNC den aktiven Festzyklus nicht.

Wenn man innerhalb des Einflussbereiches eines Festzykluses einen Satz mit Verfahrbewegungen einprogrammiert, der außerdem eine Anzahl von Wiederholungen (Befehl NR) enthält, führt die CNC die einprogrammierte Verfahrbewegung und den Festzyklus so oft, wie einprogrammiert aus. Wenn die Anzahl der Wiederholungen gleich Null (NR0) ist, führt die CNC nur das einprogrammierte Verfahren aus.

G99 G81 Z2 I-20

Definierung und Durchführung des Festzyklus (Bohren). G90 G01 X85 Verfahren zum X85-Punkt und nächsten Bohrschritt. G91 Y85 NR3 Die CNC wiederholt drei Mal die Verfahrbewegung und die Bohrung. G90 G01 X0 NR0 Verfahrbewegung auf Punkt X0 (ohne Bohren).

### **Annullierung des Festzyklus**

Einen Zyklus löscht man auf folgende Weise.

- Mittels Funktion G80 in einem beliebigen Satz.
- Definition eines neuen Festzyklus. Der neue Zyklus löscht und ersetzt jede andere, die noch aktiviert sein sollte.
- Nach der Ausführung von M02, M30 oder nach einem Notaus oder Reset.
- Durch die Referenzsuche mittels Funktion G74.
- Auswahl einer anderen Längsachse mit G20 oder mit #TOOL AX.
- Auswahl einer neuen Arbeitsebene.

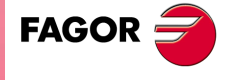

**CNC 8065** 

## <span id="page-25-0"></span>**1.1.2 Ausgangsebene y Referenzebene.**

In den Bearbeitungszyklen existieren zwei Positionen entlang der Längsachse, die wegen ihrer Bedeutung nachfolgend kommentiert werden:

- Ausgangsebene (Zi). Position, die das Werkzeug einnimmt, wenn der Zyklus definiert wird.
- Referenzebene (Z). Dieser Ebene wird im Zyklus programmiert und bezeichnet eine Zustellkoordinate zum Werkstück. Dieser Ebene kann man in absoluten Koordinatenwerten oder in inkrementalen Koordinatenwerten programmieren, in diesem Fall wird sich auf die Referenzebene bezogen.

Die Funktionen G98 und G99 geben an, bis wohin das Werkzeug nach der Bearbeitung zurückfährt. Beide Funktionen sind modal und voreingestellt wird G98 übernommen. Diese Funktionen können im Festzyklus-Aufrufsatz oder in einem anderen Satz im Wirkungsbereich des Festzyklus angeordnet werden.

- G98 Rücklauf bis zur Ausgangsebene (Zi).
- G99 Rücklauf bis zur Referenzebene (Z).

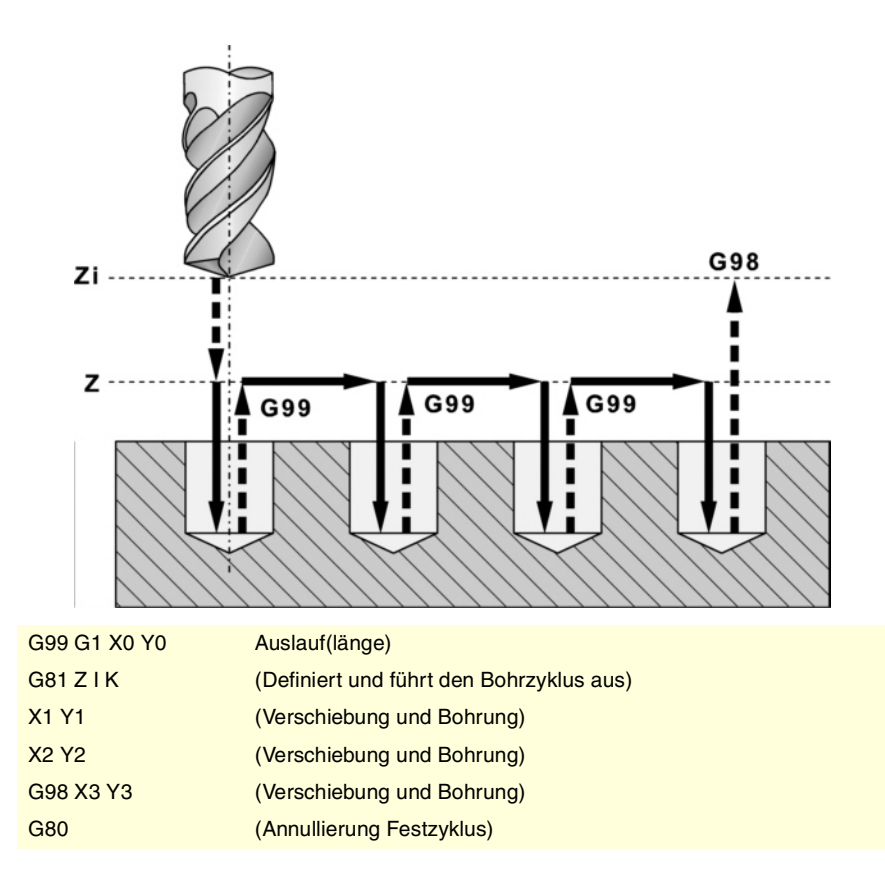

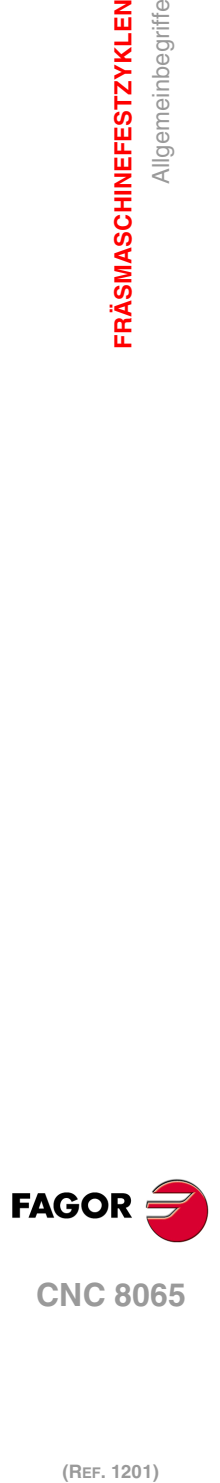

**1.**

**FRÄSMASCHINEFESTZYKLEN**

**FRÄSMASCHINEFESTZYKLEN** 

Allgemeinbegriffe

### <span id="page-26-0"></span>**1.1.3 Programmierung der Festzyklen.**

Im Allgemeinen weisen Festzyklus-Definierungssätze folgend Struktur auf:

[Funktionen G] G8x [Bearbeitungspunkt] Zyklusparameter [F S T D M]

Zuerst müssen die Funktionen G programmiert werden, wo die Funktion G des Aufrufs für den Zyklus die letzte wäre. Im Anschluss kann der Bearbeitungspunkt programmiert werden (außer bei der Längsachse), sowohl in den Polarkoordinaten als auch bei den Cartesianischen Koordinaten. Nach der Definition des Punktes, werden die entsprechenden Parameter, für den festen Zyklus definiert und zum Beenden, die gewünschten Zusatzfunktionen F S T D M.

N10 G99 G1 G81 X60 Y0 Z2 I-20 F1000 S2000 M4

Es ist ebenfalls möglich, die Definition des festen Zyklus hinzuzufügen (Aufruffunktion und Parameter) am Ende von irgendeinem Satz.

N10 G99 G1 X60 Y0 F1000 S2000 M4 G81 Z2 I-20

#### **Festlegen eines Festzykluses im Einflussbereich eines anderen.**

Danach werden zwei Beispiele für die Festlegung eines Festzykluses innerhalb des Einflussbereiches eines anderen aktiven Zykluses gezeigt.

Erstes Beispiel. Der Satz N20 löscht den aktiven Festzyklus, und der Satz N40 aktiviert den zweiten Festzyklus. Wenn man den Satz N20 nicht einprogrammiert, wird im Satz N30 der Festzyklus wiederholt, der im Satz N10 festgelegt wurde.

G00 G90 Z25 (Ausgangsebene; Z25). N10 G81 Z2 I-20 (Definition des Festzyklus). N15 X160 Y50 F3000 (Verschiebung und Bohrung zum Wechselpunkt X60 Y0). (Rücklauf zu Referenzebene; Z2). N20 G80 (Annullierung Festzyklus). N30 G1 X200 Y200 (Verschiebung zu Punkt X200 Y200). N40 G83 Z2 I-2 J5 (Definition des Festzyklus). N50 X220 (Bohren). (Rücklauf zu Referenzebene; Z2). N60 M30

Zweites Beispiel. Der in N10 definierte aktive Festzyklus wird bei der Definition eines neuen in N30 aufgehoben. Bei der Ausführung von Satz N30 werden zuerst die Achsen auf X200 Y200 verfahren und anschließend wird der Festzyklus G83 ausgeführt.

G00 G90 Z25 (Ausgangsebene; Z25). N10 G81 Z2 I-20 (Definition des Festzyklus). N15 X160 Y50 F3000 (Verschiebung und Bohrung zum Wechselpunkt X60 Y0). (Rücklauf zu Referenzebene; Z2). N30 G1 X200 Y200 G83 Z2 I-2 J5 (Verschiebung zu Punkt X200 Y200). (Bohren). (Rücklauf zu Referenzebene; Z2). N50 X220 (Verschiebung und Bohrung zum Wechselpunkt X220). (Rücklauf zu Referenzebene; Z2). N60 M30

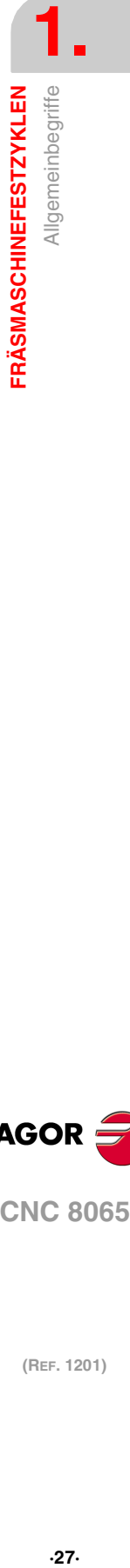

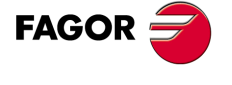

**CNC 8065** 

### <span id="page-27-0"></span>**1.1.4 Programmierung eines Festzykluses auf den verschiedenen Ebenen.**

Das Programmierformat ist immer gleich und hängt nicht von der Arbeitsebene ab. In den folgenden Beispielen wird gezeigt, wie man Bohrungen an beiden Achsen der Ebene XY in beiden Richtungen ausführt; die X-Achse als Abszissenachse und die Y-Achse als Ordinatenachse.

Funktion G81 definiert des Bohrzyklus. Die Parameter des Aufrufs haben folgende Bedeutung.

- X/Y/Z Referenzposition gemäß der Längsachse.
- I Bohrtiefe.
- K Verweilzeiit am Grund.

Bei jedem Maschinen- und Bearbeitungstyp muss mit der Anweisung #TOOL AX die Längsachse des Werkzeugs gewählt werden, damit die CNC den Bearbeitungssinn kennt.

In den folgenden Beispielen hat die Oberfläche des Werkstücks Position 0, es werden Bohrungen mit Tiefe 8 mm gewünscht und die Referenzposition ist 2 mm von der Werkstückoberfläche entfernt.

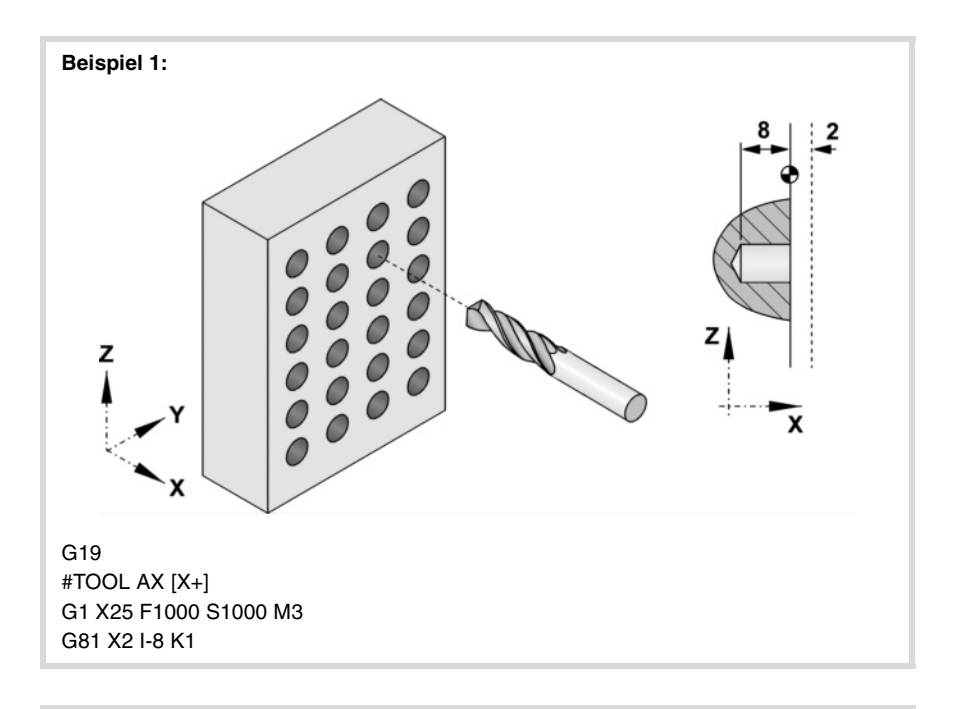

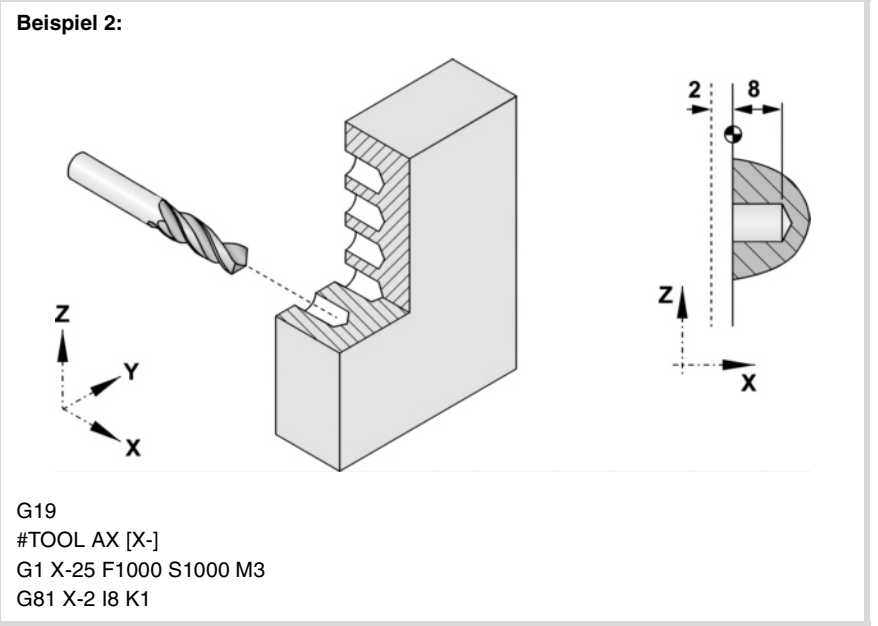

**1.** Allgemeinbegriffe **FRÄSMASCHINEFESTZYKLEN (REF. 1201)**<br>**FRÄSMASCHINEFESTZYKLEN**<br>Allgemeinbegriffe **FRÄSMASCHINEFESTZYKLEN**

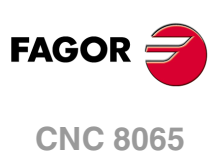

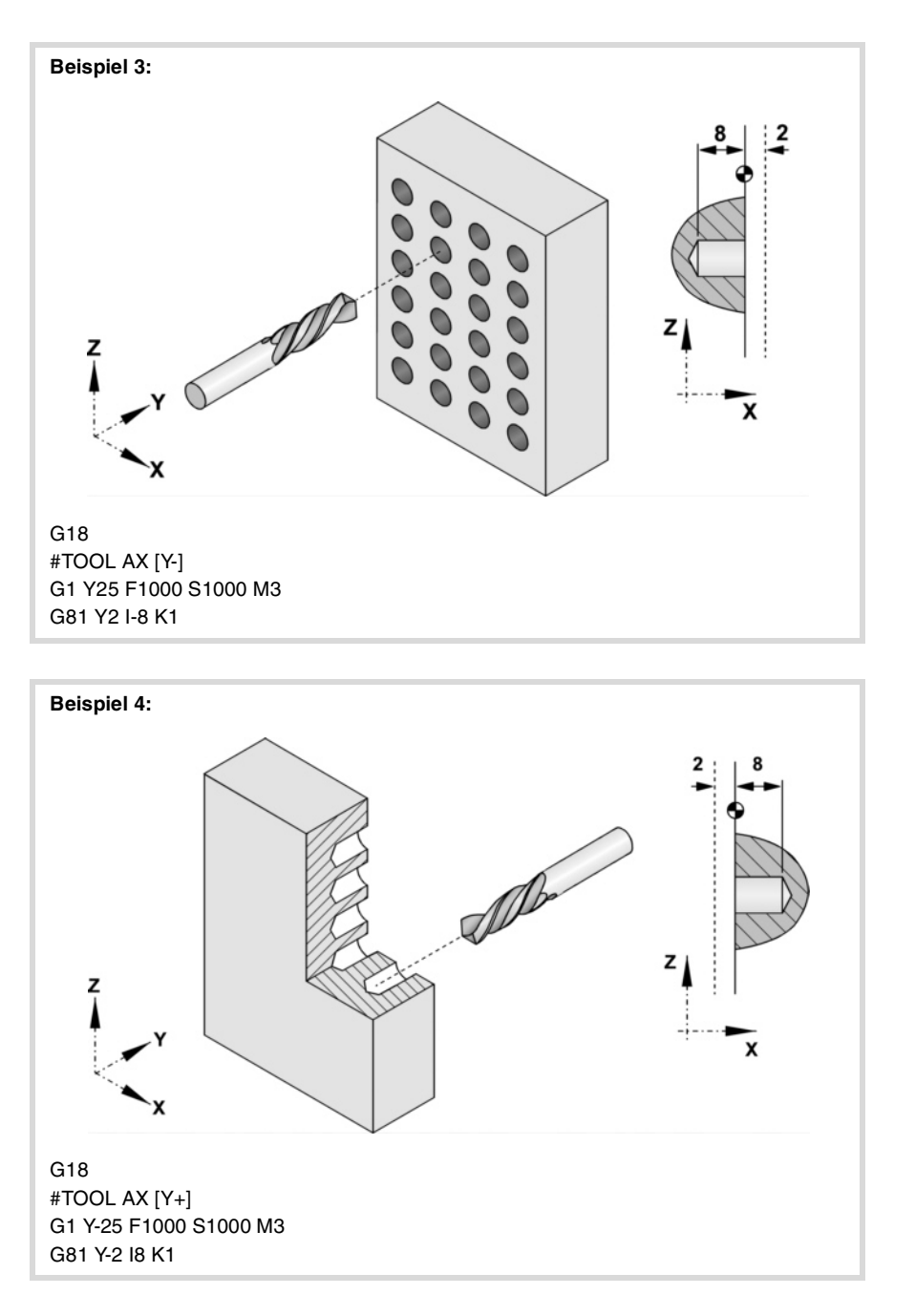

Wenn in der Ebene U V gearbeitet wird und das Werkzeug sich auf der Längsachse X2 befindet, wird folgendermaßen programmiert:

#SET AX [U,V,X2] #TOOL AX [X2+] G1 X2=25 F1000 S1000 G81 X2=2 I-8 K1

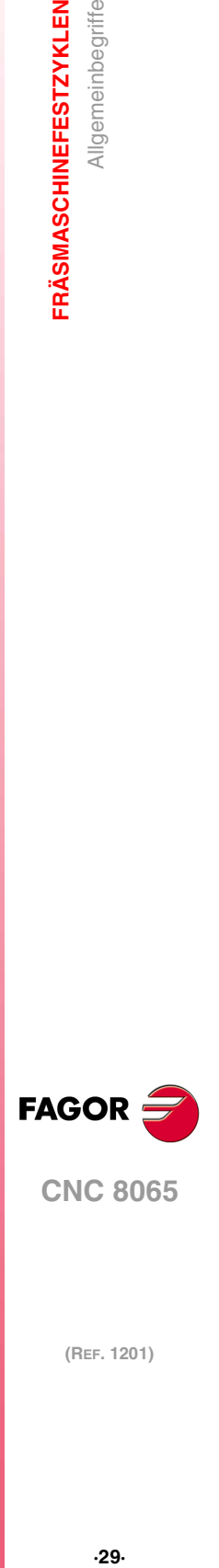

**1.**

Allgemeinbegriffe

**FRÄSMASCHINEFESTZYKLEN** 

**CNC 8065** 

## <span id="page-29-0"></span>**1.1.5 Änderung von Festzyklus-Parametern.**

Innerhalb des Einflussbereiches eines Festzykluses gestattet die CNC das Modifizieren von einem oder verschiedenen Parametern des Zykluses, ohne dass es notwendig ist, diese neu festzulegen. Nach der Modifizierung der Parameter, bleibt in der CNC der Festzyklus aktiv, wobei die Bearbeitungen mit den aktualisieren Parametern durchgeführt werden.

Die Parameter des Zykluses werden mit Hilfe der Variablen V.C.A. für den Parameter "A" modifiziert; V.C.B für del Parameter "B" und so weiter. Die Werte dieser Variablen werden in absoluten Maßen in Bezug auf den Werkstücknullpunkt festgelegt.

Bei den beiden nachfolgenden Programmierbeispielen bilden die Achsen X und Y die Arbeitsebene XY; Längsachse ist die Achse Z.

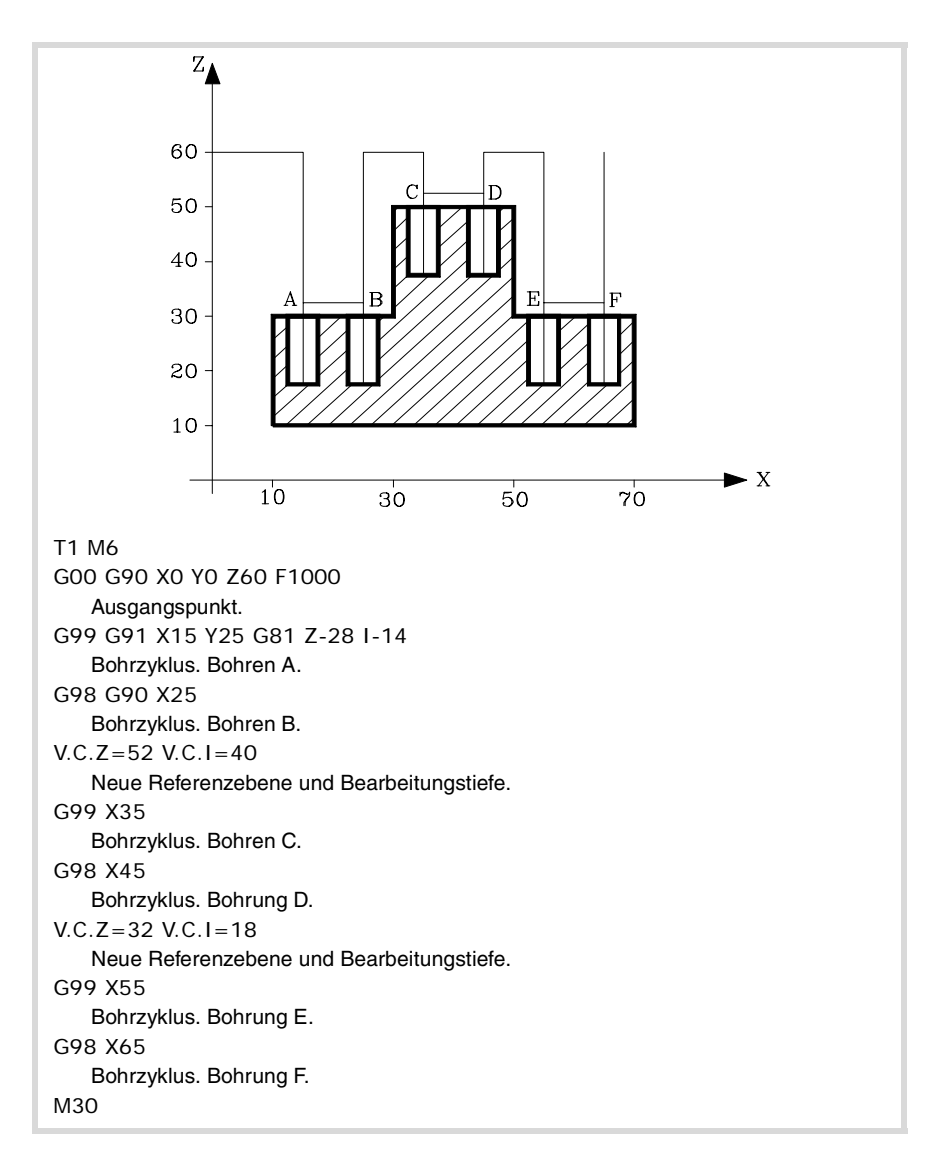

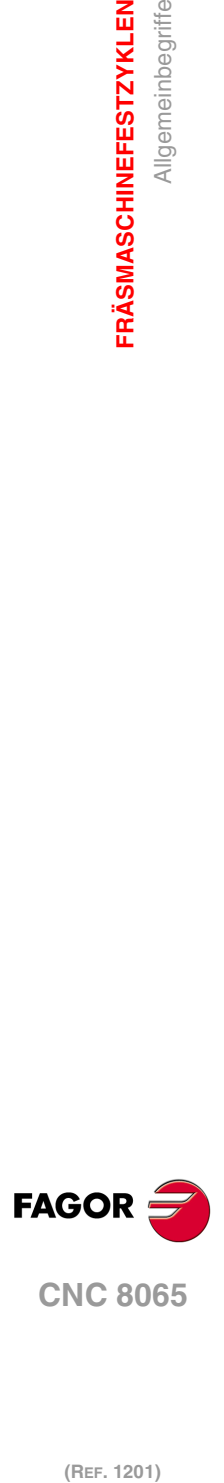

**1.**

**FRÄSMASCHINEFESTZYKLEN**

**FRÄSMASCHINEFESTZYKLEN** 

Allgemeinbegriffe

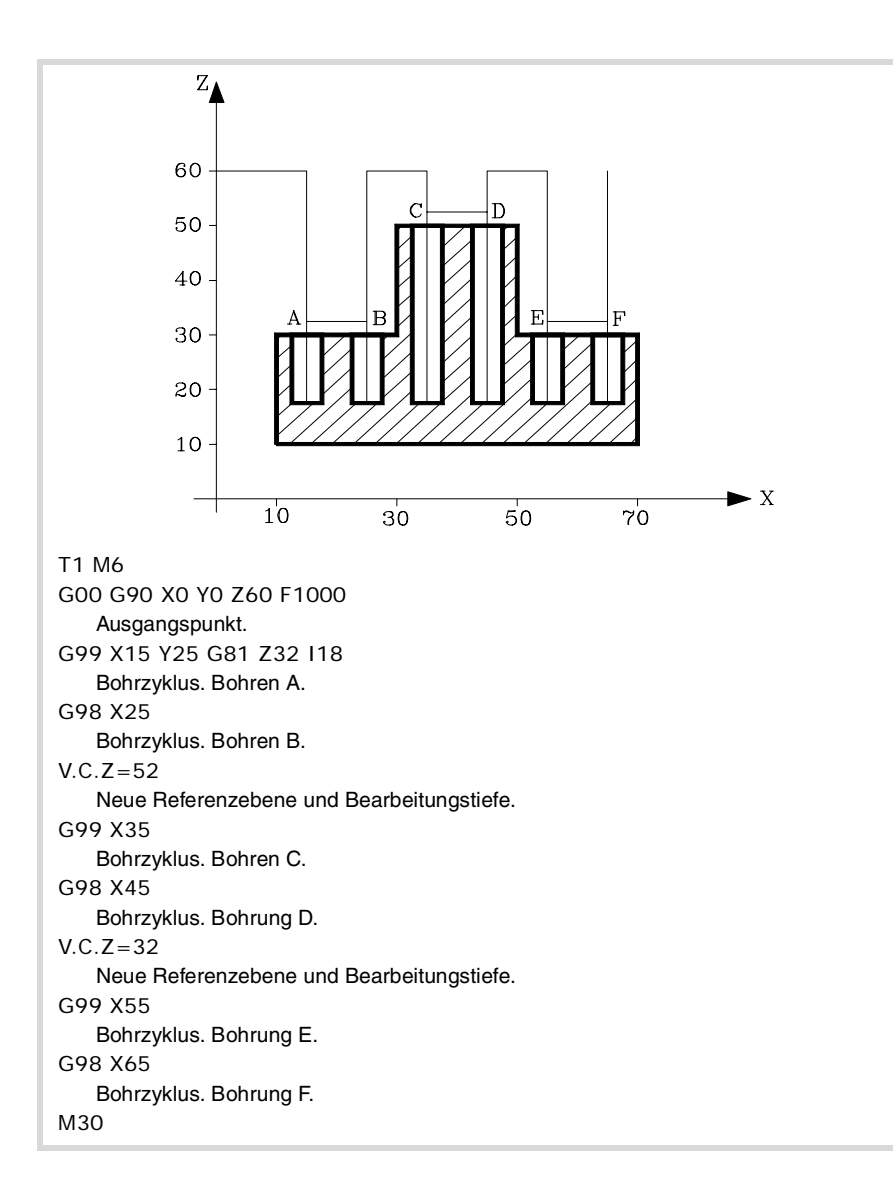

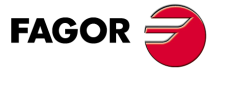

**CNC 8065** 

## <span id="page-31-0"></span>**1.2 G81. Bohrzyklus**

Programmierformat in kartesichen Koordinaten:

G81 Z I K A

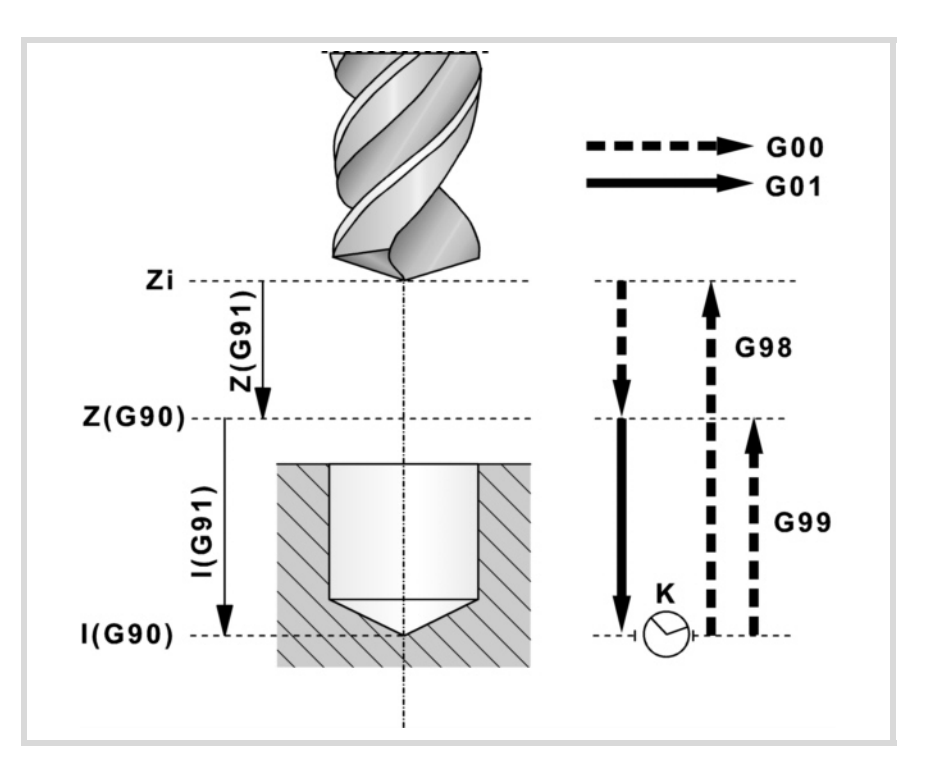

#### **Parameterdefinition:**

Z Referenzebene.

In G90 Position bezüglich Werkstücknullpunkt.

In G91 Position bezüglich Ausgangsebene (Zi).

Ohne Programmierung wird als Referenzebene die Position genommen, die das Werkzeug zu diesem Zeitpunkt einnimmt (Z=Zi).

I Bohrtiefe.

In G90 Position bezüglich Werkstücknullpunkt. In G91 Position bezüglich der Referenzebene (Z).

K Wartezeit in Sekunden zwischen Bohrung und Rücklaufbewegung.

Ohne Programmierung wird der Wert K0 genommen.

A Das Verhalten der Spindel am Ein- und Ausgang des Loches.

A0: Das Werkzeug geht in das Loch hinein und heraus, indem es sich dreht.

A1: Das Werkzeug geht in das Loch drehend hinein und kommt im Stillstand heraus.

Ohne Programmierung wird der Wert A0 genommen.

#### **Grundlegende Funktionsweise:**

- **1** War die Spindel vorher in Betrieb, wird der Drehsinn beibehalten. Wurde er angehalten, startet er nach rechts (M03).
- **2** Verschiebung im Eilgang (G0) der Längsachse von der Ausgangsebene (Zi) aus bis zur Referenzebene (Z).
- **3** Bohrung des Lochs. Verschiebung der Längsachse im Arbeitsvorschub bis zum in "I" programmierten Bearbeitungsgrund.
- **4** Wartezeit in Sekunden, falls programmiert.
- **5** Eilrücklauf (G0) bis zur Ausgangsebene (Zi), wenn Funktion G98 aktiv ist, oder bis zur Referenzebene (Z), wenn Funktion G99 aktiv ist. Die Spindel kommt drehend oder im Stillstand heraus, in Abhängigkeit vom Parameter "A".

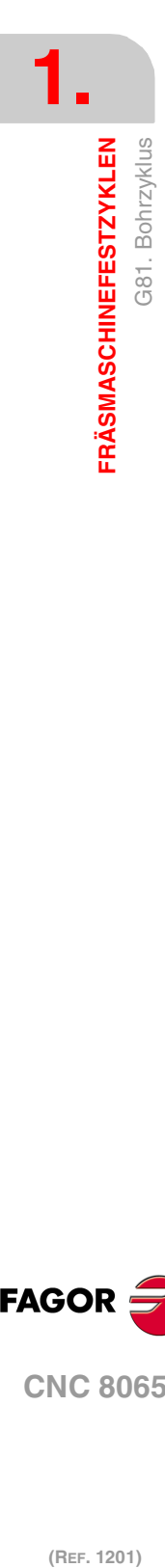

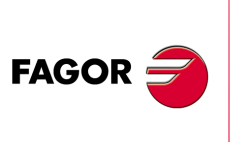

**CNC 8065**

## <span id="page-32-0"></span>**1.2.1 Programmierbeispiel**

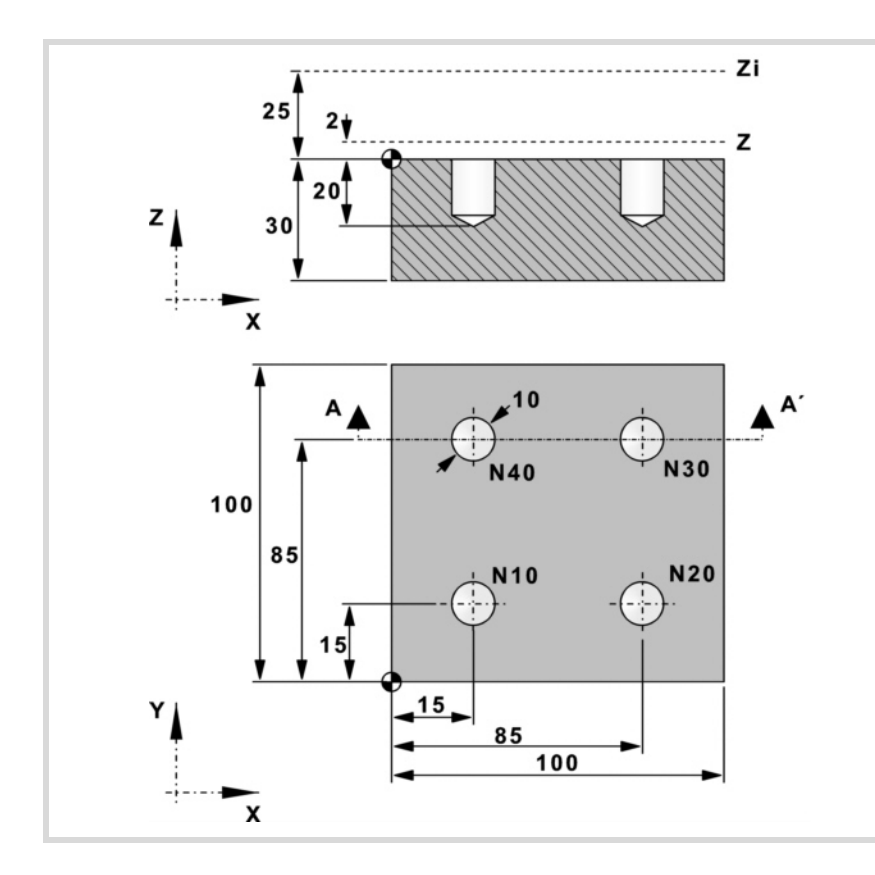

## **Absolute Programmierung:**

T1 D1 M6 S1000 M3 M8 M41 G0 G90 X0 Y0 Z25 F200 N10 G99 X15 Y15 G81 Z2 I-20 N20 X85 N30 Y85 N40 G98 X15 M30

#### **Inkrementale Programmierung:** T1 D1 M6

S1000 M3 M8 M41 G0 G90 X0 Y0 Z25 F200 N10 G99 G91 X15 Y15 G81 Z-23 I-22 N20 X70 N30 Y70 N40 G98 X-70 M30

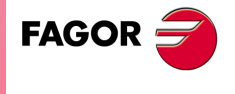

**CNC 8065** 

## <span id="page-33-0"></span>**1.3 G82. Bohrzyklus mit variabel gängigem Gewindeschneiden**

Programmierformat in kartesichen Koordinaten:

G82 Z I D B H C J K R L A

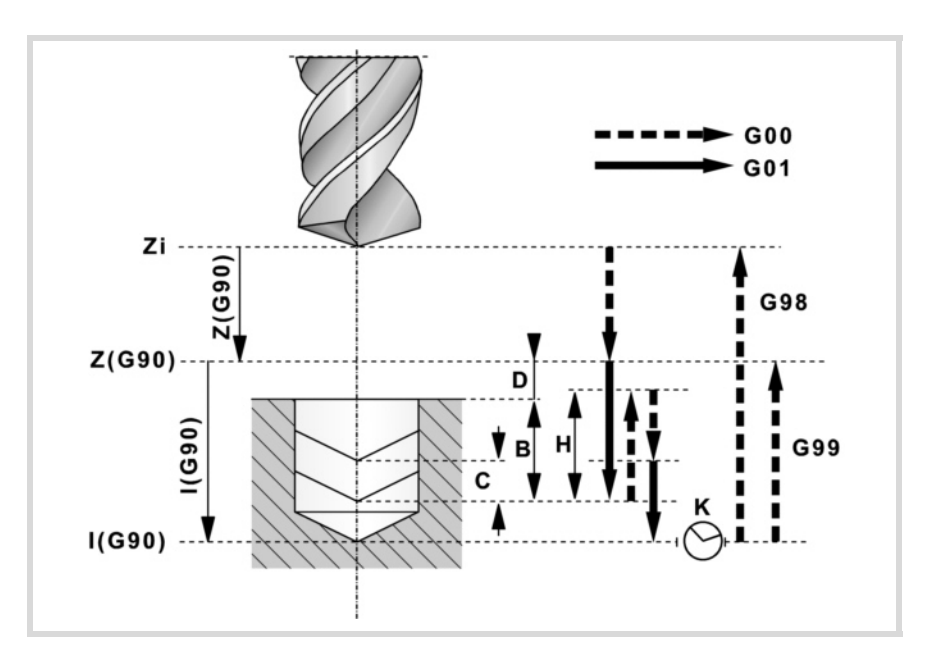

#### **Parameterdefinition:**

Z Referenzebene.

In G90 Position bezüglich Werkstücknullpunkt. In G91 Position bezüglich Ausgangsebene (Zi). Ohne Programmierung wird als Referenzebene die Position genommen, die das Werkzeug zu diesem Zeitpunkt einnimmt (Z=Zi).

I Bohrtiefe.

In G90 Position bezüglich Werkstücknullpunkt. In G91 Position bezüglich der Referenzebene (Z).

- D Abstand zwischen der Referenzebene und der Werkstückoberfläche. Ohne Programmierung wird der Wert 0 genommen.
- B Bohrschritte.

Alle Schritte mit Ausnahme des letzten Schritts, der sich an die Gesamttiefe anpasst, haben diesen Wert.

H Abstand oder Position in den oder in die er nach jedem Bohrschritt im Eilgang (G0) zurückfährt.

> Bei "J" ungleich 0 wird der Abstand angegeben und bei "J=0" die Hinterschliffposition oder absolute Position in die er zurückfährt. Ohne Programmierung fährt er bis zur Referenzebene zurück.

C Zustellposition.

Definiert, bis zu welchem Abstand des vorigen Bohrschritts die Eilzustellung (G0) der Längsachse zur Durchführung eines neuen Bohrschritts erfolgt. Ohne Programmierung wird 1 mm genommen.

Bei der Programmierung von "C=0", Fehler.

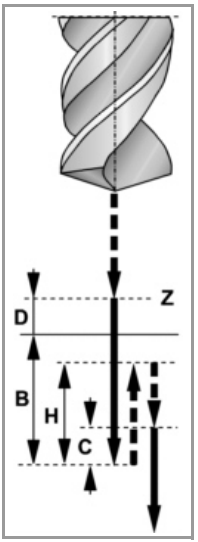

J Definiert, nach wie vielen Bohrschritte das Werkzeug im Eilgang (G0) zur Referenzebene (Z) jeweils zurückfährt.

Bei "J" größer 1, bei jedem Schritt fährt es den in "H" angegebenen Wert und alle "J" Schritte bis zur Referenzebene (Z) zurück.

Bei "J=1" in allen Schritten fährt es bis zur Referenzebene (Z) zurück.

Ohne Programmierung von "J" oder bei Programmierung von "J=0" in allen Schritten fährt es bis zu der in "H" angegebenen Hinterschliffposition zurück.

**1.** G82. Bohrzyklus mit variabel gängigem Gewindeschneiden **(REF. 1201)**<br>**(REF. 1201)** G82. Bohrzyklus mit variabel gångigem Gewindeschneiden<br>**(REF. 1201) FRÄSMASCHINEFESTZYKLEN FRÄSMASCHINEFESTZYKLEN**

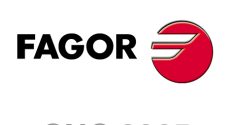

**CNC 8065**

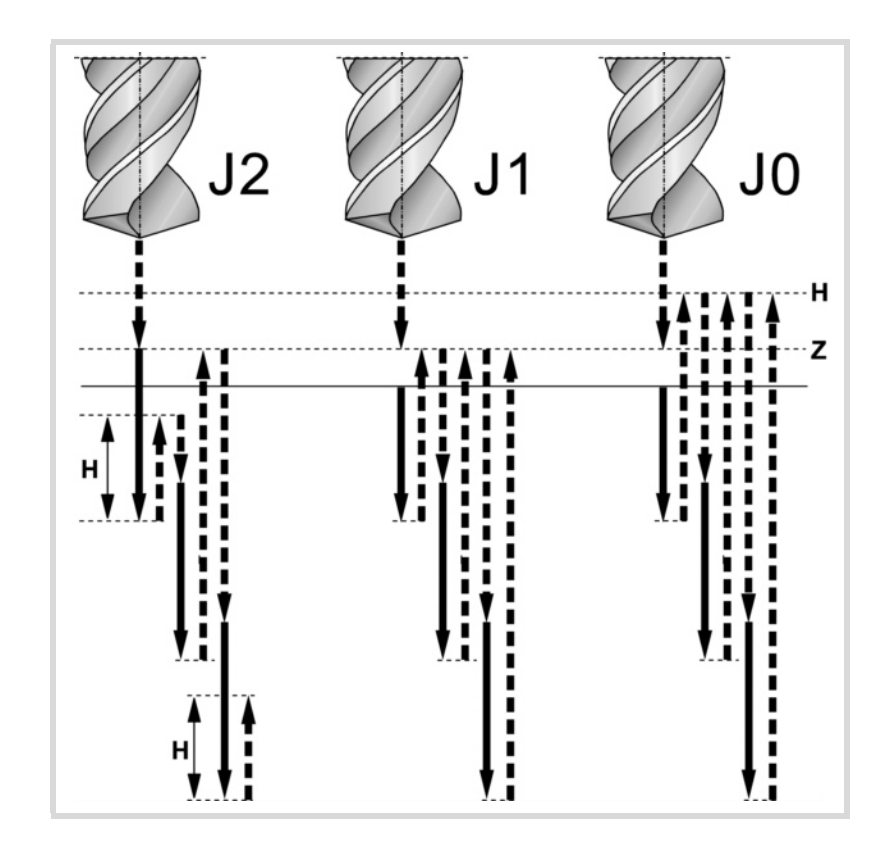

K Wartezeit in Sekunden auf dem Bohrgrund. Ohne Definition wird der Wert 0 genommen.

R Faktor, den der Bohrschritt "B" zu- oder abnimmt.

Der erste Schritt ist "B", der zweite "RB", der dritte "R(RB)" und so weiter. Ohne Programmierung oder bei Programmierung von "R=0" wird der Wert "R=1" genommen. Bei "R=1" haben alle Bohrschritte den Wert "B".

- L Mindestwert, den der Bohrschritt annehmen kann. Wird mit "R"-Werten ungleich 1 benutzt. Ohne Programmierung oder bei Programmierung des Werts 0 wird der Wert 1 mm genommen.
- A Das Verhalten der Spindel am Ein- und Ausgang des Loches.

A0: Das Werkzeug geht in das Loch hinein und heraus, indem es sich dreht.

A1: Das Werkzeug geht in das Loch drehend hinein und kommt im Stillstand heraus. Ohne Programmierung wird der Wert A0 genommen.

#### **Grundlegende Funktionsweise:**

- **1** War die Spindel vorher in Betrieb, wird der Drehsinn beibehalten. Wurde er angehalten, startet er nach rechts (M03).
- **2** Verschiebung im Eilgang (G0) der Längsachse von der Ausgangsebene (Zi) aus bis zur Referenzebene (Z).
- **3** Erste Bohreindringung in Arbeitsvorschub. Den durch "B" angegebenen Wert von der Werkstückoberfläche aus.
- **4** Bohrschleife bis zur Erzielung der in "I" programmierten Bearbeitungstiefenposition.
	- Eilrücklauf (G0).

Bei "J=1" in allen Schritten fährt es bis zur Referenzebene (Z) zurück.

Ohne Programmierung von "J" oder bei Programmierung von "J=0" in allen Schritten fährt es bis zu der in "H" angegebenen Hinterschliffposition zurück.

Bei "J" größer 1, bei jedem Schritt fährt es den in "H" angegebenen Wert und alle "J" Schritte bis zur Referenzebene (Z) zurück.

- Eilzustellung im Eilgang (G0) bis zum Abstand "C" oder bis 1 mm. vom vorigen Bohrschritt..
- Neuer Bohrschritt in Arbeitsvorschub. Den durch "B" und "R" angegebenen Wert.

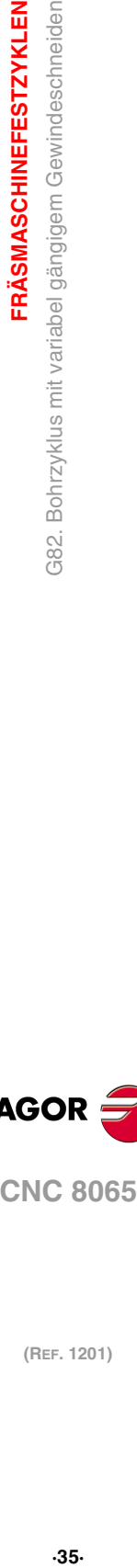

G82.

**1.**

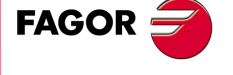

**CNC 8065** 

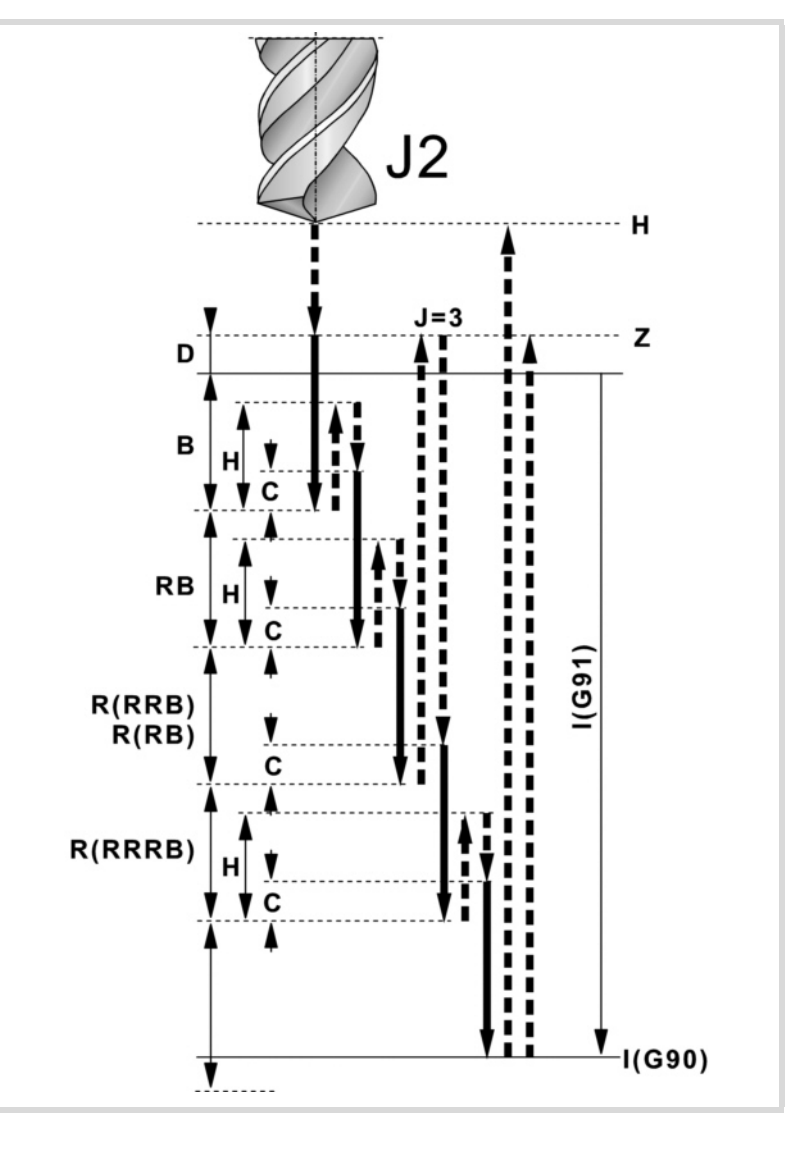

- **5** Wartezeit auf dem Bohrgrund. Den von "K" in Sekunden angegebenen Wert.
- **6** Eilrücklauf (G0) bis zur Ausgangsebene (Zi), wenn Funktion G98 aktiv ist, oder bis zur Referenzebene (Z), wenn Funktion G99 aktiv ist. Die Spindel kommt drehend oder im Stillstand heraus, in Abhängigkeit vom Parameter "A".

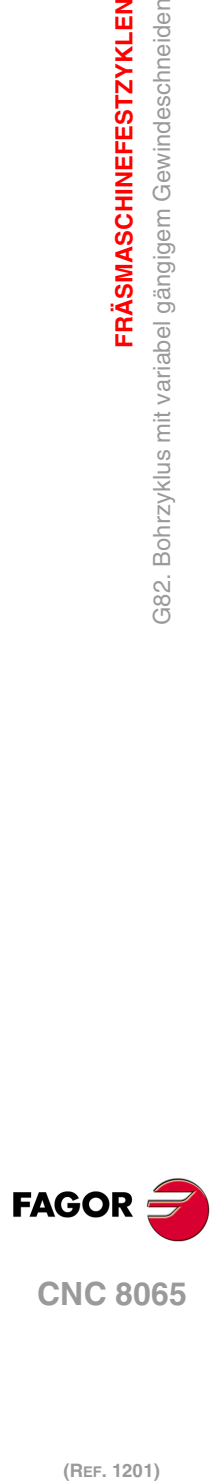

**1.**

**FRÄSMASCHINEFESTZYKLEN**

**FRÄSMASCHINEFESTZYKLEN** 

G82. Bohrzyklus mit variabel gängigem Gewindeschneiden
# **1.3.1 Programmierbeispiel**

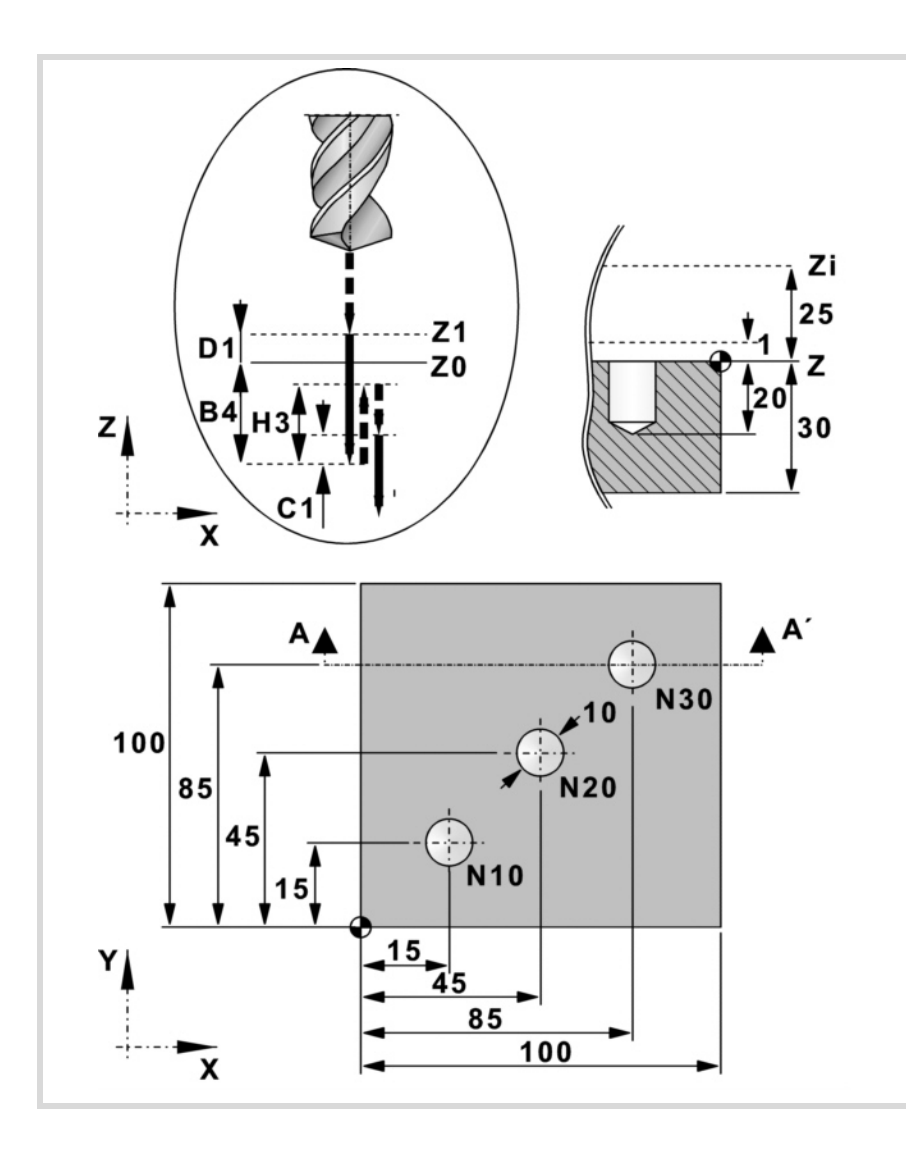

### **Absolute Programmierung:**

T2 D1 M6 S1000 M3 M8 M41 G0 G90 X0 Y0 Z25 F200 N10 G99 X15 Y15 G82 Z1 I-20 D1 B4 H3 C1 J3 K1 R0.8 L3 N20 X45 Y45 N30 G98 X85 Y85 M30

### **Inkrementale Programmierung:**

T2 D1 M6 S1000 M3 M8 M41 G0 G90 X0 Y0 Z25 F200 N10 G99 G91 X15 Y15 G82 Z-24 I-21 D1 B4 H3 C1 J3 K1 R0.8 L3 N20 X30 Y30 N30 G98 X40 Y40 M30

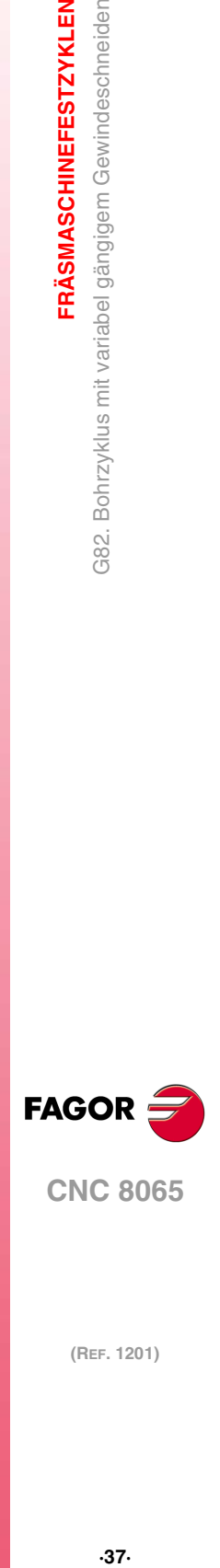

**1.**

G82. Bohrzyklus mit variabel gängigem Gewindeschneiden

**FRÄSMASCHINEFESTZYKLEN** 

**CNC 8065** 

# **1.4 G83. Tiefbohrzyklus mit konstant gängigem Gewindeschneiden**

Programmierformat in kartesichen Koordinaten:

G83 Z I J B K

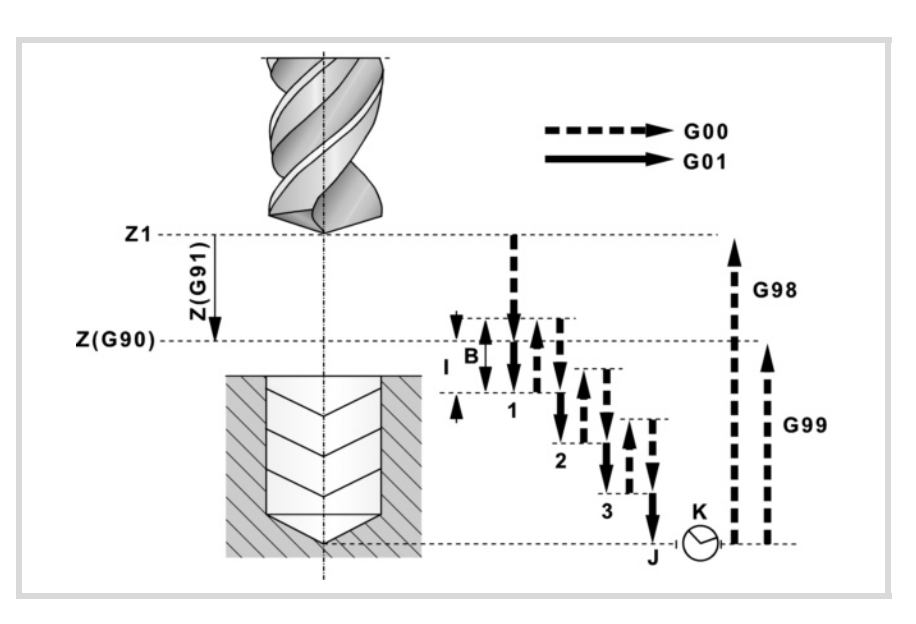

### **Parameterdefinition:**

Z Referenzebene.

In G90 Position bezüglich Werkstücknullpunkt.

In G91 Position bezüglich Ausgangsebene (Zi).

Ohne Programmierung wird als Referenzebene die Position genommen, die das Werkzeug zu diesem Zeitpunkt einnimmt (Z=Zi).

I Bohrschritte.

Das Vorzeichen gibt die Bearbeitungsrichtung an. Positiv bis zur Position plus und negativ bis zur Position minus. In Abbildung "I-".

- J Anzahl der Schritte, in denen die Bohrung durchgeführt wird.
- B Abstand, den es nach jedem Bohrschritt im Eilgang (G0) zurückfährt. Ohne Programmierung fährt er bis zur Referenzebene zurück.
- K Wartezeit in Sekunden auf dem Bohrgrund. Ohne Definition wird der Wert 0 genommen.

**Grundlegende Funktionsweise:**

- **1** War die Spindel vorher in Betrieb, wird der Drehsinn beibehalten. Wurde er angehalten, startet er nach rechts (M03).
- **2** Verschiebung im Eilgang (G0) der Längsachse von der Ausgangsebene (Zi) aus bis zur Referenzebene (Z).
- **3** Bohrschleife. Die folgenden Schritte werden "J" mal wiederholt.
	- Bohrschritt in Arbeitsvorschub. Den in "I" angegebenen Wert.
	- Eilrücklauf (G0). Wert "B" oder bis zur Referenzebene.
	- Eilzustellung (G0) bis 1 mm. vom vorigen Bohrschritt.

**1.** G83. Tiefbohrzyklus mit konstant gängigem Gewindeschneiden **(REF. 1201)**<br>G83. Tiefbohrzyklus mit konstant gängigem Gewindeschneiden<br>CBEF. 1201) **FRÄSMASCHINEFESTZYKLEN FRÄSMASCHINEFESTZYKLEN**

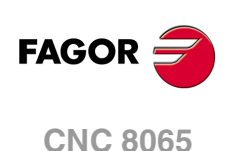

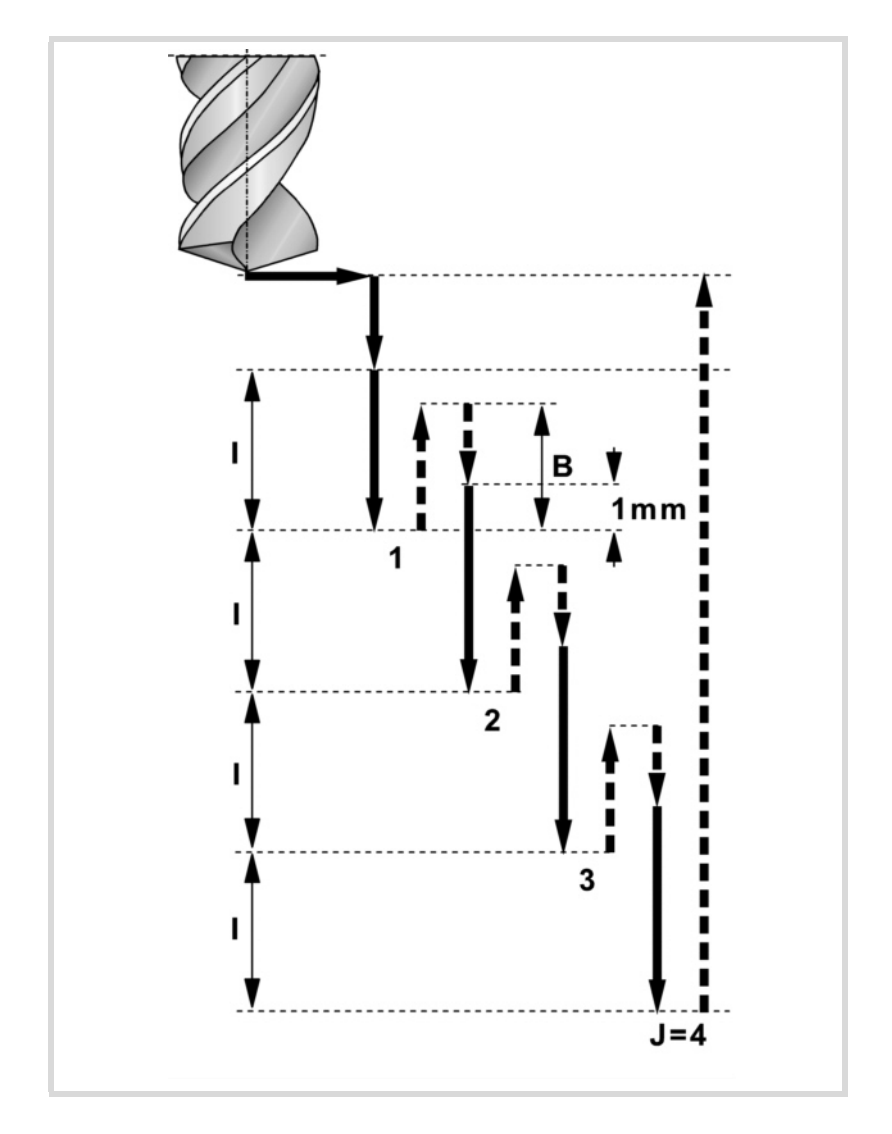

- **4** Wartezeit auf dem Bohrgrund. Den von "K" in Sekunden angegebenen Wert.
- **5** Eilrücklauf (G0) bis zur Ausgangsebene (Zi), wenn Funktion G98 aktiv ist, oder bis zur Referenzebene (Z), wenn Funktion G99 aktiv ist.

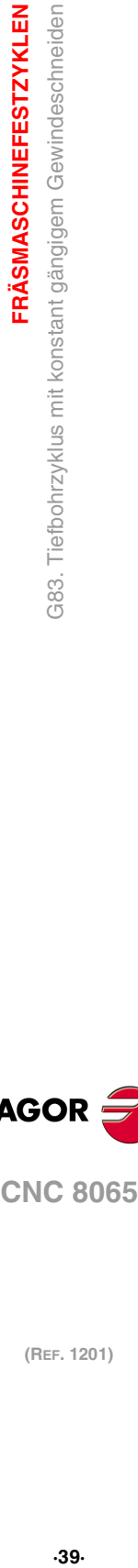

**1.**

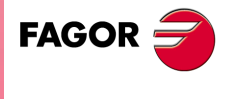

**CNC 8065** 

### **1.4.1 Programmierbeispiel**

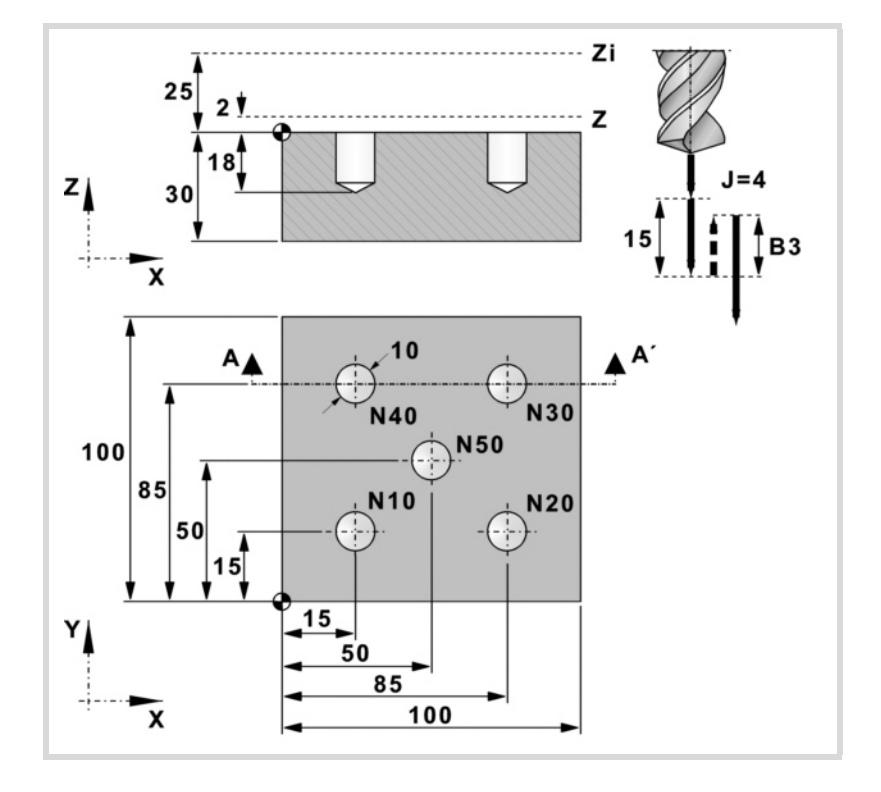

# **Absolute Programmierung:**

T3 D1 M6 S1000 M3 M8 M41 G0 G90 X0 Y0 Z25 F200 N10 G99 X15 Y15 G83 Z2 I-5 J4 B3 K1 N20 X85 N30 Y85 N40 X15 N50 G98 X50 Y50 M30

### **Inkrementale Programmierung:**

T3 D1 M6 S1000 M3 M8 M41 G0 G90 X0 Y0 Z25 F200 N10 G99 G91 X15 Y15 G83 Z-23 I-5 J4 B3 K1 N20 X70 N30 Y70 N40 X-70 N50 G98 X35 Y-35 M30

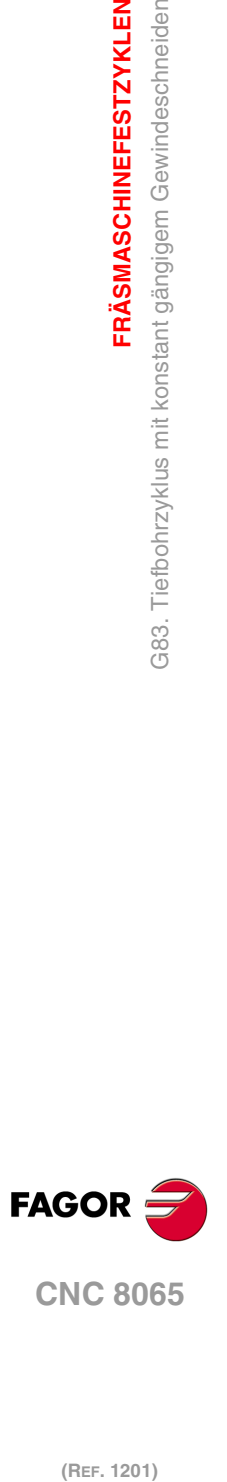

**1.**

**FRÄSMASCHINEFESTZYKLEN**

G83. Tiefbohrzyklus mit konstant gängigem Gewindeschneiden

**FRÄSMASCHINEFESTZYKLEN** 

# **1.5 G84. Gewindebohrzyklus**

Es können Gewindeschneidevorgänge mit Kompensator und interpolierte Gewindeschneidvorgänge ausgeführt werden. Zur Ausführung interpolierter Gewindeschneidvorgänge muss die Spindel über ein Motorregler- und Spindeldrehgebersystem verfügen.

Programmierformat in kartesichen Koordinaten:

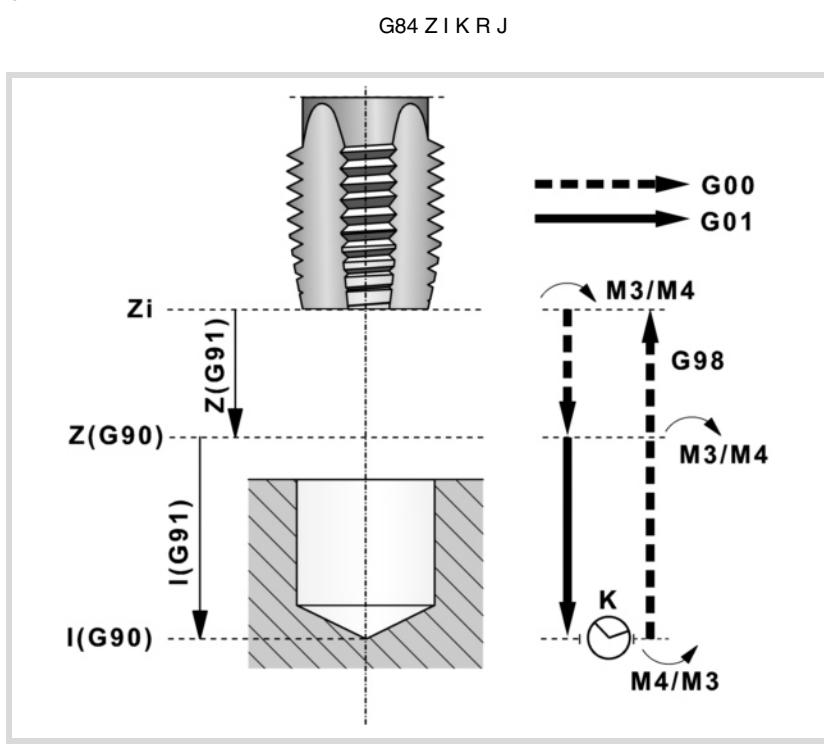

### **Parameterdefinition:**

Z Referenzebene.

In G90 Position bezüglich Werkstücknullpunkt. In G91 Position bezüglich Ausgangsebene (Zi). Ohne Programmierung wird als Referenzebene die Position genommen, die das Werkzeug zu diesem Zeitpunkt einnimmt (Z=Zi).

I Gewindeschneidtiefe.

In G90 Position bezüglich Werkstücknullpunkt. In G91 Position bezüglich der Referenzebene (Z).

- K Wartezeit in Sekunden zwischen dem Gewindeschneiden und der Rücklaufbewegung. Ohne Programmierung wird der Wert K0 genommen.
- R Gewindeschneidtyp.
	- R0: Normales Gewindeschneiden.
	- R1: Interpoliertes Gewindeschneiden.
- J Vorschubfaktor für den Rücklauf.

Bei interpoliertem Gewindeschneiden beträgt der Rückzugsvorschub J mal den Gewindeschneid-Vorschub. Wird nicht programmiert, oder wird J1 programmiert, stimmen beide Vorschübe miteinander überein.

### **Grundlegende Funktionsweise:**

- **1** War die Spindel vorher in Betrieb, wird der Drehsinn beibehalten. Wurde er angehalten, startet er nach rechts (M03).
- **2** Verschiebung im Eilgang (G0) der Längsachse von der Ausgangsebene (Zi) aus bis zur Referenzebene (Z).
- **3** Gewindeschneiden. Wird mit 100% des programmierten Vorschubs "F" und der programmierten Geschwindigkeit "S" ausgeführt. Das Gewindeschneiden kann nicht angehalten werden.
- **4** Wenn "K" ungleich 0, Spindelhalt (M05) und Verweilzeit.

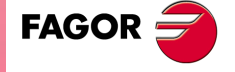

**CNC 8065** 

**5** Umkehrung des Spindeldrehsinns.

Rücklauf, Ausgang aus dem Gewinde bis zur Referenzebene. Mit 100% des programmierten Vorschubs "F" und der programmierten Geschwindigkeit "S". Der Ausgang aus dem Gewinde kann nicht angehalten werden.

- **6** Je nach programmierter Gewindeschneidart.
	- R=0 Umkehrung des Spindeldrehsinns unter Wiederherstellung des Ausgangsdrehsinns.
	- R=1 Orientierter Halt der Spindel (M19).
- **7** Ist Funktion G98 aktiv, Rücklauf im Eilgang bis zur Ausgangsebene (Zi).

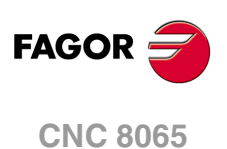

# **1.5.1 Programmierbeispiel**

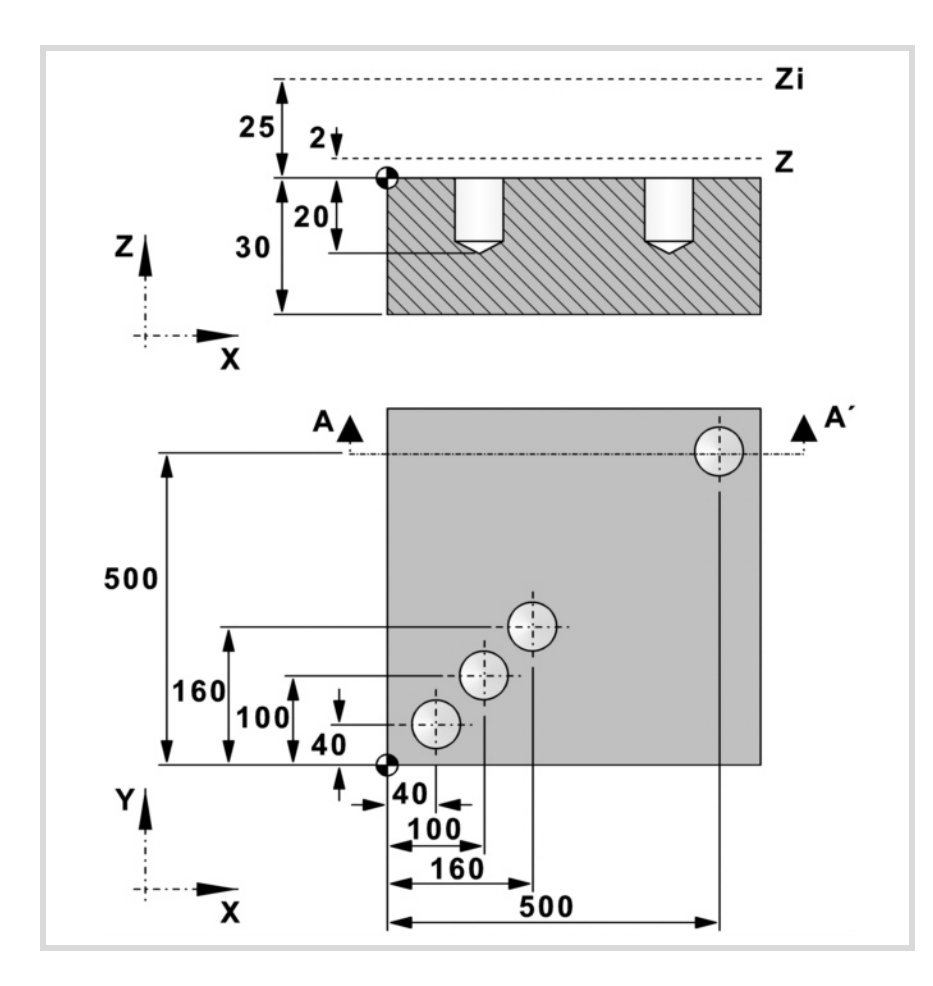

### **Absolute Programmierung:**

T4 D1 M6 S1000 M3 M8 M41 G0 G90 X0 Y0 Z25 F200 N10 G99 X40 Y40 G84 Z2 I-20 K1 R0 N20 X100 Y100 N30 X160 Y160 N40 G98 X500 Y500 M30

### **Inkrementale Programmierung:**

T4 D1 M6 S1000 M3 M8 M41 G0 G90 X0 Y0 Z25 F200 N10 G99 G91 X40 Y40 G84 Z-23 I-22 K1 R0 \$FOR P0=1,2,1 X60 Y60 \$ENDFOR G98 X340 Y340 M30

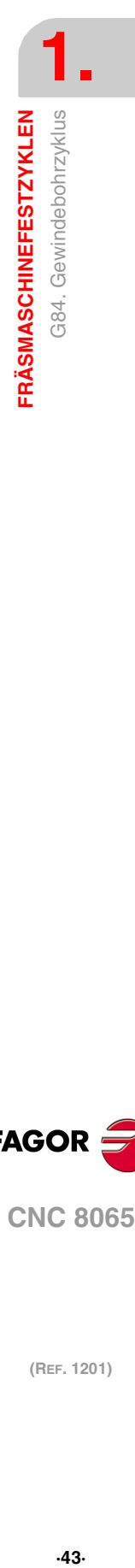

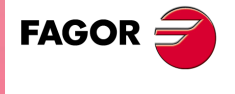

**CNC 8065** 

# **1.6 G85. Festzyklus reiben**

Programmierformat in kartesichen Koordinaten:

G85 Z I K

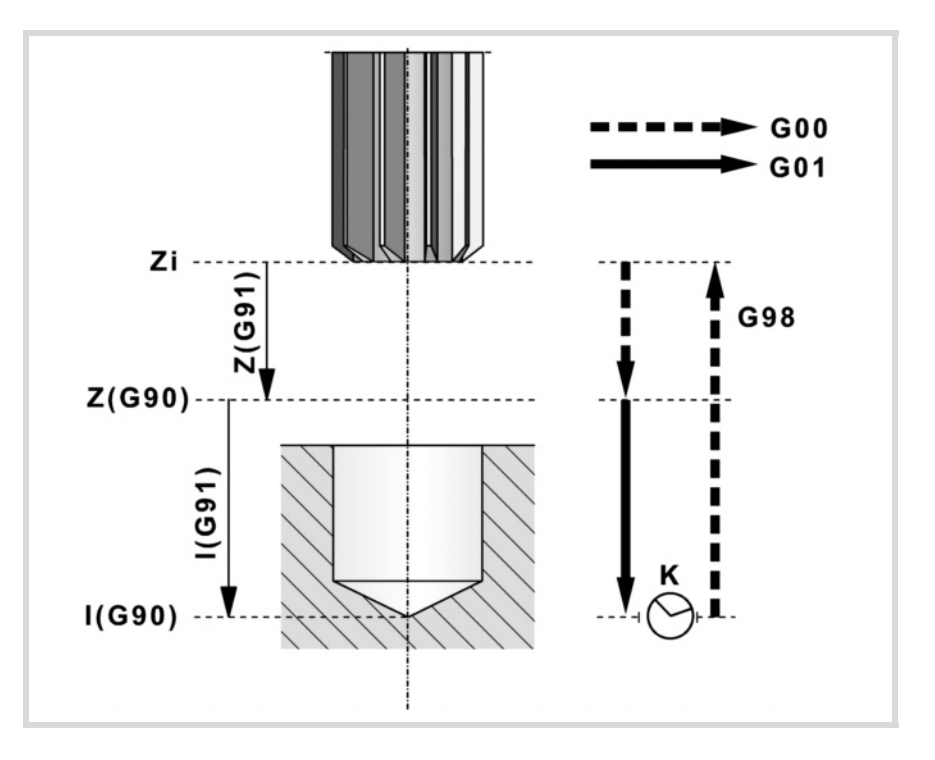

### **Parameterdefinition:**

Z Referenzebene.

In G90 Position bezüglich Werkstücknullpunkt. In G91 Position bezüglich Ausgangsebene (Zi). Ohne Programmierung wird als Referenzebene die Position genommen, die das Werkzeug zu diesem Zeitpunkt einnimmt (Z=Zi).

I Reibtiefe.

In G90 Position bezüglich Werkstücknullpunkt. In G91 Position bezüglich der Referenzebene (Z).

K Wartezeit in Sekunden zwischen Reiben und Rücklaufbewegung. Ohne Programmierung wird der Wert K0 genommen.

#### **Grundlegende Funktionsweise:**

- **1** War die Spindel vorher in Betrieb, wird der Drehsinn beibehalten. Wurde er angehalten, startet er nach rechts (M03).
- **2** Verschiebung im Eilgang (G0) der Längsachse von der Ausgangsebene (Zi) aus bis zur Referenzebene (Z).
- **3** Lochreiben. Verschiebung der Längsachse im Arbeitsvorschub bis zum in "I" programmierten Bearbeitungsgrund.
- **4** Wartezeit in Sekunden, falls programmiert.
- **5** Rücklauf im Arbeitsvorschub (G01) bis zur Referenzebene (Z).
- **6** Ist Funktion G98 aktiv, Rücklauf im Eilgang bis zur Ausgangsebene (Zi).

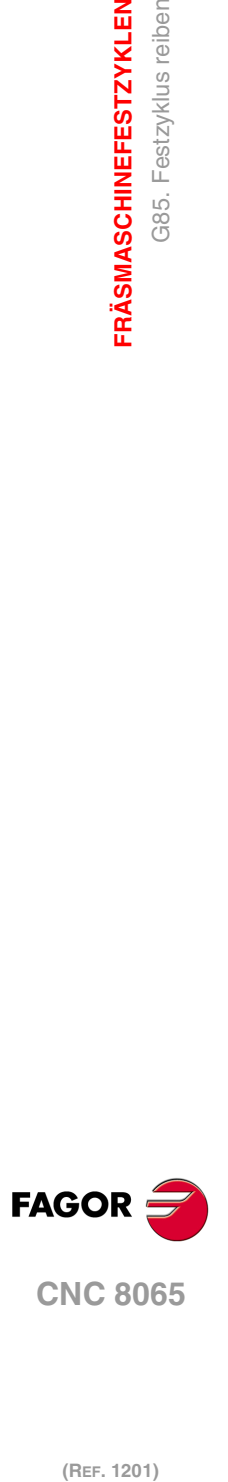

**1.**

**FRÄSMASCHINEFESTZYKLEN**

**FRÄSMASCHINEFESTZYKLEN** 

G85. Festzyklus reiben

# **1.6.1 Programmierbeispiel**

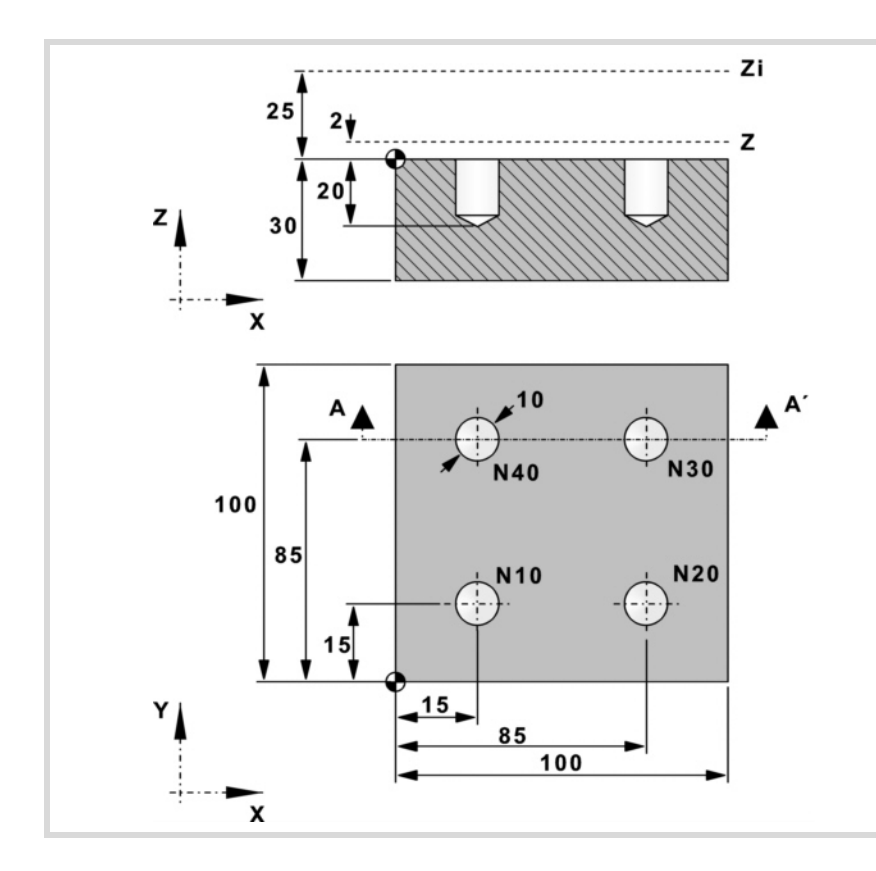

# **Absolute Programmierung:**

T5 D1 M6 S1000 M3 M8 M41 G0 G90 X0 Y0 Z25 F200 N10 G99 X15 Y15 G85 Z2 I-20 N20 X85 N30 Y85 N40 G98 X15 M30

### **Inkrementale Programmierung:** T5 D1 M6 S1000 M3 M8 M41

G0 G90 X0 Y0 Z25 F200 N10 G99 G91 X15 Y15 G85 Z-23 I-22 N20 X70 N30 Y70 N40 G98 X-70 M30

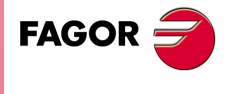

**CNC 8065** 

# **1.7 G86. Ausbohrzyklus**

Programmierformat in kartesichen Koordinaten:

G86 Z I K R A Q D E

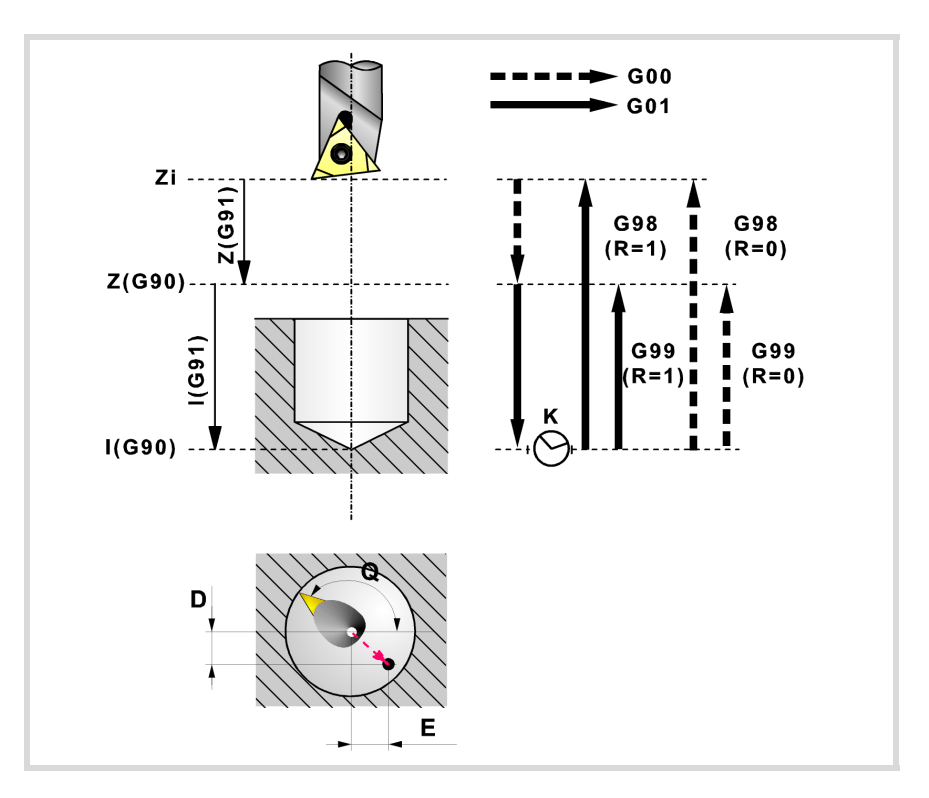

### **Parameterdefinition:**

Z Referenzebene.

In G90 Position bezüglich Werkstücknullpunkt. In G91 Position bezüglich Ausgangsebene (Zi). Ohne Programmierung wird als Referenzebene die Position genommen, die das Werkzeug zu diesem Zeitpunkt einnimmt (Z=Zi).

I Ausbohrtiefe.

In G90 Position bezüglich Werkstücknullpunkt. In G91 Position bezüglich der Referenzebene (Z).

K Wartezeit in Sekunden zwischen der Ausbohrung und der Rücklaufbewegung.

Ohne Programmierung wird der Wert K0 genommen.

- R Rücklaufart, wenn der Parameter A nicht programmiert wird.
	- R0: Rücklauf im Eilgang (G0) bei stehender Spindel.
	- R1: Rücklauf beim Arbeitsvorlauf (G1).

Ohne Programmierung wird der Wert R0 genommen.

- A Das Verhalten der Spindel am Ein- und Ausgang des Loches.
	- A0: Das Werkzeug geht in das Loch drehend hinein und kommt im Stillstand heraus.

A1: Das Werkzeug geht in das Loch im Stillstand hinein und kommt drehend heraus. Wenn nichts programmiert wurde, geht das Werkzeug drehend in das Loch hinein und heraus. Wenn A0 oder A1 programmiert wurden, definieren Sie den Stillstand der Spindel mit den Parametern "Q" "D" und "E".

Q Spindelposition in Grad, um die Schneide von der Wand der Bohrung zu trennen.

Wenn A0 oder A1 programmiert wurde, definiert dieser Parameter die Richtung des Werkzeuges und die Parameter "D" und "E" definieren den Abstand wenn sich das Werkzeug von den Wänden des Loches zurückzieht.

D Der Abstand, um das Messer der Wand des Loches zurückzuziehen, je nach Abszissenachse.

Die Ausrichtung der Spindel muss beachtet werden, um die Richtung der Verschiebung zu definieren; bei falscher Richtung kann das Werkzeug mit dem Loch zusammenstoßen, anstatt sich davon zu entfernen.

Der Zyklus beachtet diesen Parameter nur, wenn der Parameter mit "Q" programmiert wurde.

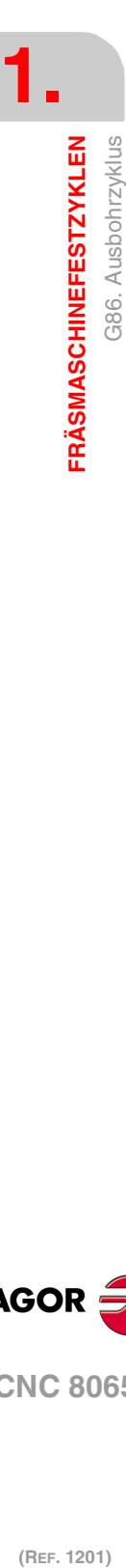

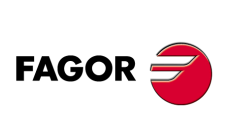

**CNC 8065**

E Der Abstand, um das Messer von der Wand des Loches zurückzuziehen, je nach Koordinatenachse.

Die Ausrichtung der Spindel muss beachtet werden, um die Richtung der Verschiebung zu definieren; bei falscher Richtung kann das Werkzeug mit dem Loch zusammenstoßen, anstatt sich davon zu entfernen.

Der Zyklus beachtet diesen Parameter nur, wenn der Parameter mit "Q" programmiert wurde.

### **Grundlegende Funktionsweise:**

- **1** Die Funktion des Parameters "A", Start oder Stillstand der Spindel.
	- Wenn die Spindel drehend eindringen soll, und die Spindel war vorher in Betrieb, wird der Drehsinn beibehalten. Wurde er angehalten, startet er nach rechts (M03).
	- Wenn die Spindel im Stillstand hineingehen muss und vorher in Betrieb war, hält sie an.
- **2** Verschiebung im Eilgang (G0) der Längsachse von der Ausgangsebene (Zi) aus bis zur Referenzebene (Z).
- **3** In Abhängigkeit des Parameters "A", dringt die Spindel drehend oder im Stillstand in das Loch ein.
	- Wenn die Spindel drehend eindringen soll, indem das Loch ausgebohrt wird. Verschiebung der Längsachse im Arbeitsvorschub bis zum in "I" programmierten Bearbeitungsgrund.
	- Wenn die Spindel im Stillstand eindringen soll, orientiert sich das Werkzeug an der definierten Position im Parameter "Q" und die Wand wird vom Loch, mit der in den Parametern "D" und "E" programmierten Entfernung getrennt. Verschiebung der Längsachse im Arbeitsvorschub bis zum in "I" programmierten Bearbeitungsgrund. Die Spindel nähert sich der Wand des Loches, mit der programmierten Entfernung in den Parametern "D" und "E".
- **4** Wartezeit in Sekunden, falls programmiert.
- **5** In Abhängigkeit des Parameters "A", kommt die Spindel drehend heraus oder verbleibt im Stillstand in dem Loch.
	- nicht AWenn nicht programmiert wird, Rücklauf zur Ausgangsebene (Zi), wenn Funktion G98 aktiv ist, oder bis zur Referenzebene (Z), wenn Funktion G99 aktiv ist. Der Rücklauf erfolgt mit Schnellvorschub (G0) und die Spindel befindet sich im Stillstand, wenn "R=0" programmiert wurde oder mit dem Arbeitsvorschub (G01) und die Spindel ist in Betrieb, wenn "R=1" programmiert wurde.
	- A0 Spindelhalt. Das Werkzeug orientiert sich an der definierten Position im Parameter "Q" und wird von der Wand des Loches getrennt, dies erfolgt mit der in den Parametern "D" und "E" programmierten Entfernung. Rücklauf zur Ausgangsebene (Zi), wenn Funktion G98 aktiv ist, oder bis zur Referenzebene (Z), wenn Funktion G99 aktiv ist. Die Spindel nähert sich der Wand des Loches, mit der programmierten Entfernung in den Parametern "D" und "E".
	- A1 Die Spindel startet in der gleichen Richtung in der sie sich vorher drehte. Rücklauf zur Ausgangsebene (Zi), wenn Funktion G98 aktiv ist, oder bis zur Referenzebene (Z), wenn Funktion G99 aktiv ist.
- **6** Wenn sich die Spindel im Stillstand befindet, startet sie in der gleichen Richtung, in der sie sich vorher gedreht hatte.

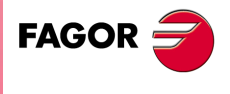

**CNC 8065** 

### **1.7.1 Programmierbeispiel**

**1. FRÄSMASCHINEFESTZYKLEN** G86. Ausbohrzyklus **(REF. 1201)**<br>**Fräsmaschinefestzyklen**<br>G86. Ausbohrzyklus **FRÄSMASCHINEFESTZYKLEN**

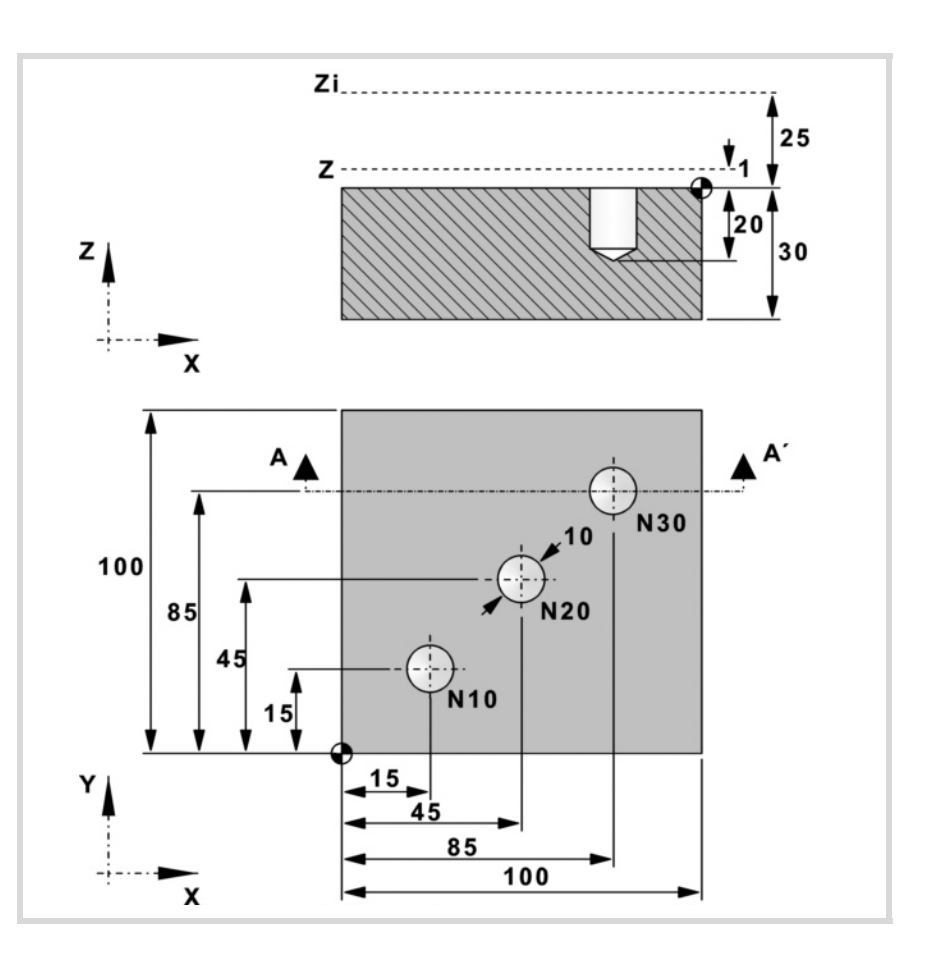

### **Absolute Programmierung mit R=0:**

T6 D1 M6 S1000 M3 M8 M41 G0 G90 X0 Y0 Z25 F200 N10 G99 X15 Y15 G86 Z2 I-20 K3 R0 N20 X45 Y45 N30 G98 X85 Y85 M30

#### **Inkrementale Programmierung mit R=1:**

T6 D1 M6 S1000 M3 M8 M41 G0 G90 X0 Y0 Z25 F200 N10 G99 G91 X15 Y15 G86 Z-23 I-22 K3 R1 N20 X30 Y30 N30 G98 X40 Y40 M30

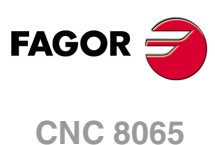

# **1.8 G87. Festzyklus Rechtecktaschen**

Programmierformat in kartesichen Koordinaten:

G87 Z I D A J K M Q B C L H V

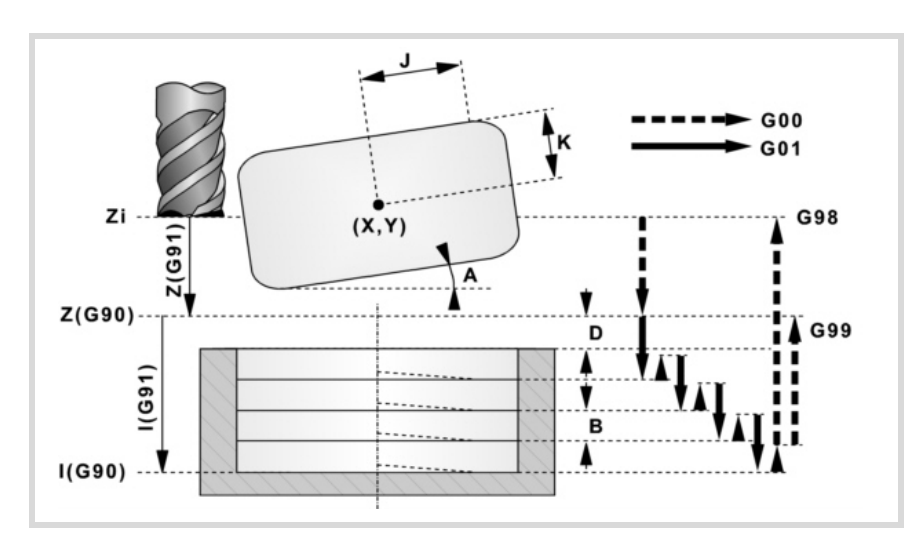

### **Parameterdefinition:**

Z Referenzebene.

In G90 Position bezüglich Werkstücknullpunkt. In G91 Position bezüglich Ausgangsebene (Zi). Ohne Programmierung wird als Referenzebene die Position genommen, die das Werkzeug zu diesem Zeitpunkt einnimmt (Z=Zi).

I Taschentiefe.

In G90 Position bezüglich Werkstücknullpunkt. In G91 Position bezüglich der Referenzebene (Z).

- D Abstand zwischen der Referenzebene und der Werkstückoberfläche. Ohne Programmierung wird der Wert 1 mm genommen.
- A Winkel in Grad, den die Tasche mit der Abszissenachse bildet. Ohne Programmierung wird der Wert 0 genommen.
- J Halbe Länge der Tasche.

Das Vorzeichen gibt den Bearbeitungssinn der Tasche an: (J+) im Uhrzeigersinn, (J-) entgegen Uhrzeigersinn.

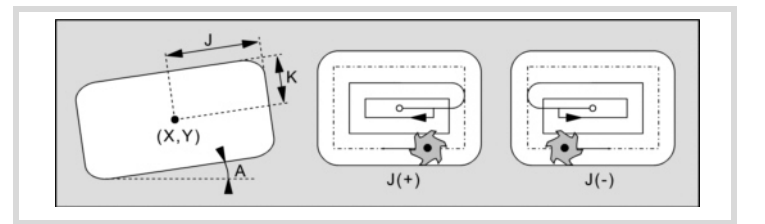

### K Halbe Breite der Tasche.

M Eckentyp. (0) Gerade, (1) Rund, (2) Fase. Ohne Programmierung wird der Wert 0 genommen.

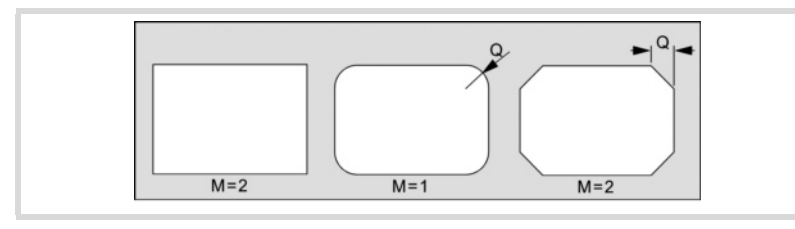

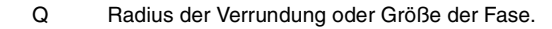

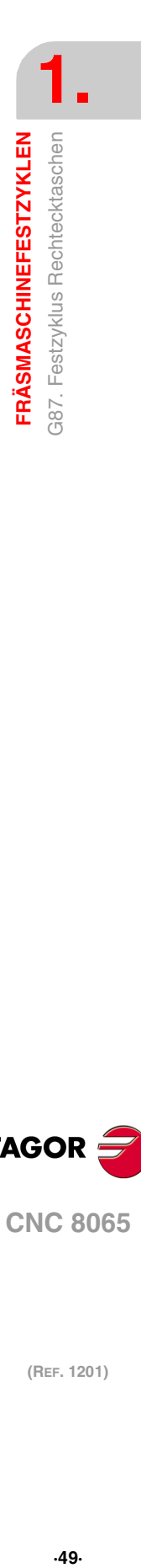

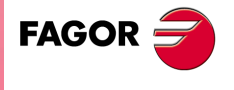

**CNC 8065** 

### B Durchgangstiefe.

Wird mit positivem Vorzeichen (B+) programmiert, berechnet der Zyklus den Schritt neu, so dass alle Vertiefungen gleich sind und einen Wert kleiner gleich dem programmierten Wert haben.

Wird mit negativem Vorzeichen (B-) programmiert, wird die Tasche mit dem gegebenen Schritt bearbeitet, ausgenommen der letzte Schritt, der den Rest bearbeitet.

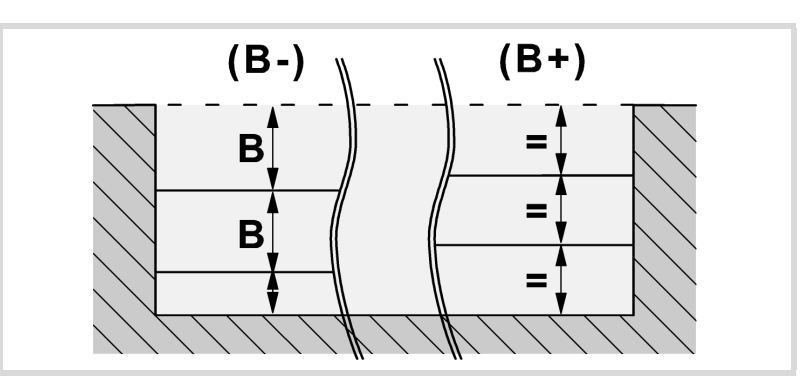

### C Frässchritt oder -breite.

Ohne Programmierung oder bei Programmierung mit Wert 0 werden als Wert 3/4 des Durchmessers des gewählten Werkzeugs genommen.

Ist er gleich dem Parameter "J" oder "K" (halbe Länge/Breite der Tasche), wird nur der Schlichtdurchgang durchgeführt.

Wird mit einem Wert größer dem Werkzeugdurchmesser programmiert, zeigt die CNC den entsprechenden Fehler.

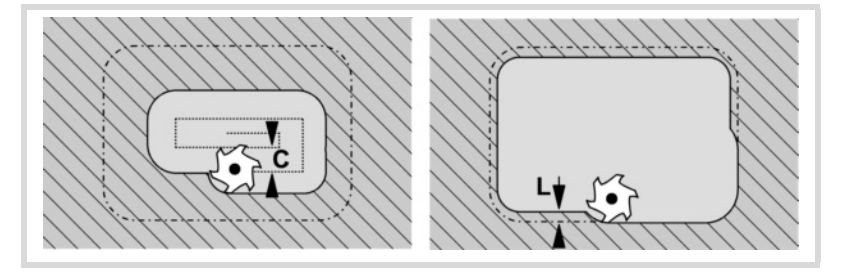

L Schlichtdurchgang.

Wird nicht oder mit dem Wert 0 programmiert, wird kein Schlichtdurchgang durchgeführt.

- H Vorschub des Schlichtdurchgangs. Wird nicht oder mit dem Wert 0 programmiert, wird er mit dem Schruppvorschub durchgeführt.
- V Werkzeugeindringungsvorschub. Wird nicht oder mit dem Wert 0 programmiert, wird er mit 50% des Vorschubs in der Ebene durchgeführt.

### **Grundlegende Funktionsweise:**

- **1** War die Spindel vorher in Betrieb, wird der Drehsinn beibehalten. Wurde er angehalten, startet er nach rechts (M03).
- **2** Verschiebung im Eilgang (G0) der Längsachse von der Ausgangsebene (Zi) aus bis zur Referenzebene (Z).

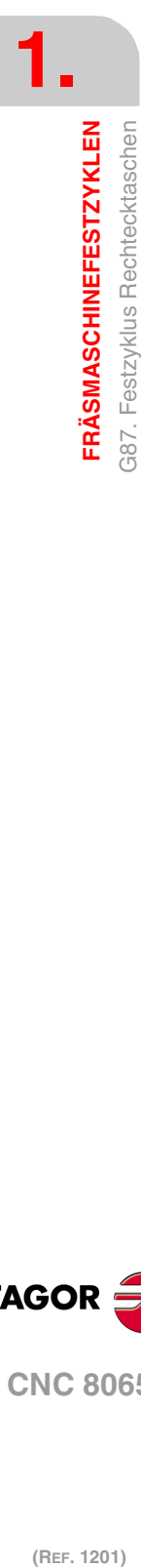

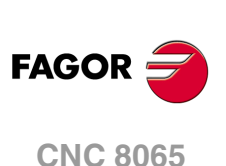

**3** Verschiebung im Eilgang (G0) der Längsachse bis 1 mm. der Werkstückoberfläche.

Diese Verschiebung gestattet wie im Fall der Abildung eine Eilzustellung zur Bearbeitungsfläche, wenn die Sicherheitsposition (Z) weit von der Oberfläche entfernt ist.

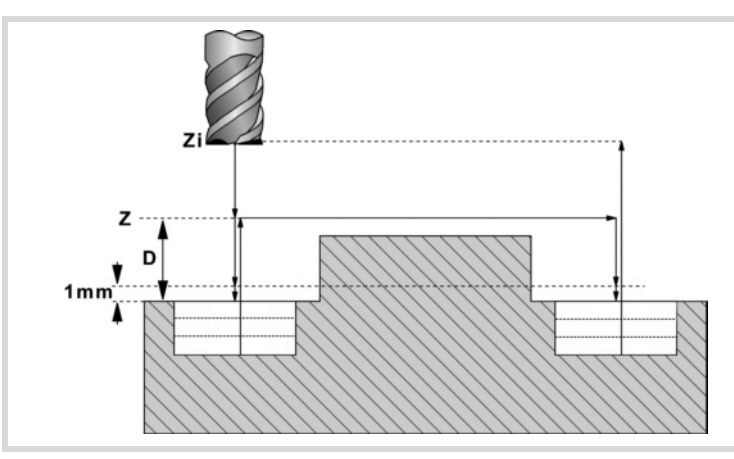

- **4** Eindringung. Die Längsachse dringt in das Werkstück den in "B" angegebenen Wert und mit der in "V" angegebenen Geschwindigkeit ein.
- **5** Fräsen im Arbeitsvorschub der Taschenfläche in mit "C" definierten Schritten bis zu einem Abstand "L" (Schlichtdurchgang) von der Taschenwand. Wird in dem im Parameter "J" angegebenen Sinne ausgeführt.
- **6** Fertigfräsen, Wert "L", mit dem in "H" definierten Arbeitsvorschub.

Zur Erzielung einer guten Fertigbearbeitung bei der Bearbeitung der Taschenwände erfolgen die Schlichtdurchgänge mit Tangentialein- und ausgang.

**7** Rücklauf im Eilgang (G0) zur Taschenmitte, wobei 1 mm. Abstand von der bearbeiteten Fläche gehalten wird.

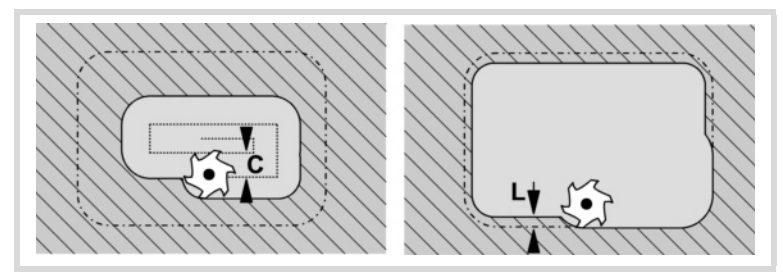

- **8** Neue Fräsflächen bis zur Erzielung der Gesamttiefe der Tasche.
	- Eindringung im in "F" angegebenen Vorschub bis zu einem Abstand "B" von der vorigen Fläche.
	- Fräsen der neuen Fläche unter Befolgung der in den Punkten 5, 6 und 7 angegebenen Schritten.
- **9** Rücklauf zur Ausgangsebene (Zi), wenn Funktion G98 aktiv ist, oder bis zur Referenzebene (Z), wenn Funktion G99 aktiv ist.

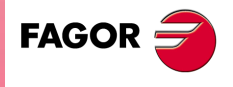

**CNC 8065** 

### **1.8.1 Programmierbeispiel**

Es soll eine an dem Punkt (X60, Y35) zentrierte und 15º gedrehte Tasche mit 80x40 bearbeitet werden. Die Taschenfläche ist auf Z0 und es soll bis Z-20 abgenommen werden. Die Referenzebene liegt bei Z2.

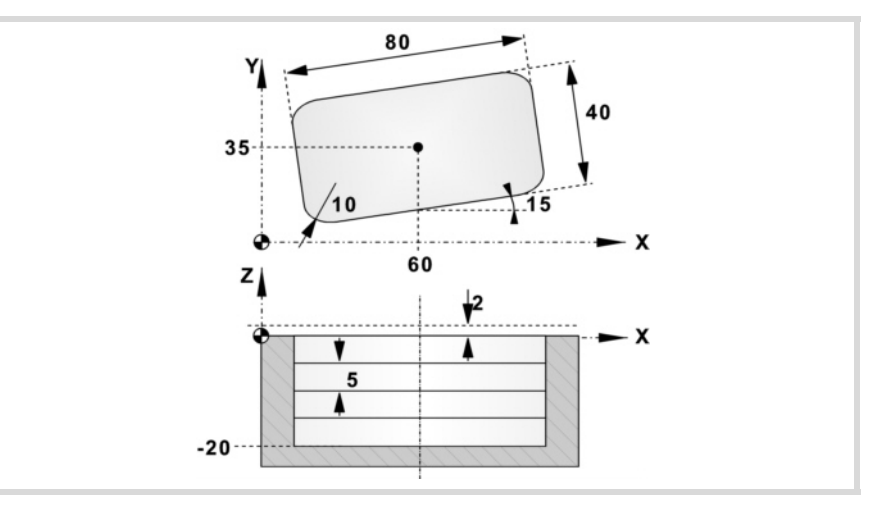

G90 G0 X60 Y35 G87 Z2 I-20 D2 A15 J40 K20 ······

Die Taschenecken sind verrundet mit Radius 10.

G87 Z2 I-20 D2 A15 J40 K20 **M1 Q10**·····

Der Eindringdurchgang beträgt 5 mm und erfolgt mit einem Vorschub von 50 mm/Min.

G87 Z2 I-20 D2 A15 J40 K20 M1 Q10 **B5**·····**V50**

Das Fräsen erfolgt mit einem Schruppdurchgang von 5 mm Breite und mit einem Vorschub von 800 mm/Min. Da der Fräsvorschub vor der Ausführung des Zyklus angewählt sein muss, wird er im vorigen Satz definiert.

> G90 G0 X60 Y35 **F800** G87 Z2 I-20 D2 A15 J40 K20 M1 Q10 B5 **C5** ····· V50

Es wird ein Schlichtaufmaß von 1 mm gelassen, das mit einem Vorschub von 300 mm/Min bearbeitet wird.

G87 Z2 I-20 D2 A15 J40 K20 M1 Q10 B5 C5 **L1 H300** V50

Im Folgenden wird gezeigt, wie die Tasche ausgeführt und an den Punkten (X200 Y135) und (X350 Y235) wiederholt werden soll.

#### **Absolute Programmierung:**

**Inkrementale Programmierung:**

N10 G99 G91 X60 Y35

N20 X140 Y100 N30 G98 X150 Y100

G0 G90 X0 Y0 Z25 S1000 M3 M8 M41 F800

T7 D1 M6

M30

T7 D1 M6 G0 G90 X0 Y0 Z25 S1000 M3 M8 M41 F800 N10 G99 X60 Y35 G87 Z2 I-20 D2 A15 J40 K20 M1 Q10 B5 C5 L1 H300 V50 N20 X200 Y135 N30 G98 X350 Y235 M30

G87 Z-23 I-45 D2 A15 J40 K20 M1 Q10 B5 C5 L1 H300 V50

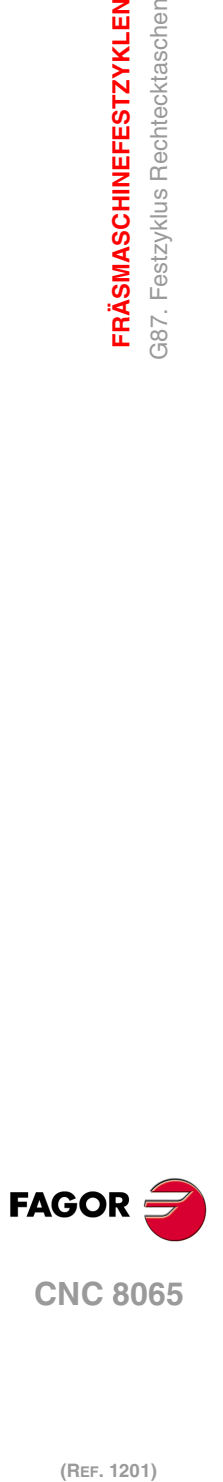

**1.**

**FRÄSMASCHINEFESTZYKLEN**

**FRÄSMASCHINEFESTZYKLEN** 387. Festzyklus Rechtecktaschen

**CNC 8065**

# **1.9 G88. Festzyklus Kreistaschen**

### Programmierformat in kartesichen Koordinaten:

```
G88 Z I D J B C L H V
```
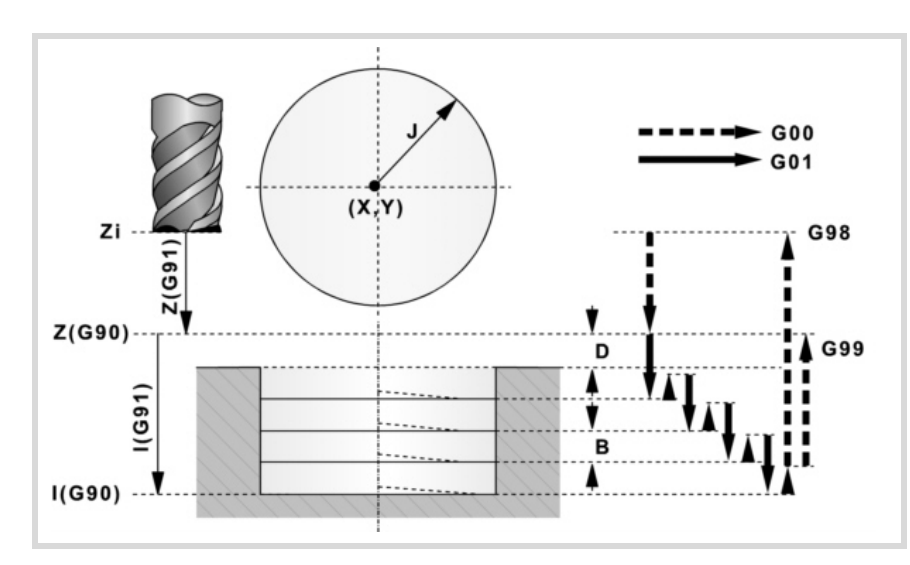

### **Parameterdefinition:**

Z Referenzebene.

In G90 Position bezüglich Werkstücknullpunkt. In G91 Position bezüglich Ausgangsebene (Zi). Ohne Programmierung wird als Referenzebene die Position genommen, die das Werkzeug zu diesem Zeitpunkt einnimmt (Z=Zi).

I Taschentiefe.

In G90 Position bezüglich Werkstücknullpunkt. In G91 Position bezüglich der Referenzebene (Z).

- D Abstand zwischen der Referenzebene und der Werkstückoberfläche. Ohne Programmierung wird der Wert 1 mm genommen.
- J Radius der Tasche.

Das Vorzeichen gibt den Bearbeitungssinn der Tasche an: (J+) im Uhrzeigersinn, (J-) entgegen Uhrzeigersinn.

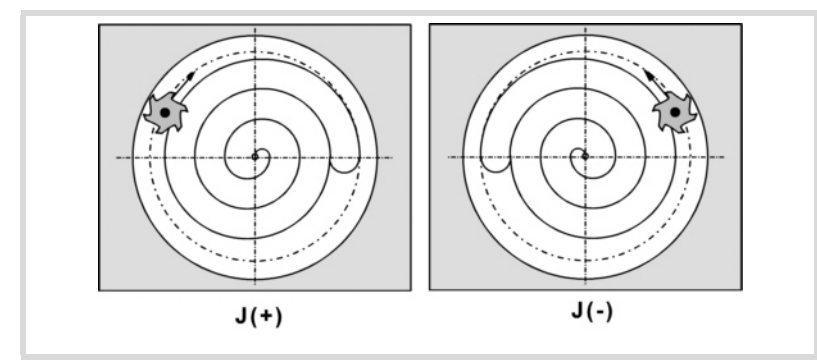

B Durchgangstiefe.

Wird mit positivem Vorzeichen (B+) programmiert, berechnet der Zyklus den Schritt neu, so dass alle Vertiefungen gleich sind und einen Wert kleiner gleich dem programmierten Wert haben.

Wird mit negativem Vorzeichen (B-) programmiert, wird die Tasche mit dem gegebenen Schritt bearbeitet, ausgenommen der letzte Schritt, der den Rest bearbeitet.

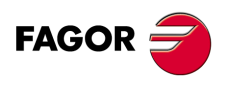

**CNC 8065** 

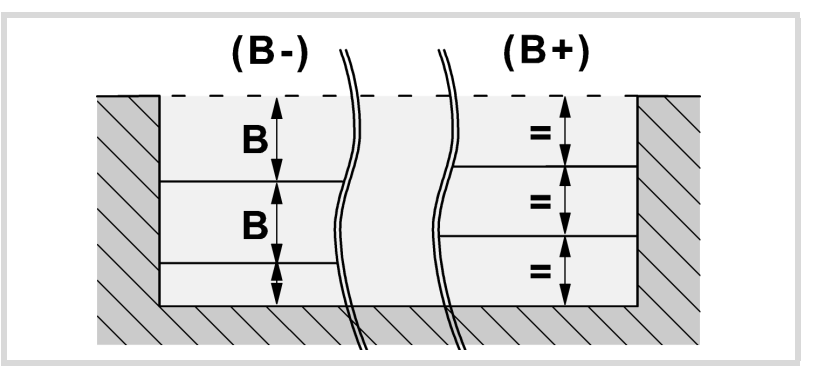

C Frässchritt oder -breite.

Ohne Programmierung oder bei Programmierung mit Wert 0 werden als Wert 3/4 des Durchmessers des gewählten Werkzeugs genommen.

Ist er gleich dem Parameter "J" (Radius der Tasche), wird nur der Schlichtdurchgang durchgeführt.

Wird mit einem Wert größer dem Werkzeugdurchmesser programmiert, zeigt die CNC den entsprechenden Fehler.

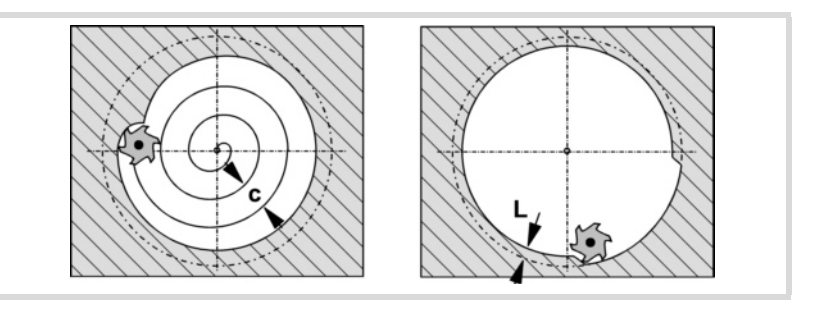

L Schlichtdurchgang.

Wird nicht oder mit dem Wert 0 programmiert, wird kein Schlichtdurchgang durchgeführt.

- H Vorschub des Schlichtdurchgangs. Wird nicht oder mit dem Wert 0 programmiert, wird er mit dem Schruppvorschub durchgeführt.
- V Werkzeugeindringungsvorschub. Wird nicht oder mit dem Wert 0 programmiert, wird er mit 50% des Vorschubs in der Ebene durchgeführt.

### **Grundlegende Funktionsweise:**

- **1** War die Spindel vorher in Betrieb, wird der Drehsinn beibehalten. Wurde er angehalten, startet er nach rechts (M03).
- **2** Verschiebung im Eilgang (G0) der Längsachse von der Ausgangsebene (Zi) aus bis zur Referenzebene (Z).
- **3** Verschiebung im Eilgang (G0) der Längsachse bis 1 mm. der Werkstückoberfläche.

Diese Verschiebung gestattet wie im Fall der Abildung eine Eilzustellung zur Bearbeitungsfläche, wenn die Sicherheitsposition (Z) weit von der Oberfläche entfernt ist.

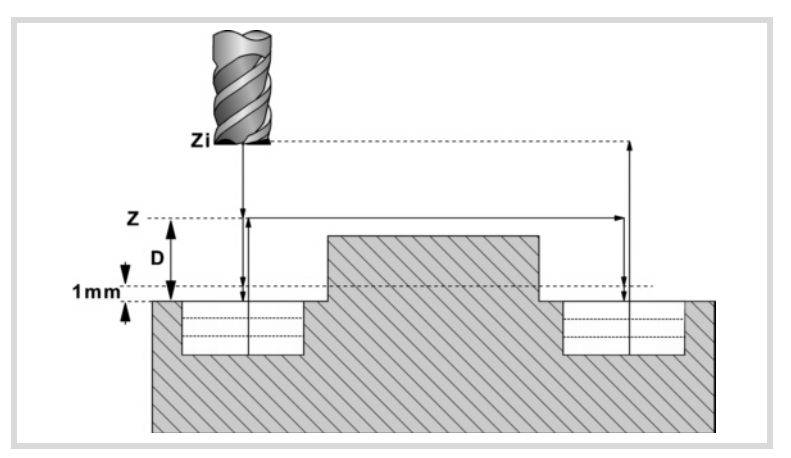

**1. FRÄSMASCHINEFESTZYKLEN** G88. Festzyklus Kreistaschen **(REF. 1201)**<br>**FRÄSMASCHINEFESTZYKLEN**<br>G88. Festzyklus Kreistaschen<br>CREF. 1201) **FRÄSMASCHINEFESTZYKLEN**

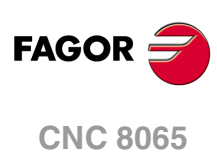

**4** Eindringung. Die Längsachse dringt in das Werkstück den in "B" angegebenen Wert und mit der in "V" angegebenen Geschwindigkeit ein.

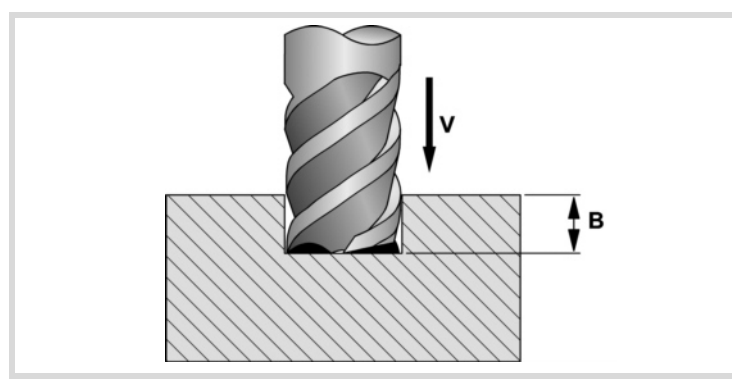

**5** Fräsen im Arbeitsvorschub der Taschenfläche in mit "C" definierten Schritten bis zu einem Abstand "L" (Schlichtdurchgang) von der Taschenwand.

Wird in dem im Parameter "J" angegebenen Sinne ausgeführt.

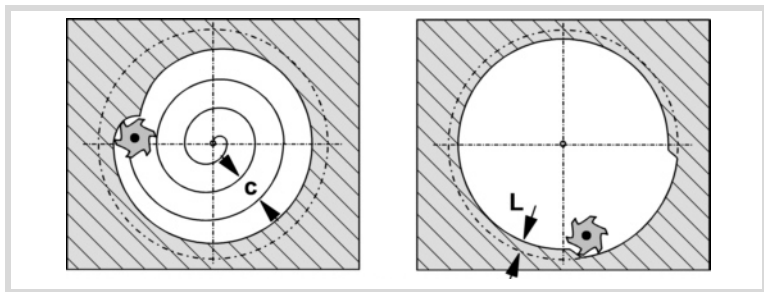

**6** Fertigfräsen, Wert "L", mit dem in "H" definierten Arbeitsvorschub.

Zur Erzielung einer guten Fertigbearbeitung bei der Bearbeitung der Taschenwände erfolgen die Schlichtdurchgänge mit Tangentialein- und ausgang.

**7** Rücklauf im Eilgang (G0) zur Taschenmitte, wobei 1 mm. Abstand von der bearbeiteten Fläche gehalten wird.

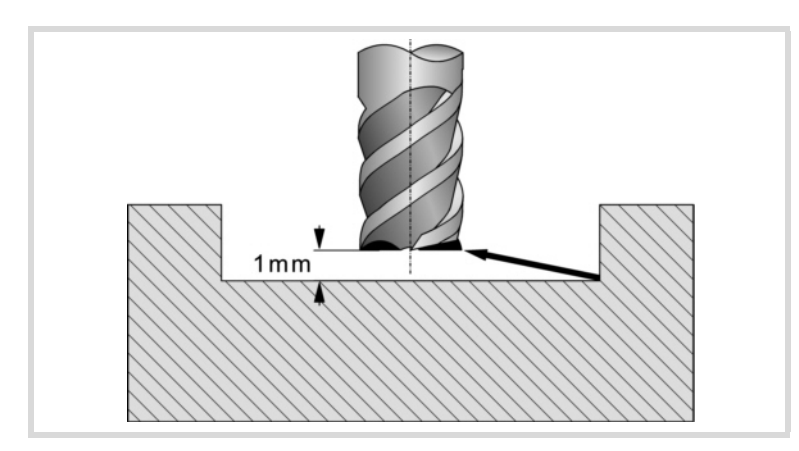

- **8** Neue Fräsflächen bis zur Erzielung der Gesamttiefe der Tasche.
	- Eindringung im in "F" angegebenen Vorschub bis zu einem Abstand "B" von der vorigen Fläche.
	- Fräsen der neuen Fläche unter Befolgung der in den Punkten 5, 6 und 7 angegebenen Schritten.
- **9** Rücklauf zur Ausgangsebene (Zi), wenn Funktion G98 aktiv ist, oder bis zur Referenzebene (Z), wenn Funktion G99 aktiv ist.

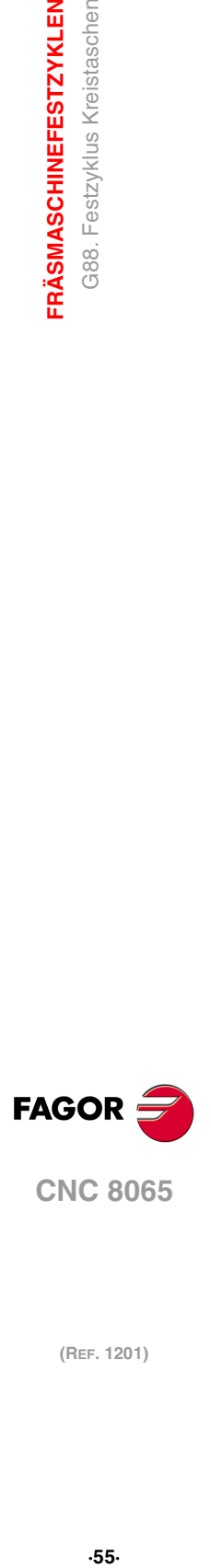

**1.**

G88. Festzyklus Kreistaschen **FRÄSMASCHINEFESTZYKLEN** 

**CNC 8065** 

### **1.9.1 Programmierbeispiel**

Es soll eine an dem Punkt (X60, Y60) zentrierte Tasche mit Radius 20 bearbeitet werden. Die Taschenoberfläche ist auf Z25 und soll bis Z10 abgenommen werden. Die Referenzebene liegt bei Z35.

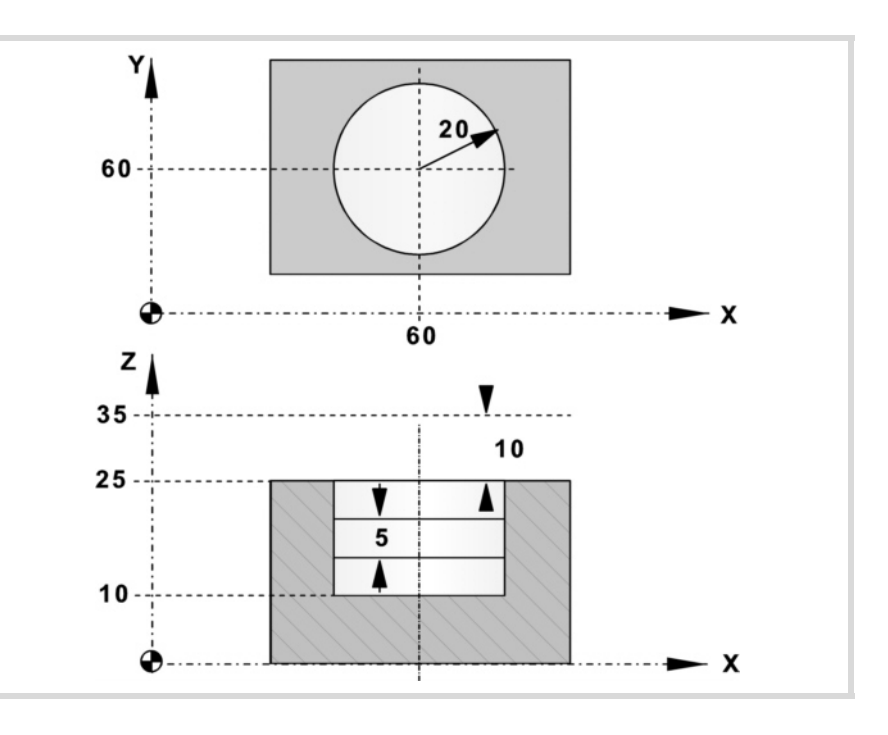

G90 G0 X60 Y60 G88 Z35 I10 D10 J20 ·····

Der Eindringdurchgang beträgt 5 mm und erfolgt mit einem Vorschub von 50 mm/Min.

G88 Z35 I10 D10 J20 **B5**·····**V50**

Das Fräsen erfolgt mit einem Schruppdurchgang von 5 mm Breite und mit einem Vorschub von 800 mm/Min. Da der Fräsvorschub vor der Ausführung des Zyklus angewählt sein muss, wird er im vorigen Satz definiert.

> G90 G0 X60 Y60 **F800** G88 Z35 I10 D10 J20 B5 **C5** ····· V50

Es wird ein Schlichtaufmaß von 1 mm gelassen, das mit einem Vorschub von 300 mm/Min bearbeitet wird.

G88 Z35 I10 D10 J20 B5 C5 **L1 H300** V50

Im Folgenden wird gezeigt, wie die Tasche ausgeführt und an den Punkten (X200 Y135) und (X350 Y235) wiederholt werden soll.

### **Absolute Programmierung:**

T8 D1 M6 G0 G90 X0 Y0 Z45 S1000 M3 M8 M41 F800 N10 G99 X60 Y60 G88 Z35 I10 D10 J20 B5 C5 L1 H300 V50 N20 X200 Y135 N30 G98 X350 Y235 M30

### **Inkrementale Programmierung:**

T8 D1 M6 G0 G90 X0 Y0 Z45 S1000 M3 M8 M41 F800 N10 G99 G91 X60 Y60 G87 Z-10 I-35 D10 J20 B5 C5 L1 H300 V50 N20 X140 Y75 N30 G98 X150 Y100 M30

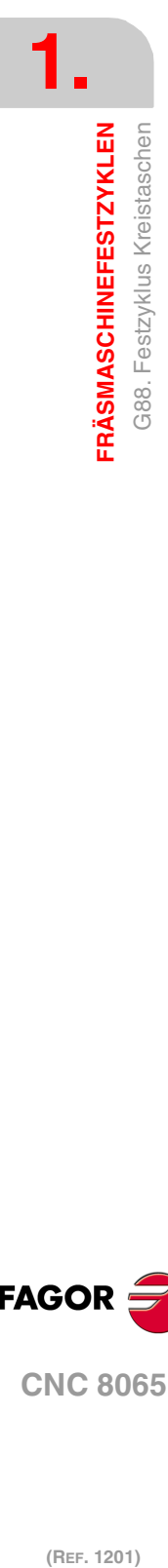

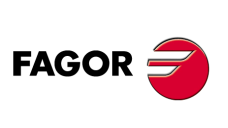

**CNC 8065**

# **1.10 G210. Festzyklus des Fräsens der Bohrung**

Dieser Zyklus gestattet die Erhöhung des Durchmessers einer Öffnung mit Hilfe einer helikalförmigen Bewegung des Werkzeugs. Außerdem ist es auch möglich, wenn das Werkzeug dies gestattet, eine Bohrung ohne Vorbohrung vorzunehmen.

Programmierformat in kartesichen Koordinaten:

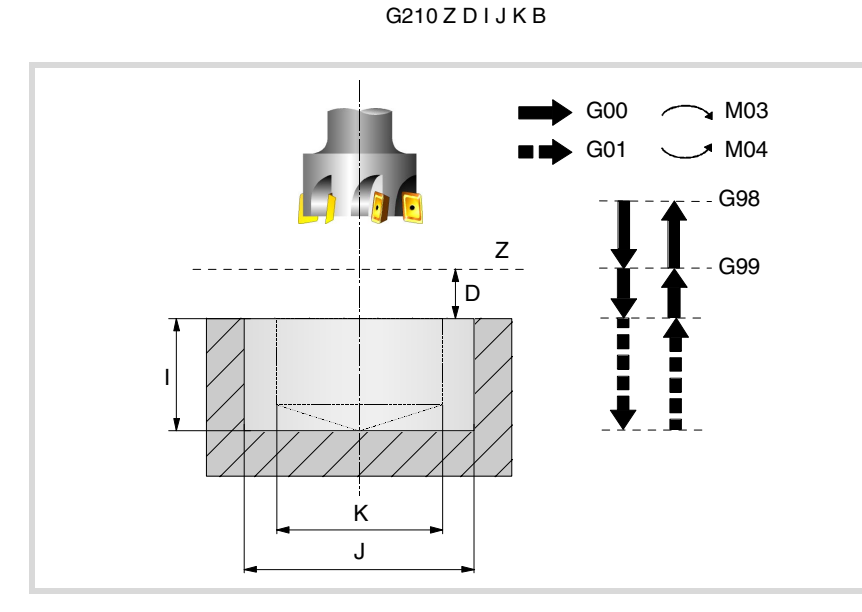

#### **Parameterdefinition:**

Z Referenzebene.

Definition der Bezugsebenen-Koordinate. Man kann in absoluten Koordinatenwerten oder in inkrementalen Koordinatenwerten programmieren, in diesem Fall wird sich auf die Referenzebene bezogen.

Wenn Z nicht programmiert ist, entspricht die Bezugsebene der jeweils aktuellen Werkzeugposition.

D Sicherheitsabstand.

Definition des Abstands zwischen Bezugsebene und Teileoberfläche an der Stelle der Bearbeitung. Wenn dieser Wert nicht programmiert ist, wird ein solcher von 0 angenommen.

I Bearbeitungstiefe.

Definition der Bearbeitungstiefe. Man kann in absoluten Koordinatenwerten oder in inkrementalen Koordinatenwerten programmieren, in diesem Fall wird sich auf die Referenzebene bezogen.

J Ist-Durchmesser der Bohrung.

Definiert den Nenndurchmesser der Bohrung. Das Vorzeichen zeigt die Richtung der helikalförmigen Bahn an, die mit der Bearbeitung der Bohrung (positiv im Uhrzeigersinn und negativ entgegen dem Uhrzeigersinn) in Verbindung steht.

Wird mit einem Wert kleiner als dem aktiven Werkzeugdurchmesser programmiert oder nicht programmiert, zeigt die CNC den entsprechenden Fehler.

K Vorbohrungsdurchmesser.

Wenn man aus einer Bohrung herausgeht, die zuvor bearbeitet wurde, legt dieser Parameter den Durchmesser der besagten Bohrung fest. Wird nicht oder mit dem Wert 0 programmiert, wurde keine Bohrung durchgeführt.

- Das Werkzeugt muss folgenden Bedingungen entsprechen:
- Der Werkzeugradius muss kleiner als J/2 sein.
- Der Werkzeugradius muss grösser oder gleich als (J-K)/4 sein.

Wenn diese beide Bedingungen nicht erfüllt sind, zeigt die CNC die entsprechende Fehlermeldung an.

B Eindringschritt.

Definition des Durchlaufes für die Vertiefung der Bearbeitung der Bohrung.

- Mit positivem Vorzeichen wird eine Nachbearbeitung des Bohrungsgrunds erfolgen.
- Mit negativen Vorzeichen wird keine Nachbearbeitung des Bohrungsgrunds erfolgen.

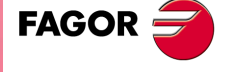

**CNC 8065** 

### **Grundlegende Funktionsweise**

- **1** Eilverschiebung bis zur Bohrungsmitte (X, Y).
- **2** Eilverschiebung bis zur Referenzebene (Z).
- **3** Eilverschiebung bis der Koordinatenwert des tangentialen Eingangs in der Längsachse.
- **4** Tangentialförmiger Eingang zur helikalförmigen Bahn der Bohrung.
- **5** Helikalförmigen Bewegung, mit der Steigung im Parameter B und in der Richtung, die im Parameter J angegeben ist, bis zum Grund der Bohrung.
- **6** Nachbearbeitung des Grunds der Bohrung (dieser Schritt erfolgt nur, wenn das Vorzeichen des Parameters B positiv ist).
- **7** Tangentialförmige Rückzugsbewegung entlang der helikalförmigen Bahn der Bohrung bis zum Mittelpunkt der Bohrung.
- **8** Eilverschiebung bis zur Referenzebene (G99) oder zur Ausgangsebene (G98).

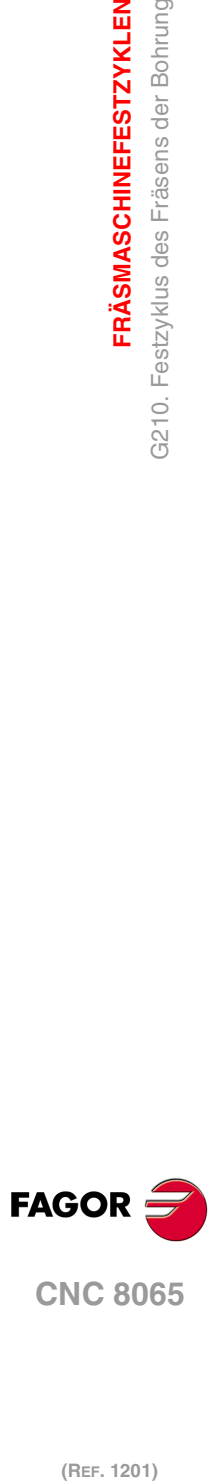

**1.**

**FRÄSMASCHINEFESTZYKLEN**

G210. Festzyklus des Fräsens der Bohrung

**FRÄSMASCHINEFESTZYKLEN** 

# **1.11 G211. Fräszyklus des Innengewindes**

Dieser Zyklus gestattet die Ausführung des Innengewindeschneidens mit Hilfe einer helikalförmigen Bewegung des Werkzeugs.

Für den Zyklus wird das kartesische Koordinatensystem benutzt. Das Programmierformat lautet:

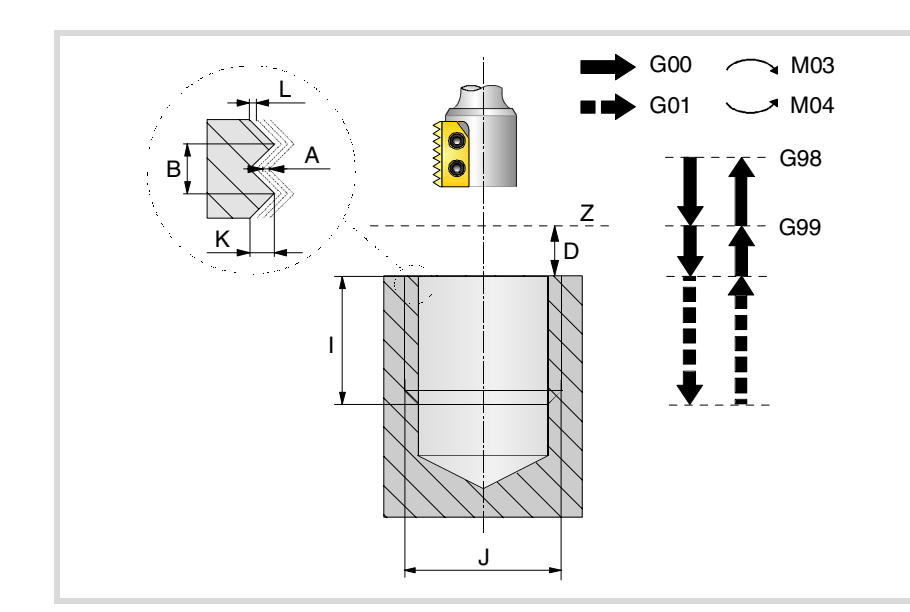

#### G211 Z D I J K B C L A E Q

### **Parameterdefinition:**

Z Referenzebene.

Definition der Bezugsebenen-Koordinate. Man kann in absoluten Koordinatenwerten oder in inkrementalen Koordinatenwerten programmieren, in diesem Fall wird sich auf die Referenzebene bezogen.

D Sicherheitsabstand.

Definition des Abstands zwischen Bezugsebene und Teileoberfläche an der Stelle der Bearbeitung. Wenn dieser Wert nicht programmiert ist, wird ein solcher von 0 angenommen.

I Bearbeitungstiefe.

Definition der Tiefe des Gewindeschneidens. Man kann in absoluten Koordinatenwerten oder in inkrementalen Koordinatenwerten programmieren, in diesem Fall wird sich auf die Referenzebene bezogen.

J Durchmesser des Gewindes

Definiert den Nenndurchmesser des Gewindes. Das Vorzeichen zeigt die Richtung der Bearbeitung des Gewindes (positiv im Uhrzeigersinn und negativ entgegen dem Uhrzeigersinn).

K Gewindetiefe.

Definiert die Entfernung zwischen Gewindespitze und Gewindegrund.

B Gewindesteigung.

Bestimmt die Gewindesteigung.

- Mit einem positiven Vorzeichen ist die Richtung des Gewindegangs vom unten bis hin zur Oberfläche des Werkstücks.
- Mit einem negativen Vorzeichen ist die Richtung des Gewindegangs vom unten bis hin zur Oberfläche des Werkstücks.
- C Gewindeschneidtyp

Definiert den Typ des Gewindes, der durchgeführt werden soll. Dieser Parameter hängt von Typ des verwendeten Werkzeugs ab.

- Wenn C=0 programmiert wird, wird das Gewinde in einer einzigen Steigung erfolgen.
- Wenn man C= 1 programmiert, erfolgt das Gewindeschneiden eines Gewindes mit jedem Arbeitsschritt (Schneidwerkzeug mit 1 Schneide).
- Wenn man C=n programmiert (n ist die Anzahl der Schneiden des Schneidwerkzeugs), erfolgt das Gewindeschneiden mit n-Gewinden pro Arbeitsschritt.

Ohne Programmierung wird Wert C=1 genommen.

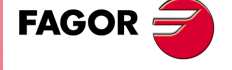

**CNC 8065** 

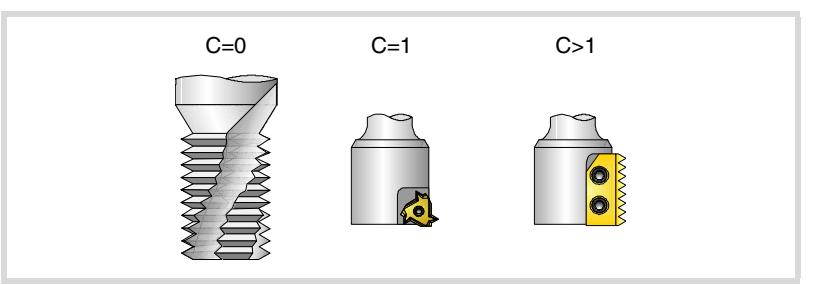

L Schlichtaufmaß

Definiert das Aufmaß in der Tiefe des Gewindes für die Fertigstellung. Ohne Programmierung wird Wert 0 genommen.

A Eindringungshöchststeigung

Definition der Eindringungshöchststeigung des Gewindes. Bei keiner Programmierung oder Programmierung mit Wert 0 wird die Bearbeitung mit einem Arbeitsgang bis das Aufmaß der Schlichtoperation durchgeführt.

E Annäherungsentfernung.

Annäherungsabstand am Eingang des Gewindes. Wenn man ihn nicht einprogrammiert, erfolgt der Eingang ins Gewinde vom Mittelpunktes der Bohrung aus.

Q Eintrittswinkel zum Gewinde.

Winkel (in Grad) des Segments, das den Mittelpunkt der Bohrung und den Eingangspunkt des Gewindes in Bezug auf die Abszissenachse bilden. Ohne Programmierung wird Wert 0 genommen.

### **Grundlegende Funktionsweise**

- **1** Eilverschiebung bis zur Bohrungsmitte (X, Y).
- **2** Eilverschiebung bis zur Referenzebene (Z).
- **3** Das Verfahren der Achsen der Ebene im Schnellgang bis zum Eingangspunkt des Gewindes (dieses Verfahren erfolgt nur, wenn der Parameter E programmiert worden ist).
- **4** Eilverschiebung bis der Koordinatenwert der Längsachse am Eingang des Gewindes.
- **5** Gewindeeingang mit helikal- und tangentialförmiger Bewegung zur ersten helikalförmigen Bahn beim Gewindeschneiden.
- **6** Ausführung des Gewindeschneidens als Funktion des Wertes vom Parameter C.
	- C=0 Helikalförmigen Bewegung in der angegeben Richtung im Parameter J bis zum Gewindegrund (die Bewegung besteht nur aus einer Umdrehung). Danach, Helikalförmigen Bewegung am Gewindeausgang, die tangential zur vorherigen helikalförmigen Bahn. Wenn man nicht den Parameter E programmiert hat, entspricht der Ausgangspunkt den Maßen des Mittelpunkts der Bohrung.

Man muss berücksichtigen, dass der Ausgangspunkt am tangentialförmigen Ausgang zur Schraubenbahn das Maß auf der Längenachse des Gewindegrunds übersteigt.

• C=1 Helikalförmigen Bewegung mit Steigung und Richtung im Parameter J bis zum Gewindegrund. Danach, Helikalförmigen Bewegung am Gewindeausgang, die tangential zur vorherigen helikalförmigen Bahn. Wenn man nicht den Parameter E programmiert hat, entspricht der Ausgangspunkt den Maßen des Mittelpunkts der Bohrung.

> Man muss berücksichtigen, dass der Ausgangspunkt am tangentialförmigen Ausgang zur Schraubenbahn das Maß auf der Längenachse des Gewindegrunds übersteigt.

**1. (REF. 1201)**<br>G211. Fräszyklus des Innengewindes<br>G211. Fräszyklus des Innengewindes 3211. Fräszyklus des Innengewindes **FRÄSMASCHINEFESTZYKLEN FRÄSMASCHINEFESTZYKLEN**

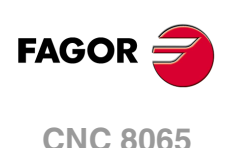

- C=n Programmsc hleife für Gewindesc hleifen bis zum Boden des Gewindeschleifens.
	- Helikalförmigen Bewegung mit Steigung und Richtung im Parameter J (die Bewegung geht über eine einzige Umdrehung).
	- Helikalförmigen Bewegung am Gewindeausgang, die tangential zur vorherigen helikalförmigen Bahn. Wenn man nicht den Parameter E programmiert hat, entspricht der Ausgangspunkt den Maßen des Mittelpunkts der Bohrung.
	- Eilverschiebung bis zum Eingangspunkt des Gewindes auf der folgenden Gewindeschneidbahn. Eilverschiebung bis zum Maß Z am Eingang des Gewindes auf der folgenden Gewindeschneidbahn.

Man muss berücksichtigen, dass beim endgültigen Ausgangspunkt des Gewindes der Ausgangspunkt das Maß auf der Längenachse des Gewindegrunds übersteigt.

- **7** Eilverschiebung bis zur Bohrungsmitte (X, Y).
- **8** Eilverschiebung bis der Koordinatenwert des Gewinde-Eingangs in der Längsachse.
- **9** Wiederholung der Punkte 3 bis 8, bis die Tiefe des Aufmaßes der Fertigstellung erreicht ist.
- **10**Wiederholung der Punkte 3 bis 8, bis die Tiefe des Gewindes erreicht ist.
- **11**Eilverschiebung bis zur Referenzebene (G99) oder zur Ausgangsebene (G98).

**1.** G211. Fräszyklus des Innengewindes **FRÄSMASCHINEFESTZYKLEN 61**<br>61<br>**61**<br>**61**<br>**61 FRÄSMASCHINEFESTZYKLEN<br>G211. Fräszyklus des Innengewindes**<br>CNC 8065

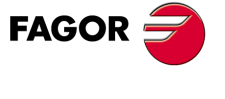

**CNC 8065** 

# **1.12 G212. Fräszyklus des Aussengewindes**

Dieser Zyklus gestattet die Ausführung des Außengewindeschneidens mit Hilfe einer helikalförmigen Bewegung des Werkzeugs.

Für den Zyklus wird das kartesische Koordinatensystem benutzt. Das Programmierformat lautet:

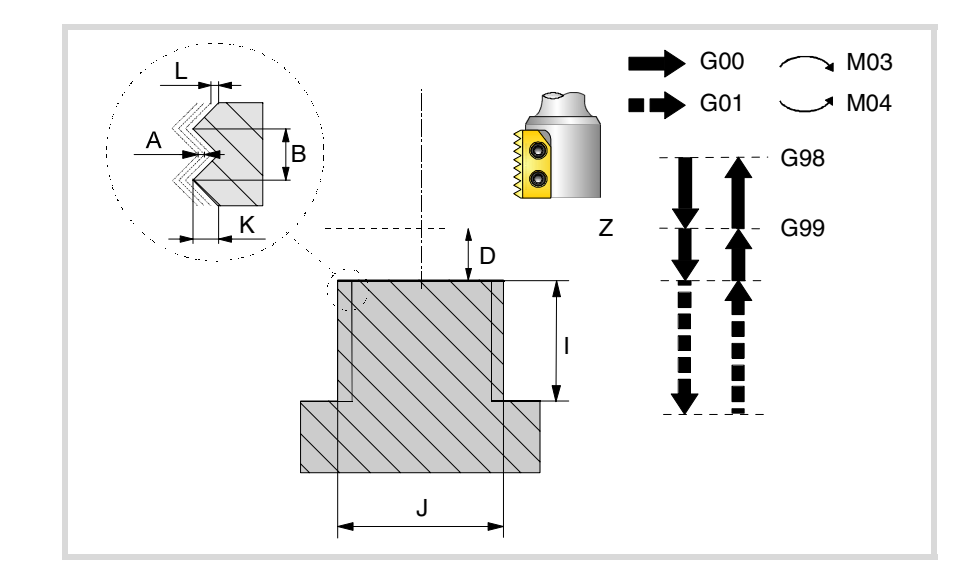

G212 Z D I J K B C L A E Q

#### **Parameterdefinition:**

Z Referenzebene.

Definition der Bezugsebenen-Koordinate. Man kann in absoluten Koordinatenwerten oder in inkrementalen Koordinatenwerten programmieren, in diesem Fall wird sich auf die Referenzebene bezogen.

Wenn Z nicht programmiert ist, entspricht die Bezugsebene der jeweils aktuellen Werkzeugposition.

D Sicherheitsabstand.

Definition des Abstands zwischen Bezugsebene und Teileoberfläche an der Stelle der Bearbeitung. Wenn dieser Wert nicht programmiert ist, wird ein solcher von 0 angenommen.

I Bearbeitungstiefe.

Definition der Tiefe des Gewindeschneidens. Man kann in absoluten Koordinatenwerten oder in inkrementalen Koordinatenwerten programmieren, in diesem Fall wird sich auf die Referenzebene bezogen.

J Durchmesser des Gewindes

Definiert den Nenndurchmesser des Gewindes. Das Vorzeichen zeigt die Richtung der Bearbeitung des Gewindes (positiv im Uhrzeigersinn und negativ entgegen dem Uhrzeigersinn).

K Gewindetiefe.

Definiert die Entfernung zwischen Gewindespitze und Gewindegrund.

- B Gewindesteigung.
	- Bestimmt die Gewindesteigung.
	- Mit einem positiven Vorzeichen ist die Richtung des Gewindegangs vom unten bis hin zur Oberfläche des Werkstücks.
	- Mit einem negativen Vorzeichen ist die Richtung des Gewindegangs vom unten bis hin zur Oberfläche des Werkstücks.

**1. (REF. 1201)**<br>G212. Fräszyklus des Aussengewindes<br>G212. Fräszyklus des Aussengewindes **FRÄSMASCHINEFESTZYKLEN** G212. Fräszyklus des Aussengewindes **FRÄSMASCHINEFESTZYKLEN**

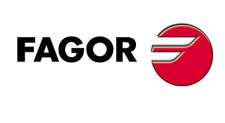

**CNC 8065**

C Gewindeschneidtyp.

Definiert den Typ des Gewindes, der durchgeführt werden soll. Dieser Parameter hängt von Typ des verwendeten Werkzeugs ab.

- Wenn C=0 programmiert wird, wird das Gewinde in einer einzigen Steigung erfolgen.
- Wenn man C= 1 programmiert, erfolgt das Gewindeschneiden eines Gewindes mit jedem Arbeitsschritt (Schneidwerkzeug mit 1 Schneide).
- Wenn man C=n programmiert (n ist die Anzahl der Schneiden des Schneidwerkzeugs), erfolgt das Gewindeschneiden mit n-Gewinden pro Arbeitsschritt.

Ohne Programmierung wird Wert C=1 genommen.

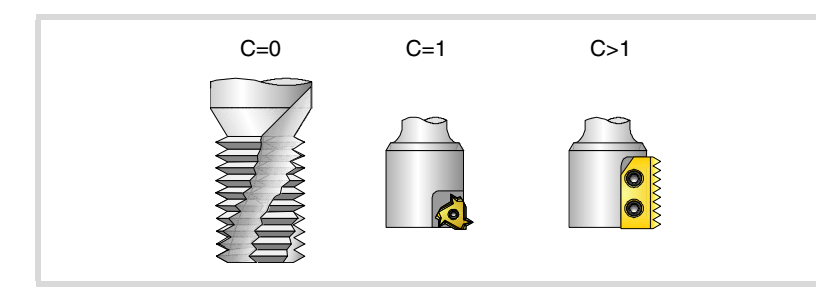

### L Schlichtaufmaß

Definiert das Aufmaß in der Tiefe des Gewindes für die Fertigstellung. Ohne Programmierung wird Wert 0 genommen.

A Eindringungshöchststeigung

Definition der Eindringungshöchststeigung des Gewindes. Bei keiner Programmierung oder Programmierung mit Wert 0 wird die Bearbeitung mit einem Arbeitsgang bis das Aufmaß der Schlichtoperation durchgeführt.

E Annäherungsentfernung.

Annäherungsabstand am Eingang des Gewindes.

Q Eintrittswinkel zum Gewinde.

Winkel (in Grad) des Segments, das den Mittelpunkt der Bohrung und den Eingangspunkt des Gewindes in Bezug auf die Abszissenachse bilden. Ohne Programmierung wird Wert 0 genommen.

### **Grundlegende Funktionsweise**

- **1** Eilverschiebung bis zur Bohrungsmitte (X, Y).
- **2** Eilverschiebung bis zur Referenzebene (Z).
- **3** Das Verfahren der Achsen der Ebene im Schnellgang bis zum Eingangspunkt des Gewindes (dieses Verfahren erfolgt nur, wenn der Parameter E programmiert worden ist).
- **4** Eilverschiebung bis der Koordinatenwert der Längsachse am Eingang des Gewindes.
- **5** Verfahren im Schnellgang bis zum Eingangspunkt des Gewindes (interpolierte Bewegung auf den 3 Achsen).
- **6** Gewindeeingang mit helikal- und tangentialförmiger Bewegung zur ersten helikalförmigen Bahn beim Gewindeschneiden.
- **7** Ausführung des Gewindeschneidens als Funktion des Wertes vom Parameter C.
	- C=0 Helikalförmigen Bewegung in der angegeben Richtung im Parameter J bis zum Gewindegrund (die Bewegung besteht nur aus einer Umdrehung). Danach, Helikalförmigen Bewegung am Gewindeausgang, die tangential zur vorherigen helikalförmigen Bahn.

Man muss berücksichtigen, dass der Ausgangspunkt am tangentialförmigen Ausgang zur Schraubenbahn das Maß auf der Längenachse des Gewindegrunds übersteigt.

• C=1 Helikalförmigen Bewegung mit Steigung und Richtung im Parameter J bis zum Gewindegrund. Danach, Helikalförmigen Bewegung am Gewindeausgang, die tangential zur vorherigen helikalförmigen Bahn.

> Man muss berücksichtigen, dass der Ausgangspunkt am tangentialförmigen Ausgang zur Schraubenbahn das Maß auf der Längenachse des Gewindegrunds übersteigt.

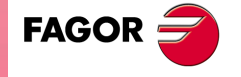

**CNC 8065** 

- C=n Programmschleife für Gewindeschleifen bis zum Boden des Gewindeschleifens.
	- Helikalförmigen Bewegung mit Steigung und Richtung im Parameter J (die Bewegung geht über eine einzige Umdrehung).
	- Helikalförmigen Bewegung am Gewindeausgang, die tangential zur vorherigen helikalförmigen Bahn.
	- Eilverschiebung bis zum Maß Z am Eingang des Gewindes auf der folgenden Gewindeschneidbahn.

Man muss berücksichtigen, dass beim endgültigen Ausgangspunkt des Gewindes der Ausgangspunkt das Maß auf der Längenachse des Gewindegrunds übersteigt.

- **8** Eilverschiebung bis zur Referenzebene (G99).
- **9** Wiederholung der Punkte 3 bis 8, bis die Tiefe des Aufmaßes der Fertigstellung erreicht ist.
- **10**Wiederholung der Punkte 3 bis 8, bis die Tiefe des Gewindes erreicht ist.
- **11**Eilverschiebung bis zur Referenzebene (G99) oder zur Ausgangsebene (G98).
- **12**Eilverschiebung bis zur Bohrungsmitte (X, Y).

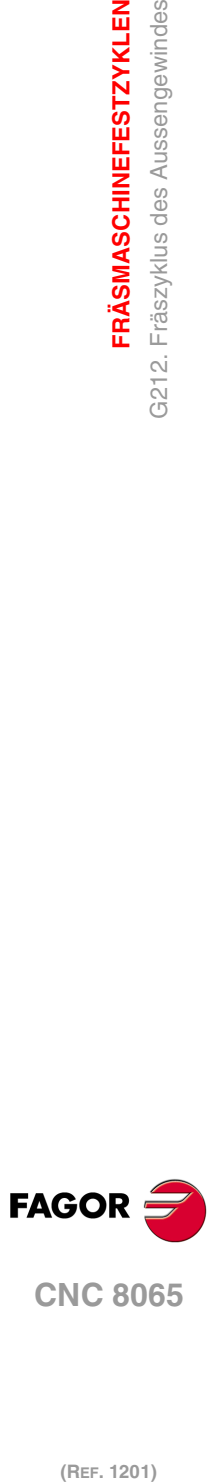

**1.**

**FRÄSMASCHINEFESTZYKLEN**

G212. Fräszyklus des Aussengewindes **FRÄSMASCHINEFESTZYKLEN** 

# **MEHRFACHBEARBEITUNGEN**

Die Bearbeitungsart wird vom Programmierer gewählt und kann jeder beliebige Festzyklus sein.

**2**

### **Programmierung**

Die Bearbeitungsbahnverläufe werden durch folgende Funktionen definiert:

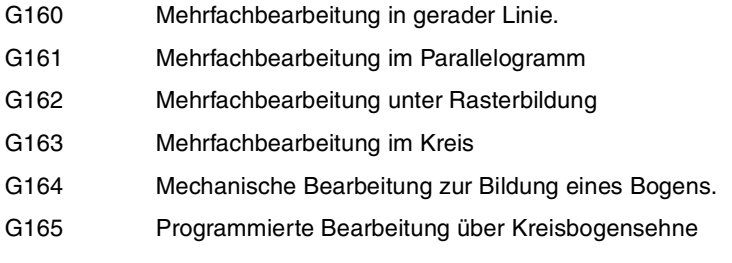

Diese Funktionen sind in jeder beliebigen Arbeitsebene auszuführen und müssen, da sie nicht modal sind, bei jedem Gebrauch definiert werden.

Die Bearbeitung, die wiederholt werden soll, muss unbedingt aktiv sein. In anderen Worten, diese Funktionen sind nur sinnvoll, wenn sie unter dem Einfluss eines Festzyklus stehen.

Zur Ausführung einer Mehrfachbearbeitung ist wie folgt vorzugehen:

- **1** Werkzeug an den ersten Punkt verfahren, an dem die Mehrfachbearbeitung vorgenommen werden soll.
- **2** Festzyklus definieren, der an allen Punkten wiederholt werden soll.
- **3** Mehrfachbearbeitung definieren, die durchgeführt werden soll.

# **Überlegungen**

Alle mit diesen Funktionen programmierten Bearbeitungen werden unter den gleichen Arbeitsbedingungen (T, D, F, S) durchgeführt, die bei der Definition des Festzyklus gewählt wurden.

Sobald die programmierte Mehrfachbearbeitung ausgeführt ist, stellt das Programm den Verlauf wieder her, den es vor Beginn dieser Bearbeitung hatte und sogar der Festzyklus ist weiterhin aktiv. Dabei entspricht nun Vorschub F dem für den Festzyklus programmierten Vorschub.

Ebenso bleibt das Werkzeug auf dem letzten Punkt positioniert, an dem die programmierte Bearbeitung vorgenommen wurde.

Im Folgenden erfolgt eine ausführliche Erläuterung der Mehrfachbearbeitungen, wobei bei allen angenommen wird, dass die Arbeitsebene von der X- und Y-Achse gebildet wird.

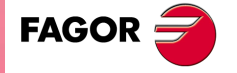

**CNC 8065**

# **2.1 G160. Mehrfachbearbeitung in gerader Linie**

Dieser Zyklus hat folgendes Programmierformat. Um die Bearbeitung zu definieren, benutzen Sie nur zwei Parameter der Gruppe "X", "I", "K".

G160 A X I K P Q R S T U V

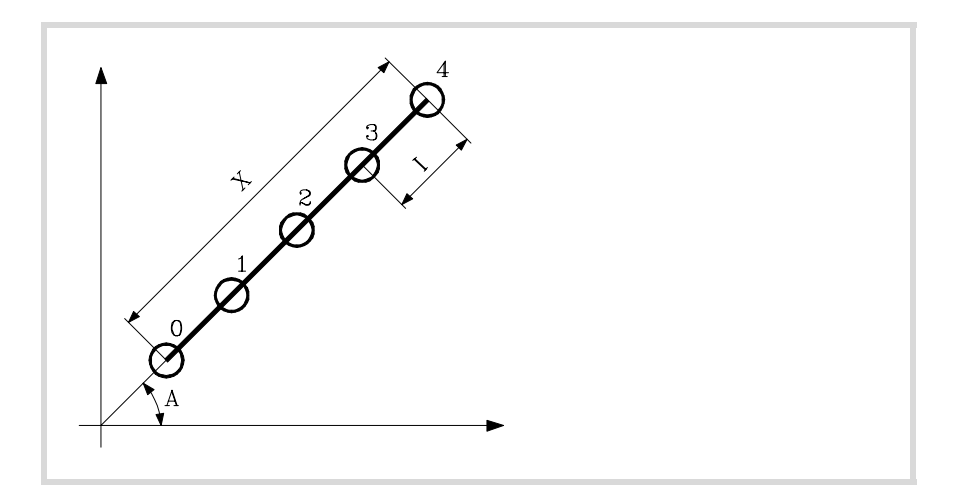

A Winkel in Grad, den der Bearbeitungsbahnverlauf mit der Abszissenachse bildet. Ohne Programmierung wird Wert A=0 genommen.

Bei der Definition der Bearbeitung brauchen nur zwei der Parameter der Gruppe "X", "I", "K" definiert zu werden.

- X Länge des Bearbeitungsbahnverlaufs.
- I Übergang zwischen Bearbeitungsschritten.
- K Anzahl der Gesamtbearbeitungen in dem Abschnitt einschließlich des Definitionspunkts der Bearbeitung.

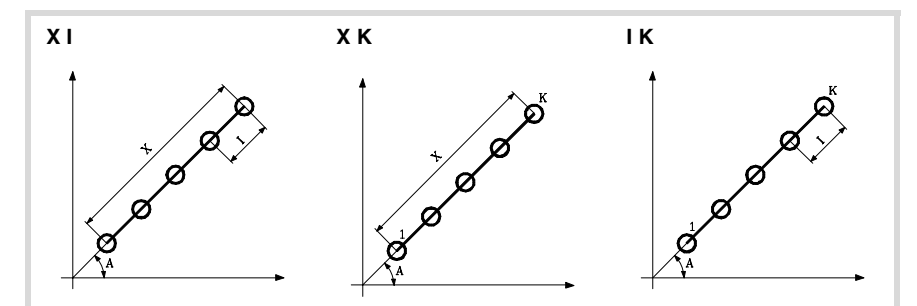

Wird das Format "X-I" gewählt, ist zu berücksichtigen, dass die resultierende Bearbeitungszahl eine ganze Zahl ist, da die CNC sonst den entsprechenden Fehler meldet.

P,Q,R,S,T,U,V Diese Parameter sind optional und werden für die Angabe benutzt, an welchen der programmierten Punkte oder zwischen welchen Punkten die Bearbeitung nicht ausgeführt werden soll. Werden diese Parameter nicht nicht programmiert, geht die CNC davon aus, dass die Bearbeitung an allen Punkten des programmierten Bahnverlaufs auszuführen ist.

Das Programmieren von "P7" weist so darauf hin, dass die Bearbeitung an Punkt 7 nicht ausgeführt werden soll; die Programmierung "Q10.013" gibt an, dass an den Punkten 10, 11, 12, 13 nicht bearbeitet werden soll.

Soll eine Punktegruppe definiert werden (Q10.013), ist darauf zu achten, dass der Endpunkt mit drei Zahlen definiert wird, denn die Mehrfachbearbeitung versteht bei Eingabe von "Q10.13" "Q10.130".

Die Reihenfolge dieser Parameter ist "P" "Q" "R" "S" "T" "U" "V", wobei außerdem die Numerierungsreihenfolge der diesen zugeordneten Punkten beizubehalten ist; das

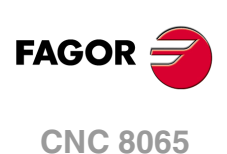

heißt also, die Numerierungsreihenfolge der "Q" zugeordneten Punkten muss größer als die "P" zugeordnete und kleineros als die "R" zugeordnete Folge sein.

Korrektes Programmierbeispiel: P5.006 Q12.015 R20.022 Falsches Programmierbeispiel: P5.006 Q20.022 R12.015

### **Grundlegende Funktionsweise**

Die Mehrfachbearbeitung wird folgendermaßen ausgeführt:

- **1** Die Mehrfachbearbeitung berechnet den nächsten der programmierten Punkte, an dem die Bearbeitung ausgeführt werden soll.
- **2** Im Eilgang (G00) zu diesem Punkt.
- **3** Die Mehrfachbearbeitung führt nach dem Verfahrweg den angewählten Festzyklus aus.
- **4** Die CNC wiederholt die Schritte 1-2-3 bis zur vollständigen Ausführung der programmierten Mehrfachbearbeitung.

Nach Beendigung der Mehrfachbearbeitung bleibt das Werkzeug am letzten Punkt des programmierten Bahnverlaufs stehen, an dem die Bearbeitung ausgeführt wurde.

 $\overline{5}$ 

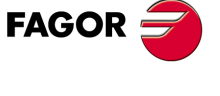

**CNC 8065** 

# **2.1.1 Programmierbeispiel**

Programmierbeipiel unter der Annahme, dass die Arbeitsebene von der X- und Y-Achse gebildet wird, dass die Längsachse die Z-Achse und der Ausgangspunkt X0 Y0 Z0 ist:

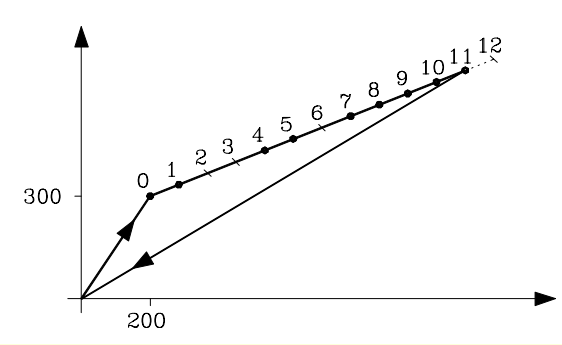

G00 G91 X200 Y300 F100 S500 G98 G81 Z-8 I-22 G160 A30 X1200 I100 P2.003 Q6 R12 G80 G90 X0 Y0 M30

Es ist auch möglich, die mehrfache Bearbeitung auf folgende Art und Weise zu definieren. G160 A30 X1200 K13 P2.003 Q6 R12 G160 A30 I100 K13 P2.003 Q6 R12

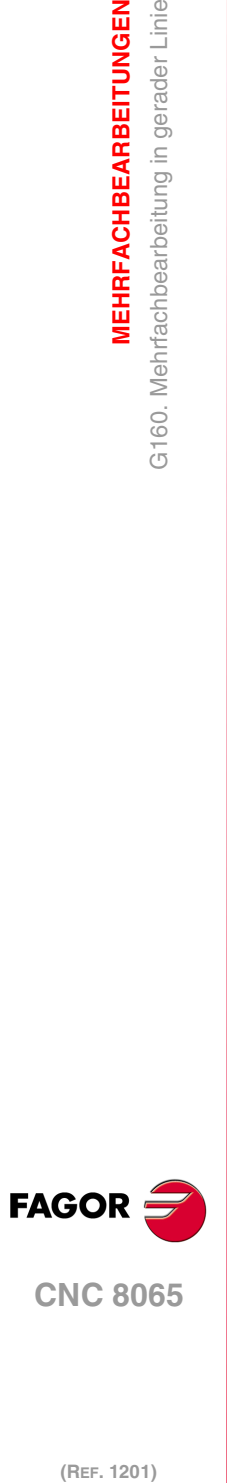

**2.**

**MEHRFACHBEARBEITUNGEN**

G160. Mehrfachbearbeitung in gerader Linie

**MEHRFACHBEARBEITUNGEN** 

# **2.2 G161. Mehrfachbearbeitung im Parallelogramm**

Dieser Zyklus hat folgendes Programmierformat. Um die Bearbeitung zu definieren, benutzen Sie nur zwei Parameter der Gruppe "X", "I", "K" und zwei der Gruppe "Y", "J", "D".

G161 A B X I K Y J D P Q R S T U V

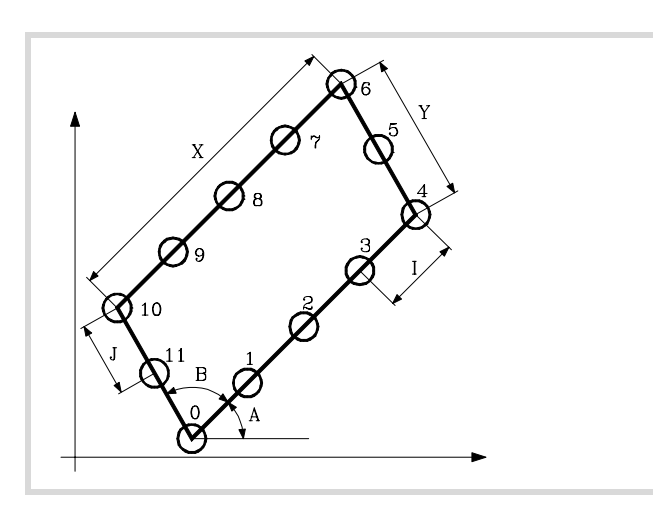

- A Winkel in Grad, den der Bearbeitungsbahnverlauf mit der Abszissenachse bildet. Ohne Programmierung wird Wert A=0 genommen.
- B Winkel zwischen zwei Bearbeitungsbahnverläufen. Ohne Programmierung wird Wert B=90 genommen.

Bei der Definition der Länge des Parallelogramms brauchen nur zwei der Parameter der Gruppe "X", "I", "K" definiert zu werden.

- X Bearbeitungslänge.
- I Steigung zwischen Bearbeitungen auf dem Bahnverlauf.
- K Anzahl der Bearbeitungen auf dem Bahnverlauf einschließlich des Definitionspunkts der Bearbeitung.

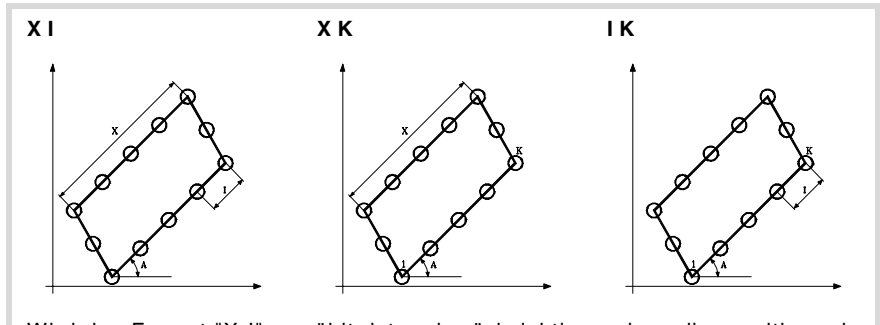

Wird das Format "X-I" gewählt, ist zu berücksichtigen, dass die resultierende Bearbeitungszahl eine ganze Zahl ist, da die CNC sonst den entsprechenden Fehler meldet.

Bei der Definition der Breite des Parallelogramms brauchen nur zwei der Parameter der Gruppe "Y", "J", "D" definiert zu werden.

- Y Bearbeitungsbreite.
- J Steigung zwischen Bearbeitungen auf dem Bahnverlauf.
- D Anzahl der Bearbeitungen auf dem Bahnverlauf einschließlich des Definitionspunkts der Bearbeitung.

**FAGOF** 

**CNC 8065** 

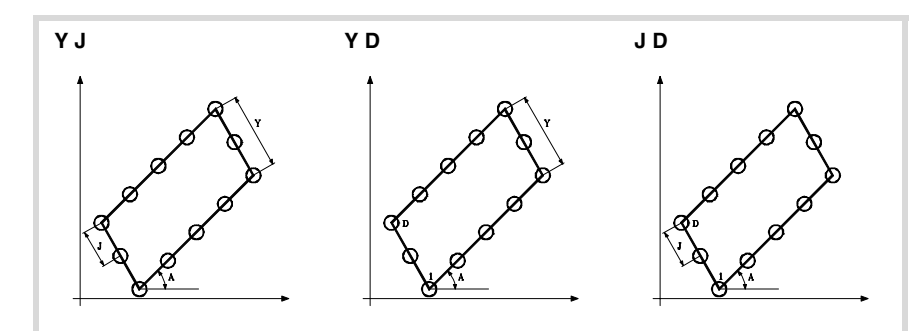

Wird das Format "Y-J" gewählt, ist zu berücksichtigen, dass die resultierende Bearbeitungszahl eine ganze Zahl ist, da die CNC sonst den entsprechenden Fehler meldet.

P,Q,R,S,T,U,V Diese Parameter sind optional und werden für die Angabe benutzt, an welchen der programmierten Punkte oder zwischen welchen Punkten die Bearbeitung nicht ausgeführt werden soll. Werden diese Parameter nicht nicht programmiert, geht die CNC davon aus, dass die Bearbeitung an allen Punkten des programmierten Bahnverlaufs auszuführen ist.

Das Programmieren von "P7" weist so darauf hin, dass die Bearbeitung an Punkt 7 nicht ausgeführt werden soll; die Programmierung "Q10.013" gibt an, dass an den Punkten 10, 11, 12, 13 nicht bearbeitet werden soll.

Soll eine Punktegruppe definiert werden (Q10.013), ist darauf zu achten, dass der Endpunkt mit drei Zahlen definiert wird, denn die Mehrfachbearbeitung versteht bei Eingabe von "Q10.13" "Q10.130".

Die Reihenfolge dieser Parameter ist "P" "Q" "R" "S" "T" "U" "V", wobei außerdem die Numerierungsreihenfolge der diesen zugeordneten Punkten beizubehalten ist; das heißt also, die Numerierungsreihenfolge der "Q" zugeordneten Punkten muss größer als die "P" zugeordnete und kleineros als die "R" zugeordnete Folge sein.

Korrektes Programmierbeispiel: P5.006 Q12.015 R20.022 Falsches Programmierbeispiel: P5.006 Q20.022 R12.015

### **Grundlegende Funktionsweise**

Die Mehrfachbearbeitung wird folgendermaßen ausgeführt:

- **1** Die Mehrfachbearbeitung berechnet den nächsten der programmierten Punkte, an dem die Bearbeitung ausgeführt werden soll.
- **2** Im Eilgang (G00) zu diesem Punkt.
- **3** Die Mehrfachbearbeitung führt nach dem Verfahrweg den angewählten Festzyklus aus.
- **4** Die CNC wiederholt die Schritte 1-2-3 bis zur vollständigen Ausführung der programmierten Mehrfachbearbeitung.

Nach Beendigung der Mehrfachbearbeitung bleibt das Werkzeug am letzten Punkt des programmierten Bahnverlaufs stehen, an dem die Bearbeitung ausgeführt wurde.

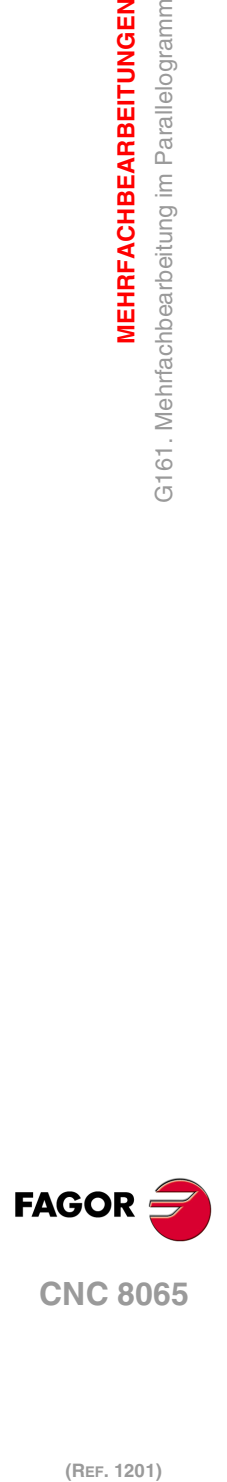

**2.**

**MEHRFACHBEARBEITUNGEN**

**MEHRFACHBEARBEITUNGEN** 

G161. Mehrfachbearbeitung im Parallelogramm

# **2.2.1 Programmierbeispiel**

Programmierbeipiel unter der Annahme, dass die Arbeitsebene von der X- und Y-Achse gebildet wird, dass die Längsachse die Z-Achse und der Ausgangspunkt X0 Y0 Z0 ist:

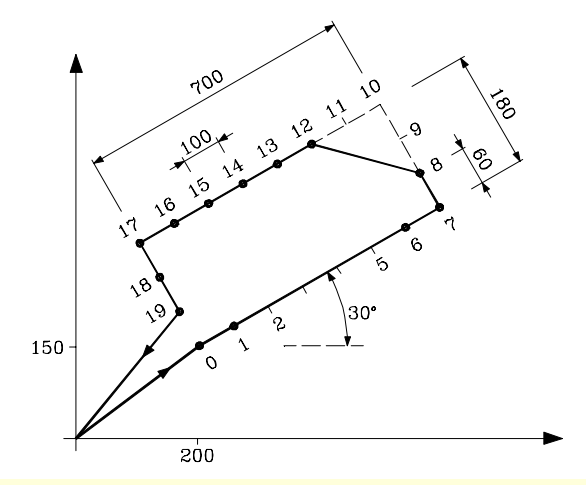

G00 G91 X100 Y150 F100 S500 G98 G81 Z-8 I-22 G161 A30 X700 I100 Y180 J60 P2.005 Q9.011 G80 G90 X0 Y0 M30

Es ist auch möglich, die mehrfache Bearbeitung auf folgende Art und Weise zu definieren. G161 A30 X700 K8 J60 D4 P2.005 Q9.011 G161 A30 I100 K8 Y180 D4 P2.005 Q9.011

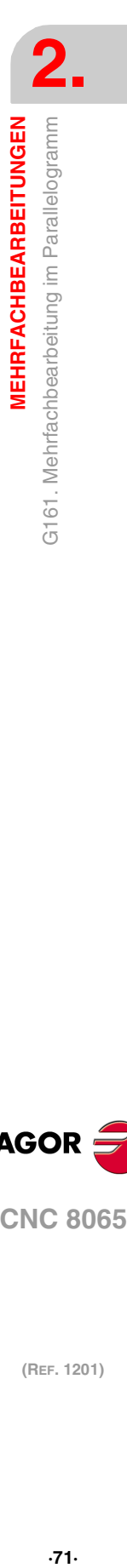

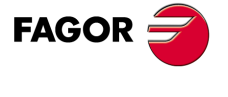

**CNC 8065** 

# **2.3 G162. Mehrfachbearbeitung unter Rasterbildung**

Dieser Zyklus hat folgendes Programmierformat. Um die Bearbeitung zu definieren, benutzen Sie nur zwei Parameter der Gruppe "X", "I", "K" und zwei der Gruppe "Y", "J", "D".

```
G162 A B X I K Y J D P Q R S T U V
```
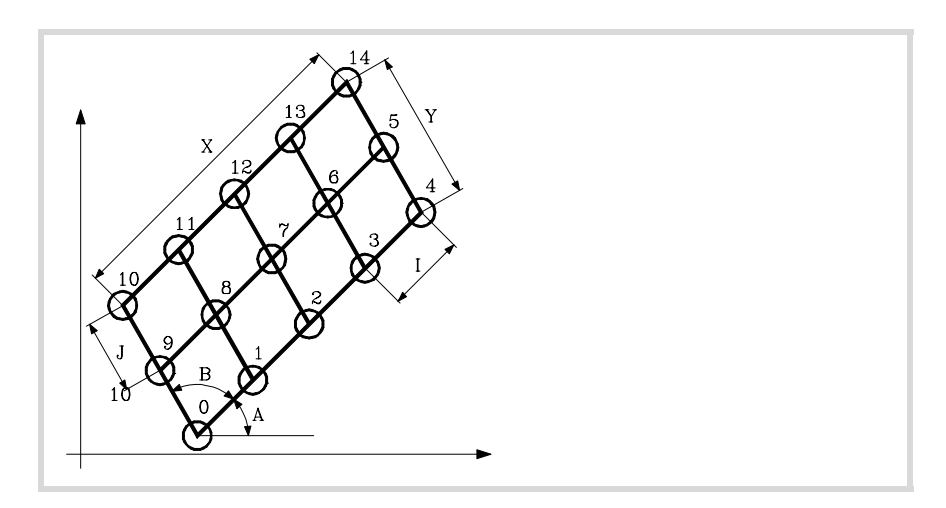

- A Winkel in Grad, den der Bearbeitungsbahnverlauf mit der Abszissenachse bildet. Ohne Programmierung wird Wert A=0 genommen.
- B Winkel zwischen zwei Bearbeitungsbahnverläufen. Ohne Programmierung wird Wert B=90 genommen.

Bei der Definition der Rasterlänge brauchen nur zwei der Parameter der Gruppe "X", "I", "K" definiert zu werden.

- X Rasterlänge.
- I Steigung zwischen Bearbeitungen auf dem Bahnverlauf.
- K Anzahl der Bearbeitungen auf dem Bahnverlauf einschließlich des Definitionspunkts der Bearbeitung.

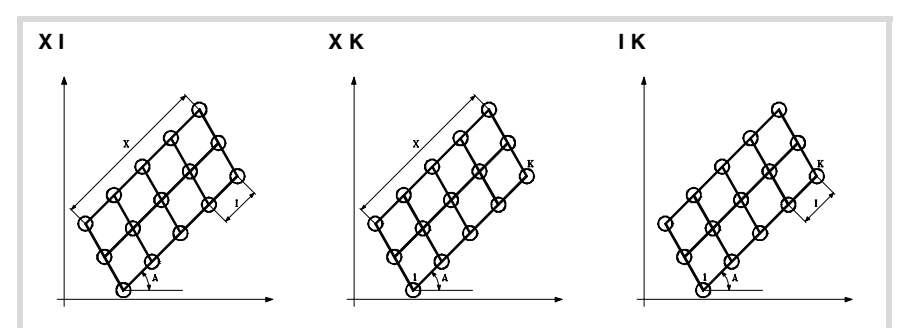

Wird das Format "X-I" gewählt, ist zu berücksichtigen, dass die resultierende Bearbeitungszahl eine ganze Zahl ist, da die CNC sonst den entsprechenden Fehler meldet.

Bei der Definition der Rasterbreite brauchen nur zwei der Parameter der Gruppe "Y", "J", "D" definiert zu werden.

- Y Rasterbreite.
- J Steigung zwischen Bearbeitungen auf dem Bahnverlauf.
- D Anzahl der Bearbeitungen auf dem Bahnverlauf einschließlich des Definitionspunkts der Bearbeitung.

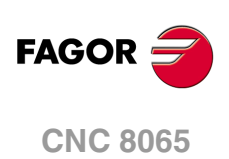
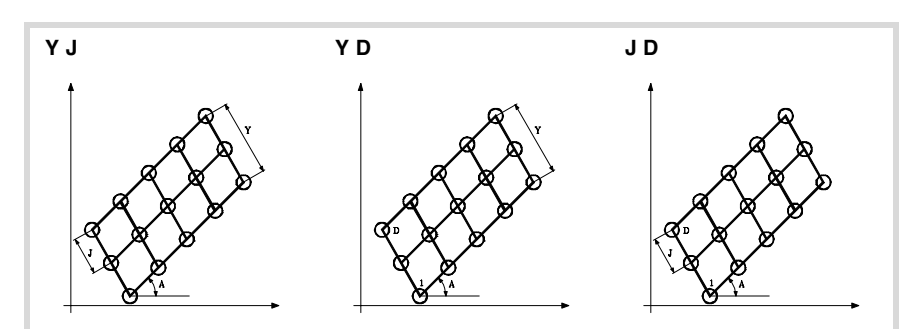

Wird das Format "Y-J" gewählt, ist zu berücksichtigen, dass die resultierende Bearbeitungszahl eine ganze Zahl ist, da die CNC sonst den entsprechenden Fehler meldet.

P,Q,R,S,T,U,V Diese Parameter sind optional und werden für die Angabe benutzt, an welchen der programmierten Punkte oder zwischen welchen Punkten die Bearbeitung nicht ausgeführt werden soll. Werden diese Parameter nicht nicht programmiert, geht die CNC davon aus, dass die Bearbeitung an allen Punkten des programmierten Bahnverlaufs auszuführen ist.

Das Programmieren von "P7" weist so darauf hin, dass die Bearbeitung an Punkt 7 nicht ausgeführt werden soll; die Programmierung "Q10.013" gibt an, dass an den Punkten 10, 11, 12, 13 nicht bearbeitet werden soll.

Soll eine Punktegruppe definiert werden (Q10.013), ist darauf zu achten, dass der Endpunkt mit drei Zahlen definiert wird, denn die Mehrfachbearbeitung versteht bei Eingabe von "Q10.13" "Q10.130".

Die Reihenfolge dieser Parameter ist "P" "Q" "R" "S" "T" "U" "V", wobei außerdem die Numerierungsreihenfolge der diesen zugeordneten Punkten beizubehalten ist; das heißt also, die Numerierungsreihenfolge der "Q" zugeordneten Punkten muss größer als die "P" zugeordnete und kleineros als die "R" zugeordnete Folge sein.

Korrektes Programmierbeispiel: P5.006 Q12.015 R20.022 Falsches Programmierbeispiel: P5.006 Q20.022 R12.015

### **Grundlegende Funktionsweise**

Die Mehrfachbearbeitung wird folgendermaßen ausgeführt:

- **1** Die Mehrfachbearbeitung berechnet den nächsten der programmierten Punkte, an dem die Bearbeitung ausgeführt werden soll.
- **2** Im Eilgang (G00) zu diesem Punkt.
- **3** Die Mehrfachbearbeitung führt nach dem Verfahrweg den angewählten Festzyklus aus.
- **4** Die CNC wiederholt die Schritte 1-2-3 bis zur vollständigen Ausführung der programmierten Mehrfachbearbeitung.

Nach Beendigung der Mehrfachbearbeitung bleibt das Werkzeug am letzten Punkt des programmierten Bahnverlaufs stehen, an dem die Bearbeitung ausgeführt wurde.

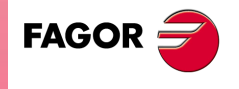

**CNC 8065** 

**(REF. 1201)**

**2.**

# **2.3.1 Programmierbeispiel**

Programmierbeipiel unter der Annahme, dass die Arbeitsebene von der X- und Y-Achse gebildet wird, dass die Längsachse die Z-Achse und der Ausgangspunkt X0 Y0 Z0 ist:

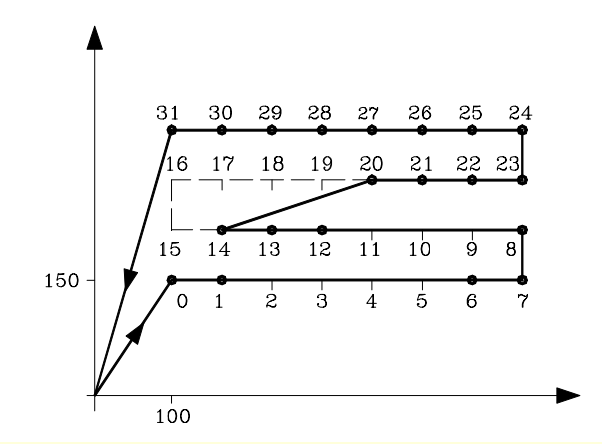

G00 G91 X100 Y150 F100 S500 G98 G81 Z-8 I-22 G162 X700 I100 Y180 J60 P2.005 Q9.011 R15.019 G80 G90 X0 Y0 M30

Es ist auch möglich, die mehrfache Bearbeitung auf folgende Art und Weise zu definieren. G162 X700 K8 J60 D4 P2.005 Q9.011 R15.019 G162 I100 K8 Y180 D4 P2.005 Q9.011 R15.019

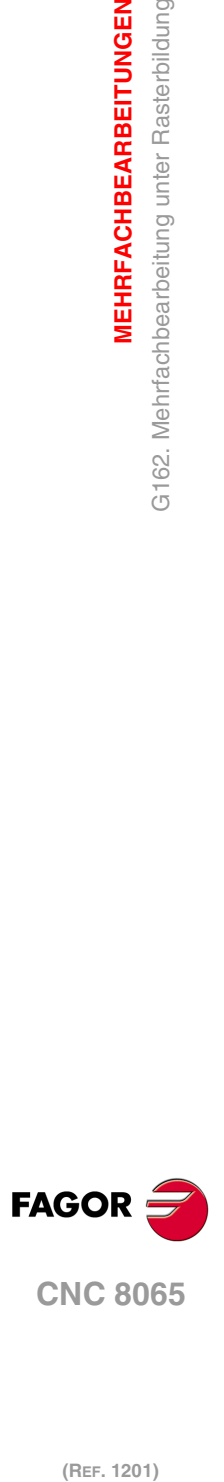

**2.**

**MEHRFACHBEARBEITUNGEN**

G162. Mehrfachbearbeitung unter Rasterbildung

**MEHRFACHBEARBEITUNGEN** 

# **2.4 G163. Mehrfachbearbeitung im Kreis**

Dieser Zyklus hat folgendes Programmierformat. Um die Bearbeitung zu definieren, benutzen Sie nur ein Parameter der Gruppe "I", "K".

G163 X Y I K C F P Q R S T U V

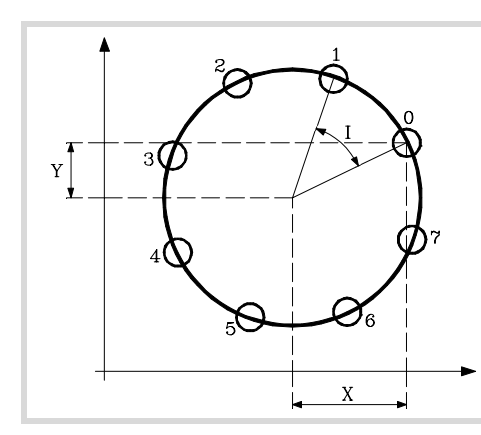

Mit den Parametern "X" und "Y" wird die Mitte des Umfangs ebenso definiert, wie dies bei den Kreisinterpolationen (G02, G03) "I" und "J" tun.

- X Abstand vom Ausgangspunkt zur Mitte gemäß der Abszissenachse.
- Y Abstand vom Ausgangspunkt zur Mitte gemäß der Ordinatenachse.

Bei der Definition der Bearbeitung braucht nur einer der Parameter der Gruppe "I" oder "K" definiert zu werden. Wird die Winkelsteigung programmiert, braucht nur berücksichtigt zu werden, dass die Gesamtwinkelbewegung 360º ist; andernfalls zeigt die CNC die entsprechende Fehlermeldung an.

- I Kurvenübergang zwischen Bearbeitungsschritten. Wenn das Verfahren zwischen den Punkten mit G00 oder G01 erfolgt, steht das Zeichen "I+" für den Drehsinn entgegen dem Uhrzeigersinn und "I-" für die Drehrichtung im Uhrzeigersinn.
- K Anzahl der Gesamtbearbeitungen, einschließlich des Definitionspunkts der Bearbeitung. Wenn die Verschiebung zwischen den Spitzen in G00 oder G01 erfolgt, erfolgt die Bearbeitung entgegen dem Uhrzeigersinn.
- C Gibt an, wie die Verschiebung zwischen den Bearbeitungsspitzen erfolgt. Ohne Programmierung wird Wert C=0 genommen.
	- C=0 Eilgang (G00).
	- C=1 Lineare Interpolation (G01).
	- C=2 In Uhrzeigerkreisinterpolation (G02).
	- C=3 In Gegenuhrzeigerkreisinterpolation (G03).
- F Vorschub, mit dem die Verschiebung zwischen Punkten erfolgt. Ist nur für "C"-Werte ungleich null gültig.
- P,Q,R,S,T,U,V Diese Parameter sind optional und werden für die Angabe benutzt, an welchen der programmierten Punkte oder zwischen welchen Punkten die Bearbeitung nicht ausgeführt werden soll. Werden diese Parameter nicht nicht programmiert, geht die CNC davon aus, dass die Bearbeitung an allen Punkten des programmierten Bahnverlaufs auszuführen ist.

Das Programmieren von "P7" weist so darauf hin, dass die Bearbeitung an Punkt 7 nicht ausgeführt werden soll; die Programmierung "Q10.013" gibt an, dass an den Punkten 10, 11, 12, 13 nicht bearbeitet werden soll.

Soll eine Punktegruppe definiert werden (Q10.013), ist darauf zu achten, dass der Endpunkt mit drei Zahlen definiert wird, denn die Mehrfachbearbeitung versteht bei Eingabe von "Q10.13" "Q10.130".

Die Reihenfolge dieser Parameter ist "P" "Q" "R" "S" "T" "U" "V", wobei außerdem die Numerierungsreihenfolge der diesen zugeordneten Punkten beizubehalten ist; das heißt also, die Numerierungsreihenfolge der "Q" zugeordneten Punkten muss größer als die "P" zugeordnete und kleineros als die "R" zugeordnete Folge sein.

Korrektes Programmierbeispiel: P5.006 Q12.015 R20.022 Falsches Programmierbeispiel: P5.006 Q20.022 R12.015

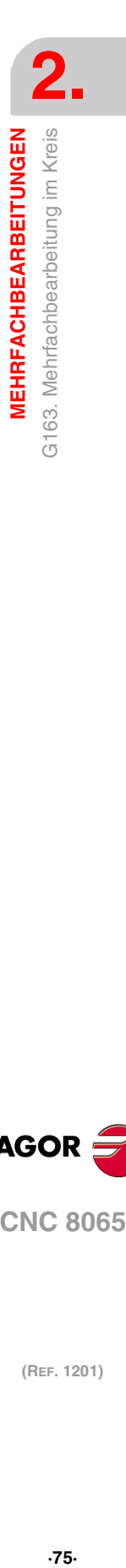

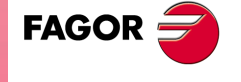

**CNC 8065** 

## **Grundlegende Funktionsweise**

Die Mehrfachbearbeitung wird folgendermaßen ausgeführt:

- **1** Die Mehrfachbearbeitung berechnet den nächsten der programmierten Punkte, an dem die Bearbeitung ausgeführt werden soll.
- **2** Verschiebung im mit "C" (G00, G01, G02 oder G03) programmierten Vorschub zu diesem Punkt.
- **3** Die Mehrfachbearbeitung führt nach dem Verfahrweg den angewählten Festzyklus aus.
- **4** Die CNC wiederholt die Schritte 1-2-3 bis zur vollständigen Ausführung der programmierten Mehrfachbearbeitung.

Nach Beendigung der Mehrfachbearbeitung bleibt das Werkzeug am letzten Punkt des programmierten Bahnverlaufs stehen, an dem die Bearbeitung ausgeführt wurde.

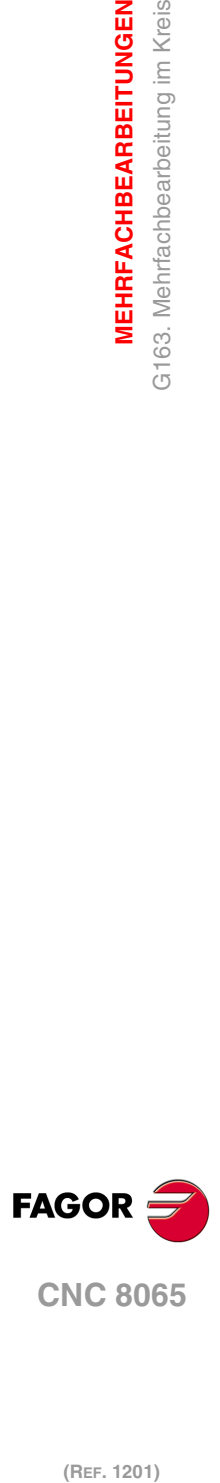

**2.**

**MEHRFACHBEARBEITUNGEN**

**MEHRFACHBEARBEITUNGEN** G163. Mehrfachbearbeitung im Kreis

# **2.4.1 Programmierbeispiel**

Programmierbeipiel unter der Annahme, dass die Arbeitsebene von der X- und Y-Achse gebildet wird, dass die Längsachse die Z-Achse und der Ausgangspunkt X0 Y0 Z0 ist:

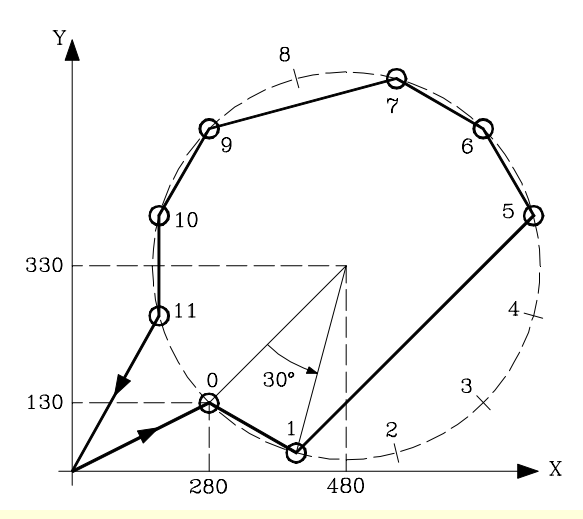

G00 G91 X280 Y130 F100 S500 G98 G81 Z-8 I-22 G163 X200 Y200 I30 C1 F200 P2.004 Q8 G80 G90 X0 Y0 M30

Es ist auch möglich, die mehrfache Bearbeitung auf folgende Art und Weise zu definieren. G163 X200 Y200 K12 C1 F200 P2.004 Q8

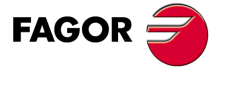

**CNC 8065** 

# **2.5 G164. Mehrfachbearbeitung im Kreisbogen**

Dieser Zyklus hat folgendes Programmierformat. Um die Bearbeitung zu definieren, benutzen Sie nur ein Parameter der Gruppe "I", "K".

G164 X Y B I K C F P Q R S T U V

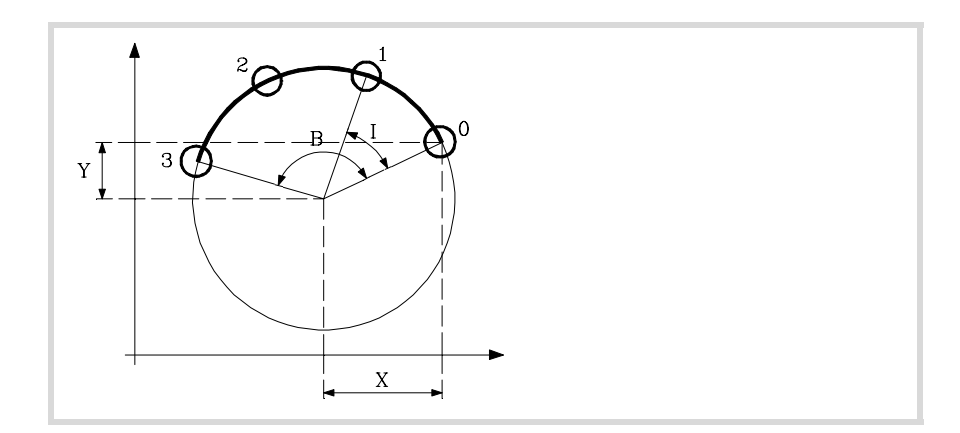

Mit den Parametern "X" und "Y" wird die Mitte des Umfangs ebenso definiert, wie dies bei den Kreisinterpolationen (G02, G03) "I" und "J" tun.

- X Abstand vom Ausgangspunkt zur Mitte gemäß der Abszissenachse.
- Y Abstand vom Ausgangspunkt zur Mitte gemäß der Ordinatenachse.
- B Winkelweg des Bearbeitungsbahnverlaufs in Grad.

Bei der Definition der Bearbeitung braucht nur einer der Parameter der Gruppe "I" oder "K" definiert zu werden. Wird die Winkelsteigung programmiert, muss darauf geachtet werden, dass die Gesamtwinkelbewegung dem programmierten Winkelweg "B" entspricht; andernfalls zeigt die CNC die entsprechende Fehlermeldung an.

- I Kurvenübergang zwischen Bearbeitungsschritten.
	- Wenn das Verfahren zwischen den Punkten mit G00 oder G01 erfolgt, steht das Zeichen "I+" für den Drehsinn entgegen dem Uhrzeigersinn und "I-" für die Drehrichtung im Uhrzeigersinn.
- K Anzahl der Gesamtbearbeitungen, einschließlich des Definitionspunkts der Bearbeitung. Wenn die Verschiebung zwischen den Spitzen in G00 oder G01 erfolgt, erfolgt die Bearbeitung entgegen dem Uhrzeigersinn.
- C Gibt an, wie die Verschiebung zwischen den Bearbeitungsspitzen erfolgt. Ohne Programmierung wird Wert C=0 genommen.
	- C=0 Eilgang (G00).
	- C=1 Lineare Interpolation (G01).
	- C=2 In Uhrzeigerkreisinterpolation (G02).
	- C=3 In Gegenuhrzeigerkreisinterpolation (G03).
- F Vorschub, mit dem die Verschiebung zwischen Punkten erfolgt. Ist nur für "C"-Werte ungleich null gültig.
- P,Q,R,S,T,U,V Diese Parameter sind optional und werden für die Angabe benutzt, an welchen der programmierten Punkte oder zwischen welchen Punkten die Bearbeitung nicht ausgeführt werden soll. Werden diese Parameter nicht nicht programmiert, geht die CNC davon aus, dass die Bearbeitung an allen Punkten des programmierten Bahnverlaufs auszuführen ist.

Das Programmieren von "P7" weist so darauf hin, dass die Bearbeitung an Punkt 7 nicht ausgeführt werden soll; die Programmierung "Q10.013" gibt an, dass an den Punkten 10, 11, 12, 13 nicht bearbeitet werden soll.

Soll eine Punktegruppe definiert werden (Q10.013), ist darauf zu achten, dass der Endpunkt mit drei Zahlen definiert wird, denn die Mehrfachbearbeitung versteht bei Eingabe von "Q10.13" "Q10.130".

Die Reihenfolge dieser Parameter ist "P" "Q" "R" "S" "T" "U" "V", wobei außerdem die Numerierungsreihenfolge der diesen zugeordneten Punkten beizubehalten ist; das

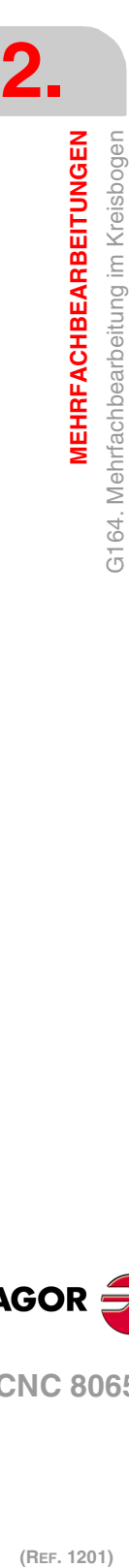

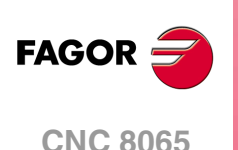

heißt also, die Numerierungsreihenfolge der "Q" zugeordneten Punkten muss größer als die "P" zugeordnete und kleineros als die "R" zugeordnete Folge sein.

Korrektes Programmierbeispiel: P5.006 Q12.015 R20.022 Falsches Programmierbeispiel: P5.006 Q20.022 R12.015

#### **Grundlegende Funktionsweise**

Die Mehrfachbearbeitung wird folgendermaßen ausgeführt:

- **1** Die Mehrfachbearbeitung berechnet den nächsten der programmierten Punkte, an dem die Bearbeitung ausgeführt werden soll.
- **2** Verschiebung im mit "C" (G00, G01, G02 oder G03) programmierten Vorschub zu diesem Punkt.
- **3** Die Mehrfachbearbeitung führt nach dem Verfahrweg den angewählten Festzyklus aus.
- **4** Die CNC wiederholt die Schritte 1-2-3 bis zur vollständigen Ausführung der programmierten Mehrfachbearbeitung.

Nach Beendigung der Mehrfachbearbeitung bleibt das Werkzeug am letzten Punkt des programmierten Bahnverlaufs stehen, an dem die Bearbeitung ausgeführt wurde.

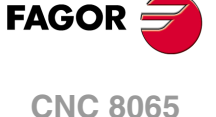

# **2.5.1 Programmierbeispiel**

Programmierbeipiel unter der Annahme, dass die Arbeitsebene von der X- und Y-Achse gebildet wird, dass die Längsachse die Z-Achse und der Ausgangspunkt X0 Y0 Z0 ist:

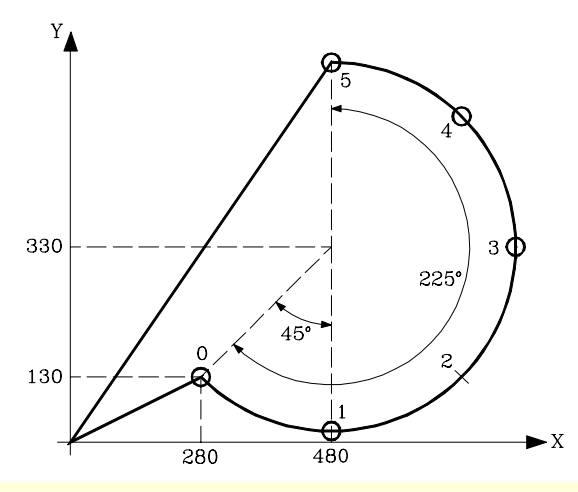

G00 G91 X280 Y130 F100 S500 G98 G81 Z-8 I-22 G164 X200 Y200 B225 I45 C3 F200 P2 G80 G90 X0 Y0 M30

Es ist auch möglich, die mehrfache Bearbeitung auf folgende Art und Weise zu definieren. G164 X200 Y200 B225 K6 C3 F200 P2

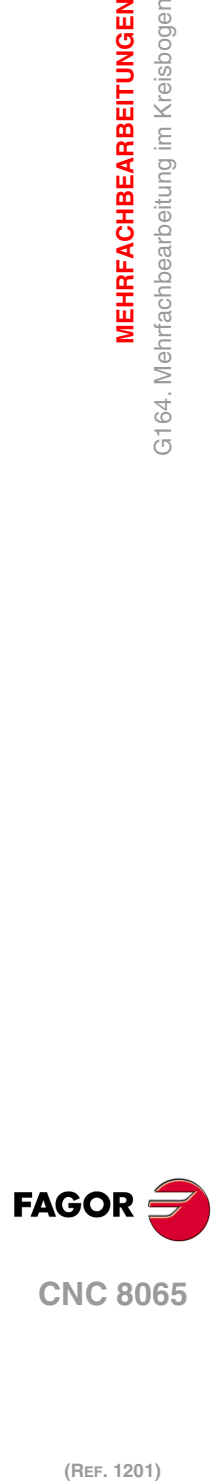

**2.**

**MEHRFACHBEARBEITUNGEN**

G164. Mehrfachbearbeitung im Kreisbogen

**MEHRFACHBEARBEITUNGEN** 

# **2.6 G165. Programmierte Bearbeitung über Kreisbogensehne.**

Diese Funktion gestattet die Ausführung der aktiven Bearbeitung an einem mit einer Bogensehne programmierten Punkt. Der Zyklus wird nur eine Bearbeitung ausgeführt, die folgendes Programmierformat hat: Um die Bearbeitung zu definieren, benutzen Sie nur ein Parameter der Gruppe "A", "I".

G165 X Y A I C F

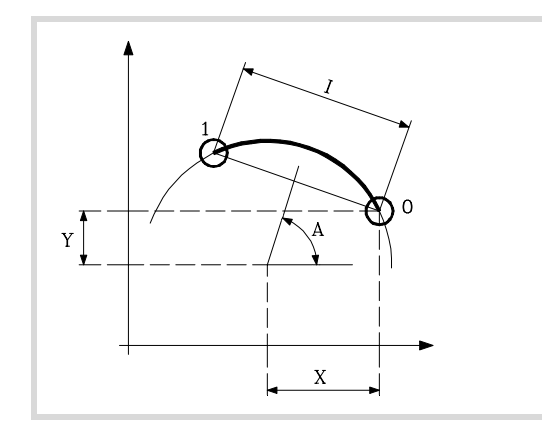

Mit den Parametern "X" und "Y" wird die Mitte des Umfangs ebenso definiert, wie dies bei den Kreisinterpolationen (G02, G03) "I" und "J" tun.

- X Abstand vom Ausgangspunkt zur Mitte gemäß der Abszissenachse.
- Y Abstand vom Ausgangspunkt zur Mitte gemäß der Ordinatenachse.

Bei der Definition der Bearbeitung braucht nur einer der Parameter der Gruppe "A" oder "I" definiert zu werden.

- A Winkel in Grad, den die Mittelsenkrechte der Sehne mit der Abszissenachse bildet.
- I Sehnenlänge. Wenn die Verschiebung zwischen den Spitzen in G00 oder G01 erfolgt, zeigt das Vorzeichen die Richtung an: "I+" entgegen Uhrzeigersinn und "I-" im Uhrzeigersinn.
- C Gibt an, wie die Verschiebung zwischen den Bearbeitungsspitzen erfolgt. Ohne Programmierung wird Wert C=0 genommen.
	- C=0 Eilgang (G00).
	- C=1 Lineare Interpolation (G01).
	- C=2 In Uhrzeigerkreisinterpolation (G02).
	- C=3 In Gegenuhrzeigerkreisinterpolation (G03).
- F Vorschub, mit dem die Verschiebung zwischen Punkten erfolgt. Ist nur für "C"-Werte ungleich null gültig.

#### **Grundlegende Funktionsweise**

Die Mehrfachbearbeitung wird folgendermaßen ausgeführt:

- **1** Die Mehrfachbearbeitung berechnet den programmierten Punkt, an dem die Bearbeitung ausgeführt werden soll.
- **2** Verschiebung im mit "C" (G00, G01, G02 oder G03) programmierten Vorschub zu diesem Punkt.
- **3** Die Mehrfachbearbeitung führt nach dem Verfahrweg den angewählten Festzyklus aus.
	- Nach Beendigung der Mehrfachbearbeitung bleibt das Werkzeug an dem programmierten Punkt stehen.

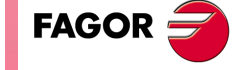

**CNC 8065** 

**(REF. 1201)**

*<u>INTERFACHBEARBEITUNGEN</u>* 

**2.**

# **2.6.1 Programmierbeispiel**

Programmierbeipiel unter der Annahme, dass die Arbeitsebene von der X- und Y-Achse gebildet wird, dass die Längsachse die Z-Achse und der Ausgangspunkt X0 Y0 Z0 ist:

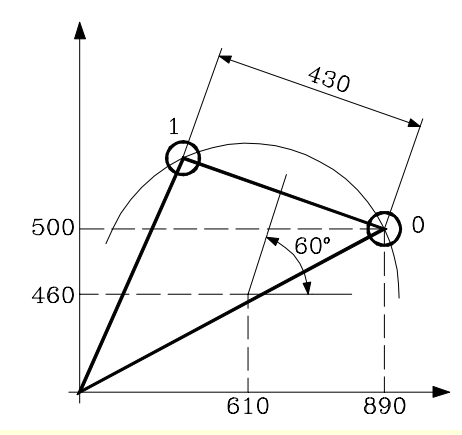

G00 G91 X890 Y500 F100 S500 G98 G81 Z-8 I-22 G165 X-280 Y-40 A60 C1 F200 G80 G90 X0 Y0 M30

Es ist auch möglich, die mehrfache Bearbeitung auf folgende Art und Weise zu definieren. G165 X-280 Y-40 I430 C1 F200

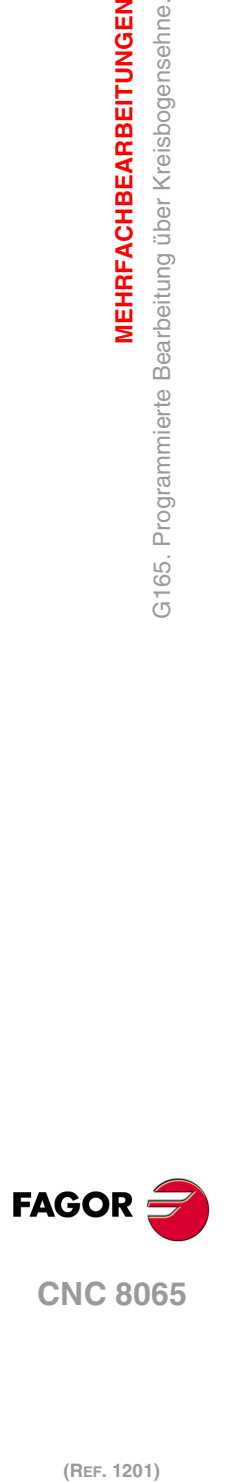

**2.**

**MEHRFACHBEARBEITUNGEN**

G165. Programmierte Bearbeitung über Kreisbogensehne.

**MEHRFACHBEARBEITUNGEN** 

# **ARBEITSABLAUFEDITOR**

Auf den Zykluseditor können Sie aus dem Modus EDISIMU zugreifen, direkt aus dem Softkey-Menü oder indem Sie einen festen Zyklus im Werkstückprogramm auswählen und die Taste [RECALL] drücken. Bei der Anwahl eines Festzyklus, der Editor wird das Definitionsfenster dieses Festzyklus angezeigt. Der Zykluseditor erlaubt, zusätzlich zur Editierung der Zyklen, dass eine grafische Simulation des Zyklus ausgeführt wird, obwohl diese nicht in dem Werkstückprogramm enthalten ist.

**3**

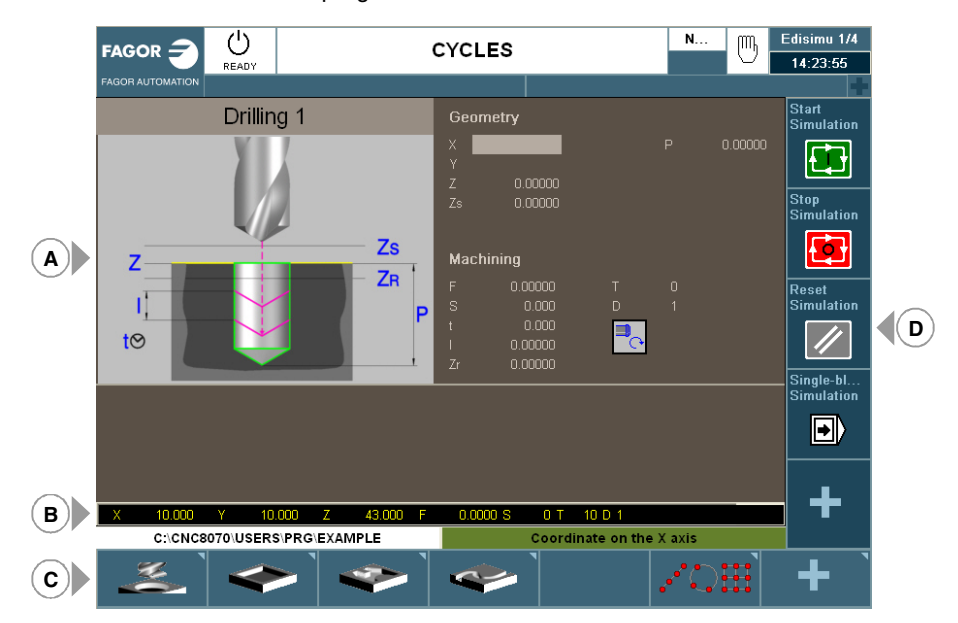

- **A** Bereich für das Editieren und Simulation der festen Zyklen.
- **B** Modus Teach-in.
- **C** Softkey-Menü zur Auswahl der verschiedenen Zyklen, aktivieren Sie den Modus teach-in und konfigurieren Sie den Zykluseditor.
- **D** Softkey-Menü zur Zyklussimulation, indem der Editor ausgewählt wird.

#### **Auswahl der Bearbeitungszyklen.**

Die Bearbeitungszyklen, die im Editor integriert sind, lassen sich wie folgt gruppieren. Beim Drücken eine dieser Tasten, zeigt der Editor den zuletzt benutzten Zyklus in dieser Gruppe an. Wenn die gleiche Softkey-Taste das zweite Mal gedrückt wurde, zeigt das Menü alle Zyklen der Gruppe an.

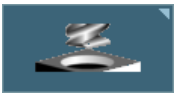

## **Bearbeitungen auf Z.**

Gepunktet, Bohrung, Tieflochbohren, Ausfräsen der Bohrung, Gewindeschneiden mit Gewindebohrer, Gewindefräsen, Reiben, Ausbohren, Ausbohren mit Spindelorientierung.

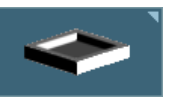

## **Taschen / Naben.**

Einfache rechteckige Tasche, rechteckige Tasche mit Rundungen, kreisförmige Tasche, vorentleerten kreisförmige Tasche, kreisförmige und rechteckige Nabe..

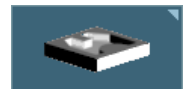

## **2D- und 3D-Taschen.**

Profiltasche 2D und Profiltasche mit Inseln 3D.

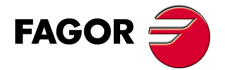

**CNC 8065**

## **Schruppen.**

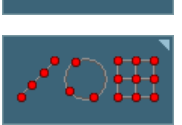

Punkt-Profilfräsen, freie Profilfräsung, Plandrehen und Fugenhobeln.

#### **Mehrfachbearbeitungen.**

Punkte auf der Linie, Punkte auf dem Bogen, Punkte auf dem Rechteck, Punkte im Netzt, Random Punkte (verschiedene Punkte, die durch den Benutzer definiert werden).

## **Aktivieren des Moduses Teach-in.**

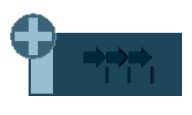

Die Softkey "+" zeigt gleichzeitig die Softkey-Taste an, die zur Aktivierung des Modus Teach-in dient, welcher erlaubt, dass die Achsen der Maschine manuell verschoben werden und dass die Daten des Zyklus in der realen Position der Achsen eingegeben werden. Kapitel "3.2 [Modus Teach-in."](#page-85-0) [auf Seite 86.](#page-85-0)

## **Profileditor konfigurieren.**

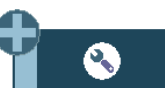

Die Softkey "+" zeigt gleichzeitig die Softkey-Taste an, die zur Konfiguration einiger Optionen der Editorzyklen dient.

## **Zugang zu den Zyklen des Messtasters.**

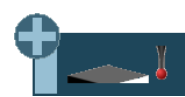

Die Softkey "+" zeigt gleichzeitig die Softkey an, die dazu dient, um auf die Zyklen des Messtasters oder auf das Modelldrehen zuzugreifen (wenn vorhanden).

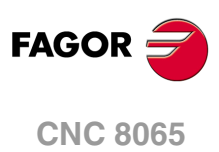

**3.**

**ARBEITSABLAUFEDITOR**

**ARBEITSABLAUFEDITOR** 

# **3.1 Profileditor konfigurieren.**

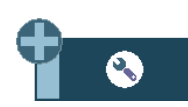

Die Softkey "+" zeigt gleichzeitig die Softkey-Taste an, die zur Konfiguration einiger Optionen der Editorzyklen dient.

# **Programmierung der M-Funktionen für jeden Arbeitsschritt**

Aktivieren der Programmierung der M-Funktionen bei den Festzyklen für die Ausführung vor den Operationen zur Bearbeitung. Dies gestattet, zum Beispiel, das Ausführen von Subroutinen, die mit M-Funktionen in Verbindung stehen, bevor die verschiedenen Arbeitsgänge ausgeführt werden.

Wenn diese Option aktiv ist, bietet der Editor, bei jedem Vorgang des Zyklus, die Option an, bei der bis zu 4 M-Funktionen editiert werden können.

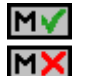

Auf den Bildschirmen für die Zyklen muss man, um die M-Funktionen zu sehen und festzulegen, die Anzeige aktivieren; sonst sind die Daten nicht sichtbar.

# **Programmierung des folgenden Werkzeugs.**

Aktivieren des Programmierumfangs bei den Zyklen des folgenden Werkzeugs, das nach dem Zyklus ausgeführt werden soll. Wenn der Speicher einen Direktzugriff erlaubt, bereitet dieser das Werkzeug während der Ausführung des Zykluses vor, was es gestattet, die Bearbeitungszeit zu verringern.

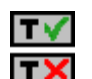

Auf den Bildschirmen für die Zyklen muss man, um das folgende Werkzeug zu sehen und festzulegen, die Anzeige aktivieren; sonst sind die Daten nicht sichtbar.

## **Die Programmierung der Annäherungsentfernung an die Oberfläche des Werkstücks.**

Aktivieren der Programmierung der Annäherungsentfernung an die Oberfläche des Werkstücks. Diese Option steht für Zyklen des Feinstbohrens, Bohrens, Gewindeschneidens, Lochreiben und Ausbohrens zur Verfügung.

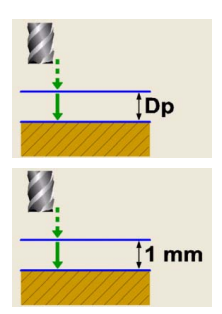

Die Option ist aktiviert. Die Zyklen zeigen den Parameter "Dp" zum Programmieren der Annäherungsentfernung zur Oberfläche des Werkstücks.

Die Option ist deaktiviert. Die Zyklen nehmen eine Annäherungsentfernung von 1 mm an.

## **Die Konfiguration der Achsen auswählen.**

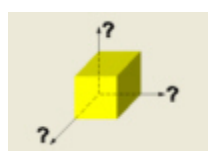

Stellen Sie die Konfiguration der Achsen für den Zykluseditor ein. Die Konfiguration der definierten Achsen ist nur gültig, um die Zykluseditierung zu erleichtern, da die mit den Koordinaten zusammenhängenden Daten und Pläne gemäß der Achskonfiguration ausgewählt werden.

Den Festzyklen ist keinerlei Arbeitsebene zugeordnet, sie werden in der zu diesem Zeitpunkt aktiven Arbeitsebene ausgeführt.

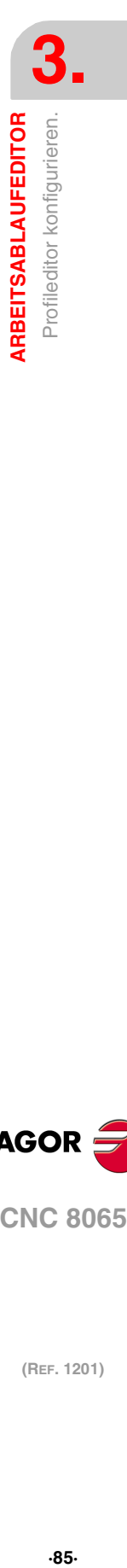

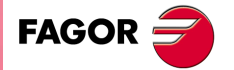

**CNC 8065** 

# <span id="page-85-0"></span>**3.2 Modus Teach-in.**

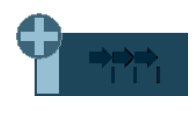

Die Softkey "+" zeigt gleichzeitig die Softkey-Taste an, die zur Aktivierung des Modus Teach-in dient, welcher erlaubt, dass die Achsen der Maschine manuell verschoben werden und dass die Daten des Zyklus in der realen Position der Achsen eingegeben werden. Die restlichen Zyklusdaten müssen manuell editiert werden.

Wenn dieser Modus aktiv ist, zeigt der Zykluseditor im unteren Teil ein Fenster an, mit den realen Positionen der Achsen, sowie die Bedingungen für die aktiven Bearbeitungen. Die Informationen des Fensters ist nicht konfigurierbar und ist nicht für die Konfiguration im Modus EDISIMU für den Modus teach-in geeignet.

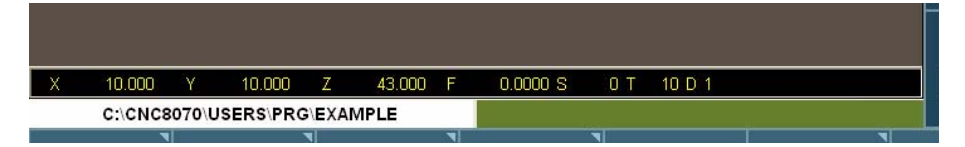

Bei aktiver Betriebsart teach-in, die Koordinaten der Achsen können durch direkte Edition von der Tastatur aus verfolgt werden oder ihnen kann die Position zugeordnet werden, die die Maschinenachsen einnehmen. Beide Editionsweisen können unterschiedslos und selbst während der Definition eines gleichen Zykluses benutzt werden. Um der Position seiner Achse Angaben zuzuordnen, befolgen Sie die folgenden Schritte.

- **1** Wählen Sie eine der Angaben, anhand des Cursors, aus.
- **2** Achsen mit JOG-Tastatur, Steuerrädern oder MDI/MDA in die gewünschte Position verfahren.
- **3** Taste [RECALL] drücken. Der Editor gibt die Daten, die anhand des Cursors ausgewählt wurden, in die reale entsprechende Achsposition ein.

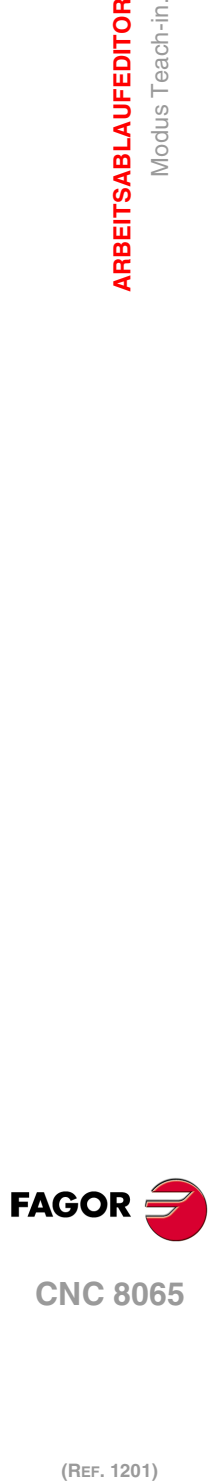

**3.**

**ARBEITSABLAUFEDITOR**

Modus Teach-in.

ARBEITSABLAUFEDITOR

# **3.3 Daten-, Profil und Symbolauswahl**

## **Daten-Anwahl.**

Um Daten einzugeben oder zu ändern, ist es notwendig, dass diese ausgewählt werden diese müssen dafür markiert sein.

Die Parameter für die Zyklen kann man mit Hilfe der Tasten [♦] [♦] [♦] [♦] für den direkten Zugriff auswählen. Man kann auch die erste vorgegebene Größe aus jeder Gruppe wählen, indem man die Pfeiltasten für die Seite [nach oben] oder [nach unten] betätigt.

Die Tasten für den direkten Zugriff tragen den Namen des Parameters; [F] für die Vorschübe, [T] für die Werkzeuge, usw. Jedes Mal, wenn die gleiche Taste betätigt wird, wird die folgende vorgegebene Größe vom gleichen Typ gewählt.

## **Dateneingabe.**

In das entsprechende Fenster gehen, den gewünschten Wert eintippen und die Taste [ENTER] drücken. Wenn die Taste [ENTER] nicht gedrückt wird, wird der neue Wert nicht übernommen.

Ist der Teach-in-Betrieb angewählt, kann die derzeitige Position der Maschine einer Position zugeordnet werden. Sich im entsprechenden Fenster bewegen und Drücken der Taste [RECALL].

Bei dem Parameter für die X-Achse übernimmt man den Koordinatenwert der ersten Achse des Kanals, für den der Modus Bearbeitung-Simulation aktiv ist. Bei den Parametern für die Y-Achse den Koordinatenwert der zweiten Achse, und bei den Parametern der Z-Achse den Koordinatenwert der dritten.

## **Zustandsänderung eines Symbols.**

Auf das gewünschte Symbol gehen und die Leertaste drücken.

### **Auswahl - Definition eines Profils.**

Zur Auswahl und Änderung eines Profils ist es notwendig das der entsprechende Wert dafür ausgewählt wird, und den Bearbeitungsfokus besitzt.

- Zur Auswahl eines vorhandenen Profils, drücken Sie die Taste [ª] zum Aufklappen der definierten Profilliste und wählen Sie einen Namen oder schreiben Sie dessen Namen.
- Zur Definition eines neuen Profils schreiben Sie bitte den gewünschten Namen und drücken Sie die Taste [RECALL] damit Sie auf die Profilbearbeitung zugreifen können.
- Zur Änderung eines vorhandenen Profils wählen Sie die Liste aus oder schreiben Sie deren Namen und drücken Sie auf die Taste [RECALL] damit Sie auf die Profilbearbeitung zugreifen können.
- Zur Löschung eines Profils, drücken Sie die Taste [ª] zum Aufklappen der definierten Profilliste und wählen einen Namen aus. Drücken Sie die Taste [DEL], um diese zu löschen.

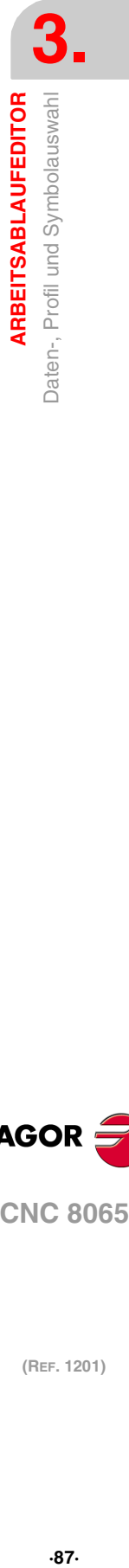

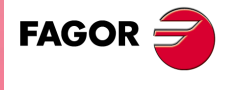

**CNC 8065** 

# **3.4 Simulation eines einzelnen festen Zykluses**

Mit dem Editor für die festen Zyklen kann man den Zyklus simulieren, der gerade bearbeitet wird, ohne dass man das gesamte Werkstückprogramm simulieren muss. Während der Simulation ist es gestattet, sich einen anderen festen Zyklus anzusehen und zu bearbeiten, und auch zum Programmeditor zurückzukehren.

Wenn der Zykluseditor zum automatischen Betriebsmodus gehört, ist es nicht gestattet, einen Zyklus zu simulieren. **i**

## **Simulation eines Zyklus**

Die Simulation des in der Bearbeitung befindlichen Zyklus beginnt nach dem Klicken auf dem Bildschirmsymbol [START]. Die Simulation kann man mit Hilfe des Bildschirmsymbols [STOP] unterbrechen oder mit Hilfe des Bildschirmsymbols [RESET] abbrechen.

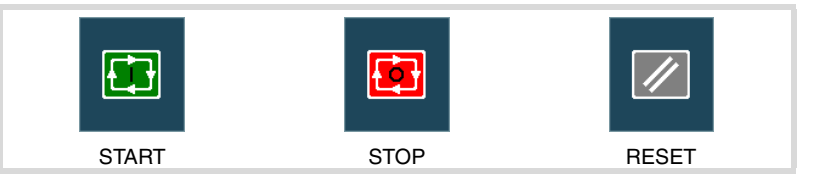

Die Grafik für die Simulation wird immer über die Hilfegrafik für den Hauptzyklus gelegt. Im Fall, dass der Zyklus eine dazugehörige Positionierung hat, wird die Grafik über den Hauptzyklus gelegt; im Fall einer 2D-Aussparung mit Bohrungen, über der Aussparung

Sobald die Simulation erst einmal begonnen hat, läuft diese weiter ab, bis der Zyklus beendet wird oder bis man auf das Bildschirmsymbol [RESET] klickt. Selbst wenn man während Simulation den Zyklus ändert oder wieder in den Programmeditor geht, bleibt der vorherige Zyklus für die Simulation gültig.

## **Simulationfenster des Zyklus**

Das Fenster mit der graphischen Darstellung (der Simulation) wird aktiviert, wenn man auf das Bildschirmsymbol [START] klickt, und deaktiviert, wenn man auf das Bildschirmsymbol [RESET] klickt. Dieses Fenster erscheint über der Hilfegrafik des Zyklus; mit Hilfe der Tastenkombination [CTRL]+[G] kann man die Vollbildschirmanzeige (oder wieder verkleinern) wählen.

Im unteren Teil links des Fensters erscheinen der Name des Zyklus und des Kanals der Simulation, welcher der Kanal für den Programmeditor ist, von dem man den Zykluseditor aufgerufen hat.

#### **Konfiguration der graphischen Umgebung**

Beim Aktivieren oder Auswählen des graphischen Fensters erscheinen im horizontalen Menü der Schaltflächen die verfügbaren graphischen Optionen. Um mehr Informationen über die graphischen Optionen zu bekommen, schlagen Sie im Betriebshandbuch im entsprechenden Kapitel über den Modus Bearbeitung - Simulation nach.

Einige graphischen Optionen kann man per Hand editieren. Der Bereich für die Bearbeitung wird nur im Vollbildschirmmodus über den Befehl [CTRL] +[G] angezeigt.

Die Grafik für die Simulation bleibt auf dem Bildschirm, bis man sie löscht; das heißt, wenn man die Simulation eines neuen Zyklus anfängt, wird die vorherige Grafik nicht gelöscht.

#### **Optimaler Anzeigebereich für die Grafik**

Den anzuzeigenden Bereich kann man vom Menü der Schaltflächen, das zum graphischen Fenster der Simulation gehört, festlegen, oder man kann es auch der CNC überlassen, dass der optimale Bereich von Zeit zu Zeit berechnet wird.

Wenn das graphische Fenster sichtbar ist, wird mit der Tastenkombination [CTRL]+[D] die Berechnung des optimalen Bereichs durchgeführt. Ab diesem Augenblick und bis man den Zykluseditor verlässt, berechnet die CNC periodisch den optimalen Bereich für die Anzeige der Grafik. Sobald man aus der Grafik herausgeht, wird als neuer Anzeigebereich der letzte Bereich übernommen, den man berechnet hat.

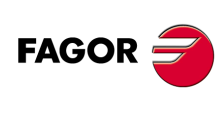

**CNC 8065**

## **Simulationsfenster und Bearbeitung der Daten**

Wenn das graphische Fenster ausgewählt ist, kann man den Parameterbereich für den Zyklus mit Hilfe der Tasten für den direkten Zugriff ändern. Wenn der Parameter lo zu einem Zyklus der Positionierung gehört, muss man zuerst [CTRL] +[F2] (Fensterwechsel) eingeben.

Wenn die Simulation des Zyklus im Vollbildschirmmodus erfolgt, kann man auch auf den Zykluseditor zugreifen, indem man die Taste [ESC] drückt. Um wieder zum graphischen Fenster zurückzukehren, benutzt man die Tastenkombination [CTRL]+[G] oder [SHIFT]+[G] oder [G].

Das horizontale Menü der Schaltflächen zeigt die Grafikoptionen, wenn das graphische Fenster markiert ist, und sonst die des Zykluseditors.

Während der Bearbeitung der Daten wird die im Gange befindliche Simulation nicht gestoppt. Wenn Änderungen bei den Daten des Zyklus während Simulation gemacht werden, werden diese Änderungen bei der nächsten Simulation des Zyklus übernommen; das heißt, nach einem RESET der im Gange befindlichen Simulation, sobald diese erst einmal beendet ist oder nach dem Drücken von STOP und RESET, um diese abzubrechen.

## **Zusammenfassung der Tastaturkürzel für die Simulation eines Zyklus.**

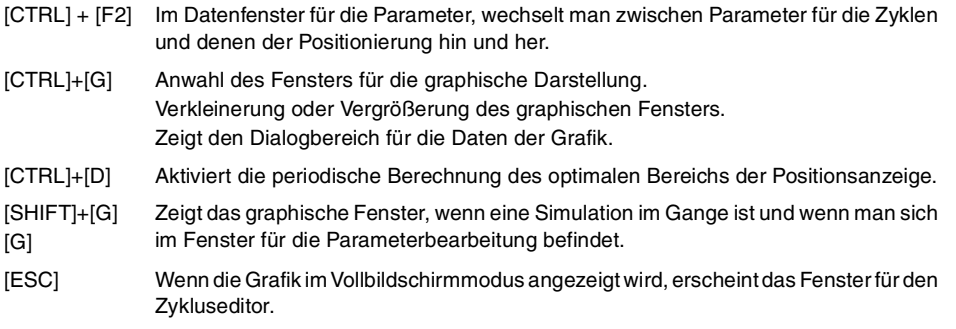

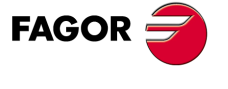

**CNC 8065** 

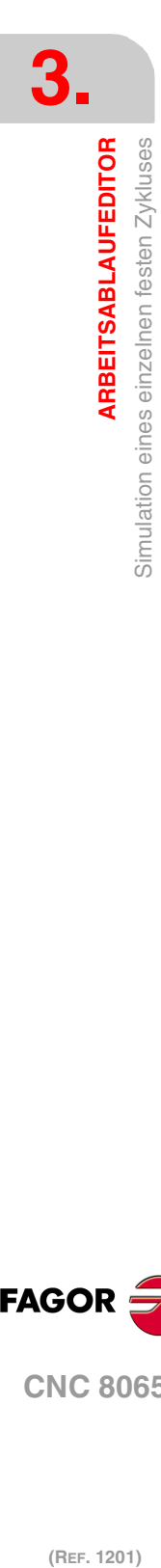

# **FESTZYKLUSEDITOR**

# **4.1 Feste Zyklen, die im Editor verfügbar sind.**

Die Bearbeitungszyklen, die im Editor integriert sind, lassen sich wie folgt gruppieren. Beim Drücken eine dieser Tasten, zeigt der Editor den zuletzt benutzten Zyklus in dieser Gruppe an. Wenn die gleiche Softkey-Taste das zweite Mal gedrückt wurde, zeigt das Menü alle Zyklen der Gruppe an.

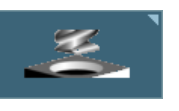

#### **Bearbeitungen auf Z.**

Gepunktet, Bohrung, Tieflochbohren, Ausfräsen der Bohrung, Gewindeschneiden mit Gewindebohrer, Gewindefräsen, Reiben, Ausbohren, Ausbohren mit Spindelorientierung.

**4**

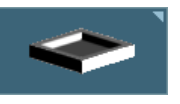

## **Taschen / Naben.**

Einfache rechteckige Tasche, rechteckige Tasche mit Rundungen, kreisförmige Tasche, vorentleerten kreisförmige Tasche, kreisförmige und rechteckige Nabe..

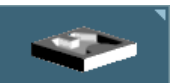

## **2D- und 3D-Taschen.**

Profiltasche 2D und Profiltasche mit Inseln 3D.

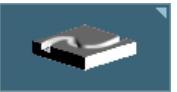

#### **Schruppen.**

Punkt-Profilfräsen, freie Profilfräsung, Plandrehen und Fugenhobeln.

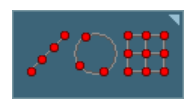

## **Mehrfachbearbeitungen.**

Punkte auf der Linie, Punkte auf dem Bogen, Punkte auf dem Rechteck, Punkte im Netzt, Random Punkte (verschiedene Punkte, die durch den Benutzer definiert werden). Mehrfachbearbeitungen können zu Festzyklen zugeordnet werden, so dass die Bearbeitung an mehreren Punkten wiederholt wird.

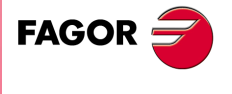

**CNC 8065**

# **4.1.1 Funktionen G bei der Ausführung der Zyklen.**

Während der Ausführung dieser festen Zyklen, zeigt die CNC-Werkzeugmaschine im Fenster der aktiven Funktionen, dass folgenden G-Funktionen ausgeführt werden.

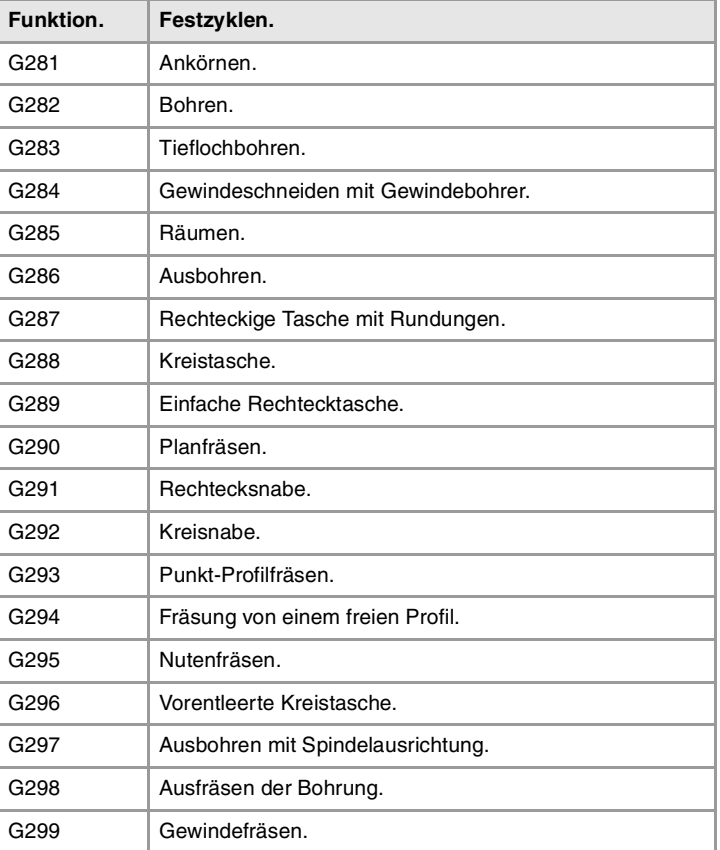

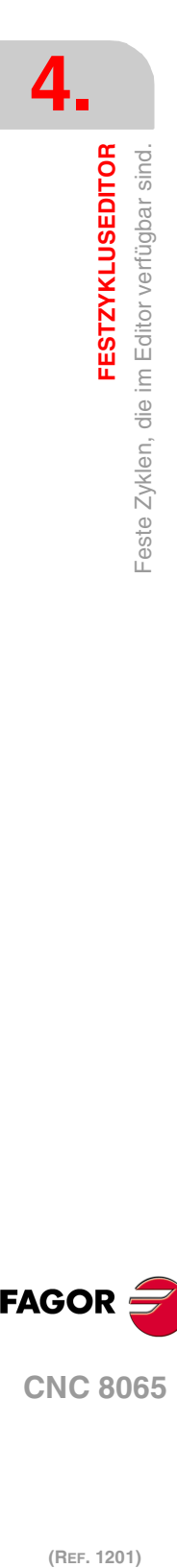

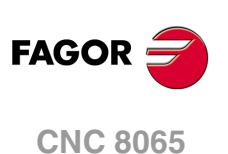

# **4.1.2 Arbeitspläne und Vorschubpläne für die Bearbeitung.**

Den Festzyklen ist keinerlei Arbeitsebene zugeordnet, sie werden in der zu diesem Zeitpunkt aktiven Arbeitsebene ausgeführt. Um die Definition des Zyklus zu erleichtern, kann der Editor mit einer Achskonfiguration personalisiert werden, die nur dann gültig wäre, um die Daten des Editors anzuzeigen. In Abhängigkeit von dieser Konfiguration, können die Pläne entlang der Längsachse zum Beispiel Xs, Ys oder Zs genannt werden.

## **Arbeitspläne entlang der Längsachse.**

Bei allen Vorgängen sind die vier Arbeitspläne vorhanden (angenommen wird die Längsachse Z)

- Ausgangsebene oder Position, die das Werkzeug beim Aufruf des Zyklus einnimmt (Zi). Dieser Plan darf nicht definiert werden.
- Sicherheitsebene für die erste Zustellung und für das Verfahren des Werkzeugs zwischen Bearbeitungen benutzt. Dieser Plan definiert den Parameter Zs des Zyklus.
- Plan für die Annäherung des Werkstückes, für eine Annäherung bei Schnellvorschub des Werkstückes, bevor mit der Bearbeitung begonnen werden kann. Der Zyklus stellt diese Ebene in einer Entfernung von 1mm des Werkstückes auf. In Abhängigkeit der Konfiguration des Editors, lassen die Bearbeitungen in Z (anreißen, bohren, usw.) zu, dass diese Ebene mit dem Parameter Dp definiert wird.
- Werkstückoberfläche. Die Werkstückoberfläche wird mit dem Parameter Z des Zyklus definiert.

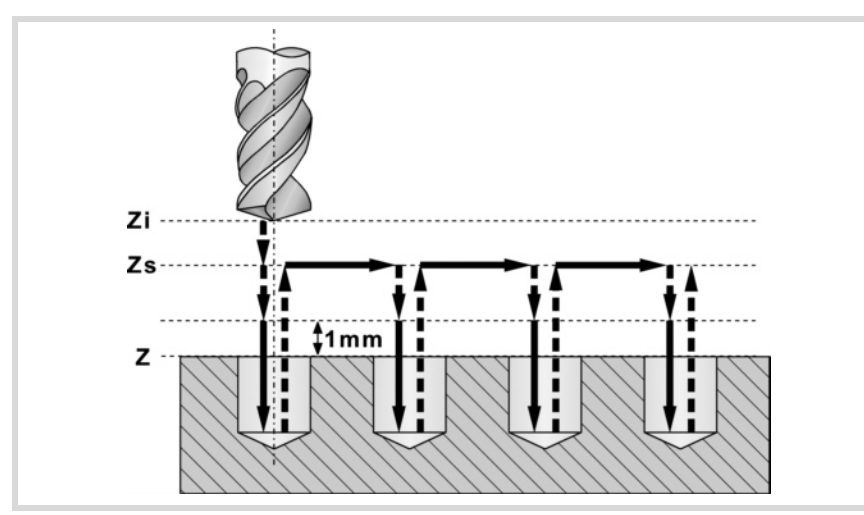

## **Bearbeitungsrichtung.**

Die Bearbeitungsrichtung wird durch die Lage der Werkstückoberfläche (Z) und der Sicherheitsebene (Zs) festgelegt. Wenn Beide übereinstimmen, wird durch die Bearbeitungsrichtung das Vorzeichen der Gesamttiefe der Bearbeitung (Parameter P)

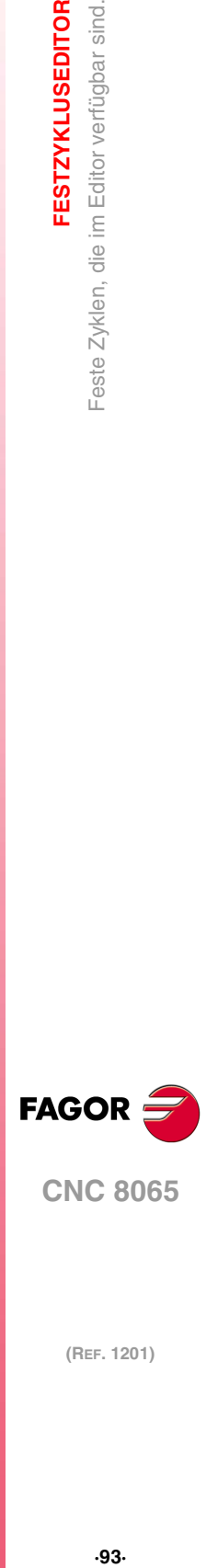

**4.**

**FESTZYKLUSEDITOR** 

Feste Zyklen, die im Editor verfügbar sind.

**CNC 8065** 

festgelegt. Wenn Z=Zs und P>0 Bearbeitung in negativer Richtung der Längsachse (Z-) erfolgt, wenn Z=Zs und P>1 Bearbeitung in positiver Richtung (Z+) erfolgt.

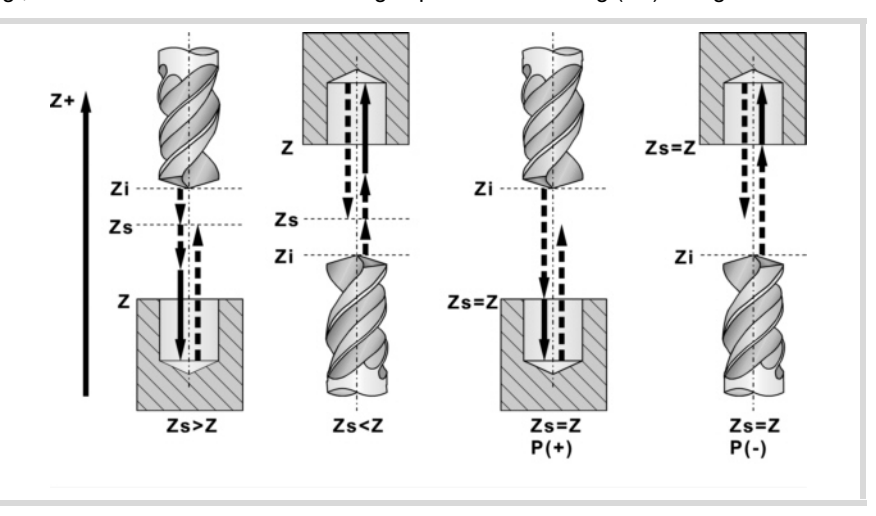

## **Die Bewegungen in den Arbeitsebenen.**

Beim Start der Zyklusausführung, verschiebt sich das Werkstück im Schnellvorschub (G0) von der Ausgangsebene (Zi) zur Sicherheitsebene (Zs).

- Wenn sich die Ausgangsebene über der Sicherheitsebene (linkes Bild) befindet, erfolgt zuerst eine Verschiebung auf der Ebene und danach auf der Längsachse Z.
- Wenn sich die Ausgangsebene unter der Sicherheitsebene (rechtes Bild) befindet, erfolgt zuerst eine Längsbewegung der Achse und danach auf der Ebene.

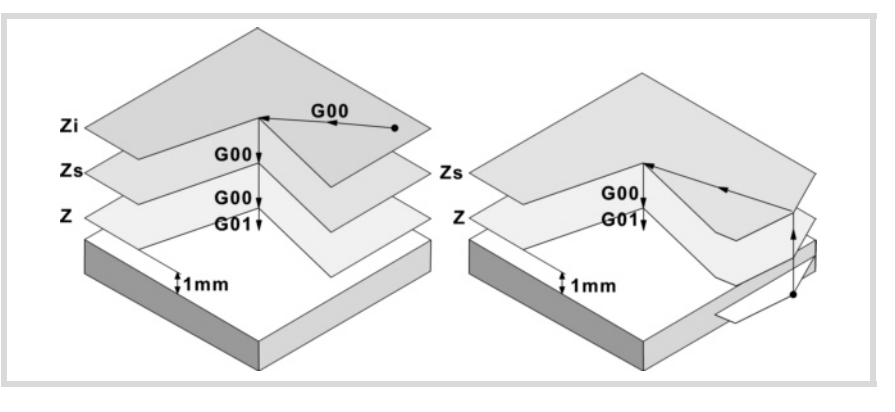

Danach bewegt sich das Werkzeug im Schnellvorlauf (G0) zur Zustellungsebene und zum Schluss im Arbeitsvorschub, um die mechanische Bearbeitung zu machen. Sobald die Bearbeitung ausgeführt ist, fährt das Werkzeug bis zur Sicherheitsebene (Zs) zurück. Ist der Zyklus eine Mehrfachbearbeitung zugeordnet, verfährt das Werkzeug entlang der Sicherheitsebene (Zs) bis zum bis zum nächsten zu bearbeitenden Punkt.

Die Zustellungsebene gestattet, wie aus der in der Abbildung ersichtlich, eine schnelle Annäherung an die zu bearbeitende Fläche, sobald die Sicherheitsebene (Zs) sich entfernt von der Oberfläche des Werkstücks befindet.

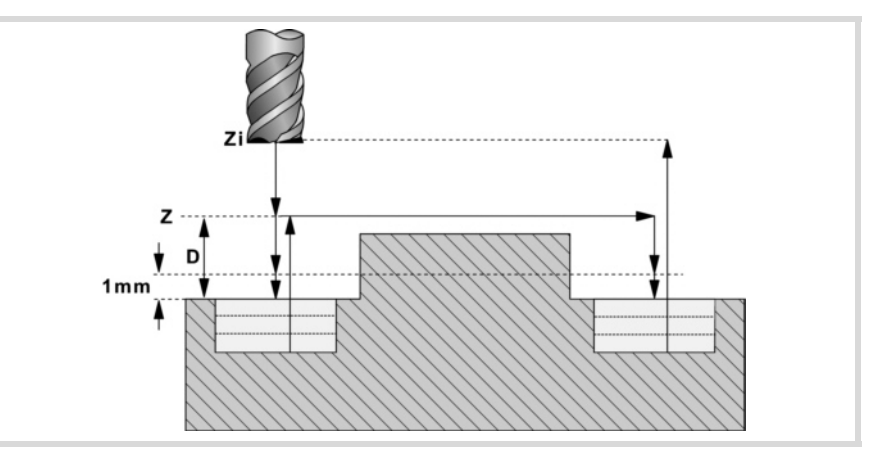

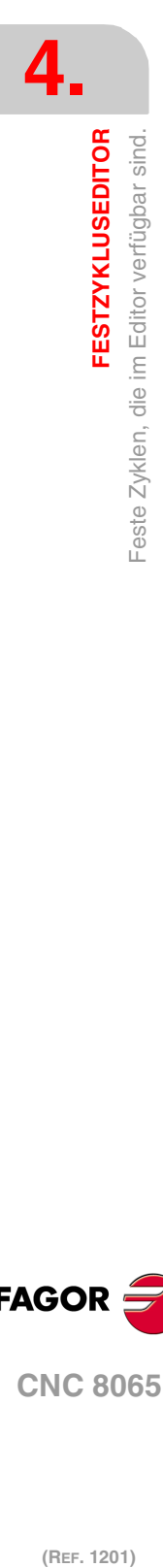

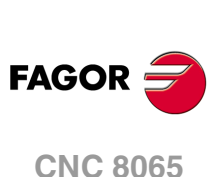

## **4.1.3 Wert, der angewendet wird, wenn ein Parameter 0 ist**

## **Eindringschritt I=0:**

Bei der Programmierung I=0 wird als Schritt die dem Werkzeug in der Tabelle zugeordnete Schneidlänge genommen.

Ist auch der Tabellenwert 0, wird Fehler angezeigt.

#### **Eindringvorschub Fz=0:**

Wird Fz=0 programmiert, erfolgt die Schrupp- und Schlichteindringung mit der Hälfte des für jeden einzelnen Vorgang gewählten Fräsvorschubs.

### **Eindringwinkel** β**=0 und** θ**=0:**

In beiden Fällen wird bei der Programmierung 0 der dem Werkzeug in der Tabelle zugeordnete Wert genommen.

Ist auch der Tabellenwert 0, erfolgt eine senkrechte Eindringung ohne Neigung, Winkel 90º.

### **Schlichtdurchgänge oder Eindringungsanzahl N=0:**

Wird N=0 programmiert, erfolgt die geringstmögliche Anzahl von Durchgängen unter Berücksichtigung der dem Werkzeug in der Tabelle zugeordneten Schneidlänge.

Bei Taschen und Naben (ausgenommen bei 2D- und 3D-Taschen) werden die Schrupp- und Schlichtwerkzeuge untersucht, wenn auch der Tabellenwert null ist. Ist es das gleiche, erfolgt die Fertigbearbeitung in jeder Eindringung nach dem Schruppen mit Tangentialeingang und –ausgang.

Sind sie verschieden, wird eine Fehleranzeige gegeben.

**FESTZYKLUSEDITOR** 

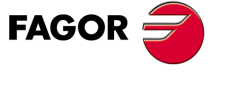

**CNC 8065** 

# **4.1.4 Zur Zuordnung einer Mehrfachbearbeitung zu einem Zyklus**

Der Zykluseditor erlaubt die Zuordnung einer Mehrfachbearbeitung bei folgenden Zyklen:

- Gepunktet, Bohrung, Tieflochbohren, Ausfräsen der Bohrung, Gewindeschneiden mit Gewindebohrer, Gewindefräsen, Reiben, Ausbohren, Ausbohren mit Spindelorientierung.
- Einfache rechteckige Tasche, rechteckige Tasche mit Rundungen, kreisförmige Tasche und kreisförmige, vorgefertigte Tasche.
- Rechtecks- und Kreisnabe.

## **Wie wird eine Mehrfachbearbeitung ausgewählt.**

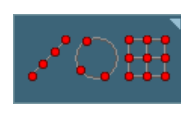

Um eine Mehrfachbearbeitung zu einem Zyklus zuzuordnen, muss zuerst ein Bearbeitungszyklus aus den zulässigen ausgewählt und definiert werden. Nachfolgend wird, ohne die Zykluseditierung zu verlassen, die zu den Mehrfachbearbeitungen gehörende Softkey-Taste gedrückt und eine von diesen ausgewählt.

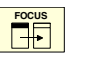

Die folgende Abbildung zeigt Bohrzyklus (oberer Teil) mit einer zugeordneten Mehrfachbearbeitung in Reihe (unterer Teil). Zur Editierung der Daten des Festzyklus oder der Mehrfachbearbeitung mit der Taste [FOCUS] das entsprechende Fenster wählen.

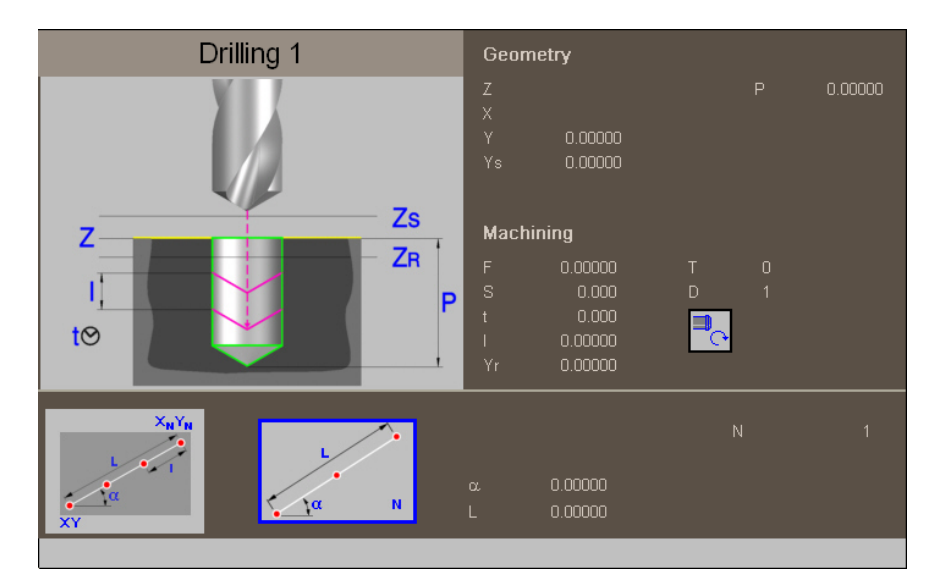

Wenn der Festzyklus den ganzen Bildschirm belegt, legt sich die Mehrfachbearbeitung, wie in folgender Abbildung angegeben, darüber. In diesen Fällen verschiebt sich das obere Fenster während der Edition der dem Zyklus entsprechenden Daten automatisch zur Datenanzeige.

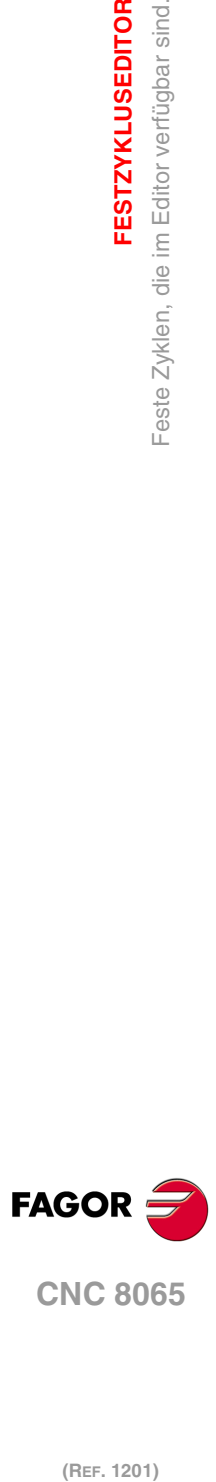

**4.**

**FESTZYKLUSEDITOR**

Feste Zyklen, die im Editor verfügbar sind.

**FESTZYKLUSEDITOR** 

# **4.2 Ankörnen.**

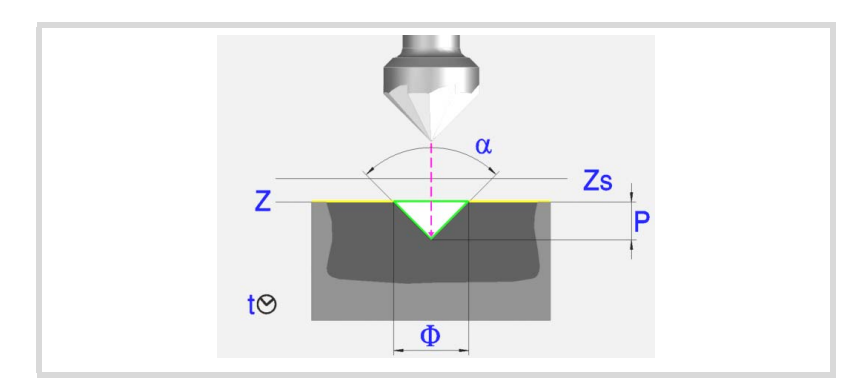

## **Geometrische Parameter:**

- X, Y Bearbeitungspunkt.
- Z Position der Werkstückoberfläche.
- Zs Position der Sicherheitsebene.
- Dp Abstand der Annäherung der Werkstückoberfläche. Der Editor zeigt diese Angabe falls der Anwender den Editor so konfiguriert hat. Wenn diese Option nicht aktiviert ist, wird bei den Zyklen davon ausgegangen, dass die Annäherungsentfernung 1 mm beträgt.

Programmiertyp der Tiefe (Symbol).

Die Programmierung der Gesamttiefe.

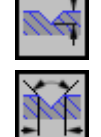

Winkel- und Durchmesserprogrammierung

- P Gesamttiefe.
- α Ankörnwinkel.
- φ Ankörndurchmesser. Bei Z=Zs ist die Bearbeitungsrichtung immer zu Z(-).

#### **Bearbeitungsparameter:**

- F Vorschub.
- S Spindeldrehgeschwindigkeit.
- T Werkzeug.
- D Korrektor.
- t Verweilzeit am Grund in Sekunden.

Spindeldrehsinn (Symbol).

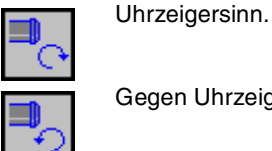

Gegen Uhrzeigersinn.

Programmierung der Funktionen M.

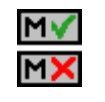

Aktivieren oder deaktivieren Sie vor der Bearbeitung die Ausführung der M-Funktionen. Der Zyklus erlaubt, dass bis zu 4 Funktionen M editiert werden. Um nur irgendeine von diesen auszuführen, muss diese in erster Linie definiert werden und die restlichen Daten bleiben unprogrammiert.

Der Editor zeigt diese Optionen nur dann, falls der Anwender den Editor so konfiguriert hat, um die Programmierung von M-Funktionen zu ermöglichen

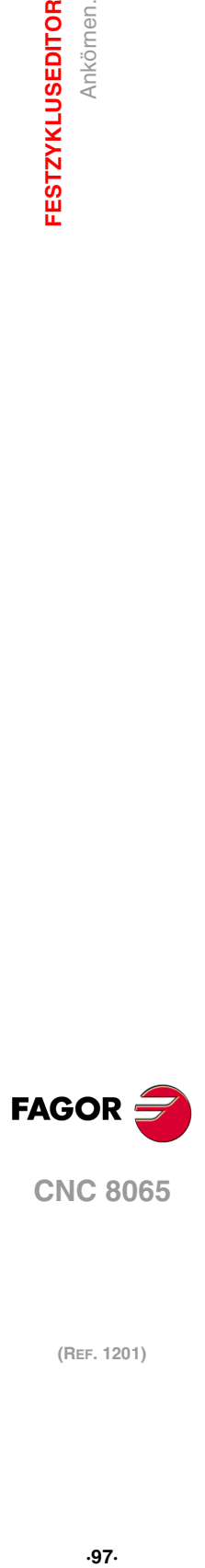

**4.**

Ankörnen.

**FESTZYKLUSEDITOR** 

**CNC 8065** 

Folgendes Werkzeug.

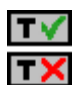

Aktiviert oder deaktiviert die Vorbereitung des folgenden Werkzeugs. Der Editor zeigt diese Optionen nur dann, falls der Anwender den Editor so konfiguriert

hat, damit das folgende Werkzeug angezeigt werden kann.

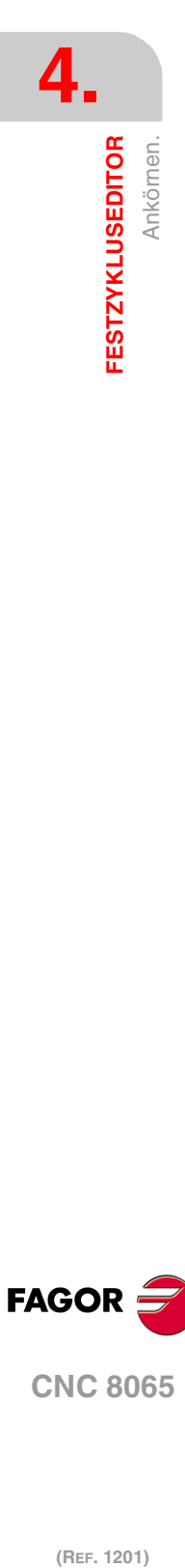

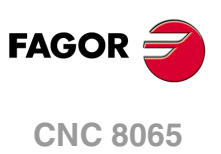

# **4.2.1 Grundlegende Funktionsweise.**

- **1** Startet die Spindel im angeforderten Drehsinn.
- **2** Verschiebung im Eilgang (G0) bis zum XY-Punkt und zur Sicherheitsebene (Zs). Je nach Ausgangsebene, erfolgt zuerst ein Verfahren auf der XY-Ebene und dann auf der Z-Ebene oder umgekehrt.

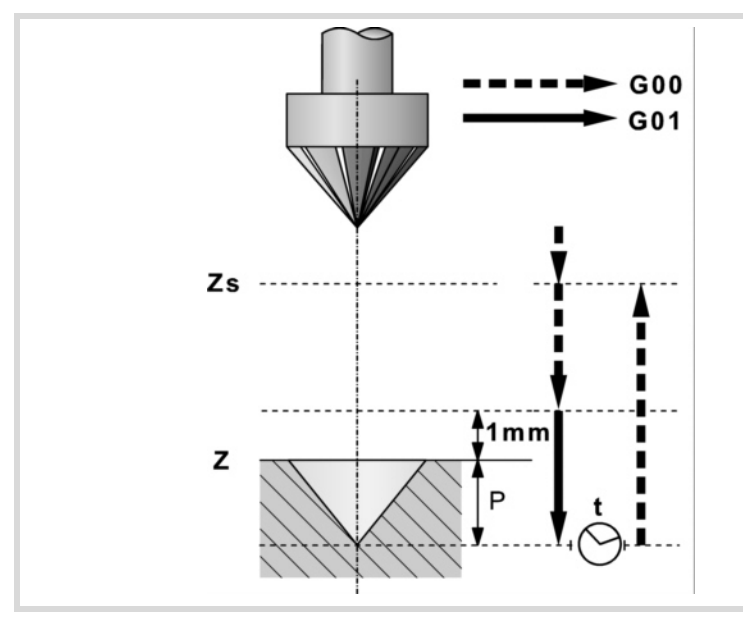

- **3** Verschiebung im Eilgang (G0) bis zur Zustellungsebene.
- **4** Eindringung im Vorschub "F".
- **5** Wartezeit "t".
- **6** Rücklauf im Eilgang (G0) bis zur Sicherheitsebene (Zs).

Ist eine Mehrfachbearbeitung zugeordnet, erfolgen so oft wie nötig die folgenden Schritte:

- **7** Verfährt im Eilgang (G0) zum nächsten Punkt.
- **8** Wiederholt die Schritte 3, 4, 5, 6.

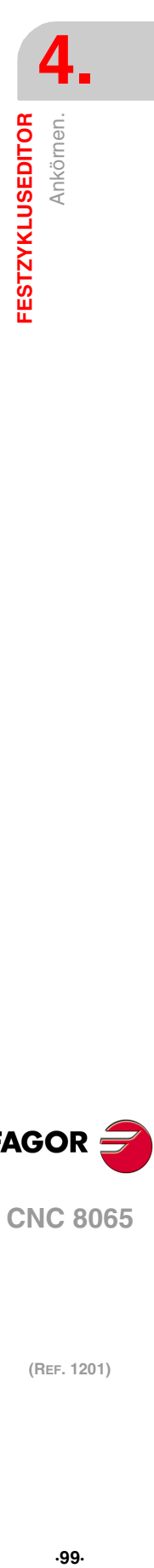

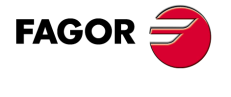

**CNC 8065** 

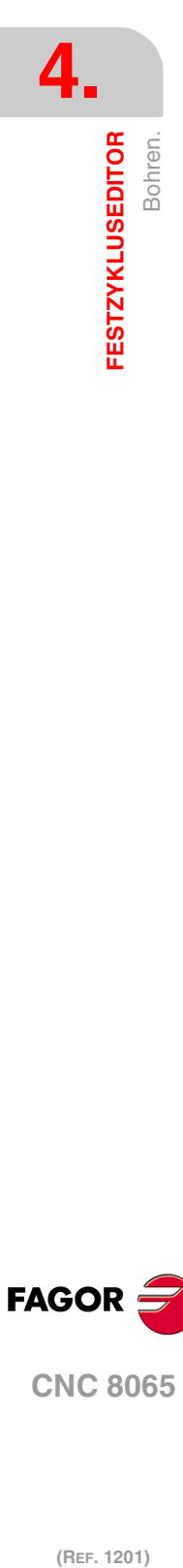

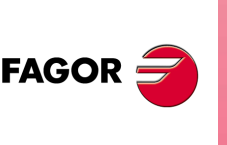

**CNC 8065**

(REF. 1201)

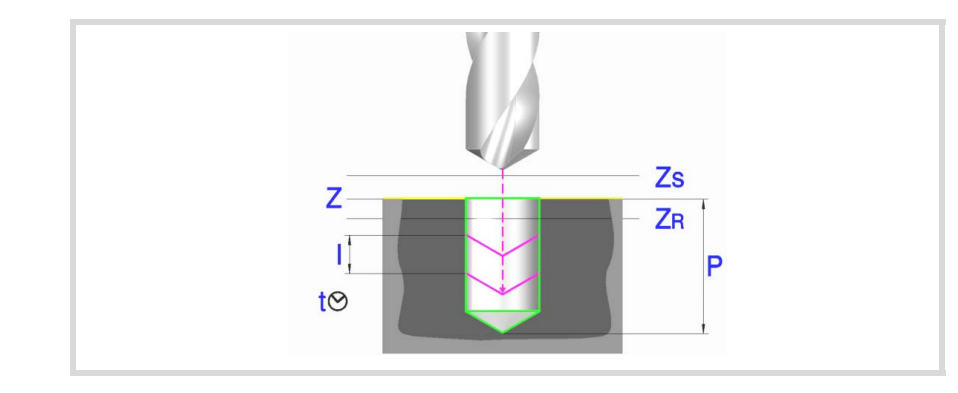

#### **Geometrische Parameter:**

- X, Y Bearbeitungspunkt.
- Z Position der Werkstückoberfläche.
- Zs Position der Sicherheitsebene.
- Dp Abstand der Annäherung der Werkstückoberfläche. Der Editor zeigt diese Angabe falls der Anwender den Editor so konfiguriert hat. Wenn diese Option nicht aktiviert ist, wird bei den Zyklen davon ausgegangen, dass die Annäherungsentfernung 1 mm beträgt.
- P Gesamttiefe.

#### **Bearbeitungsparameter:**

- I Eindringschritt. Das Bohren erfolgt mit dem gegebenen Schritt, ausgenommen der letzte Schritt, der mit den Rest bearbeitet wird.
- Zr Hinterschliffposition in den oder in die er nach jedem Bohrschritt im Eilgang zurückfährt.

Wenn der Koordinaten Zr nicht erreicht sind, erfolgt ein Rücklauf bis zur Zustellungsebene.

- F Vorschub.
- S Spindeldrehgeschwindigkeit.
- T Werkzeug.
- D Korrektor.
- t Verweilzeit am Grund in Sekunden.

Spindeldrehsinn (Symbol).

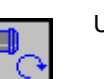

Uhrzeigersinn.

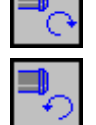

Gegen Uhrzeigersinn.

Programmierung der Funktionen M.

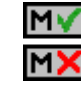

Aktivieren oder deaktivieren Sie vor der Bearbeitung die Ausführung der M-Funktionen. Der Zyklus erlaubt, dass bis zu 4 Funktionen M editiert werden. Um nur irgendeine von diesen auszuführen, muss diese in erster Linie definiert werden und die restlichen Daten bleiben unprogrammiert.

Der Editor zeigt diese Optionen nur dann, falls der Anwender den Editor so konfiguriert hat, um die Programmierung von M-Funktionen zu ermöglichen

#### Folgendes Werkzeug.

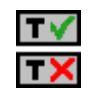

Aktiviert oder deaktiviert die Vorbereitung des folgenden Werkzeugs. Der Editor zeigt diese Optionen nur dann, falls der Anwender den Editor so konfiguriert hat, damit das folgende Werkzeug angezeigt werden kann.

# **4.3.1 Grundlegende Funktionsweise.**

- **1** Startet die Spindel im angeforderten Drehsinn.
- **2** Verschiebung im Eilgang (G0) bis zum XY-Punkt und zur Sicherheitsebene (Zs). Je nach Ausgangsebene, erfolgt zuerst ein Verfahren auf der XY-Ebene und dann auf der Z-Ebene oder umgekehrt.

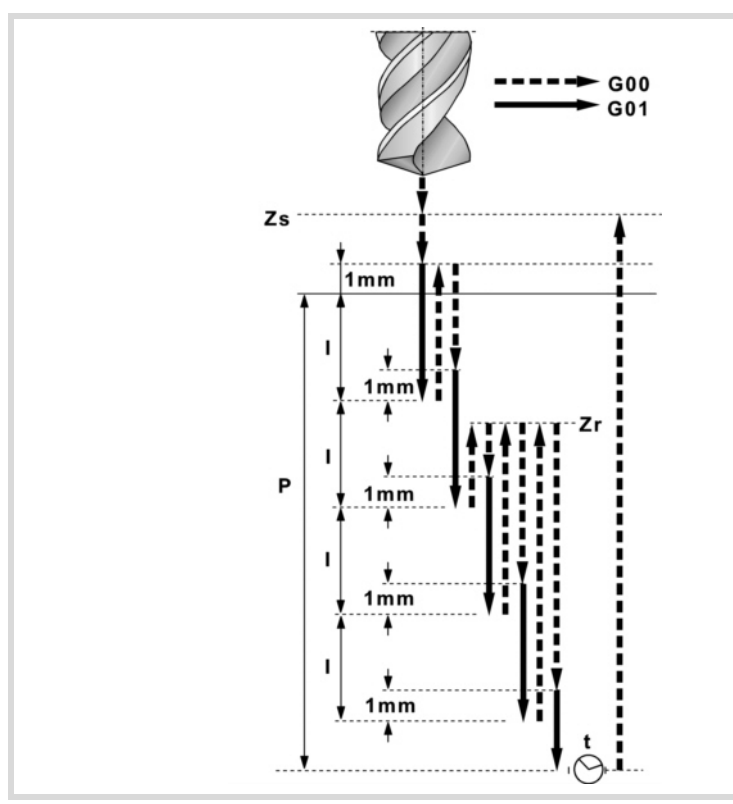

- **3** Verschiebung im Eilgang (G0) bis zur Zustellungsebene.
- **4** Dringt im Vorschub "F" den Wert "I" ein.
- **5** Bohrschleife bis zum Erreichen der Gesamttiefe "P".

In erster Linie, Eilrücklauf (G0) bis zur Hinterschliffposition Zr. Wenn der Koordinaten "Zr" noch nicht erreicht sind, erfolgt das Werkzeug ein Rücklauf bis zur Zustellungsebene. Danach, Eilzustellung (G0) bis 1 mm. vom vorigen Bohrschritt. Abschließend, dringt im Vorschub "F" den Wert "I" ein.

- **6** Wartezeit "t".
- **7** Rücklauf im Eilgang (G0) bis zur Sicherheitsebene (Zs).
- Ist eine Mehrfachbearbeitung zugeordnet, erfolgen so oft wie nötig die folgenden Schritte:
- **8** Verfährt im Eilgang (G0) zum nächsten Punkt.
- **9** Führt eine neue Bohrung durch, Schritte 3, 4, 5, 6, 7.

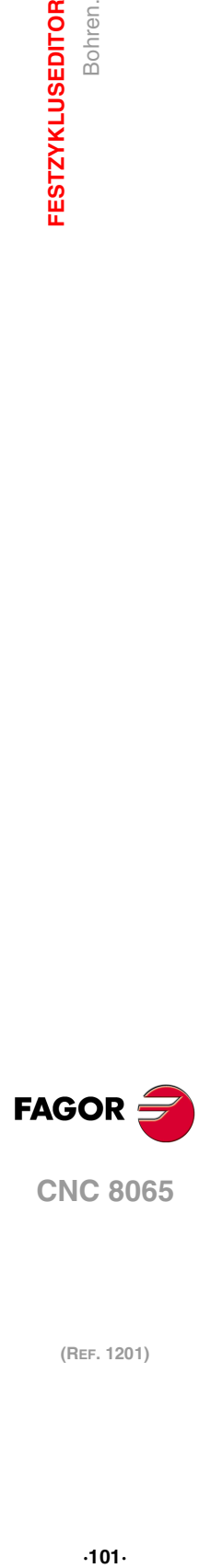

**4.**

Bohren

**FESTZYKLUSEDITOR** 

**CNC 8065** 

# **4.4 Tieflochbohren.**

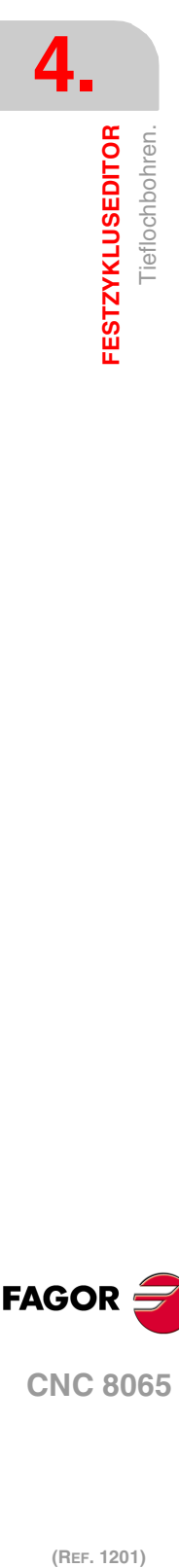

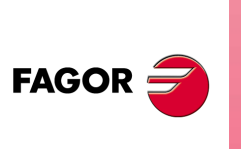

**CNC 8065**

(REF. 1201)

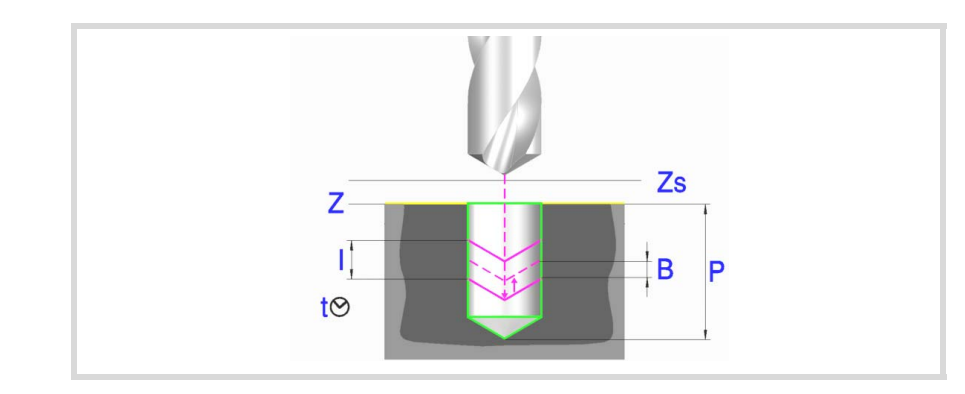

#### **Geometrische Parameter:**

- X, Y Bearbeitungspunkt.
- Z Position der Werkstückoberfläche.
- Zs Position der Sicherheitsebene.
- Dp Abstand der Annäherung der Werkstückoberfläche. Der Editor zeigt diese Angabe falls der Anwender den Editor so konfiguriert hat. Wenn diese Option nicht aktiviert ist, wird bei den Zyklen davon ausgegangen, dass die Annäherungsentfernung 1 mm beträgt.
- P Gesamttiefe.

#### **Bearbeitungsparameter:**

- I Eindringschritt. Das Bohren erfolgt mit dem gegebenen Schritt, ausgenommen der letzte Schritt, der mit den Rest bearbeitet wird.
- B Hinterschliffabstand (Wert, den es zurückgeht), im Eilgang (G0), nach jedem Bohrschritt. Wenn man den Wert mit ·0· (Null) festlegt, läuft das Werkzeug bis zur Annäherungsebene zurückt, die sich 1 mm von der Oberfläche des Werkstücks befindet.
- F Vorschub.
- S Spindeldrehgeschwindigkeit.
- T Werkzeug.
- D Korrektor.
- t Verweilzeit am Grund in Sekunden.

Spindeldrehsinn (Symbol).

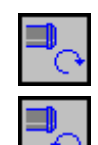

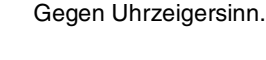

Uhrzeigersinn.

Programmierung der Funktionen M.

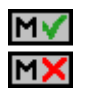

Aktivieren oder deaktivieren Sie vor der Bearbeitung die Ausführung der M-Funktionen. Der Zyklus erlaubt, dass bis zu 4 Funktionen M editiert werden. Um nur irgendeine von diesen auszuführen, muss diese in erster Linie definiert werden und die restlichen Daten bleiben unprogrammiert.

Der Editor zeigt diese Optionen nur dann, falls der Anwender den Editor so konfiguriert hat, um die Programmierung von M-Funktionen zu ermöglichen

Folgendes Werkzeug.

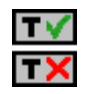

Aktiviert oder deaktiviert die Vorbereitung des folgenden Werkzeugs.

Der Editor zeigt diese Optionen nur dann, falls der Anwender den Editor so konfiguriert hat, damit das folgende Werkzeug angezeigt werden kann.

# **4.4.1 Grundlegende Funktionsweise.**

- **1** Startet die Spindel im angeforderten Drehsinn.
- **2** Verschiebung im Eilgang (G0) bis zum XY-Punkt und zur Sicherheitsebene (Zs). Je nach Ausgangsebene, erfolgt zuerst ein Verfahren auf der XY-Ebene und dann auf der Z-Ebene oder umgekehrt.

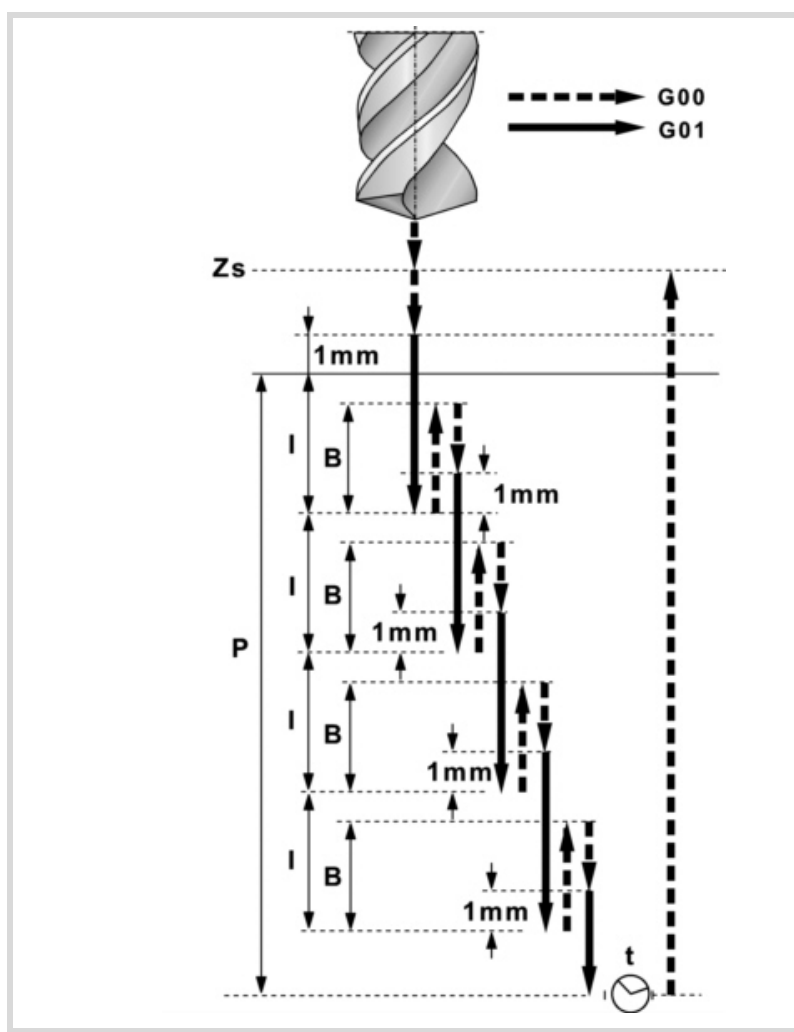

- **3** Verschiebung im Eilgang (G0) bis zur Zustellungsebene.
- **4** Dringt im Vorschub "F" den Wert "I" ein.
- **5** Bohrschleife bis zum Erreichen der Gesamttiefe "P".

In erster Linie, Eilrücklauf (G0) bis zur Hinterschliffposition "B". Wenn B = 0, Rückzug bis auf die Annäherungsebene, die sich 1 mm von der Oberfläche des Werkstücks befindet. Danach, Eilzustellung (G0) bis 1 mm. vom vorigen Bohrschritt. Wenn B = 0, Annäherung bis zum Arbeitsgang der vorherigen Bearbeitung. Abschließend, dringt im Vorschub "F" den Wert "I" ein.

- **6** Wartezeit "t".
- **7** Rücklauf im Eilgang (G0) bis zur Sicherheitsebene (Zs).

Ist eine Mehrfachbearbeitung zugeordnet, erfolgen so oft wie nötig die folgenden Schritte:

- **8** Verfährt im Eilgang (G0) zum nächsten Punkt.
- **9** Wiederholt die Schritte 3, 4, 5, 6, 7.

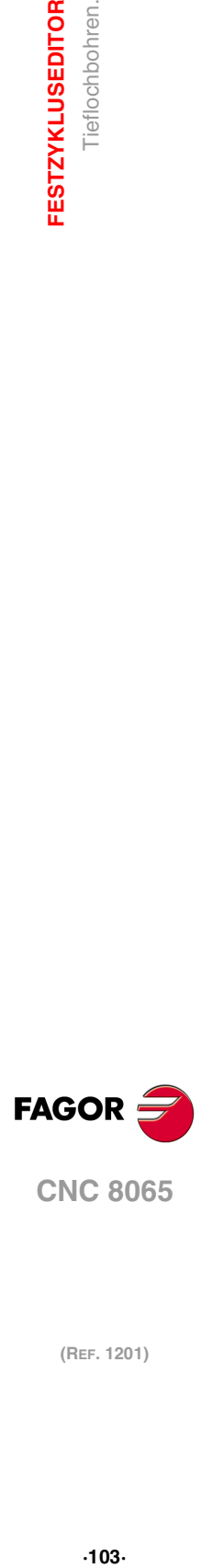

**4.**

Tieflochbohren

**FESTZYKLUSEDITOR** 

**CNC 8065** 

# **4.5 Ausfräsen der Bohrung.**

Dieser Zyklus gestattet die Erhöhung des Durchmessers einer Öffnung mit Hilfe einer helikalförmigen Bewegung des Werkzeugs. Außerdem ist es auch möglich, wenn das Werkzeug dies gestattet, eine Bohrung ohne Vorbohrung vorzunehmen.

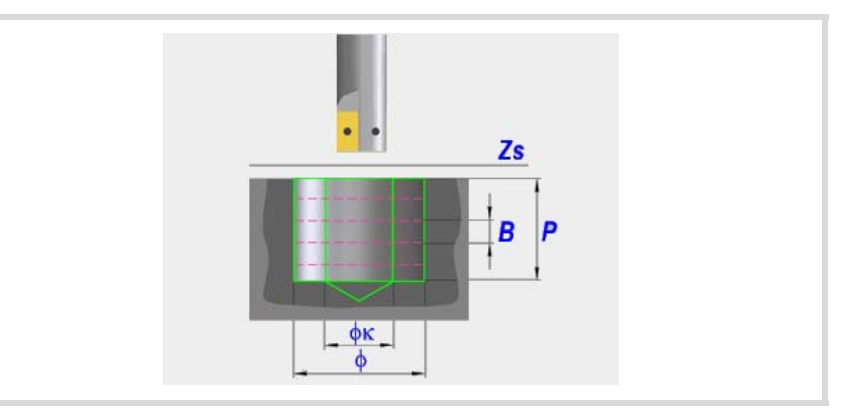

#### **Geometrische Parameter:**

Bearbeitungsrichtung.

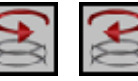

Definition der helikalförmige Bahn der Bohrung.

Grundüberholung.

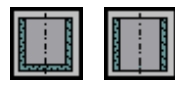

Definiert, ob der Grund der Bohrung (Blindbohrung) nachbearbeitet wird, oder ob keine Nachbearbeitung stattfindet (durchgehende Bohrung).

- X, Y Bearbeitungspunkt.
- Z Position der Werkstückoberfläche.
- Zs Position der Sicherheitsebene.
- P Gesamttiefe.
- Dp Abstand der Annäherung der Werkstückoberfläche. Der Editor zeigt diese Angabe falls der Anwender den Editor so konfiguriert hat. Wenn diese Option nicht aktiviert ist, wird bei den Zyklen davon ausgegangen, dass die Annäherungsentfernung 1 mm beträgt.
- φ Bohrungsdurchmesser.
- φK Vorbohrungsdurchmesser.

Wenn man aus einer Bohrung herausgeht, die zuvor bearbeitet wurde, legt dieser Parameter den Durchmesser der besagten Bohrung fest. Wird nicht oder mit dem Wert 0 programmiert, wurde keine Bohrung durchgeführt.

Das Werkzeugt muss folgenden Bedingungen entsprechen:

- Der Werkzeugradius muss kleiner als J/2 sein.
- Der Werkzeugradius muss grösser oder gleich als (J-K)/4 sein.

Wenn diese beide Bedingungen nicht erfüllt sind, zeigt die CNC die entsprechende Fehlermeldung an.

B Helikalförmige Eindringsteigung.

#### **Bearbeitungsparameter:**

- F Vorschub.
- S Spindeldrehgeschwindigkeit.
- T Werkzeug.
- D Korrektor.

**4. FESTZYKLUSEDITOR** Ausfräsen der Bohrung. **(REF. 1201)**<br>**FESTZYKLUSEDITOR**<br>Ausfräsen der Bohrung. **FESTZYKLUSEDITOR**

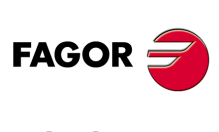

**CNC 8065**

## Spindeldrehsinn (Symbol).

Uhrzeigersinn.

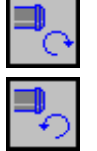

Gegen Uhrzeigersinn.

Programmierung der Funktionen M.

MÝ n)

Aktivieren oder deaktivieren Sie vor der Bearbeitung die Ausführung der M-Funktionen. Der Zyklus erlaubt, dass bis zu 4 Funktionen M editiert werden. Um nur irgendeine von diesen auszuführen, muss diese in erster Linie definiert werden und die restlichen Daten bleiben unprogrammiert.

Der Editor zeigt diese Optionen nur dann, falls der Anwender den Editor so konfiguriert hat, um die Programmierung von M-Funktionen zu ermöglichen

## Folgendes Werkzeug.

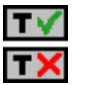

Aktiviert oder deaktiviert die Vorbereitung des folgenden Werkzeugs.

Der Editor zeigt diese Optionen nur dann, falls der Anwender den Editor so konfiguriert hat, damit das folgende Werkzeug angezeigt werden kann.

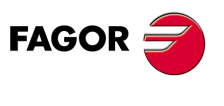

**CNC 8065** 

## **4.5.1 Grundlegende Funktionsweise.**

- **1** Eilverschiebung bis zur Bohrungsmitte (X, Y).
- **2** Eilverschiebung bis zur Referenzebene (Z).
- **3** Eilverschiebung bis der Koordinatenwert des tangentialen Eingangs in der Längsachse.
- **4** Tangentialförmiger Eingang zur helikalförmigen Bahn der Bohrung.
- **5** Helikalförmigen Bewegung, mit der Steigung im Parameter B und in dem vom Symbol angegebenen Drehsinn, bis zum Grund der Bohrung.
- **6** Nachbearbeitung des Grunds der Bohrung (dieser Schritt erfolgt nur, wenn das Vorzeichen des Parameters B positiv ist).
- **7** Tangentialförmige Rückzugsbewegung entlang der helikalförmigen Bahn der Bohrung bis zum Mittelpunkt der Bohrung.
- **8** Eilverschiebung bis zur Referenzebene (G99) oder zur Ausgangsebene (G98).

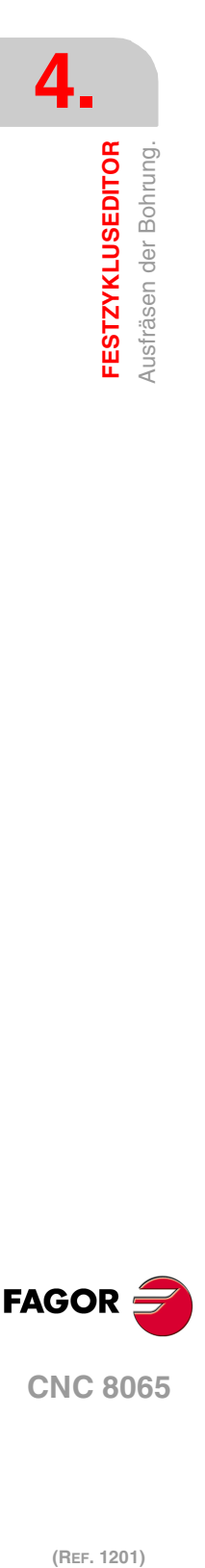

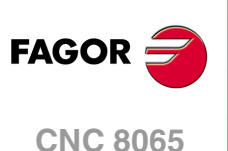

# **4.6 Gewindeschneiden mit Gewindebohrer.**

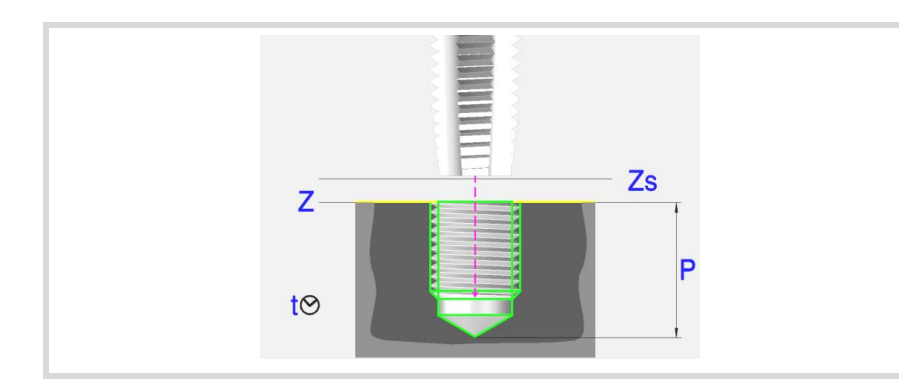

#### **Geometrische Parameter:**

- X, Y Bearbeitungspunkt.
- Z Position der Werkstückoberfläche.
- Zs Position der Sicherheitsebene.
- Dp Abstand der Annäherung der Werkstückoberfläche. Der Editor zeigt diese Angabe falls der Anwender den Editor so konfiguriert hat. Wenn diese Option nicht aktiviert ist, wird bei den Zyklen davon ausgegangen, dass die Annäherungsentfernung 1 mm beträgt.
- P Gesamttiefe.
- Kf Verfahrfaktor für das Ausfahren Das starre Gewindeschneiden gestattet ein schnelles Ausfahren aus dem Gewinde, wobei immer eine Synchronisierung zwischen Vorschub und Drehzahl beibehalten wird. Die Rücklaufgeschwindigkeit wird mit diesem Faktor multipliziert und die Drehzahl passt sich der neuen Geschwindigkeit an.

Gewindeschneidtyp (Symbol).

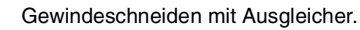

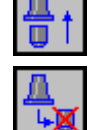

Interpoliertes Gewindeschneiden.

#### **Bearbeitungsparameter:**

- F Vorschub.
- S Spindeldrehgeschwindigkeit.
- T Werkzeug.
- D Korrektor.
- t Verweilzeit am Grund in Sekunden.

Spindeldrehsinn (Symbol).

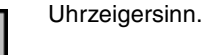

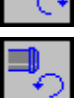

Gegen Uhrzeigersinn.

Typ des Vorschubs (Bildschirmsymbol).

in mm/min oder (Zoll/min).

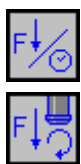

in mm/Umdrehung.

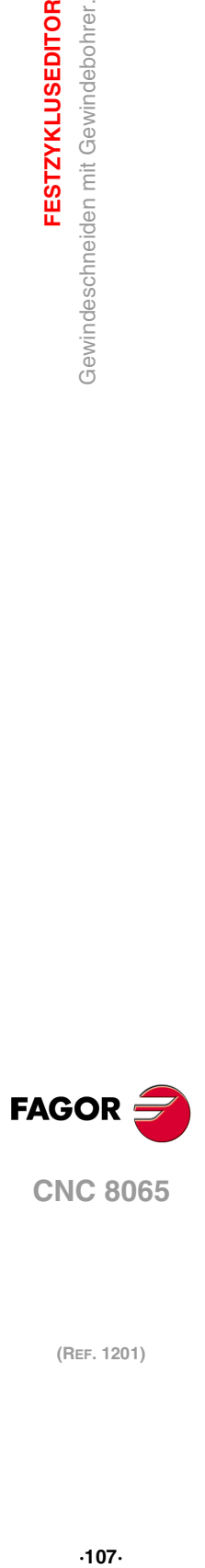

**4.**

**FESTZYKLUSEDITOR** 

Gewindeschneiden mit Gewindebohrer.

**CNC 8065** 

Programmierung der Funktionen M.

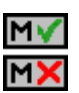

Aktivieren oder deaktivieren Sie vor der Bearbeitung die Ausführung der M-Funktionen. Der Zyklus erlaubt, dass bis zu 4 Funktionen M editiert werden. Um nur irgendeine von diesen auszuführen, muss diese in erster Linie definiert werden und die restlichen Daten bleiben unprogrammiert.

Der Editor zeigt diese Optionen nur dann, falls der Anwender den Editor so konfiguriert hat, um die Programmierung von M-Funktionen zu ermöglichen

#### Folgendes Werkzeug.

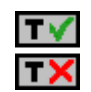

- Aktiviert oder deaktiviert die Vorbereitung des folgenden Werkzeugs.
- Der Editor zeigt diese Optionen nur dann, falls der Anwender den Editor so konfiguriert hat, damit das folgende Werkzeug angezeigt werden kann.

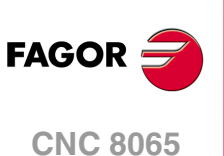
## **4.6.1 Grundlegende Funktionsweise.**

- **1** Wenn interpoliertes Gewindeschneiden, wird die Spindel orientiert (M19).
	- Wenn Gewindeschneiden mit Kompensator, startet die Spindel im angeforderten Sinne.
- **2** Verschiebung im Eilgang (G0) bis zum XY-Punkt und zur Sicherheitsebene (Zs). Je nach Ausgangsebene, erfolgt zuerst ein Verfahren auf der XY-Ebene und dann auf der Z-Ebene oder umgekehrt.

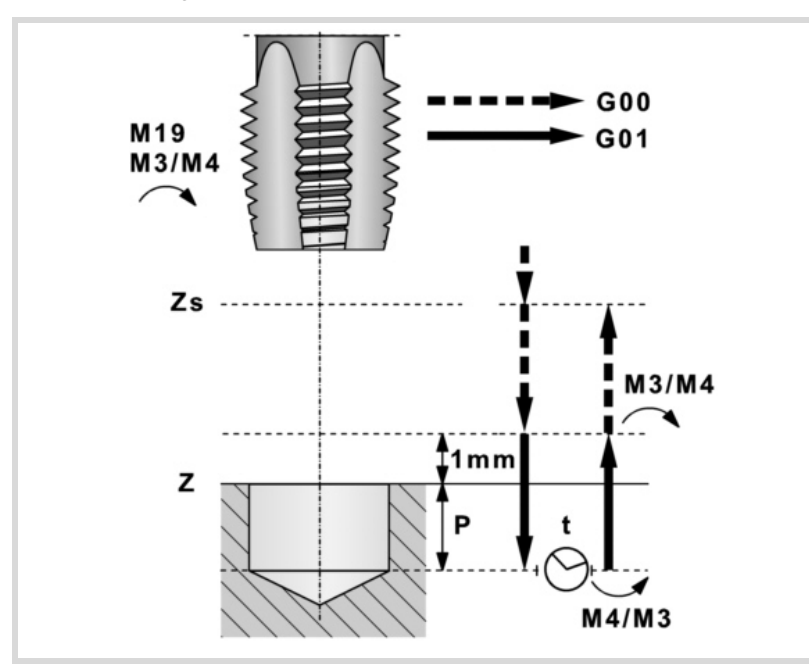

- **3** Verschiebung im Eilgang (G0) bis zur Zustellungsebene.
- **4** Gewindeschneiden. Wird mit 100% des programmierten Vorschubs "F" und der programmierten Geschwindigkeit "S" ausgeführt. Man kann das Gewindeschneiden mit Kompensation nicht stoppen. Beim starren Gewindeschneiden kann man den Prozentsatz des Vorschubs ändern und auch anhalten (Override bei 0 %).
- **5** Wenn "t" ungleich 0, Spindelhalt (M05) und Verweilzeit.
- **6** Wenn Gewindeschneiden mit Kompensator, kehrt sich der Spindeldrehsinn um.
- **7** Rücklauf, Ausgang aus dem Gewinde bis zur Zustellungsebene.

Mit 100% des programmierten Vorschubs "F" und der programmierten Geschwindigkeit "S". Man kann das Ausfahren aus dem Gewinde beim Gewindeschneiden mit Kompensation nicht stoppen. Beim starren Gewindeschneiden kann man den Prozentsatz des Vorschubs ändern und auch anhalten (Override bei 0 %).

- **8** Wenn Gewindeschneiden mit Kompensator, kehrt sich der Spindeldrehsinn um (Wiederherstellung des Ausgangssinnes).
- **9** Rücklauf im Eilgang (G0) bis zur Sicherheitsebene Zs.

Ist eine Mehrfachbearbeitung zugeordnet, erfolgen so oft wie nötig die folgenden Schritte:

- **10**Verfährt im Eilgang (G0) zum nächsten Punkt.
- **11**Wiederholt die Schritte 3, 4, 5, 6, 7, 8, 9.

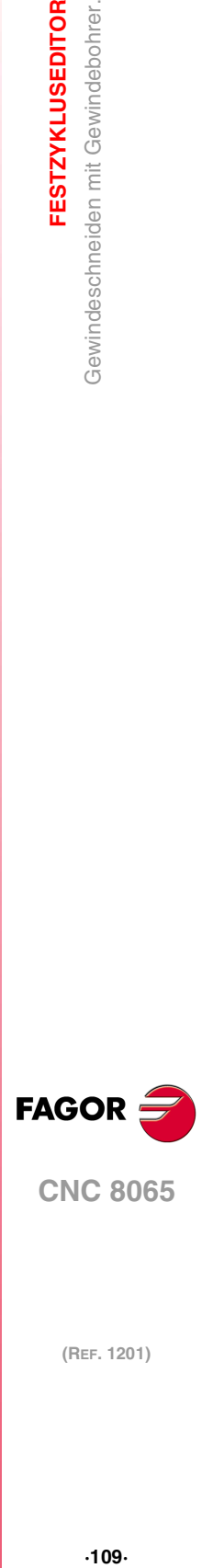

**4.**

**FESTZYKLUSEDITOR** 

Gewindeschneiden mit Gewindebohrer

**CNC 8065** 

## **4.7 Gewindefräsen.**

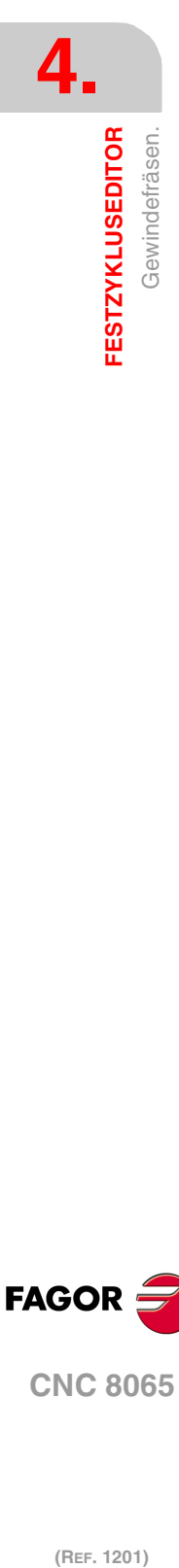

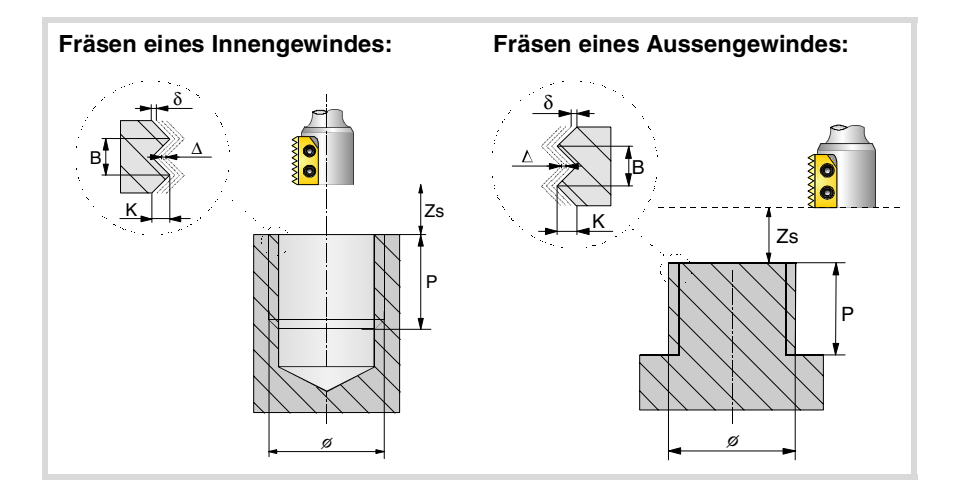

#### **Geometrische Parameter:**

Gewindeschneidtyp.

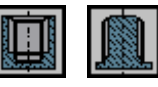

Definiert den Typ des Gewindes, der durchgeführt werden soll (innen oder außen).

Bearbeitungsrichtung.

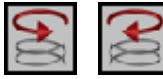

Definition der helikalförmige Bahn der Bohrung.

Bearbeitungsrichtung für das Gewinde.

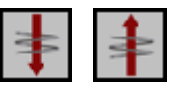

Definiert die Richtung der Bearbeitung des Gewindes (von der Oberfläche des Werkstücks bis zum Grund, oder vom Grund bis zur Oberfläche des Werkstücks).

Gewindeschneidtyp.

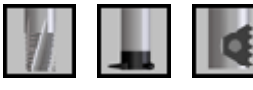

Es hängt von Typ des verwendeten Werkzeugs ab.

- Z Position der Werkstückoberfläche.
- Zs Position der Sicherheitsebene.
- P Gesamttiefe.
- Dp Abstand der Annäherung der Werkstückoberfläche. Der Editor zeigt diese Angabe falls der Anwender den Editor so konfiguriert hat. Wenn diese Option nicht aktiviert ist, wird bei den Zyklen davon ausgegangen, dass die Annäherungsentfernung 1 mm beträgt.
- φ Durchmesser des Gewindes
- K Gewindetiefe.
- B Gewindesteigung.
- Ds Annäherungsentfernung.
- α Eintrittswinkel zum Gewinde.

Winkel (in Grad) des Segments, das den Mittelpunkt der Bohrung und den Eingangspunkt des Gewindes in Bezug auf die Abszissenachse bilden.

N Anzahl der Schneiden des Stahls

Definiert die Anzahl der Schneiden am Schneidwerkzeug (nur, wenn die Bearbeitung mit einem Schneidwerkzeug mit einer n-ten Anzahl von Schneiden erfolgt).

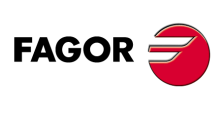

**CNC 8065**

X, Y Bearbeitungspunkt.

#### **Bearbeitungsparameter:**

- ∆ Vertiefungsschritt des Gewindes.
- δ Schlichtaufmaß.
- F Vorschub.
- S Spindeldrehgeschwindigkeit.
- T Werkzeug.
- D Korrektor.

Spindeldrehsinn (Symbol).

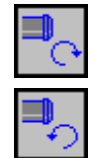

Gegen Uhrzeigersinn.

Uhrzeigersinn.

Programmierung der Funktionen M.

Aktivieren oder deaktivieren Sie vor der Bearbeitung die Ausführung der M-Funktionen. Der Zyklus erlaubt, dass bis zu 4 Funktionen M editiert werden. Um nur irgendeine von diesen auszuführen, muss diese in erster Linie definiert werden und die restlichen Daten bleiben unprogrammiert.

Der Editor zeigt diese Optionen nur dann, falls der Anwender den Editor so konfiguriert hat, um die Programmierung von M-Funktionen zu ermöglichen

#### Folgendes Werkzeug.

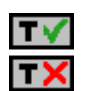

Aktiviert oder deaktiviert die Vorbereitung des folgenden Werkzeugs.

Der Editor zeigt diese Optionen nur dann, falls der Anwender den Editor so konfiguriert hat, damit das folgende Werkzeug angezeigt werden kann.

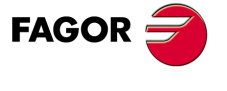

**CNC 8065** 

## **4.7.1 Grundlegende Funktionsweise.**

- **1** Eilverschiebung bis zur Bohrungsmitte (X, Y).
- **2** Eilverschiebung bis zur Referenzebene (Z).
- **3** Eilverschiebung bis der Koordinatenwert der Arbeitsebene-Achsen zum Eingangspunkt des Gewindes.
- **4** Eilverschiebung bis der Koordinatenwert der Längsachse am Eingang des Gewindes.
- **5** Gewindeeingang mit helikal- und tangentialförmiger Bewegung zur ersten helikalförmigen Bahn beim Gewindeschneiden.
- **6** Ausführung des Gewindeschneidens als Funktion des ausgewählten Werkzeugs:

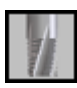

- (1) Helikalförmigen Bewegung in der angegeben Richtung bis zum Gewindegrund (die Bewegung besteht nur aus einer Umdrehung).
- (2) Helikalförmigen Bewegung am Gewindeausgang, die tangential zur vorherigen helikalförmigen Bahn.

Man muss berücksichtigen, dass der Ausgangspunkt am tangentialförmigen Ausgang zur Schraubenbahn das Maß auf der Längenachse des Gewindegrunds übersteigt.

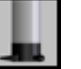

- (1) Helikalförmigen Bewegung mit gegebener Steigung und Richtung bis zum Gewindegrund.
- (2) Helikalförmigen Bewegung am Gewindeausgang, die tangential zur vorherigen helikalförmigen Bahn.

Man muss berücksichtigen, dass der Ausgangspunkt am tangentialförmigen Ausgang zur Schraubenbahn das Maß auf der Längenachse des Gewindegrunds übersteigt.

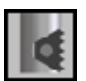

- (1) Helikalförmigen Bewegung mit gegebener Steigung und Richtung (die Bewegung geht über eine einzige Umdrehung).
- (2) Helikalförmigen Bewegung am Gewindeausgang, die tangential zur vorherigen helikalförmigen Bahn.
- (3) Eilverschiebung bis zum Eingangspunkt des Gewindes auf der folgenden Gewindeschneidbahn.
- (4) Eilverschiebung bis zum Maß Z am Eingang des Gewindes auf der folgenden Gewindeschneidbahn.
- (5) Wiederholung der vorherigen 3 Schritten bis zum Gewindegrund. Man muss berücksichtigen, dass beim endgültigen Ausgangspunkt des Gewindes der Ausgangspunkt das Maß auf der Längenachse des Gewindegrunds übersteigt.
- **7** Eilverschiebung bis zur Bohrungsmitte (X, Y).
- **8** Eilverschiebung bis der Koordinatenwert des Gewinde-Eingangs in der Längsachse.
- **9** Wiederholung der Punkte 3 bis 8, bis die Tiefe des Aufmaßes der Fertigstellung erreicht ist.
- **10**Wiederholung der Punkte 3 bis 8, bis die Tiefe des Gewindes erreicht ist.
- **11**Eilverschiebung bis zur Referenzebene (G99) oder zur Ausgangsebene (G98).

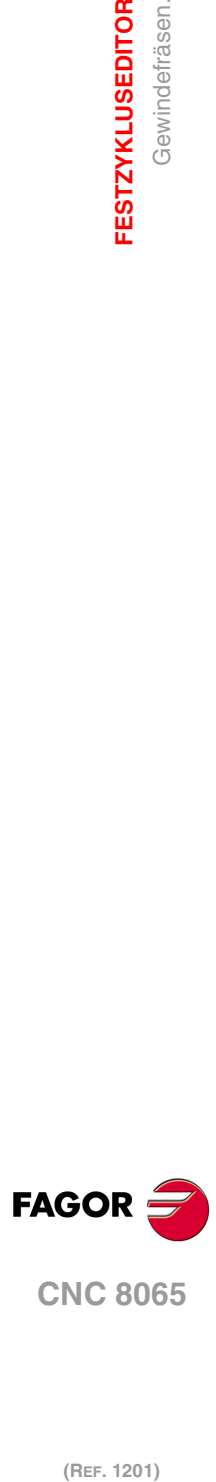

**4.**

**FESTZYKLUSEDITOR**

Gewindefräsen.

**FESTZYKLUSEDITOR** 

# **4.8 Räumen**

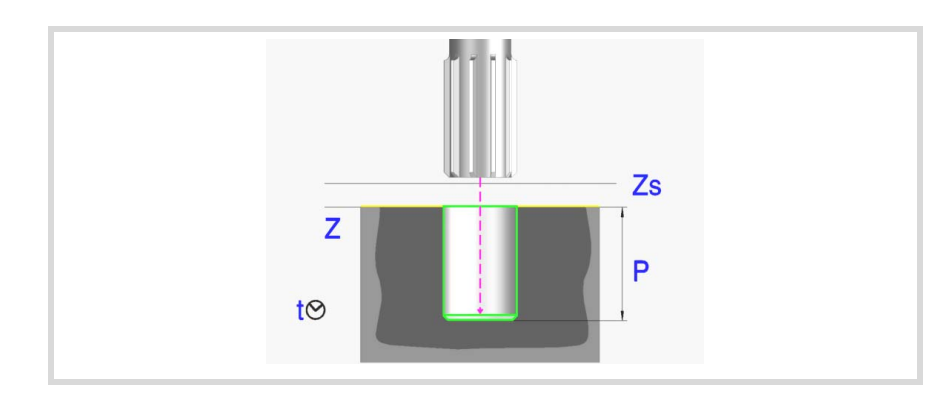

#### **Geometrische Parameter:**

- X, Y Bearbeitungspunkt.
- Z Position der Werkstückoberfläche.
- Zs Position der Sicherheitsebene.
- Dp Abstand der Annäherung der Werkstückoberfläche. Der Editor zeigt diese Angabe falls der Anwender den Editor so konfiguriert hat. Wenn diese Option nicht aktiviert ist, wird bei den Zyklen davon ausgegangen, dass die Annäherungsentfernung 1 mm beträgt.
- P Gesamttiefe.

#### **Bearbeitungsparameter:**

- F Vorschub.
- S Spindeldrehgeschwindigkeit.
- T Werkzeug.
- D Korrektor.
- t Verweilzeit am Grund in Sekunden.

Uhrzeigersinn.

Spindeldrehsinn (Symbol).

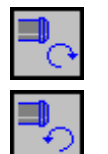

Gegen Uhrzeigersinn.

#### Programmierung der Funktionen M.

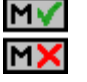

Aktivieren oder deaktivieren Sie vor der Bearbeitung die Ausführung der M-Funktionen. Der Zyklus erlaubt, dass bis zu 4 Funktionen M editiert werden. Um nur irgendeine von diesen auszuführen, muss diese in erster Linie definiert werden und die restlichen Daten bleiben unprogrammiert.

Der Editor zeigt diese Optionen nur dann, falls der Anwender den Editor so konfiguriert hat, um die Programmierung von M-Funktionen zu ermöglichen

### Folgendes Werkzeug.

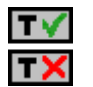

Aktiviert oder deaktiviert die Vorbereitung des folgenden Werkzeugs. Der Editor zeigt diese Optionen nur dann, falls der Anwender den Editor so konfiguriert hat, damit das folgende Werkzeug angezeigt werden kann.

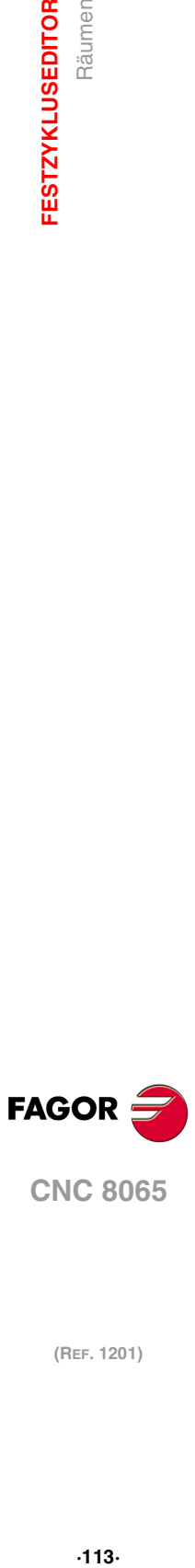

**4.**

Räumen

**FESTZYKLUSEDITOR** 

**CNC 8065** 

## **4.8.1 Grundlegende Funktionsweise.**

- **1** Startet die Spindel im angeforderten Drehsinn.
- **2** Verschiebung im Eilgang (G0) bis zum XY-Punkt und zur Sicherheitsebene (Zs). Je nach Ausgangsebene, erfolgt zuerst ein Verfahren auf der XY-Ebene und dann auf der Z-Ebene oder umgekehrt.

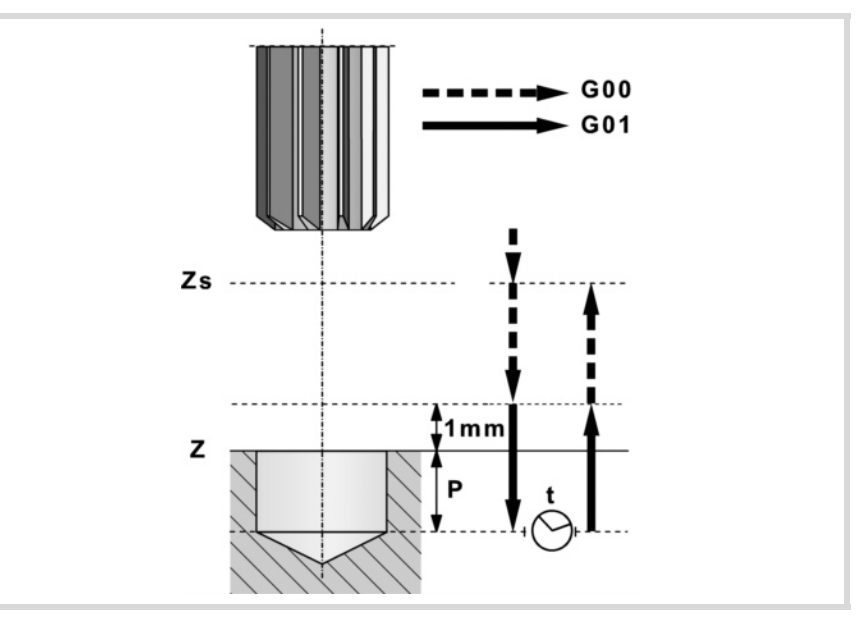

- **3** Verschiebung im Eilgang (G0) bis zur Zustellungsebene.
- **4** Eindringung im Vorschub "F".
- **5** Wartezeit "t".
- **6** Rücklauf, Vorschub "F", bis zur Zustellungsebene
- **7** Verschiebung im Eilgang (G0) bis zur Sicherheitsebene (Zs).

Ist eine Mehrfachbearbeitung zugeordnet, erfolgen so oft wie nötig die folgenden Schritte:

- **8** Verfährt im Eilgang (G0) zum nächsten Punkt.
- **9** Wiederholt die Schritte 3, 4, 5, 6, 7.

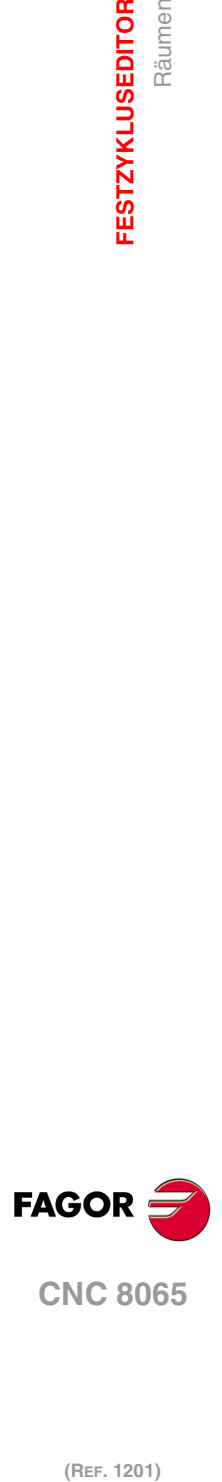

**4.**

**FESTZYKLUSEDITOR**

**FESTZYKLUSEDITOR** 

Räumen

# **4.9 Ausbohren.**

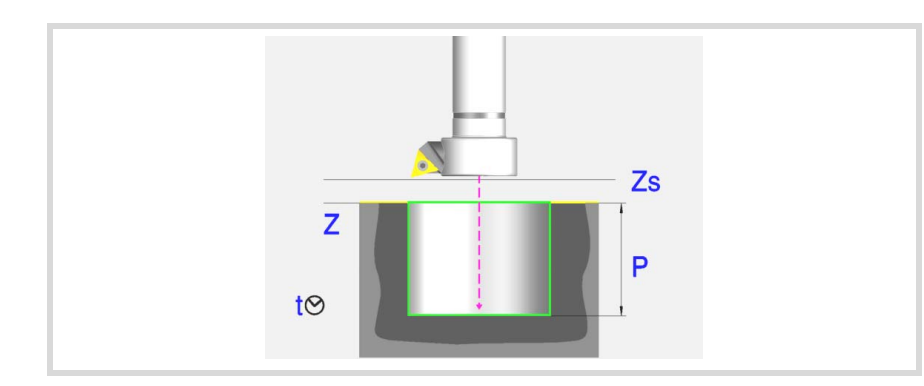

### **Geometrische Parameter:**

- X, Y Bearbeitungspunkt.
- Z Position der Werkstückoberfläche.
- Zs Position der Sicherheitsebene.
- Dp Abstand der Annäherung der Werkstückoberfläche. Der Editor zeigt diese Angabe falls der Anwender den Editor so konfiguriert hat. Wenn diese Option nicht aktiviert ist, wird bei den Zyklen davon ausgegangen, dass die Annäherungsentfernung 1 mm beträgt.
- P Gesamttiefe.

#### **Bearbeitungsparameter:**

- F Vorschub.
- S Spindeldrehgeschwindigkeit.
- T Werkzeug.
- D Korrektor.
- t Verweilzeit am Grund in Sekunden.

Rücklaufsrichtung (Symbol).

Im Vorschub "F" bei drehender Spindel

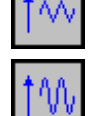

Im Eilgang (G0) bei stehender Spindel.

Spindeldrehsinn (Symbol).

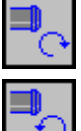

Uhrzeigersinn.

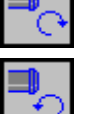

Gegen Uhrzeigersinn.

Programmierung der Funktionen M.

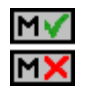

Aktivieren oder deaktivieren Sie vor der Bearbeitung die Ausführung der M-Funktionen. Der Zyklus erlaubt, dass bis zu 4 Funktionen M editiert werden. Um nur irgendeine von diesen auszuführen, muss diese in erster Linie definiert werden und die restlichen Daten bleiben unprogrammiert.

Der Editor zeigt diese Optionen nur dann, falls der Anwender den Editor so konfiguriert hat, um die Programmierung von M-Funktionen zu ermöglichen

Folgendes Werkzeug.

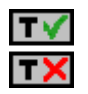

Aktiviert oder deaktiviert die Vorbereitung des folgenden Werkzeugs. Der Editor zeigt diese Optionen nur dann, falls der Anwender den Editor so konfiguriert hat, damit das folgende Werkzeug angezeigt werden kann.

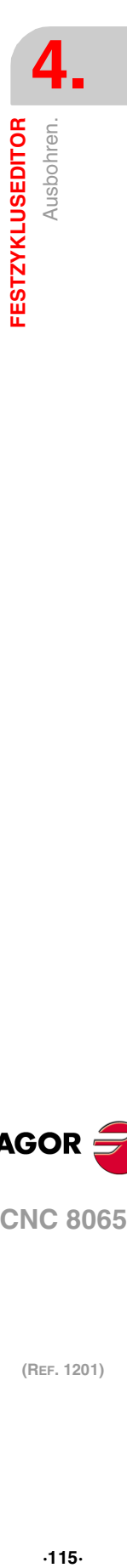

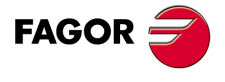

**CNC 8065** 

## **4.9.1 Grundlegende Funktionsweise.**

- **1** Startet die Spindel im angeforderten Drehsinn.
- **2** Verschiebung im Eilgang (G0) bis zum XY-Punkt und zur Sicherheitsebene (Zs). Je nach Ausgangsebene, erfolgt zuerst ein Verfahren auf der XY-Ebene und dann auf der Z-Ebene oder umgekehrt.

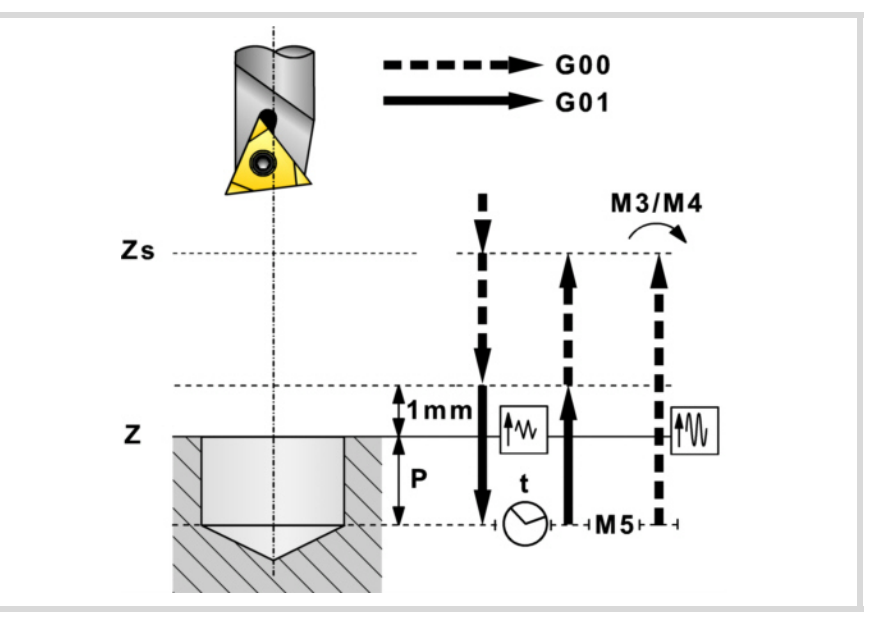

- **3** Verschiebung im Eilgang (G0) bis zur Zustellungsebene.
- **4** Eindringung im Vorschub "F".
- **5** Wartezeit "t".
- **6** Rücklauf.

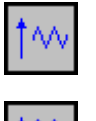

- Rücklauf mit Vorschub "F" bis zur Zustellebene (in 1 mm über der Fläche "Z"), und anschließend im Eilgang (G0) bis zur Sicherheitsebene Zs zurück.
- Spindelhalt. Der Rücklauf beim Schnellvorschub (G0) bis zur Sicherheitsebene Zs und im Anschluss daran der Start der Spindel in der Richtung, in der sich diese gedreht hat.

Ist eine Mehrfachbearbeitung zugeordnet, erfolgen so oft wie nötig die folgenden Schritte:

- **7** Verfährt im Eilgang (G0) zum nächsten Punkt.
- **8** Wiederholt die Schritte 3, 4, 5, 6, 7.

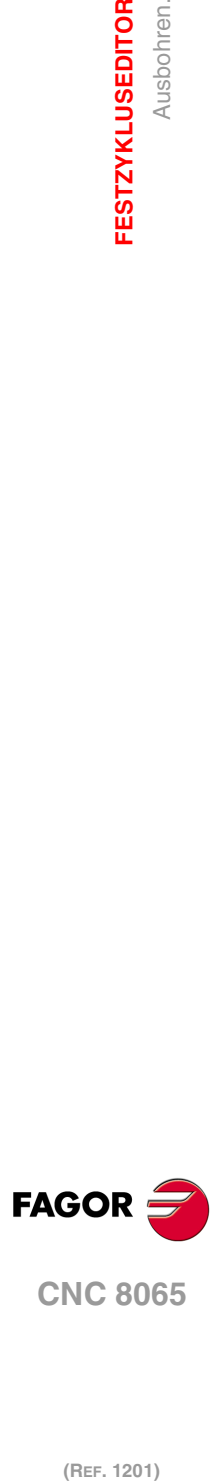

**4.**

**FESTZYKLUSEDITOR**

Ausbohren.

**FESTZYKLUSEDITOR** 

# **4.10 Ausbohren mit Spindelausrichtung.**

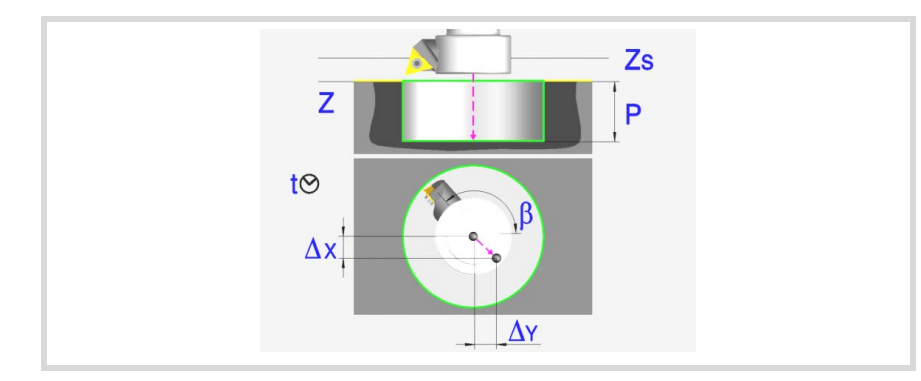

### **Geometrische Parameter:**

- X, Y Bearbeitungspunkt.
- Z Position der Werkstückoberfläche.
- Zs Position der Sicherheitsebene.
- Dp Abstand der Annäherung der Werkstückoberfläche. Der Editor zeigt diese Angabe falls der Anwender den Editor so konfiguriert hat. Wenn diese Option nicht aktiviert ist, wird bei den Zyklen davon ausgegangen, dass die Annäherungsentfernung 1 mm beträgt.
- P Gesamttiefe.
- β Spindelposition in Grad für den Rücklauf.
- ∆x, ∆y Wert, den das Werkzeug verfahren muss, um den Stahl vor dem Rücklauf von der Wand zurückzuziehen.

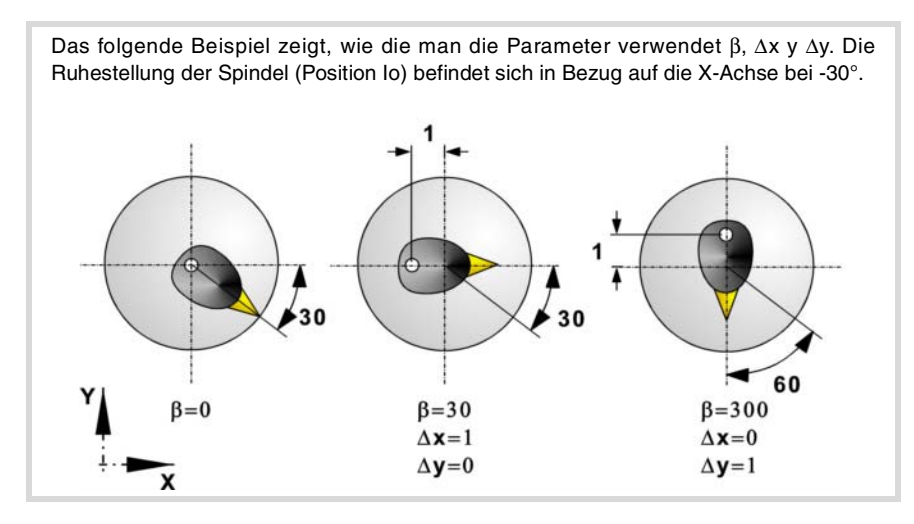

#### **Bearbeitungsparameter:**

- F Vorschub.
- S Spindeldrehgeschwindigkeit.
- T Werkzeug.
- D Korrektor.
- t Verweilzeit am Grund in Sekunden.

Spindeldrehsinn (Symbol).

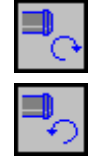

Uhrzeigersinn.

Gegen Uhrzeigersinn.

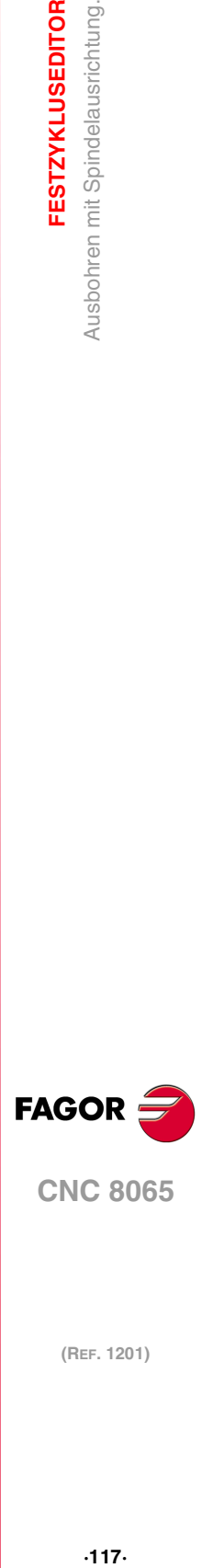

**4.**

**FESTZYKLUSEDITOR** 

Ausbohren mit Spindelausrichtung.

Programmierung der Funktionen M.

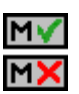

Aktivieren oder deaktivieren Sie vor der Bearbeitung die Ausführung der M-Funktionen. Der Zyklus erlaubt, dass bis zu 4 Funktionen M editiert werden. Um nur irgendeine von diesen auszuführen, muss diese in erster Linie definiert werden und die restlichen Daten bleiben unprogrammiert.

Der Editor zeigt diese Optionen nur dann, falls der Anwender den Editor so konfiguriert hat, um die Programmierung von M-Funktionen zu ermöglichen

#### Folgendes Werkzeug.

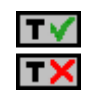

- Aktiviert oder deaktiviert die Vorbereitung des folgenden Werkzeugs.
- Der Editor zeigt diese Optionen nur dann, falls der Anwender den Editor so konfiguriert hat, damit das folgende Werkzeug angezeigt werden kann.

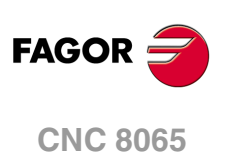

## **4.10.1 Grundlegende Funktionsweise.**

- **1** Startet die Spindel im angeforderten Drehsinn.
- **2** Verschiebung im Eilgang (G0) bis zum XY-Punkt und zur Sicherheitsebene (Zs). Je nach Ausgangsebene, erfolgt zuerst ein Verfahren auf der XY-Ebene und dann auf der Z-Ebene oder umgekehrt.

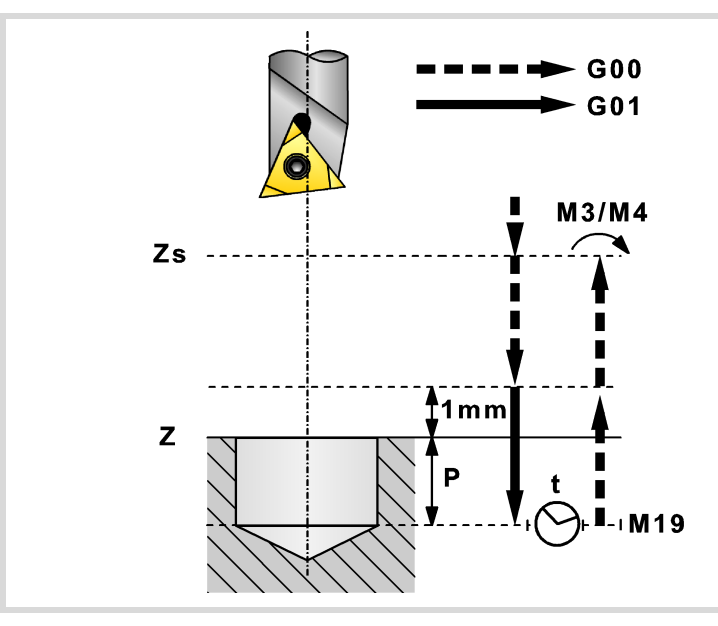

- **3** Verschiebung im Eilgang (G0) bis zur Zustellungsebene.
- **4** Eindringung im Vorschub "F".
- **5** Wartezeit "t".
- **6** Die Spindel hält an und das Werkzeug bleibt in der Position orientiert "β" (M19).
- **7** Zieht den Stahl von der Wand zurück. Verfährt gemäß Angabe in "∆x, ∆y".
- **8** Rücklauf im Schnellgang (G0) bis zur Zustellungsebene.
- **9** Das Werkzeug kehrt in seine Position zurück (XY) und die Spindel startet in dem Sinne, in dem sie sich drehte.
- **10**Verschiebung im Eilgang (G0) bis zur Sicherheitsebene (Zs).

Ist eine Mehrfachbearbeitung zugeordnet, erfolgen so oft wie nötig die folgenden Schritte:

- **11**Verfährt im Eilgang (G0) zum nächsten Punkt.
- **12**Wiederholt die Schritte 3, 4, 5, 6, 7, 8, 9, 10.

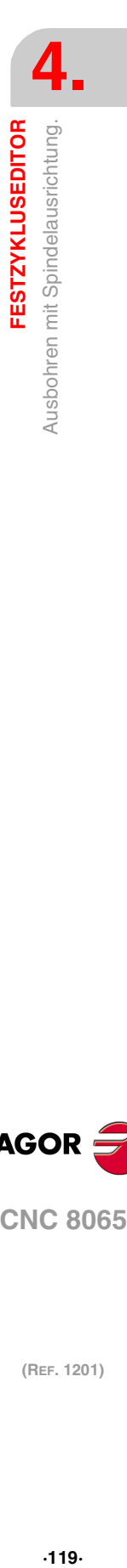

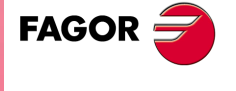

**CNC 8065** 

# **4.11 Einfache Rechtecktasche.**

Die Art und Weise der Verbindung von Sätzen bei der Grobbearbeitung und beim Fertigstellen dieses Zykluses wird die vom Nutzer zuvor festgelegte Art sein, wobei die Befehle #HSC, G5, G50 oder G7 benutzt werden. Es wird empfohlen, dazu die Befehle #HSC oder G5 einzusetzen, wobei die Form der Kanten mit der Programmzeile #ROUNDPAR gesteuert wird

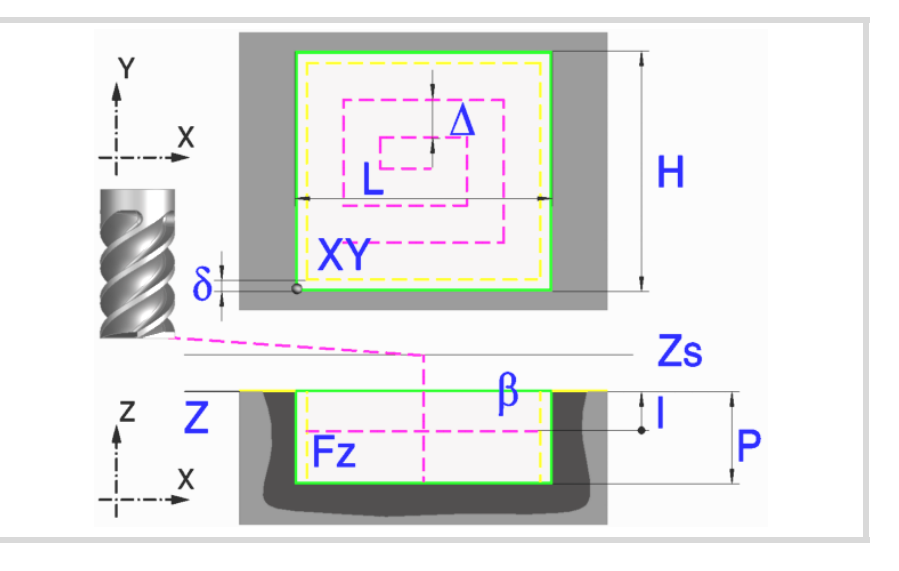

### **Geometrische Parameter:**

- X, Y Taschenecke.
- L, H Taschenabmessungen.

Das Vorzeichen gibt die Orientierung bezüglich des Punktes XY an.

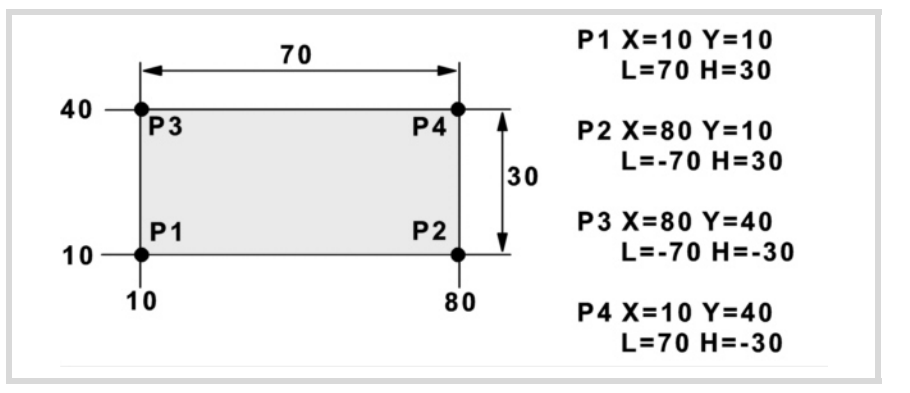

- Z Position der Werkstückoberfläche.
- Zs Position der Sicherheitsebene.
- P Gesamttiefe.

#### **Bearbeitungsparameter:**

- ∆ Frässchritt oder -breite.
	- Der Zyklus berechnet den Schritt neu, damit alle Durchgänge gleich sind und einen Wert gleich oder kleiner dem programmierten Wert haben. Bei Programmierung mit Wert 0 werden als Wert 3/4 des Durchmessers des gewählten Werkzeugs genommen.
- δ Schlichtaufmaß an den Seitenwänden.

**4. FESTZYKLUSEDITOR** Einfache Rechtecktasche. **(REF. 1201)**<br>**FESTZYKLUSEDITOR**<br>Einfache Rechtecktasche. **FESTZYKLUSEDITOR**

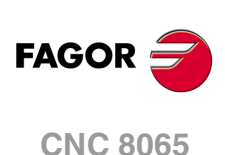

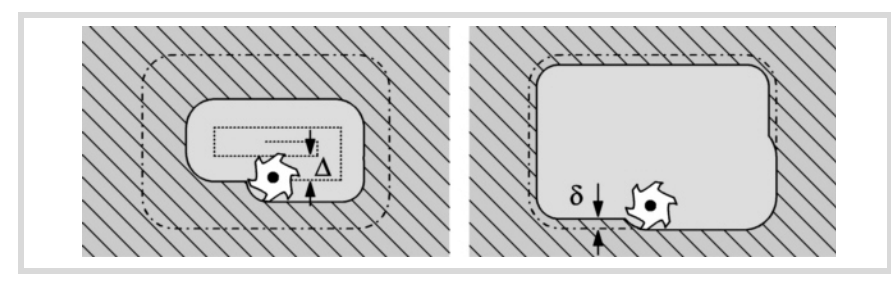

- I Eindringschritt.
	- Wird mit positivem Vorzeichen (I+) programmiert, berechnet der Zyklus den Durchlauf neu, so dass alle Vertiefungen gleich sind und einen Wert kleiner gleich dem programmierten Wert haben.
	- Wird mit negativem Vorzeichen (I-) programmiert, wird die Tasche mit dem gegebenen Schritt bearbeitet, ausgenommen der letzte Schritt, der den Rest bearbeitet.

In beiden Fällen begrenzt der Zyklus den Schritt auf die dem Werkzeug in der Tabelle zugeordnete Schneidlänge.

Fz Eindringvorschub.

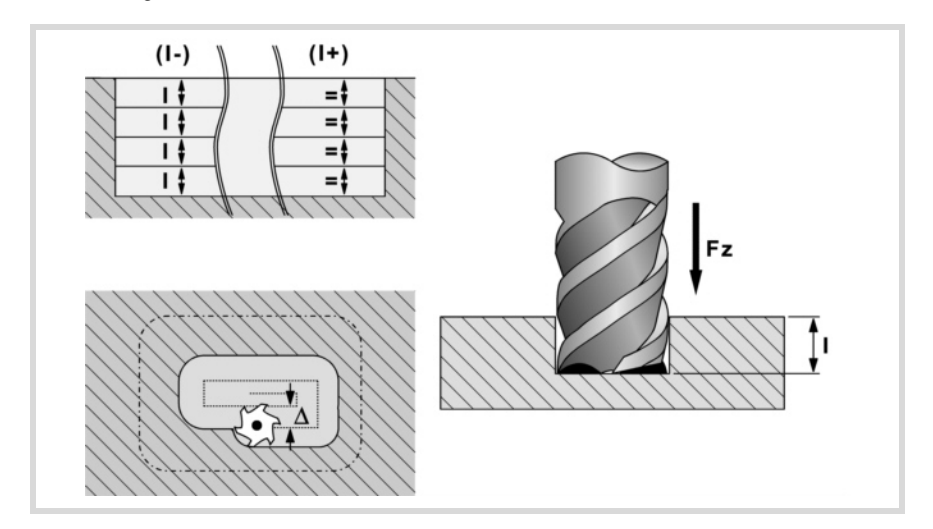

- F Oberflächenfräsvorschub.
- S Spindeldrehgeschwindigkeit.
- T Werkzeug.
- D Korrektor.

Spindeldrehsinn (Symbol).

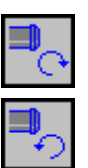

Uhrzeigersinn.

Gegen Uhrzeigersinn.

Bearbeitungsrichtung (Symbol).

Uhrzeigersinn.

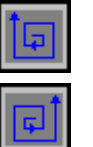

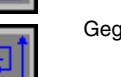

Gegen Uhrzeigersinn.

#### Programmierung der Funktionen M.

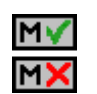

Aktivieren oder deaktivieren Sie vor der Bearbeitung die Ausführung der M-Funktionen. Der Zyklus erlaubt, dass bis zu 4 Funktionen M editiert werden. Um nur irgendeine von diesen auszuführen, muss diese in erster Linie definiert werden und die restlichen Daten bleiben unprogrammiert.

Der Editor zeigt diese Optionen nur dann, falls der Anwender den Editor so konfiguriert hat, um die Programmierung von M-Funktionen zu ermöglichen

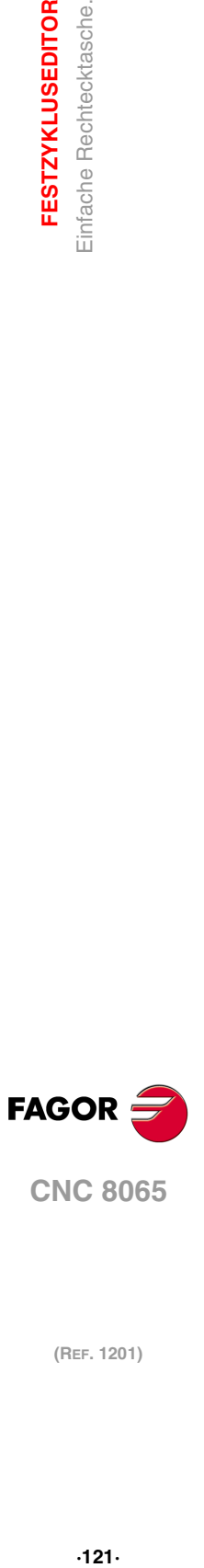

**4.**

**FESTZYKLUSEDITOR** Einfache Rechtecktasche.

**CNC 8065** 

Folgendes Werkzeug.

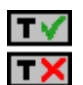

Aktiviert oder deaktiviert die Vorbereitung des folgenden Werkzeugs. Der Editor zeigt diese Optionen nur dann, falls der Anwender den Editor so konfiguriert

hat, damit das folgende Werkzeug angezeigt werden kann.

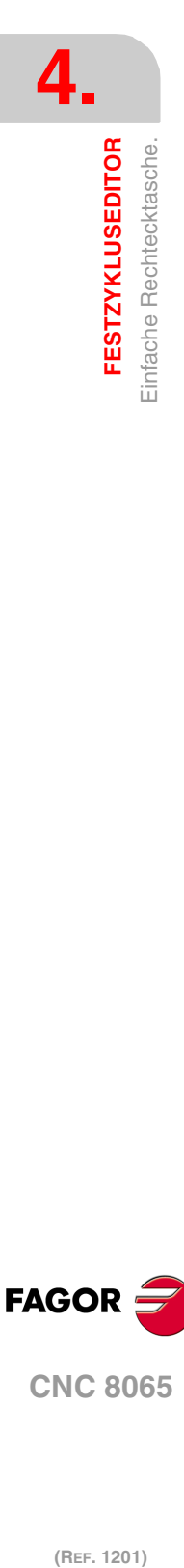

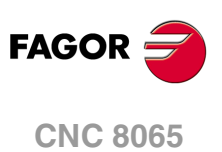

## **4.11.1 Grundlegende Funktionsweise.**

- **1** Startet die Spindel im angeforderten Drehsinn.
- **2** Eilverfahren (G0) in der Sicherheitsebene (Zs) bis zur Taschenmitte. Je nach Ausgangsebene erfolgt zuerst ein Verfahren auf der XY-Ebene und dann auf der Z-Ebene oder umgekehrt.

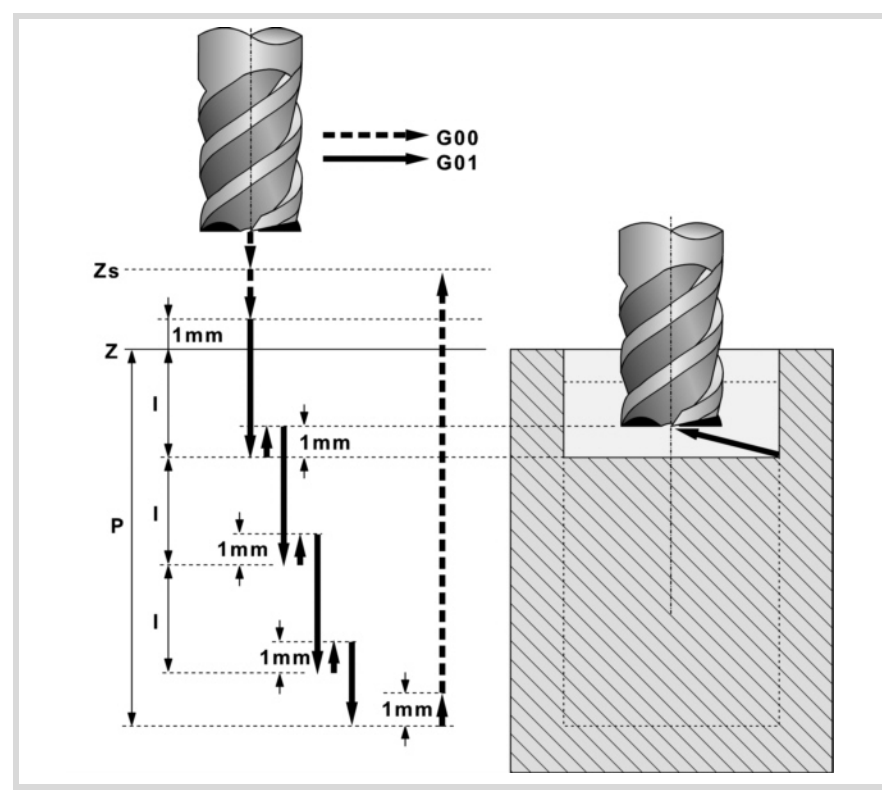

- **3** Verschiebung im Eilgang (G0) bis zur Zustellungsebene.
- **4** Erste Eindringung in Wert "I" mit Vorschub "Fz".
- **5** Fräsen der Taschenoberfläche.

Das Schruppen erfolgt im Vorschub "F" mit in "∆" definierten Schritten und bis zu einem Abstand "δ" von der Taschenwand. Der Schlichtdurchgang "δ" erfolgt mit Tangentialeingang und -ausgang und im Vorschub "F".

- **6** Eilrücklauf (G0) in der Zustellungsebene Zs bis zur Taschenmitte.
- **7** Neue Fräsflächen bis zur Erzielung der Gesamttiefe der Tasche.

Eindringung im in "Fz" angegebenen Vorschub bis zu einem Abstand "I" von der vorigen Fläche. Fräsen der neuen Fläche unter Befolgung der in den Punkten 5, 6 und 7 angegebenen Schritten.

**8** Rücklauf im Eilgang (G0) bis zur Sicherheitsebene Zs.

Ist eine Mehrfachbearbeitung zugeordnet, erfolgen so oft wie nötig die folgenden Schritte:

- **9** Verfährt im Eilgang (G0) zum nächsten Punkt.
- **10**Wiederholt die Schritte 3, 4, 5, 6, 7.

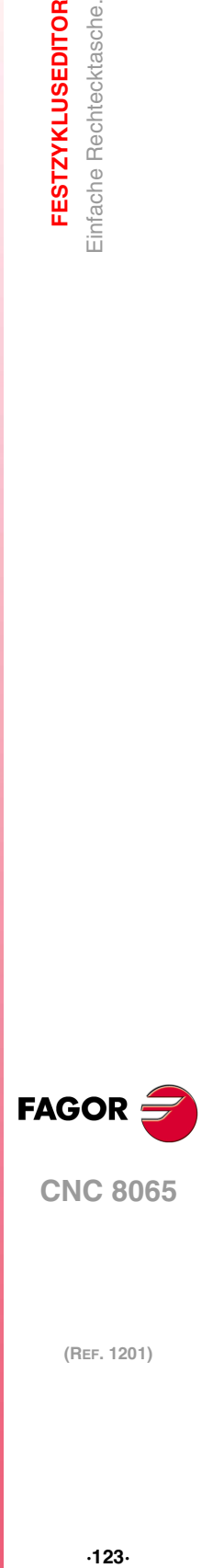

**4.**

**FESTZYKLUSEDITOR** Einfache Rechtecktasche.

**CNC 8065** 

# **4.12 Rechteckige Tasche mit Rundungen.**

Die Art und Weise der Verbindung von Sätzen bei der Grobbearbeitung und beim Fertigstellen dieses Zykluses wird die vom Nutzer zuvor festgelegte Art sein, wobei die Befehle #HSC, G5, G50 oder G7 benutzt werden. Es wird empfohlen, dazu die Befehle #HSC oder G5 einzusetzen, wobei die Form der Kanten mit der Programmzeile #ROUNDPAR gesteuert wird

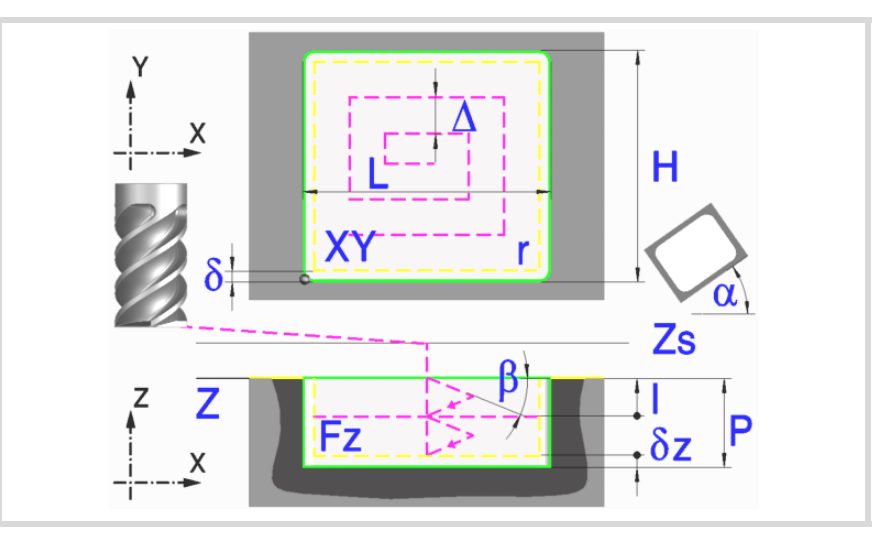

#### **Geometrische Parameter:**

- X, Y Taschenecke.
- L, H Taschenabmessungen.

Das Vorzeichen gibt die Orientierung bezüglich des Punktes XY an.

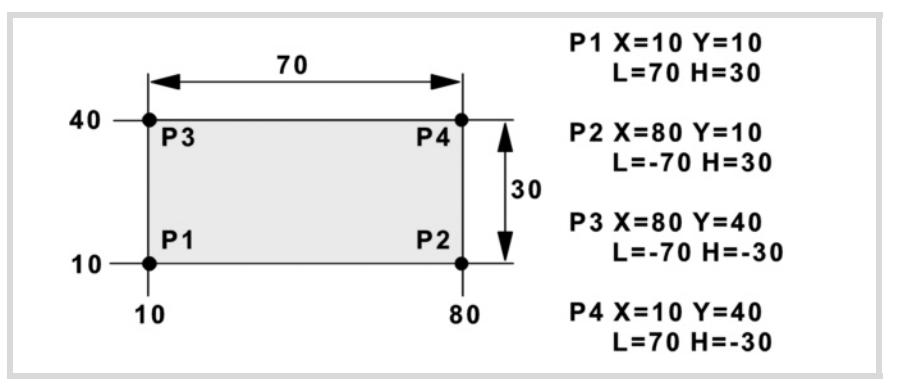

- Z Position der Werkstückoberfläche.
- Zs Position der Sicherheitsebene.
- P Gesamttiefe.
- α Winkel in Grad, den die Tasche mit der Abszissenachse bildet. Die Drehung erfolgt über der definierten Ecke, Punkt X, Y.

#### Eckentyp (Symbol).

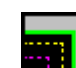

Scharfe Ecke mit Symbol.

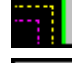

Runde Ecke mit Symbol.

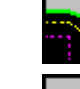

Gefaste Ecke mit Symbol.

r Radius der Verrundung oder Größe der Fase.

**(REF. 1201)**<br>Rechteckige Tasche mit Rundungen.<br>Rechteckige Tasche mit Rundungen. (REF. 1201)

**CNC 8065**

**FAGOR** 

**4.**

**FESTZYKLUSEDITOR**

Rechteckige Tasche mit Rundungen.

**FESTZYKLUSEDITOR** 

#### **Schrupp-Parameter:**

Beim Schruppen erfolgt eine Taschenentleerung, wobei für das Schlichten folgende Aufmaße gelassen werden: Beide Aufmaße werden als Schlichtparameter definiert.

- δ Schlichtaufmaß an den Seitenwänden.
- δz Schlichtaufmaß am Taschengrund.

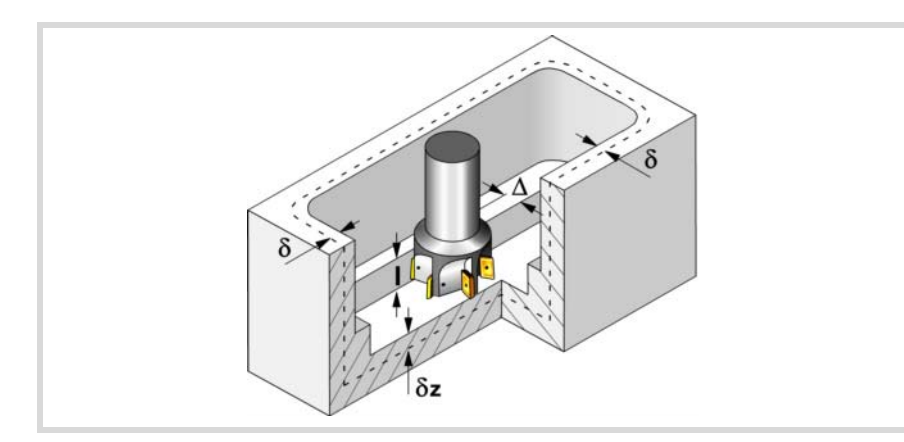

Den Schruppvorgang definieren folgende Parameter:

∆ Frässchritt oder -breite.

Der Zyklus berechnet den Schritt neu, damit alle Durchgänge gleich sind und einen Wert gleich oder kleiner dem programmierten Wert haben. Bei Programmierung mit Wert 0 werden als Wert 3/4 des Durchmessers des gewählten Werkzeugs genommen.

- I Eindringschritt.
	- Wird mit positivem Vorzeichen (I+) programmiert, berechnet der Zyklus den Durchlauf neu, so dass alle Vertiefungen gleich sind und einen Wert kleiner gleich dem programmierten Wert haben.
	- Wird mit negativem Vorzeichen (I-) programmiert, wird die Tasche mit dem gegebenen Schritt bearbeitet, ausgenommen der letzte Schritt, der den Rest bearbeitet.

In beiden Fällen begrenzt der Zyklus den Schritt auf die dem Werkzeug in der Tabelle zugeordnete Schneidlänge.

Fz Eindringvorschub.

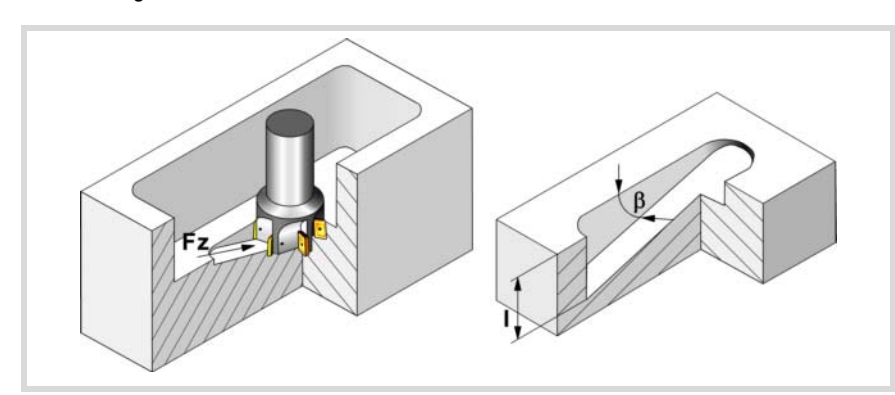

### β Eindringwinkel.

Die Eindringung erfolgt im Zickzack, wobei in der Taschenmitte begonnen und aufgehört wird. Wird mit einem Wert definiert, der über dem Wert liegt, der dem Werkzeug in der Tabelle zugeordnet ist, wird der Tabellenwert genommen.

- F Oberflächenfräsvorschub.
- S Spindeldrehgeschwindigkeit.
- T Schruppwerkzeug.

Wird T=0 programmiert, gibt es kein Schruppen.

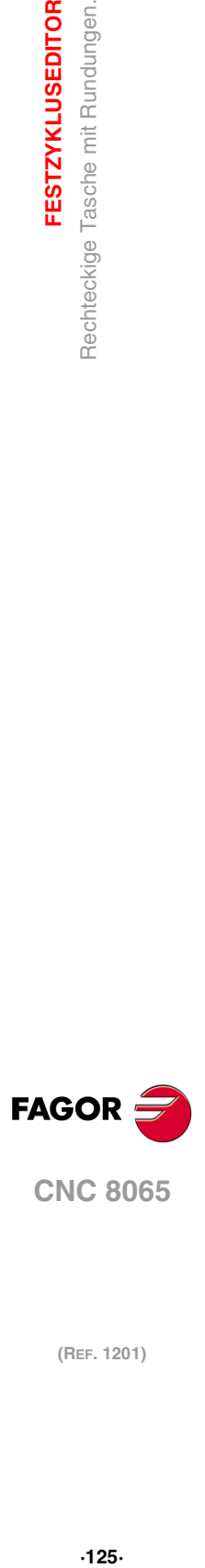

**4.**

**FESTZYKLUSEDITOR** 

Rechteckige Tasche mit Rundungen

**CNC 8065** 

Spindeldrehsinn (Symbol).

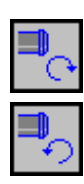

Gegen Uhrzeigersinn.

Uhrzeigersinn.

Bearbeitungsrichtung (Symbol).

Uhrzeigersinn.

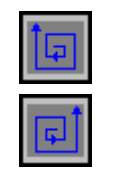

Gegen Uhrzeigersinn.

Programmierung der Funktionen M.

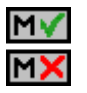

Aktivieren oder deaktivieren Sie vor der Bearbeitung die Ausführung der M-Funktionen. Der Zyklus erlaubt, dass bis zu 4 Funktionen M editiert werden. Um nur irgendeine von diesen auszuführen, muss diese in erster Linie definiert werden und die restlichen Daten bleiben unprogrammiert.

Der Editor zeigt diese Optionen nur dann, falls der Anwender den Editor so konfiguriert hat, um die Programmierung von M-Funktionen zu ermöglichen

#### **Schlichtparameter:**

Das Schlichten erfolgt in 2 Phasen. Zuerst wird mit Tangentialeingang und –ausgang der Taschengrund bearbeitet und anschließend die Seitenwände.

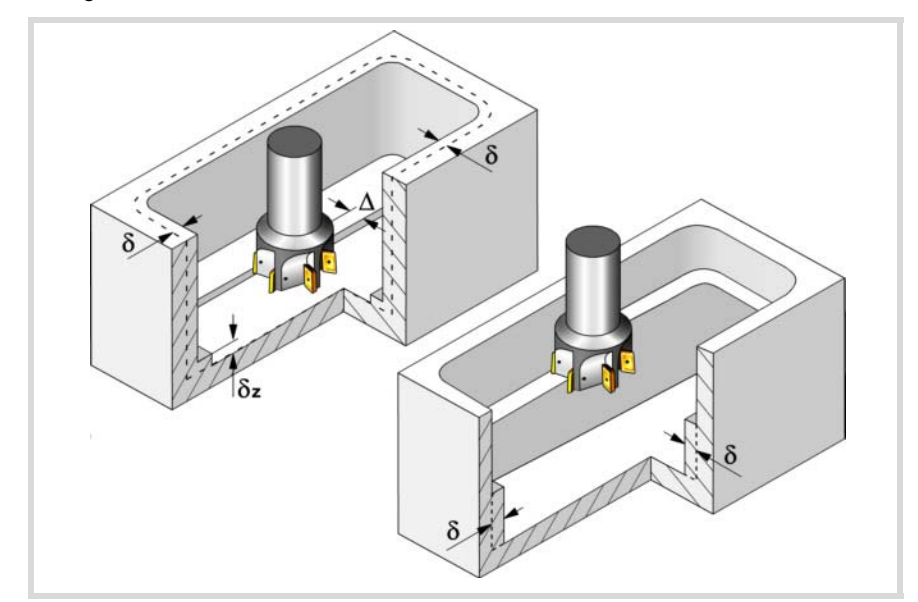

Den Schlichtvorgang definieren folgende Parameter:

- δ Schlichtaufmaß an den Seitenwänden.
- δz Schlichtaufmaß am Taschengrund.
- ∆ Frässchritt oder –breite auf dem Taschengrund.

Der Zyklus berechnet den Schritt neu, damit alle Durchgänge gleich sind und einen Wert gleich oder kleiner dem programmierten Wert haben. Bei Programmierung mit Wert 0 werden als Wert 3/4 des Durchmessers des gewählten Werkzeugs genommen.

- N Anzahl der Eindringdurchgänge zur Durchführung der seitlichen Fertigbearbeitung. Wenn der resultierende Schritt größer als die dem Werkzeug in der Tabelle zugeordnete Schneidlänge ist, wird der Schritt auf diesen Wert begrenzt.
- θ Eindringwinkel.

Die Eindringung erfolgt in dem im Schrupp-Parameter "Fz" festgelegten Vorschub, wobei in der Taschenmitte begonnen und aufgehört wird. Wird mit einem Wert definiert, der über dem Wert liegt, der dem Werkzeug in der Tabelle zugeordnet ist, wird der Tabellenwert genommen.

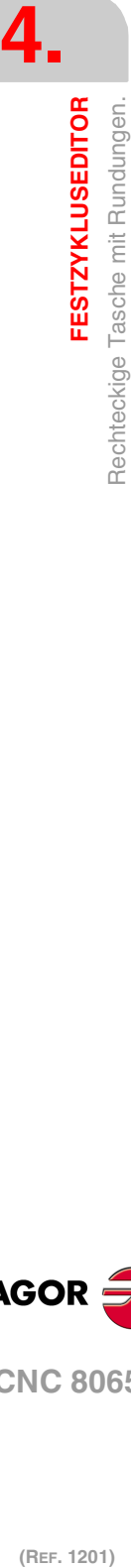

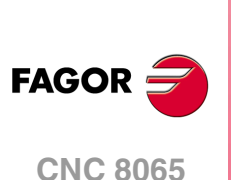

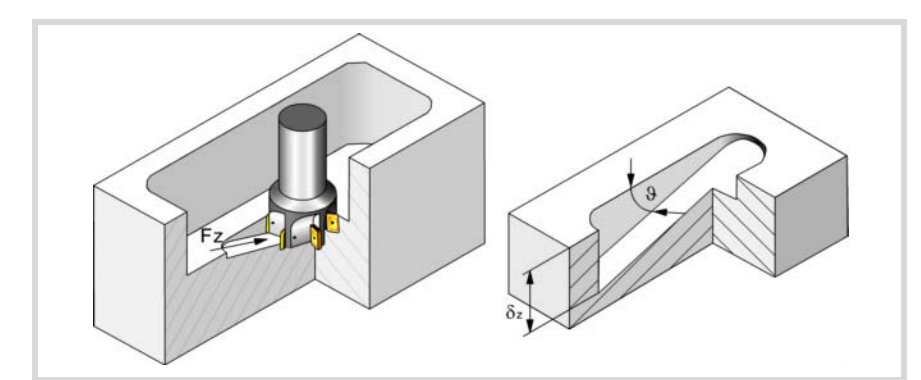

- F Oberflächen- und Seitenfräsvorschub.
- S Spindeldrehgeschwindigkeit.
- T Schlichtwerkzeug. Wird T=0 programmiert, gibt es kein Schlichten.
- D Korrektor.

Spindeldrehsinn (Symbol).

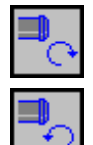

Uhrzeigersinn.

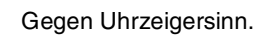

Bearbeitungsrichtung (Symbol).

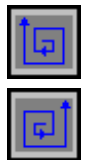

Uhrzeigersinn.

Gegen Uhrzeigersinn.

Programmierung der Funktionen M.

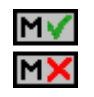

Aktivieren oder deaktivieren Sie vor der Bearbeitung die Ausführung der M-Funktionen. Der Zyklus erlaubt, dass bis zu 4 Funktionen M editiert werden. Um nur irgendeine von diesen auszuführen, muss diese in erster Linie definiert werden und die restlichen Daten bleiben unprogrammiert.

Der Editor zeigt diese Optionen nur dann, falls der Anwender den Editor so konfiguriert hat, um die Programmierung von M-Funktionen zu ermöglichen

### Folgendes Werkzeug.

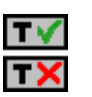

Aktiviert oder deaktiviert die Vorbereitung des folgenden Werkzeugs.

Der Editor zeigt diese Optionen nur dann, falls der Anwender den Editor so konfiguriert hat, damit das folgende Werkzeug angezeigt werden kann.

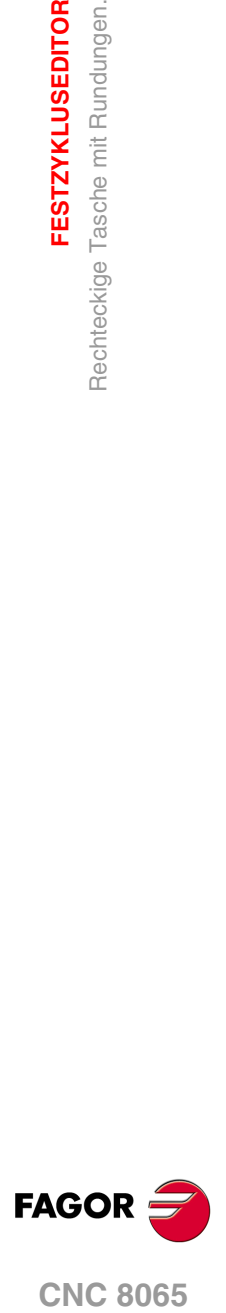

**CNC 8065** 

## **4.12.1 Grundlegende Funktionsweise.**

- **1** Wählt das Schruppwerkzeug und startet die Spindel im angeforderten Drehsinn.
- **2** Verschiebung im Eilgang (G0) bis zur Sicherheitsebene (Zs) und dabei Positionierung auf der Taschenmitte. Je nach Werkzeugposition verfährt sie zuerst auf XY und später auf Z oder umgekehrt.

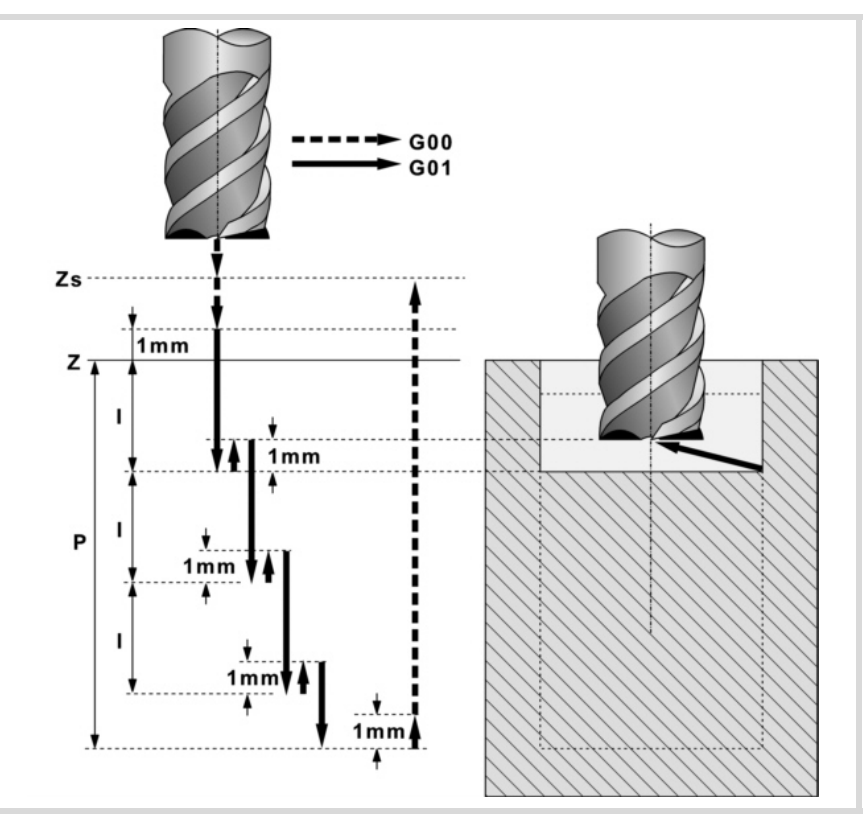

- **3** Verschiebung im Eilgang (G0) bis zur Zustellungsebene.
- **4** Schruppvorgang. Erfolgt schichtweise bis zum Erreichen der Gesamttiefe weniger dem Schlichtaufmaß im Grund "δz".

In erster Linie, Eindringung "I" im Vorschub "Fz" und mit dem Winkel "β". Anschließend, Fräsen der Taschenoberfläche bis zu einem Abstand "δ" von der Taschenwand. Erfolgt mit Vorschub "F" und gegebenenfalls mit Neuberechnung des Schritts (∆), damit alle gleich sind. Zur Beendigung, Rücklauf im Eilgang (G0) zur Taschenmitte, wobei 1 mm. Abstand von der bearbeiteten Fläche gehalten wird.

- **5** Rücklauf im Eilgang (G0) bis zur Sicherheitsebene Zs.
- **6** Wählt das Schlichtwerkzeug und stellt im Eilgang (G0) bis 1 mm. vom geschruppten Grund zu.
- **7** Schlichten des Taschengrunds.

Eindringung im Vorschub "Fz" und mit dem Winkel "θ". Fräsen des Taschengrunds bis zu einem Abstand "δ" von der Taschenwand. Erfolgt mit Schlichtvorschub "F" und gegebenenfalls mit Neuberechnung des Schlichtschritts (∆), damit alle gleich sind.

- **8** Eilrücklauf (G0) bis zur Taschenmitte in der Zustellebene (in 1 mm. über der Fläche "Z").
- **9** Schlichten der Seitenwände. Die Schlichtung erfolgt in "N" Durchgängen, mit Schlichtvorschub "F" und mit Tangentialeingang und –ausgang.
- **10**Eilrücklauf (G0) in der Sicherheitsebene Zs bis zur Taschenmitte.

Ist eine Mehrfachbearbeitung zugeordnet, erfolgen so oft wie nötig die folgenden Schritte:

- **11**Verfährt im Eilgang (G0) zum nächsten Punkt.
- **12**Wiederholt die Schritte 3, 4, 5, 6, 7, 8, 9, 10.

**4. FESTZYKLUSEDITOR** Rechteckige Tasche mit Rundungen. **(REF. 1201)**<br>Rechteckige Tasche mit Rundungen.<br>Rechteckige Tasche mit Rundungen. **FESTZYKLUSEDITOR**

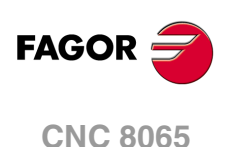

# **4.13 Kreistasche.**

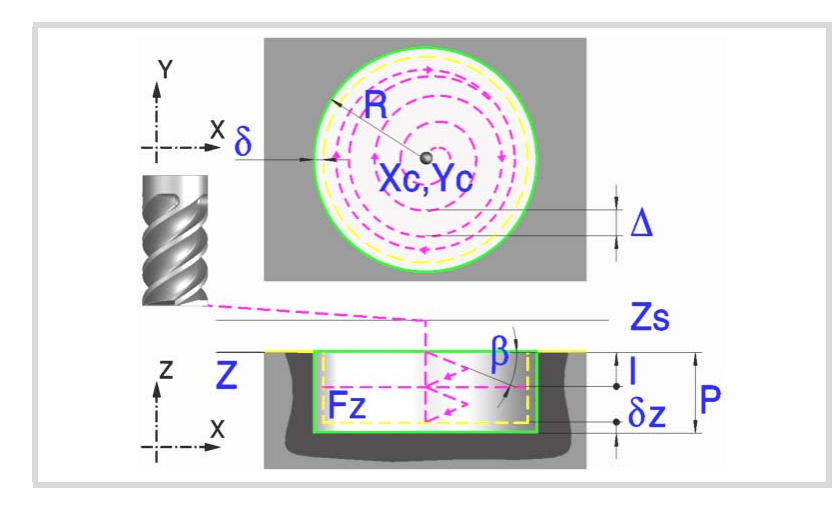

### **Geometrische Parameter:**

Xc, Yc Taschenmitte.

- R Radius der Tasche.
- Z Position der Werkstückoberfläche.
- Zs Position der Sicherheitsebene.
- P Gesamttiefe.

### **Schrupp-Parameter:**

Beim Schruppen erfolgt eine Taschenentleerung, wobei für das Schlichten folgende Aufmaße gelassen werden: Beide Aufmaße werden als Schlichtparameter definiert.

- δ Schlichtaufmaß an den Seitenwänden.
- δz Schlichtaufmaß am Taschengrund.

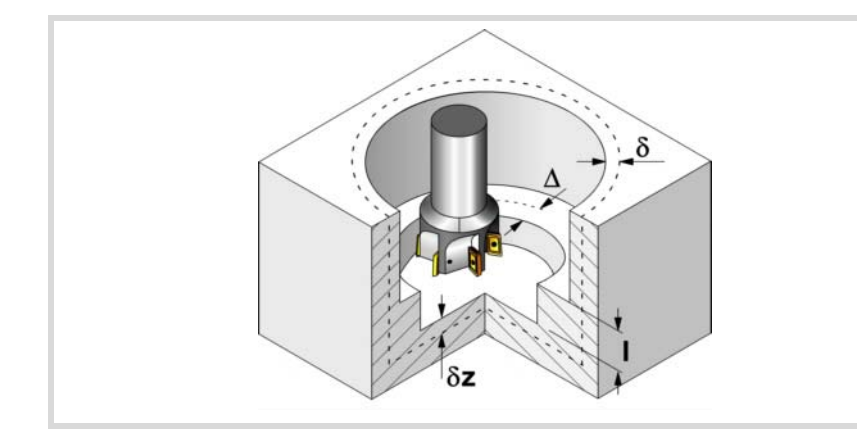

Den Schruppvorgang definieren folgende Parameter:

∆ Frässchritt oder -breite.

Der Zyklus berechnet den Schritt neu, damit alle Durchgänge gleich sind und einen Wert gleich oder kleiner dem programmierten Wert haben. Bei Programmierung mit Wert 0 werden als Wert 3/4 des Durchmessers des gewählten Werkzeugs genommen.

- I Eindringschritt.
	- Wird mit positivem Vorzeichen (I+) programmiert, berechnet der Zyklus den Durchlauf neu, so dass alle Vertiefungen gleich sind und einen Wert kleiner gleich dem programmierten Wert haben.
	- Wird mit negativem Vorzeichen (I-) programmiert, wird die Tasche mit dem gegebenen Schritt bearbeitet, ausgenommen der letzte Schritt, der den Rest bearbeitet.

In beiden Fällen begrenzt der Zyklus den Schritt auf die dem Werkzeug in der Tabelle zugeordnete Schneidlänge.

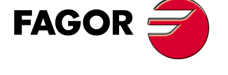

**CNC 8065** 

### Fz Eindringvorschub.

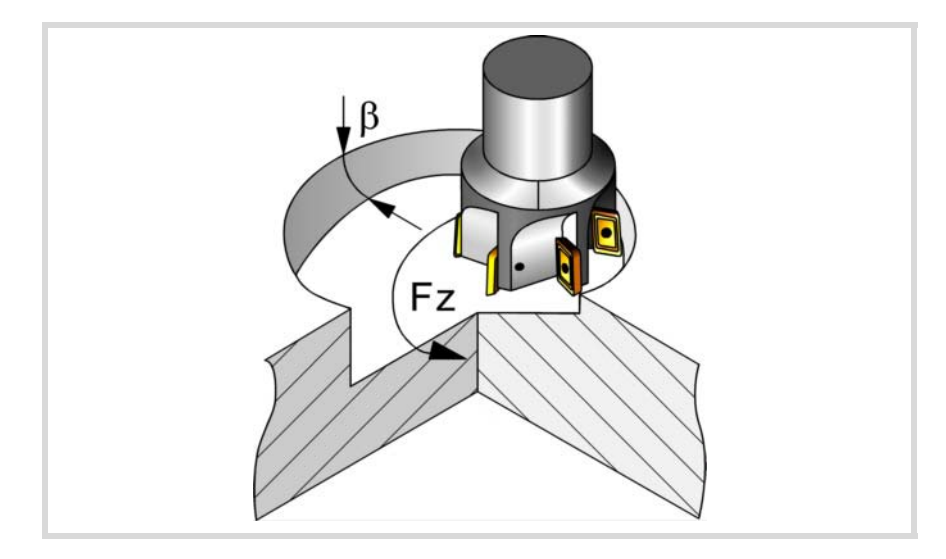

#### β Eindringwinkel.

Die Eindringung erfolgt im Schraubenlinienbahnverlauf, wobei in der Taschenmitte begonnen und aufgehört wird. Wird mit einem Wert definiert, der über dem Wert liegt, der dem Werkzeug in der Tabelle zugeordnet ist, wird der Tabellenwert genommen.

- F Oberflächenfräsvorschub.
- S Spindeldrehgeschwindigkeit.
- T Schruppwerkzeug.

Wird T=0 programmiert, gibt es kein Schruppen.

D Korrektor.

Spindeldrehsinn (Symbol).

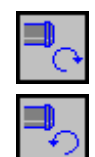

Gegen Uhrzeigersinn.

Uhrzeigersinn.

Bearbeitungsrichtung (Symbol).

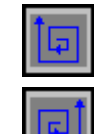

Uhrzeigersinn.

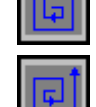

Gegen Uhrzeigersinn.

Programmierung der Funktionen M.

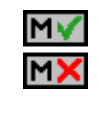

Aktivieren oder deaktivieren Sie vor der Bearbeitung die Ausführung der M-Funktionen. Der Zyklus erlaubt, dass bis zu 4 Funktionen M editiert werden. Um nur irgendeine von diesen auszuführen, muss diese in erster Linie definiert werden und die restlichen Daten bleiben unprogrammiert.

Der Editor zeigt diese Optionen nur dann, falls der Anwender den Editor so konfiguriert hat, um die Programmierung von M-Funktionen zu ermöglichen

#### **Schlichtparameter:**

Das Schlichten erfolgt in 2 Phasen. Zuerst wird mit Tangentialeingang und –ausgang der Taschengrund bearbeitet und anschließend die Seitenwände.

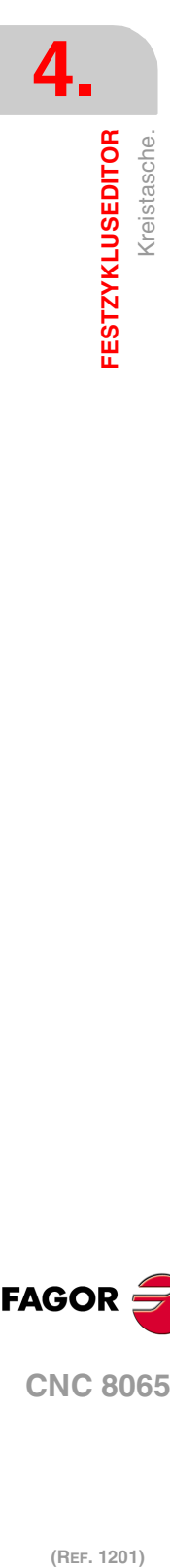

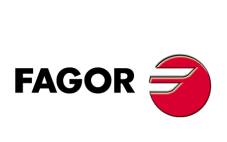

**CNC 8065**

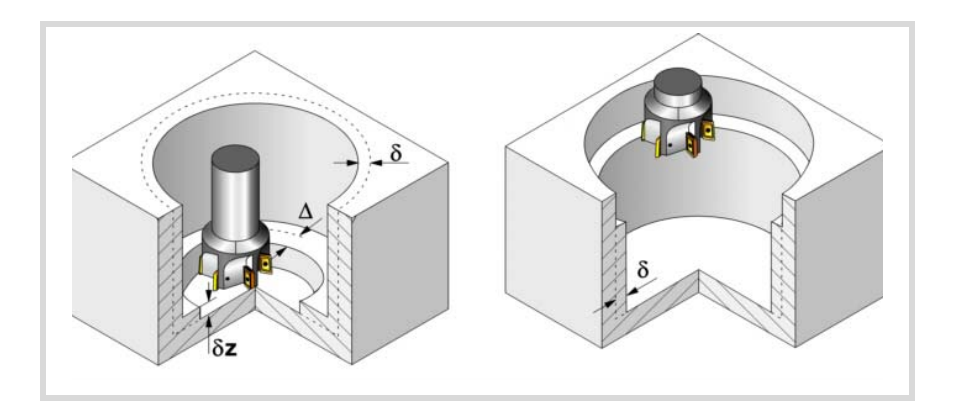

Den Schlichtvorgang definieren folgende Parameter:

- δ Schlichtaufmaß an den Seitenwänden.
- δz Schlichtaufmaß am Taschengrund.
- ∆ Frässchritt oder –breite auf dem Taschengrund.

Der Zyklus berechnet den Schritt neu, damit alle Durchgänge gleich sind und einen Wert gleich oder kleiner dem programmierten Wert haben. Bei Programmierung mit Wert 0 werden als Wert 3/4 des Durchmessers des gewählten Werkzeugs genommen.

- N Anzahl der Eindringdurchgänge zur Durchführung der seitlichen Fertigbearbeitung. Wenn der resultierende Schritt größer als die dem Werkzeug in der Tabelle zugeordnete Schneidlänge ist, wird der Schritt auf diesen Wert begrenzt.
- θ Eindringwinkel.

Die Eindringung erfolgt im Schraubenlinienbahnverlauf mit dem im Schrupp-Parameter "Fz" festgelegten Vorschub, wobei in der Taschenmitte begonnen und aufgehört wird. Wird mit einem Wert definiert, der über dem Wert liegt, der dem Werkzeug in der Tabelle zugeordnet ist, wird der Tabellenwert genommen.

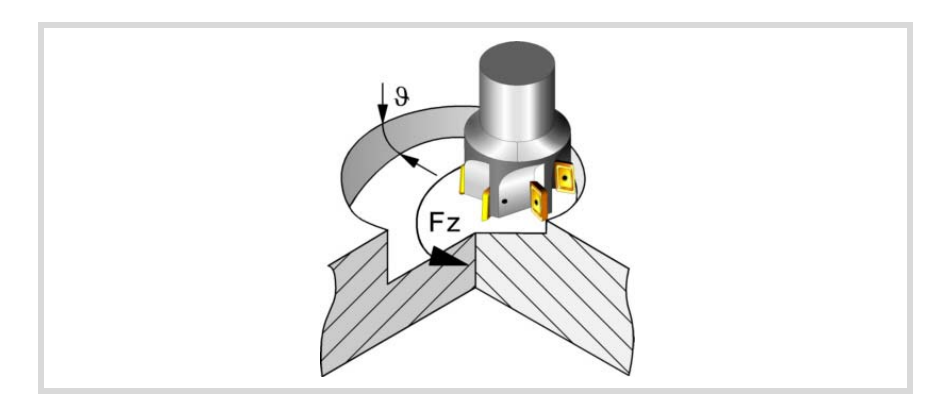

- F Oberflächen- und Seitenfräsvorschub.
- S Spindeldrehgeschwindigkeit.
- T Schlichtwerkzeug.
	- Wird T=0 programmiert, gibt es kein Schlichten.
- D Korrektor.

Spindeldrehsinn (Symbol).

Uhrzeigersinn.

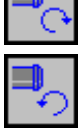

Gegen Uhrzeigersinn.

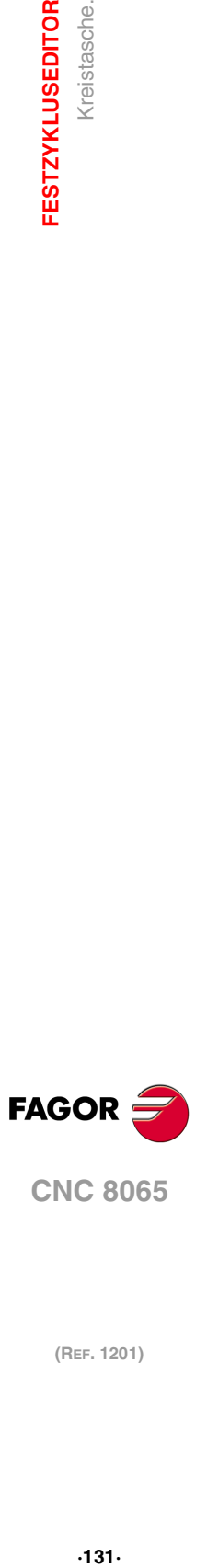

**4.**

Kreistasche.

**FESTZYKLUSEDITOR** 

Bearbeitungsrichtung (Symbol).

Uhrzeigersinn.

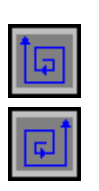

Gegen Uhrzeigersinn.

Programmierung der Funktionen M.

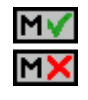

Aktivieren oder deaktivieren Sie vor der Bearbeitung die Ausführung der M-Funktionen. Der Zyklus erlaubt, dass bis zu 4 Funktionen M editiert werden. Um nur irgendeine von diesen auszuführen, muss diese in erster Linie definiert werden und die restlichen Daten bleiben unprogrammiert.

Der Editor zeigt diese Optionen nur dann, falls der Anwender den Editor so konfiguriert hat, um die Programmierung von M-Funktionen zu ermöglichen

#### Folgendes Werkzeug.

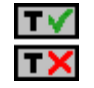

Aktiviert oder deaktiviert die Vorbereitung des folgenden Werkzeugs.

Der Editor zeigt diese Optionen nur dann, falls der Anwender den Editor so konfiguriert hat, damit das folgende Werkzeug angezeigt werden kann.

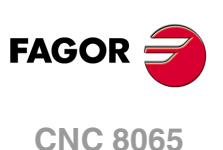

# **4.13.1 Grundlegende Funktionsweise.**

- **1** Wählt das Schruppwerkzeug und startet die Spindel im angeforderten Drehsinn.
- **2** Eilverfahren (G0) in der Sicherheitsebene (Zs) bis zur Taschenmitte. Je nach Ausgangsebene erfolgt zuerst ein Verfahren auf der XY-Ebene und dann auf der Z-Ebene oder umgekehrt.
	- $G00$  $G<sub>01</sub>$ Zs  $1mm$ z  $1mm$ P  $1<sub>m</sub>$  $1<sub>mn</sub>$ Ý  $1mm$
- **3** Verschiebung im Eilgang (G0) bis zur Zustellungsebene.

**4** Schruppvorgang.

Erfolgt schichtweise bis zum Erreichen der Gesamttiefe weniger dem Schlichtaufmaß im Grund "δz".

In erster Linie, Eindringung "I" im Vorschub "Fz" und mit dem Winkel "β". Anschließend, Fräsen der Taschenoberfläche bis zu einem Abstand "δ" von der Taschenwand. Erfolgt mit Vorschub "F" und gegebenenfalls mit Neuberechnung des Schritts (∆), damit alle gleich sind. Zur Beendigung, Rücklauf im Eilgang (G0) zur Taschenmitte, wobei 1 mm. Abstand von der bearbeiteten Fläche gehalten wird.

- **5** Rücklauf im Eilgang (G0) bis zur Sicherheitsebene Zs.
- **6** Wählt das Schlichtwerkzeug und stellt im Eilgang (G0) bis 1 mm. vom geschruppten Grund zu.
- **7** Schlichten des Taschengrunds.

Eindringung im Vorschub "Fz" und mit dem Winkel "θ". Fräsen des Taschengrunds bis zu einem Abstand "δ" von der Taschenwand. Erfolgt mit Schlichtvorschub "F" und gegebenenfalls mit Neuberechnung des Schlichtschritts (∆), damit alle gleich sind.

- **8** Eilrücklauf (G0) in der Zustellungsebene Zs bis zur Taschenmitte.
- **9** Schlichten der Seitenwände. Die Schlichtung erfolgt in "N" Durchgängen, mit Schlichtvorschub "F" und mit Tangentialeingang und –ausgang.
- **10**Eilrücklauf (G0) in der Sicherheitsebene Zs bis zur Taschenmitte.

Ist eine Mehrfachbearbeitung zugeordnet, erfolgen so oft wie nötig die folgenden Schritte:

- **11**Verfährt im Eilgang (G0) zum nächsten Punkt.
- **12**Wiederholt die Schritte 3, 4, 5, 6, 7, 8, 9, 10.

**4.**

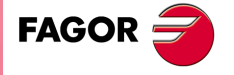

**CNC 8065** 

# **4.14 Vorentleerte Kreistasche.**

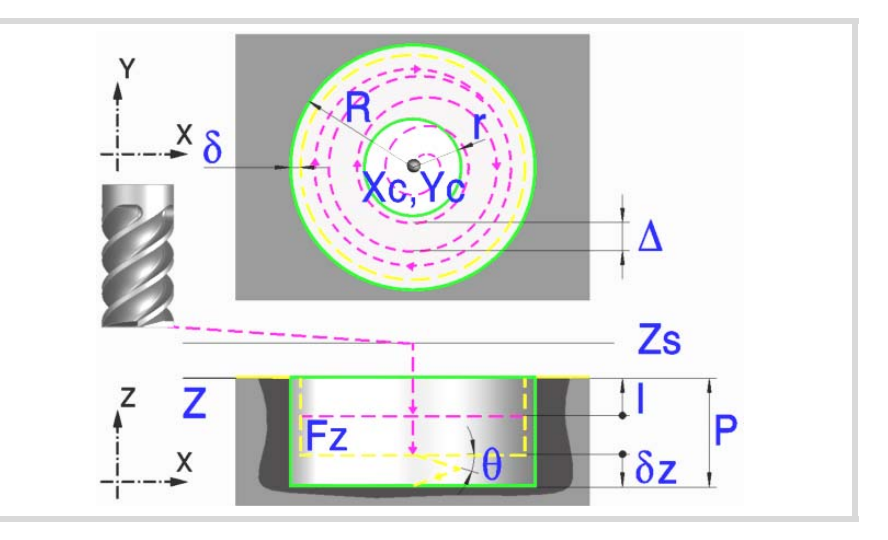

### **Geometrische Parameter:**

Xc, Yc Taschenmitte.

- R Radius der Tasche.
- r Vorentleerungsradius.
- Z Position der Werkstückoberfläche.
- Zs Position der Sicherheitsebene.
- P Gesamttiefe.

### **Schrupp-Parameter:**

Beim Schruppen erfolgt eine Taschenentleerung, wobei für das Schlichten folgende Aufmaße gelassen werden: Beide Aufmaße werden als Schlichtparameter definiert.

δ Schlichtaufmaß an den Seitenwänden.

Den Schruppvorgang definieren folgende Parameter:

∆ Frässchritt oder -breite.

δz Schlichtaufmaß am Taschengrund.

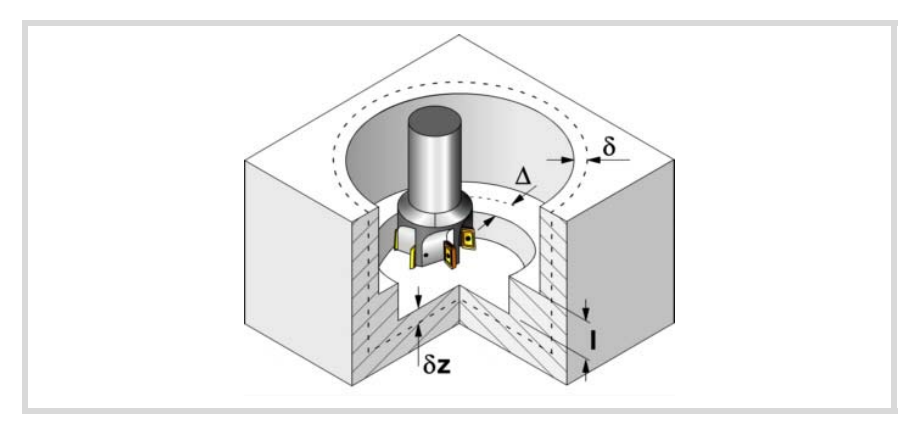

Der Zyklus berechnet den Schritt neu, damit alle Durchgänge gleich sind und einen Wert gleich oder kleiner dem programmierten Wert haben. Bei Programmierung mit Wert 0 werden als

Wert 3/4 des Durchmessers des gewählten Werkzeugs genommen.

**CNC 8065 (REF. 1201)**<br>**FESTZYKLUSEDITOR**<br>Vorentleerte Kreistasche.<br>Vorentleerte Kreistasche.

**FAGOR** 

**4.**

**FESTZYKLUSEDITOR**

**FESTZYKLUSEDITOR** Vorentleerte Kreistasche.

- I Eindringschritt.
	- Wird mit positivem Vorzeichen (I+) programmiert, berechnet der Zyklus den Durchlauf neu, so dass alle Vertiefungen gleich sind und einen Wert kleiner gleich dem programmierten Wert haben.
	- Wird mit negativem Vorzeichen (I-) programmiert, wird die Tasche mit dem gegebenen Schritt bearbeitet, ausgenommen der letzte Schritt, der den Rest bearbeitet.

In beiden Fällen begrenzt der Zyklus den Schritt auf die dem Werkzeug in der Tabelle zugeordnete Schneidlänge.

- F Oberflächenfräsvorschub.
- S Spindeldrehgeschwindigkeit.
- T Schruppwerkzeug.

Wird T=0 programmiert, gibt es kein Schruppen.

D Korrektor.

Spindeldrehsinn (Symbol).

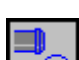

Uhrzeigersinn.

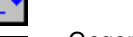

Gegen Uhrzeigersinn.

Bearbeitungsrichtung (Symbol).

Uhrzeigersinn.

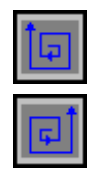

Gegen Uhrzeigersinn.

Programmierung der Funktionen M.

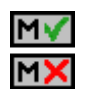

Aktivieren oder deaktivieren Sie vor der Bearbeitung die Ausführung der M-Funktionen. Der Zyklus erlaubt, dass bis zu 4 Funktionen M editiert werden. Um nur irgendeine von diesen auszuführen, muss diese in erster Linie definiert werden und die restlichen Daten bleiben unprogrammiert.

Der Editor zeigt diese Optionen nur dann, falls der Anwender den Editor so konfiguriert hat, um die Programmierung von M-Funktionen zu ermöglichen

#### **Schlichtparameter:**

Das Schlichten erfolgt in 2 Phasen. Zuerst wird mit Tangentialeingang und –ausgang der Taschengrund bearbeitet und anschließend die Seitenwände.

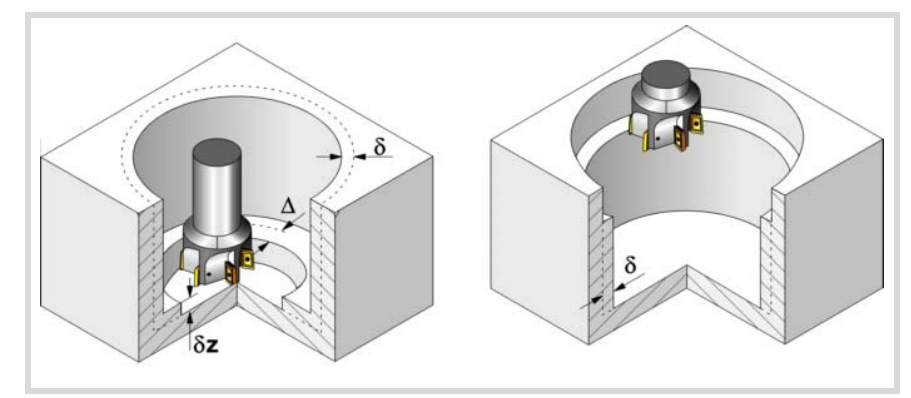

Den Schlichtvorgang definieren folgende Parameter:

- δ Schlichtaufmaß an den Seitenwänden.
- δz Schlichtaufmaß am Taschengrund.
- ∆ Frässchritt oder –breite auf dem Taschengrund.

Der Zyklus berechnet den Schritt neu, damit alle Durchgänge gleich sind und einen Wert gleich oder kleiner dem programmierten Wert haben. Bei Programmierung mit Wert 0 werden als Wert 3/4 des Durchmessers des gewählten Werkzeugs genommen.

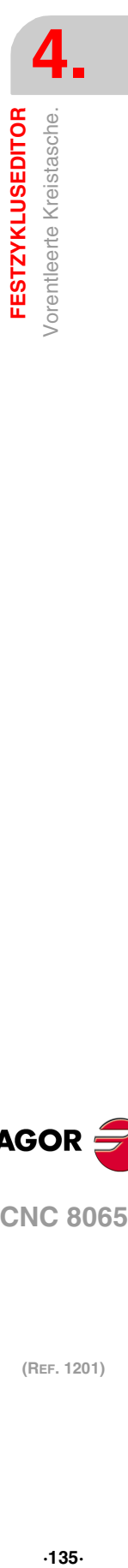

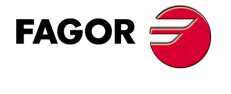

**CNC 8065** 

- N Anzahl der Eindringdurchgänge zur Durchführung der seitlichen Fertigbearbeitung. Wenn der resultierende Schritt größer als die dem Werkzeug in der Tabelle zugeordnete Schneidlänge ist, wird der Schritt auf diesen Wert begrenzt.
- Fz Eindringvorschub.
- θ Eindringwinkel.

Die Eindringung erfolgt im Schraubenlinienbahnverlauf mit dem im Schlicht-Parameter "Fz" festgelegten Vorschub, wobei in der Taschenmitte begonnen und aufgehört wird. Wird mit einem Wert definiert, der über dem Wert liegt, der dem Werkzeug in der Tabelle zugeordnet ist, wird der Tabellenwert genommen.

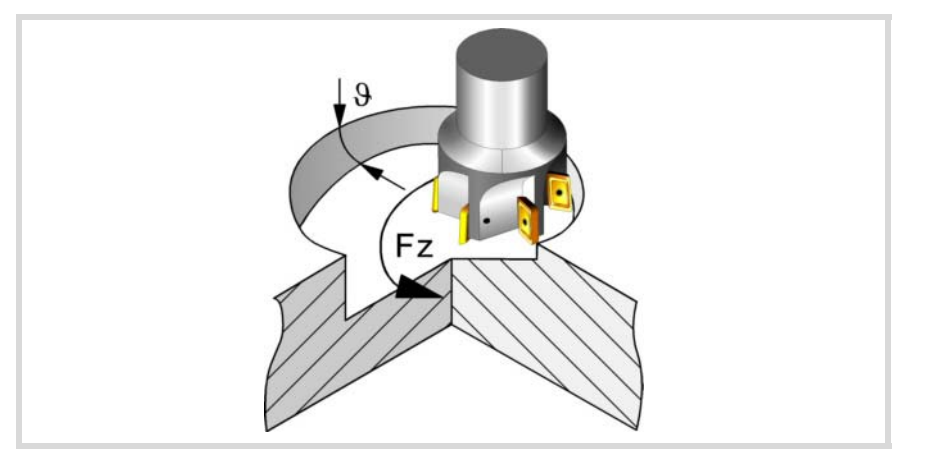

- F Oberflächen- und Seitenfräsvorschub.
- S Spindeldrehgeschwindigkeit.
- T Schlichtwerkzeug.

Wird T=0 programmiert, gibt es kein Schlichten.

D Korrektor.

Spindeldrehsinn (Symbol).

Uhrzeigersinn.

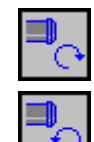

Gegen Uhrzeigersinn.

Bearbeitungsrichtung (Symbol).

Uhrzeigersinn.

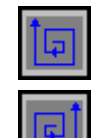

M١

Gegen Uhrzeigersinn.

Programmierung der Funktionen M.

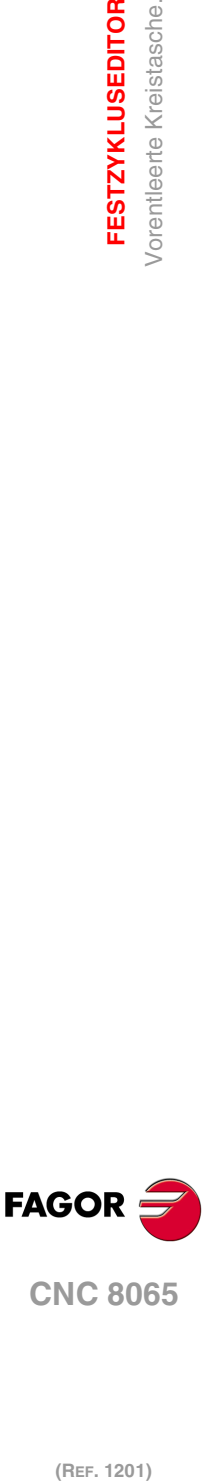

**4.**

**FESTZYKLUSEDITOR**

**FESTZYKLUSEDITOR** Vorentleerte Kreistasche.

**CNC 8065**

(REF. 1201)

Aktivieren oder deaktivieren Sie vor der Bearbeitung die Ausführung der M-Funktionen. Der Zyklus erlaubt, dass bis zu 4 Funktionen M editiert werden. Um nur irgendeine von diesen auszuführen, muss diese in erster Linie definiert werden und die restlichen Daten bleiben unprogrammiert.

Der Editor zeigt diese Optionen nur dann, falls der Anwender den Editor so konfiguriert hat, um die Programmierung von M-Funktionen zu ermöglichen

Folgendes Werkzeug.

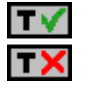

Aktiviert oder deaktiviert die Vorbereitung des folgenden Werkzeugs.

Der Editor zeigt diese Optionen nur dann, falls der Anwender den Editor so konfiguriert hat, damit das folgende Werkzeug angezeigt werden kann.

## **4.14.1 Grundlegende Funktionsweise.**

- **1** Wählt das Schruppwerkzeug und startet die Spindel im angeforderten Drehsinn.
- **2** Eilverfahren (G0) in der Sicherheitsebene (Zs) bis zur Taschenmitte. Je nach Ausgangsebene erfolgt zuerst ein Verfahren auf der XY-Ebene und dann auf der Z-Ebene oder umgekehrt.

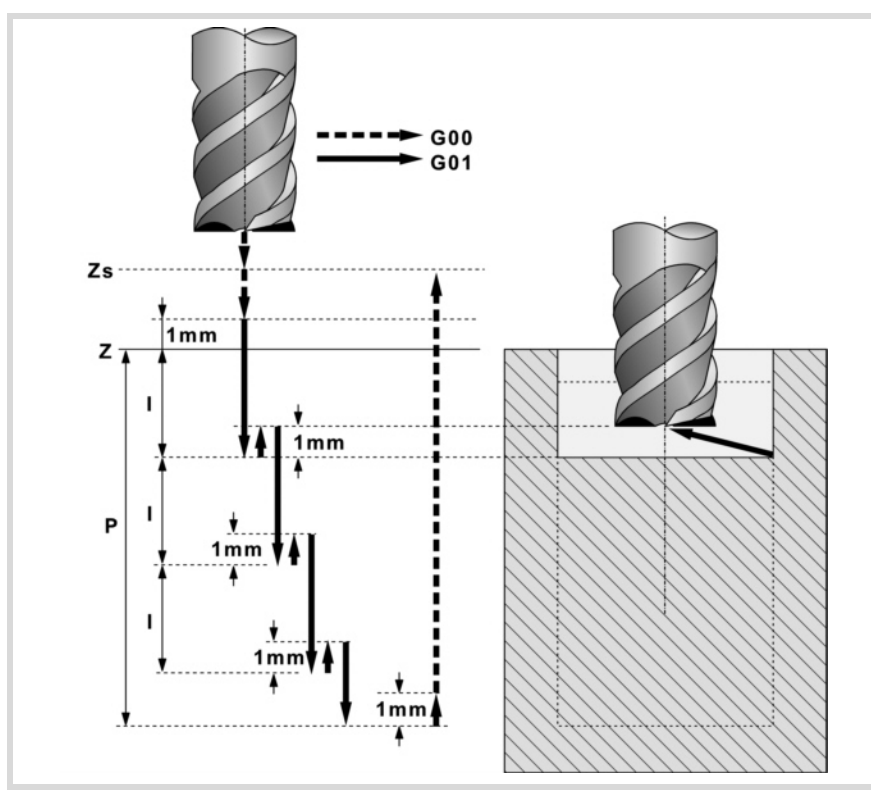

- **3** Verschiebung im Eilgang (G0) bis zur Zustellungsebene.
- **4** Schruppvorgang. Erfolgt schichtweise bis zum Erreichen der Gesamttiefe weniger dem Schlichtaufmaß im Grund "δz".

Zuerst, die Vertiefung "I" und die Annäherung mit tangentialem Eingang zur vorentleerten Seite. Anschließend, Fräsen der Taschenoberfläche bis zu einem Abstand "δ" von der Taschenwand. Erfolgt mit Vorschub "F" und gegebenenfalls mit Neuberechnung des Schritts (∆), damit alle gleich sind. Zur Beendigung, Rücklauf im Eilgang (G0) zur Taschenmitte, wobei 1 mm. Abstand von der bearbeiteten Fläche gehalten wird.

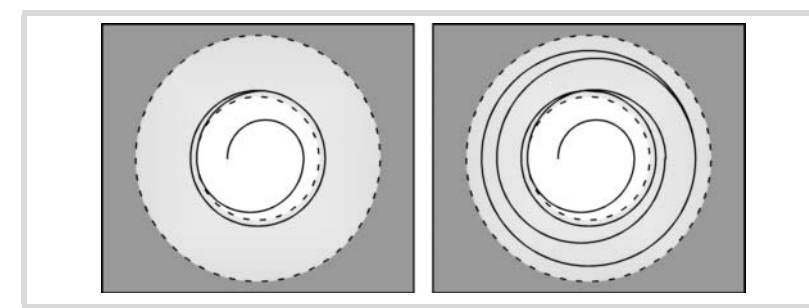

- **5** Rücklauf im Eilgang (G0) bis zur Sicherheitsebene Zs.
- **6** Wählt das Schlichtwerkzeug und stellt im Eilgang (G0) bis 1 mm. vom geschruppten Grund zu.
- **7** Schlichten des Taschengrunds.

Eindringung im Vorschub "Fz" und mit dem Winkel "θ". Fräsen des Taschengrunds bis zu einem Abstand "δ" von der Taschenwand. Erfolgt mit Schlichtvorschub "F" und gegebenenfalls mit Neuberechnung des Schlichtschritts (∆), damit alle gleich sind.

- **8** Eilrücklauf (G0) bis zur Taschenmitte in der Zustellebene (in 1 mm. über der Fläche "Z").
- **9** Schlichten der Seitenwände. Die Schlichtung erfolgt in "N" Durchgängen, mit Schlichtvorschub "F" und mit Tangentialeingang und –ausgang.

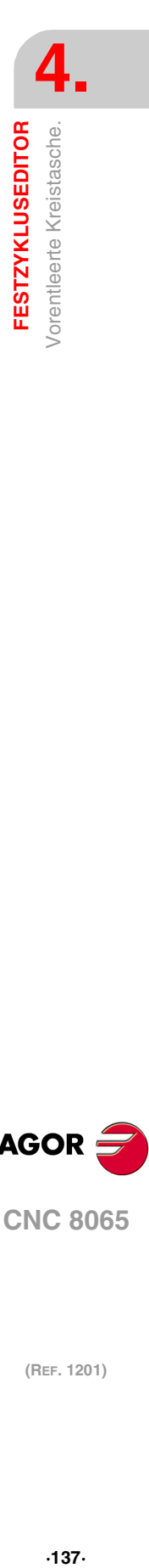

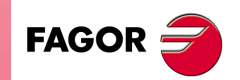

**CNC 8065** 

**10**Eilrücklauf (G0) in der Sicherheitsebene Zs bis zur Taschenmitte.

Ist eine Mehrfachbearbeitung zugeordnet, erfolgen so oft wie nötig die folgenden Schritte:

**11**Verfährt im Eilgang (G0) zum nächsten Punkt.

**12**Wiederholt die Schritte 3, 4, 5, 6, 7, 8, 9, 10.

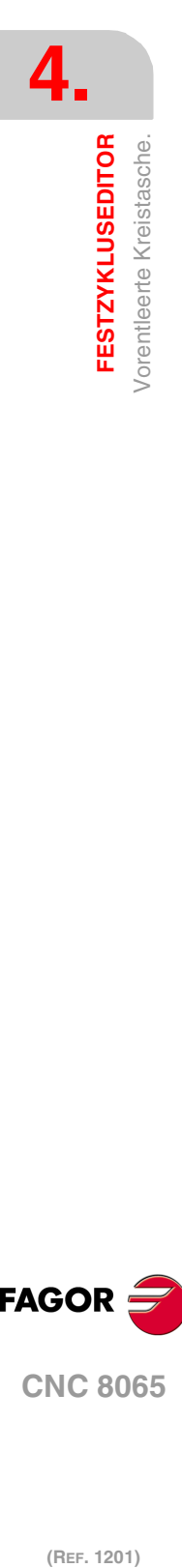

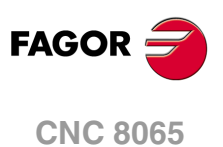

# **4.15 2D-Profil Tasche.**

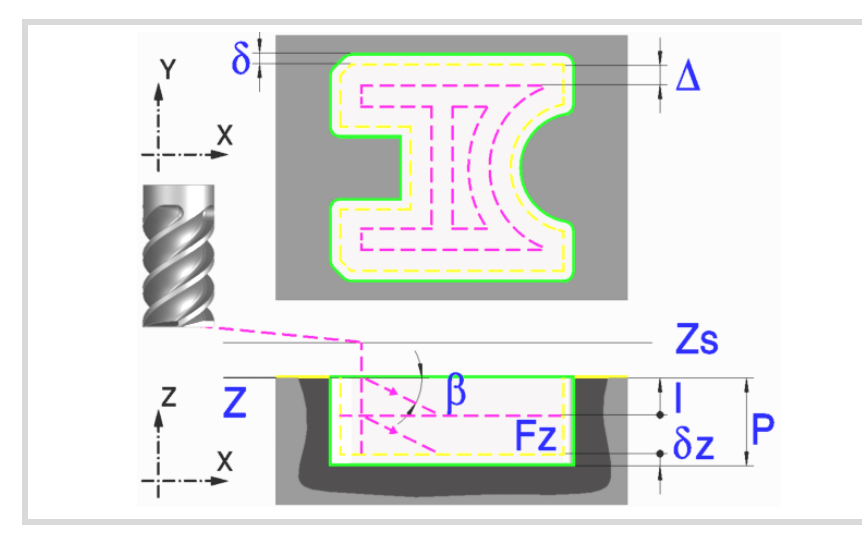

Eine Tasche besteht aus einer Außenkontur und einer Reihe von Innenkonturen, die Inseln genannt werden. Die 2D-Taschen habe alle senkrechte Wände.

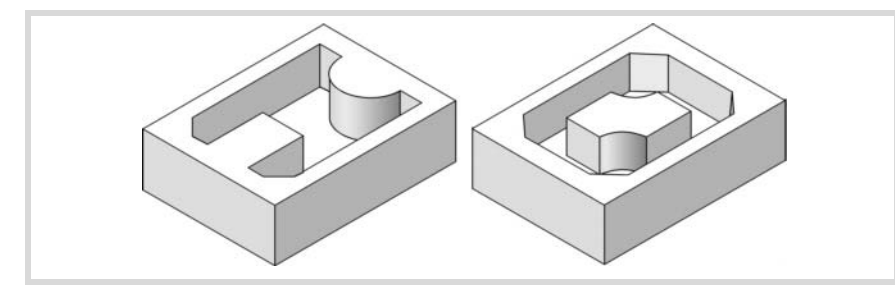

Es wird empfohlen, zuerst die Anweisung #ROUNDPAR zu definieren, um eine gute Fertigbearbeitung zu erzielen, da die Schlichtdurchgänge in G05 durchgeführt werden.

#### **Geometrische Parameter:**

Die Zusammensetzung der Tasche und des Profils in der Ebene werden in \ Cnc8070\ Users\ Profile gespeichert.

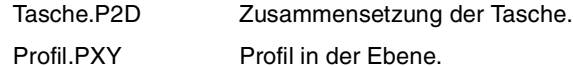

P.2D 2D-Taschenname.

Sobald die Taschenkonfiguration validiert ist, ordnet die CNC dem Namen der Tasche deren Geometrie zu.

P.XY Name des Profils in der Ebene.

In dem Profil müssen die Außenkontur der Tasche und die Kontur oder die Konturen der Inseln spezifiziert werden.

- Z Position der Werkstückoberfläche.
- Zs Position der Sicherheitsebene.
- P Gesamttiefe.

Bohren (Symbol).

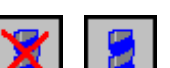

Gibt an, ob der der Taschenbearbeitung eine Bohrung(a) vorgenommen wird oder nicht. Deren Benutzung ist empfehlenswert, wenn das Schruppwerkzeug nicht stirnseitig (nach unten) arbeiten kann.

Für den Zugriff auf den Bohrzyklus den Softkey "Bohren" drücken und nach dessen Definition den Softkey "Ende", um zum 2D-Taschenzyklus zurückzukehren.

Der Durchmesser des Bohrwerkzeugs darf nicht größer sein als der Radius des Schruppwerkzeugs oder des Schruppens auf dem Grund, wenn kein Schruppen vorliegt.

Die Bohrungsstelle wird vom Zyklus selbst je nach programmiertem Profil und Schruppwerkzeug berechnet.

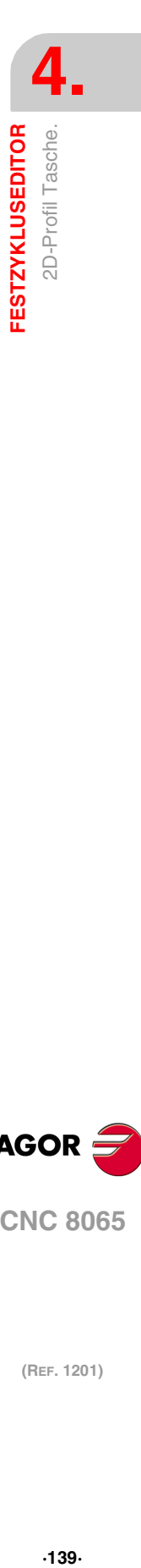

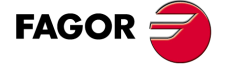

**CNC 8065** 

#### **Schrupp-Parameter:**

Beim Schruppen erfolgt eine Taschenentleerung, wobei für das Schlichten folgende Aufmaße gelassen werden: Beide Aufmaße werden als Schlichtparameter definiert.

- δ Schlichtaufmaß an den Seitenwänden.
- δz Schlichtaufmaß am Taschengrund.

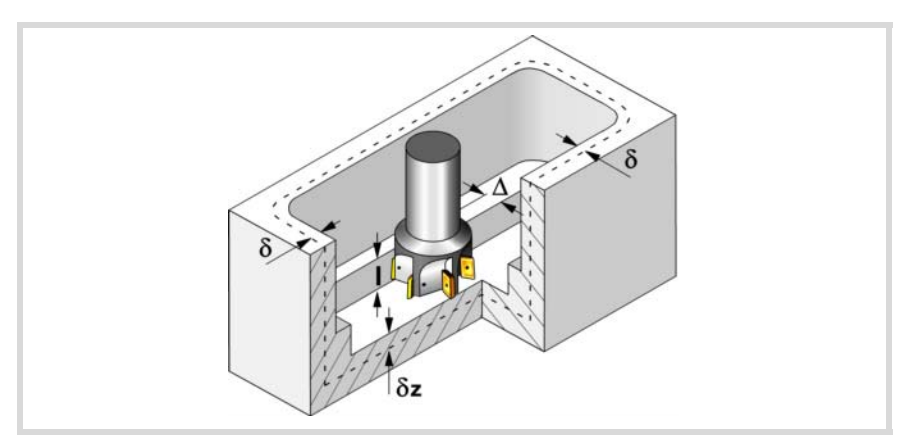

Den Schruppvorgang definieren folgende Parameter:

∆ Frässchritt oder -breite.

Der Zyklus berechnet den Schritt neu, damit alle Durchgänge gleich sind und einen Wert gleich oder kleiner dem programmierten Wert haben. Bei Programmierung mit Wert 0 werden als Wert 3/4 des Durchmessers des gewählten Werkzeugs genommen.

- I Eindringschritt.
	- Wird mit positivem Vorzeichen (I+) programmiert, berechnet der Zyklus den Durchlauf neu, so dass alle Vertiefungen gleich sind und einen Wert kleiner gleich dem programmierten Wert haben.
	- Wird mit negativem Vorzeichen (I-) programmiert, wird die Tasche mit dem gegebenen Schritt bearbeitet, ausgenommen der letzte Schritt, der den Rest bearbeitet.

In beiden Fällen begrenzt der Zyklus den Schritt auf die dem Werkzeug in der Tabelle zugeordnete Schneidlänge.

- Fz Eindringvorschub.
- β Eindringwinkel.

Die Eindringung erfolgt unter Beibehaltung dieses Winkels bis zum Erreichen der entsprechenden Tiefe. Wird mit einem Wert definiert, der über dem Wert liegt, der dem Werkzeug in der Tabelle zugeordnet ist, wird der Tabellenwert genommen.

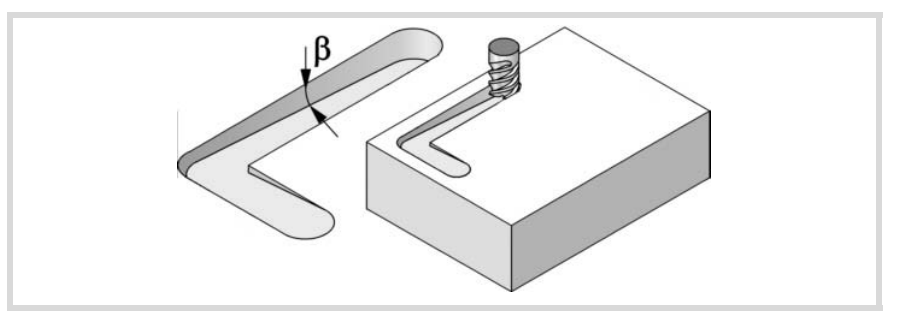

- F Oberflächenfräsvorschub.
- S Spindeldrehgeschwindigkeit.
- T Schruppwerkzeug.

Wird T=0 programmiert, gibt es kein Schruppen.

Spindeldrehsinn (Symbol).

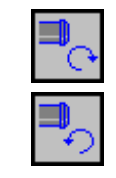

Uhrzeigersinn.

Gegen Uhrzeigersinn.

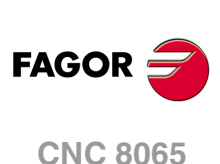

(REF. 1201)

**·140·**

Programmierung der Funktionen M.

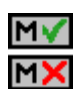

Aktivieren oder deaktivieren Sie vor der Bearbeitung die Ausführung der M-Funktionen. Der Zyklus erlaubt, dass bis zu 4 Funktionen M editiert werden. Um nur irgendeine von diesen auszuführen, muss diese in erster Linie definiert werden und die restlichen Daten bleiben unprogrammiert.

Der Editor zeigt diese Optionen nur dann, falls der Anwender den Editor so konfiguriert hat, um die Programmierung von M-Funktionen zu ermöglichen

#### **Schlichtparameter:**

Das Schlichten erfolgt in 2 Phasen. Zuerst wird mit Tangentialeingang und –ausgang der Taschengrund bearbeitet und anschließend die Seitenwände.

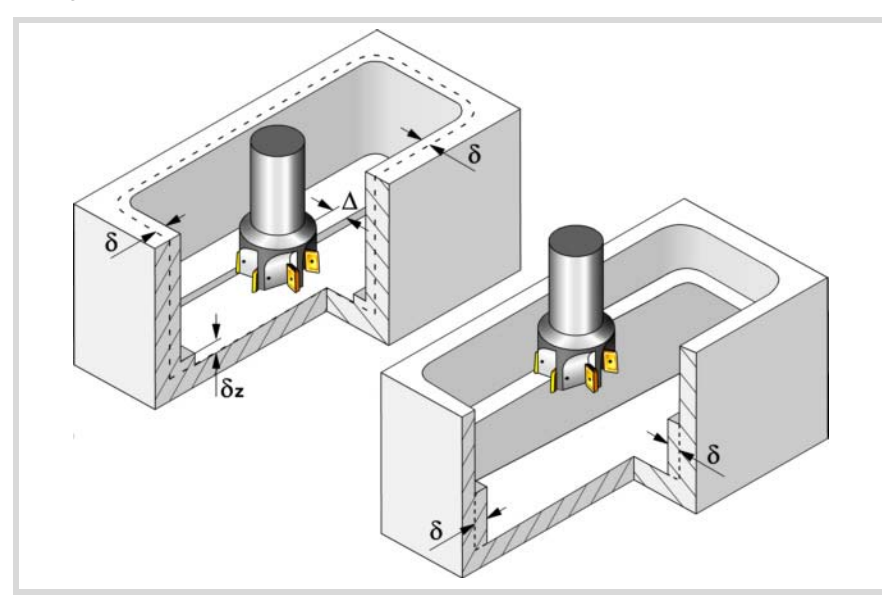

Den Schlichtvorgang definieren folgende Parameter:

- δ Schlichtaufmaß an den Seitenwänden.
- δz Schlichtaufmaß am Taschengrund.
- ∆ Frässchritt oder –breite auf dem Taschengrund.

Der Zyklus berechnet den Schritt neu, damit alle Durchgänge gleich sind und einen Wert gleich oder kleiner dem programmierten Wert haben. Bei Programmierung mit Wert 0 werden als Wert 3/4 des Durchmessers des gewählten Werkzeugs genommen.

- N Anzahl der Eindringdurchgänge zur Durchführung der seitlichen Fertigbearbeitung. Wird mit Wert 0 programmiert, erfolgt die geringstmögliche Anzahl von Durchgängen unter Berücksichtigung der dem Werkzeug in der Tabelle zugeordneten Schneidlänge.
- θ Eindringwinkel.

Die Eindringung wird in dem im Schrupp-Parameter "Fz" festgelegten Vorschub durchgeführt, wobei dieser Winkel bis zum Erreichen der entsprechenden Tiefe beibehalten wird. Wird mit einem Wert definiert, der über dem Wert liegt, der dem Werkzeug in der Tabelle zugeordnet ist, wird der Tabellenwert genommen.

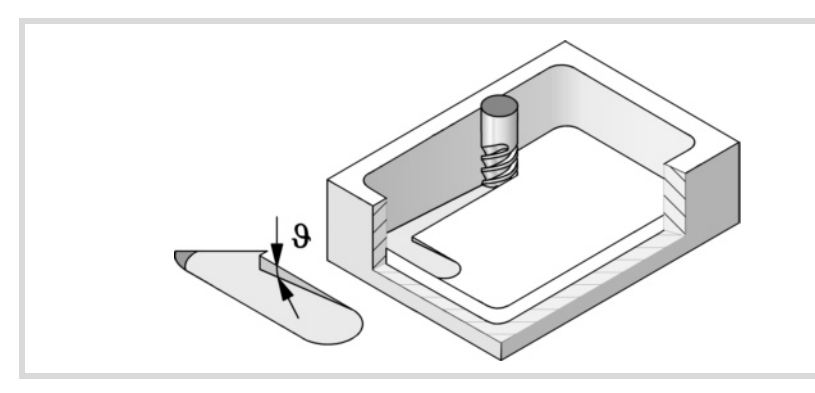

F Oberflächen- und Seitenfräsvorschub.

S Spindeldrehgeschwindigkeit.

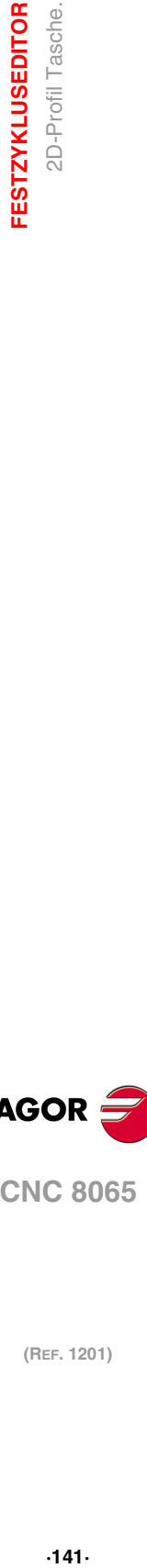

**4.**

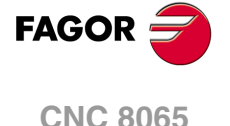

T Schlichtwerkzeug.

Wird T=0 programmiert, gibt es kein Schlichten.

D Korrektor.

Spindeldrehsinn (Symbol).

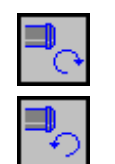

Gegen Uhrzeigersinn.

Programmierung der Funktionen M.

Uhrzeigersinn.

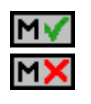

Aktivieren oder deaktivieren Sie vor der Bearbeitung die Ausführung der M-Funktionen. Der Zyklus erlaubt, dass bis zu 4 Funktionen M editiert werden. Um nur irgendeine von diesen auszuführen, muss diese in erster Linie definiert werden und die restlichen Daten bleiben unprogrammiert.

Der Editor zeigt diese Optionen nur dann, falls der Anwender den Editor so konfiguriert hat, um die Programmierung von M-Funktionen zu ermöglichen

Folgendes Werkzeug.

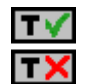

Aktiviert oder deaktiviert die Vorbereitung des folgenden Werkzeugs.

Der Editor zeigt diese Optionen nur dann, falls der Anwender den Editor so konfiguriert hat, damit das folgende Werkzeug angezeigt werden kann.

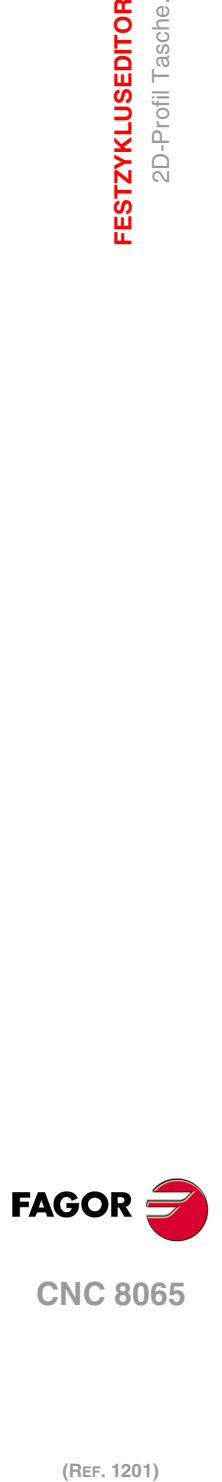

**4.**

**FESTZYKLUSEDITOR**

**FESTZYKLUSEDITOR** 2D-Profil Tasche.

# **4.15.1 Ausführbare Datei für die Tasche**

Um diese Art Aussparungen zu simulieren oder auszuführen, verwendet die CNC eine ausführbare Datei mit Informationen über deren Geometrie. Diese Datei erzeugt man beim ersten Mal, wenn die Aussparung simuliert oder ausführt. Wenn man im Editor einige Daten der Geometrie für die Aussparung oder des verwendeten Werkzeugs verändert, erzeugt die CNC noch einmal die besagte Datei.

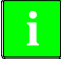

Bei den Versionen vor der Version 2.00 hat der Anwender die ausführbare Datei im Editor erzeugt, bevor der Zyklus eingesetzt wurde. Ab Version V2.00 ist es nicht notwendig, denn es ist die CNC, welche die ausführbare Datei erzeugt, sobald dies notwendig ist.

Die ausführbaren Dateien werden im Verzeichnis CNC8070 mit dem Name der Aussparung (Parameter P.2D) und der Dateierweiterung C2D. Diese Dateien darf man nicht löschen, verschieben oder verändern. Wenn im Moment der Ausführung oder Simulation der Aussparung die CNC diese Dateien nicht findet, erzeugt die CNC diese Dateien.

In der Regel besteht eine 2D-Aussparung aus den folgenden Dateien.

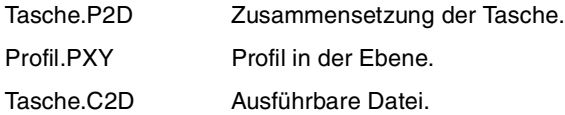

Nach einer Softwareaktualisierung, wenn das Aussparungsprogramm ausgeführt oder simuliert wird, wird auch die ausführbare Datei aktualisiert.

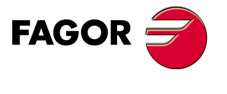

**CNC 8065** 

## **4.15.2 Grundlegende Funktionsweise.**

Die CNC berechnet die Anfangsposition je nach der Taschengeometrie und dem Werkzeugradius.

- **1** Bohrvorgang. Nur falls programmiert.
- **2** Wählt das Schruppwerkzeug und startet die Spindel im angeforderten Drehsinn.
- **3** Verfahren im Schnellgang (G0) bis zum Anfangspunkt für die Grobbearbeitung und zur Sicherheitsebene (Zs). Je nach Ausgangsebene erfolgt zuerst ein Verfahren auf der XY-Ebene und dann auf der Z-Ebene oder umgekehrt.

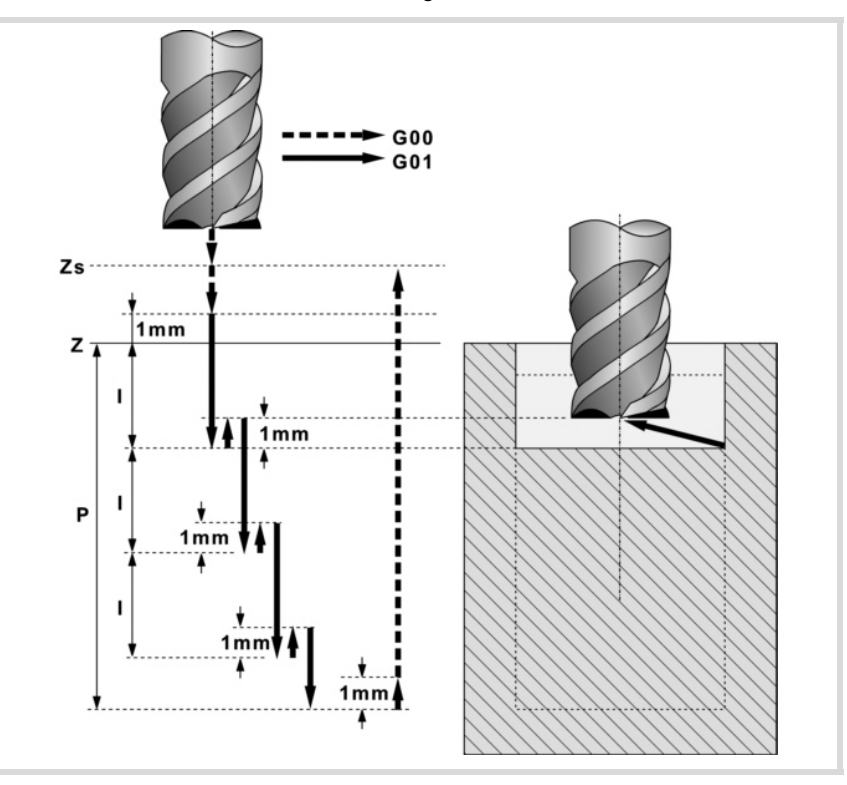

- **4** Verschiebung im Eilgang (G0) bis zur Zustellungsebene.
- **5** Schruppvorgang. Erfolgt schichtweise bis zum Erreichen der Gesamttiefe weniger dem Schlichtaufmaß im Grund "δz".

In erster Linie, Eindringung "I" im Vorschub "Fz" und mit dem Winkel "β". Anschließend, Fräsen der Taschenoberfläche bis zu einem Abstand "δ" von der Taschenwand. Erfolgt mit Vorschub "F" und gegebenenfalls mit Neuberechnung des Schritts (∆), damit alle gleich sind.

Die Bearbeitung der Tasche wird unter Verfolgung konzentrischer Bahnverläufe zum Profil in dem gleichen Sinne durchgeführt, in dem das Außenprofil definiert wurde. Die Bearbeitung der Inselns erfolgt im gegenteiligen Sinne.

Zur Beendigung, Eilrücklauf (G0) unter 1 mm. Abstand von der bearbeiteten Oberfläche.

- **6** Rücklauf im Eilgang (G0) bis zur Sicherheitsebene Zs.
- **7** Wählt das Schlichtwerkzeug und stellt im Eilgang (G0) bis 1 mm. vom geschruppten Grund zu.
- **8** Schlichten des Taschengrunds.

In erster Linie, Eindringung "I" im Vorschub "Fz" und mit dem Winkel "θ". Anschließend, Fräsen des Taschengrunds bis zu einem Abstand "δ" von der Taschenwand. Erfolgt mit Vorschub "F" und gegebenenfalls mit Neuberechnung des Schritts (∆), damit alle gleich sind.

Die Bearbeitung der Tasche wird unter Verfolgung konzentrischer Bahnverläufe zum Profil in dem gleichen Sinne durchgeführt, in dem das Außenprofil definiert wurde. Die Bearbeitung der Inselns erfolgt im gegenteiligen Sinne.

- **9** Rücklauf im Schnellgang (G0) bis zur Zustellungsebene.
- **10**Schlichten der Seitenwände. Die Schlichtung erfolgt in "N" Durchgängen, mit Schlichtvorschub "F" und mit Tangentialeingang und –ausgang. Das Profil führt das

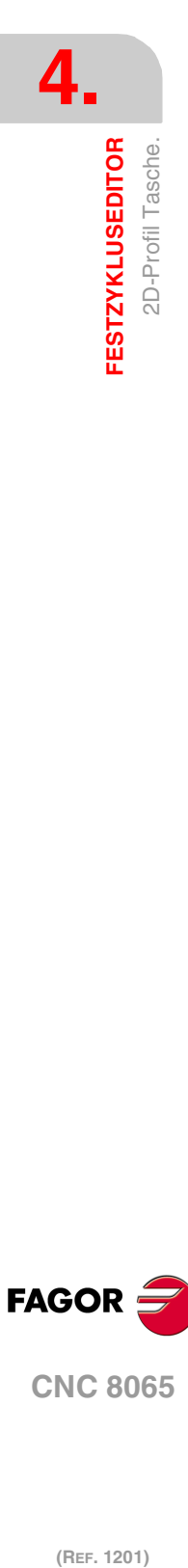

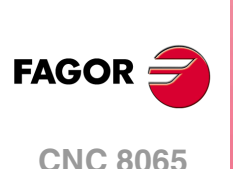
Außenprofil im gleichen Sinne durch, in dem es definiert wurde und die Inseln im entgegengesetzten Sinne.

**11** Rücklauf im Eilgang (G0) bis zur Sicherheitsebene Zs.

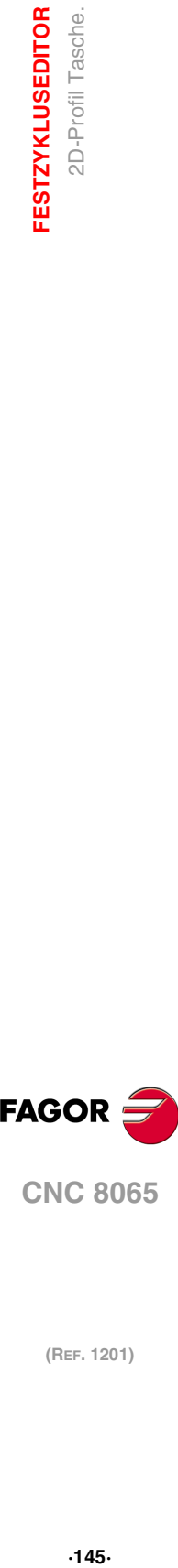

**4.**

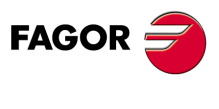

**CNC 8065** 

# **4.15.3 2D-Profildefinitionsbeispiele**

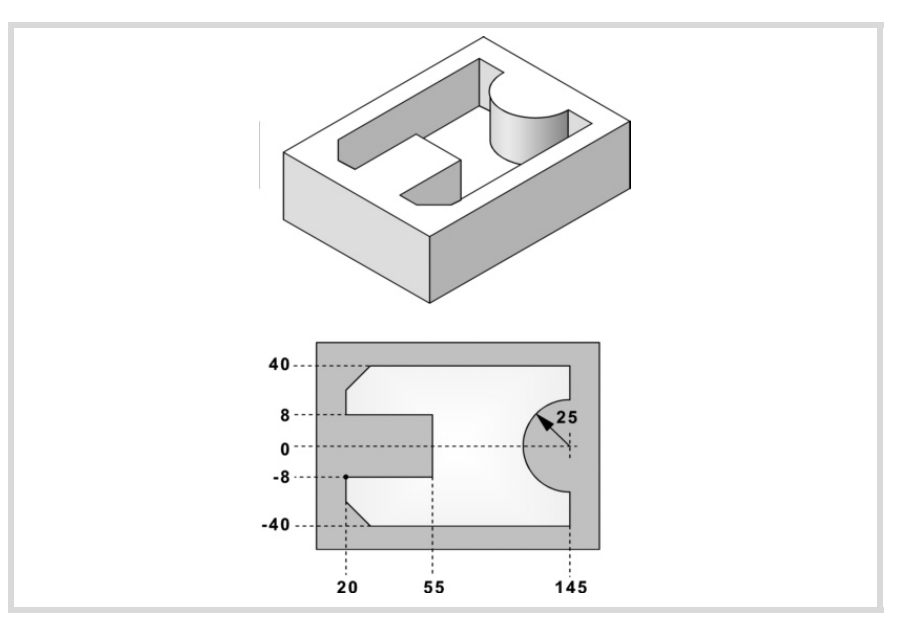

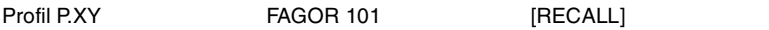

# **Konfiguration:**

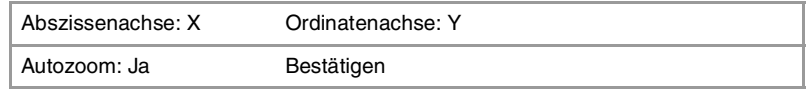

## **Profil:**

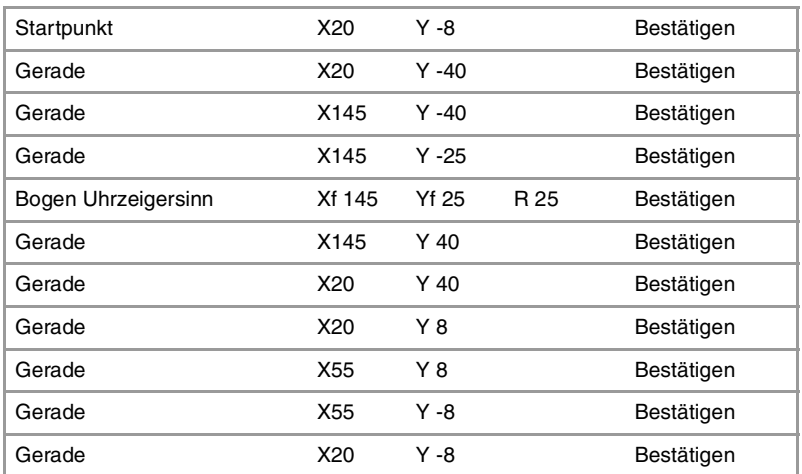

## Kanten

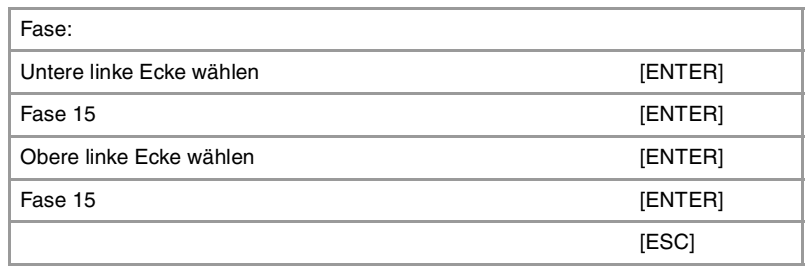

## **Beenden:**

Profil speichern

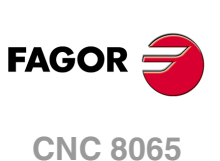

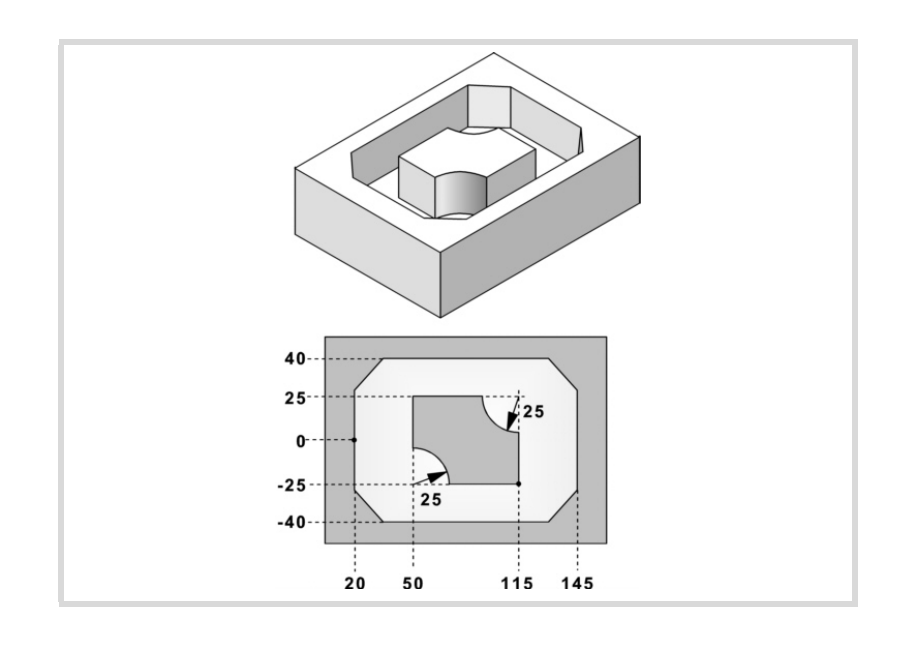

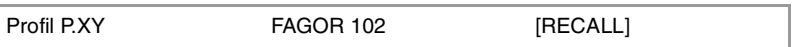

# **Konfiguration:**

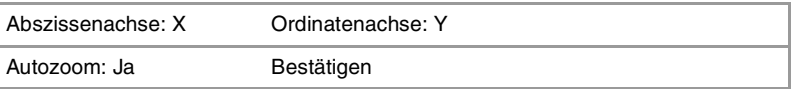

# **Profil (Außenprofil):**

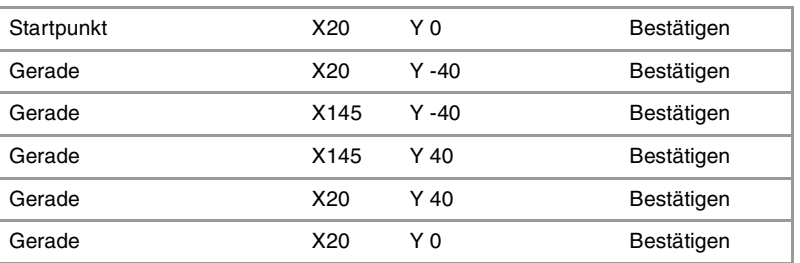

## Kanten

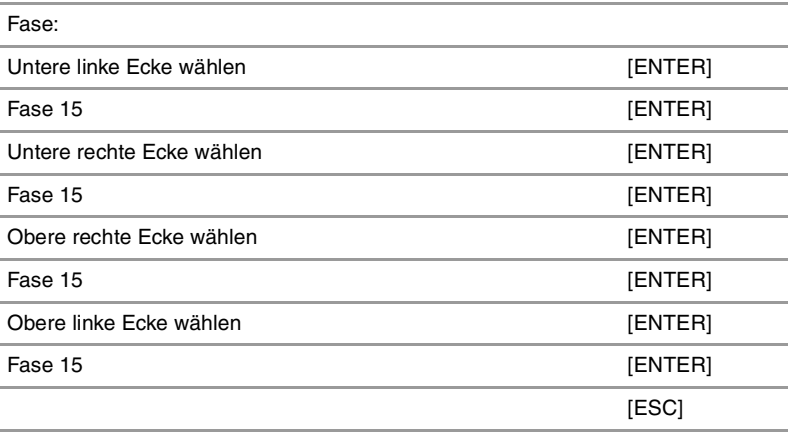

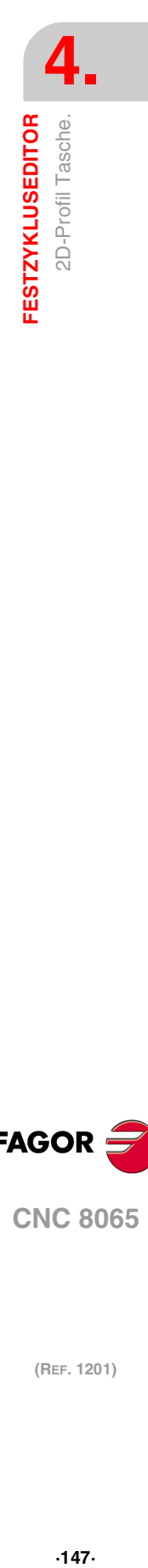

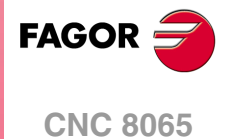

# **Neues Profil (Insel):**

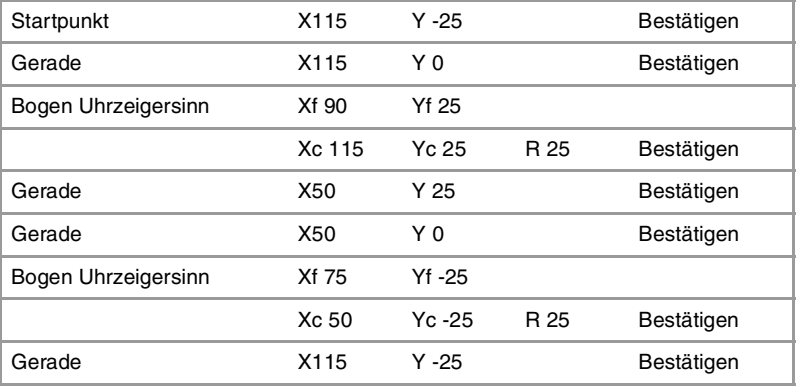

# **Beenden:**

Profil speichern

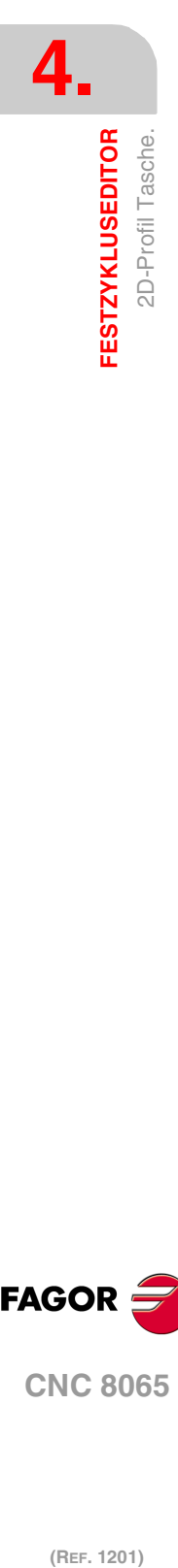

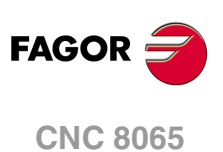

# **4.16 Profiltasche mit 3D-Inseln.**

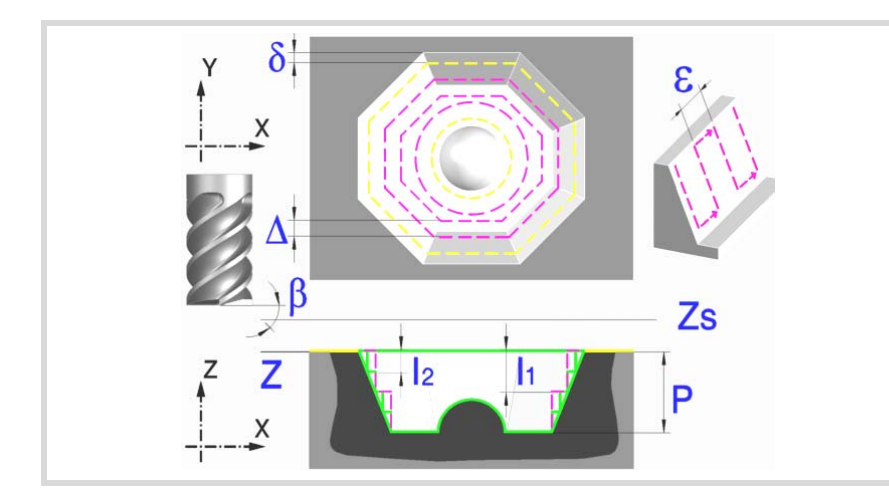

Eine Tasche besteht aus einer Außenkontur und einer Reihe von Innenkonturen, die Inseln genannt werden.

Im Unterschied zu den 2D-Aussparungen, die alle vertikale Profile haben, gestatten die 3D-Aussparungen die Definition eines anderen Tiefenprofils für jede Umgebung (maximal bis zu 4 verschiedene).

Das Oberflächenprofil definiert alle Konturen außen und innen (Inseln).

Den ersten 4 im Oberflächenprofil definierten Konturen kann ein eigenes Tiefenprofil zugeordnet werden. Die übrigen Profile sind senkrecht.

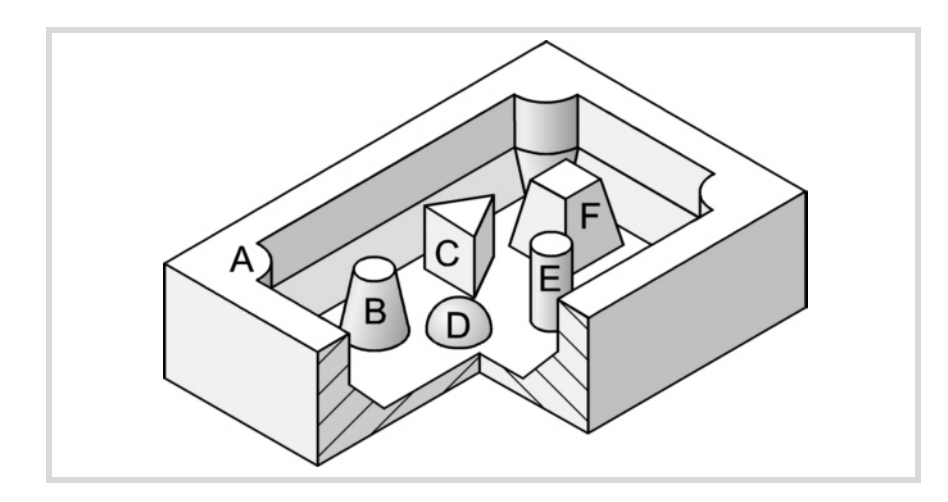

Die 3D-Tasche der Abbildung hat 2 Konturen mit "senkrechtem Profil" (C und E) und 4 Konturen mit "nicht-senkrechtem Profil" (A, B, D und F).

Da nur 4 Konturen mit "nicht-senkrechtem Profil" definiert werden können, müssen die Konturen A, B, D, F zuerst und die Konturen C, E zuletzt definiert werden.

Es wird empfohlen, zuerst die Anweisung #ROUNDPAR zu definieren, um eine gute Fertigbearbeitung zu erzielen, da die Schlichtdurchgänge in G05 durchgeführt werden.

#### **Geometrische Parameter:**

Die Zusammensetzung der Aussparung und die Profile auf der Ebene und der Tiefe werden unter \ Cnc8070\ Users\ Profile gespeichert.

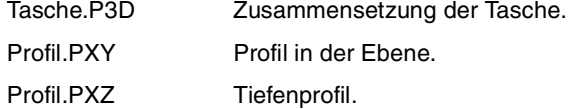

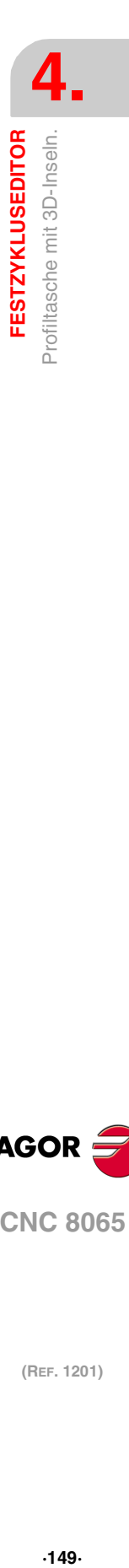

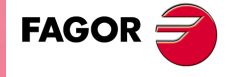

**CNC 8065** 

P.3D 3D-Taschenname.

Sobald die Taschenkonfiguration validiert ist, ordnet die CNC dem Namen der Tasche deren Geometrie zu (Oberflächenprofil und Tiefenprofile).

- P.XY Name des Oberflächenprofils oder Profil in der Ebene.
	- Es sind alle Konturen anzugeben.

Für die Außenkontur die der Oberfläche (1) entsprechende Kontur.

Für die Inselns die dem Grund (2) entsprechende Kontur.

Alle Konturen müssen geschlossen sein und dürfen sich nicht selbst schneiden.

Bei der Definition der Konturen an die Wichtigkeit der Reihenfolge denken.

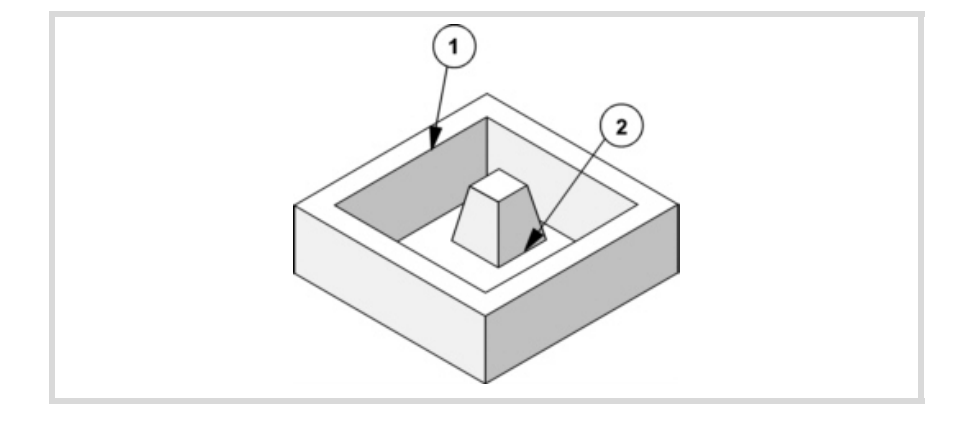

P.Z1 P.Z2 P.Z3 P.Z4

Namen der Tiefenprofile.

Entsprechen den ersten 4 im Oberflächenprofil definierten Konturen, die Nummer gibt die Reihenfolge an.

Zur Definition des Tiefenprofils eine der Achsen der Ebene und die Senkrechtachse benutzen.

Zur Definition des Konturbeginns und des Tiefenprofilbeginns den gleichen Punkt benutzen.

Für die Außenkontur einen der Oberfläche (1).

Für die Inselns einen der Basis (2).

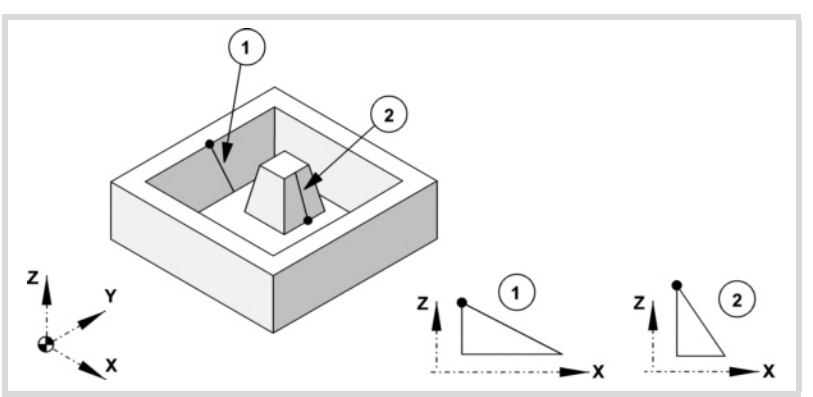

Alle Profile müssen offen sein und dürfen in ihrem Verlauf keine Richtungswechsel aufweisen (keine Zickzack).

Die der Außenkontur und den Inseln, die bis zur Oberflächenebene reichen, entsprechenden senkrechten Tiefenprofile brauchen nicht programmiert zu werden. In der Abbildung werden drei Programmierbeispiele gezeigt.

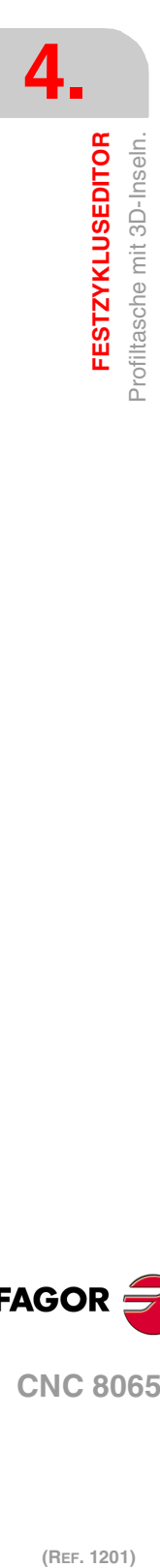

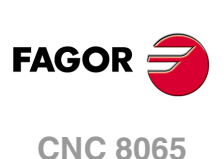

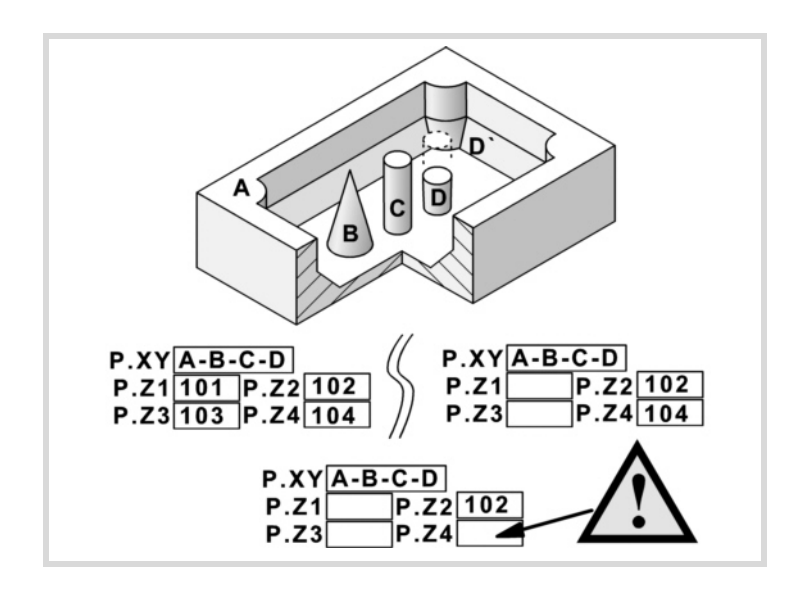

In allen Fällen muss bei der Definition der Konturen im Oberflächenprofil die Reihenfolge A-B-C-D eingehalten werden.

In dem Beispiel oben links werden alle Tiefenprofile definiert: Z1(A), Z2(B), Z3(C), Z4(D).

In dem Beispiel oben rechts wurden die senkrechten Tiefenprofile vergessen: Z1(A),  $Z3(C)$ .

Das untere Beispiel ist falsch programmiert, denn es wurden alle senkrechten Tiefenprofile vergessen.

Wenn das Profil der Insel (D) vergessen wird, geht der Zyklus davon aus, dass es eine Insel ist, die bis zur Oberflächenebene reicht und bearbeitet die Insel (D').

- Z Position der Werkstückoberfläche.
- Zs Position der Sicherheitsebene.
- P Gesamttiefe.

#### **Schrupp-Parameter:**

Beim Schruppen erfolgt eine Taschenentleerung, wobei für das Schlichten an den Seitenwänden das Aufmaß δ gelassen wird. Dieses Aufmaß wird als Schlichtparameter definiert.

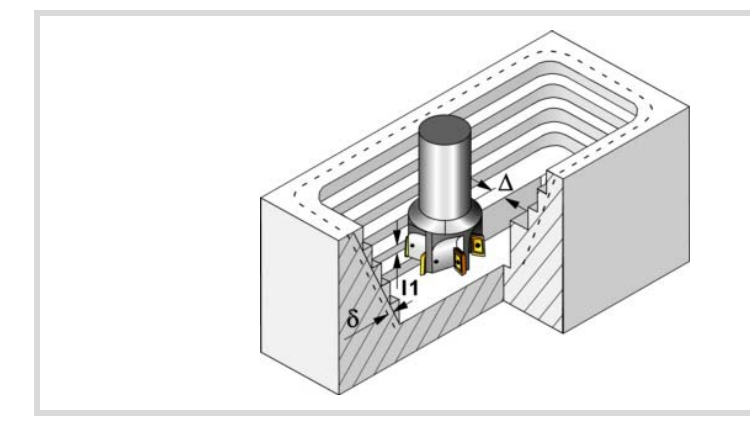

Den Schruppvorgang definieren folgende Parameter:

∆ Frässchritt oder -breite.

Der Zyklus berechnet den Schritt neu, damit alle Durchgänge gleich sind und einen Wert gleich oder kleiner dem programmierten Wert haben. Bei Programmierung mit Wert 0 werden als Wert 3/4 des Durchmessers des gewählten Werkzeugs genommen.

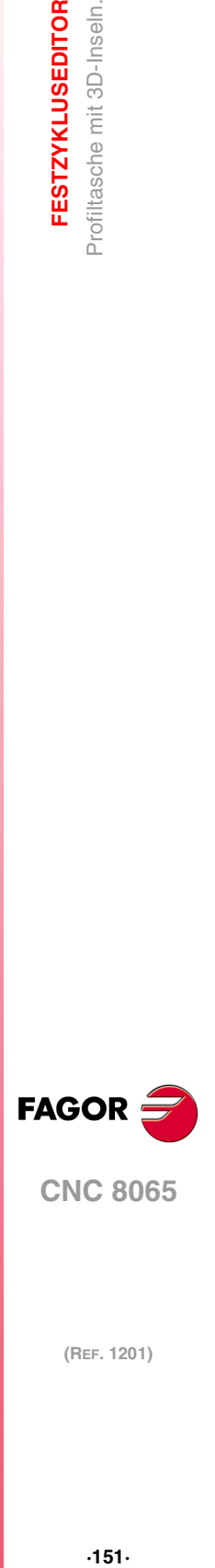

**4.**

**FESTZYKLUSEDITOR** Profiltasche mit 3D-Inseln

**CNC 8065** 

**(REF. 1201)**

 $-151-$ 

- I1 Eindringschritt.
	- Wird mit positivem Vorzeichen (I+) programmiert, berechnet der Zyklus den Durchlauf neu, so dass alle Vertiefungen gleich sind und einen Wert kleiner gleich dem programmierten Wert haben.
	- Wird mit negativem Vorzeichen (I-) programmiert, wird die Tasche mit dem gegebenen Schritt bearbeitet, ausgenommen der letzte Schritt, der den Rest bearbeitet.

In beiden Fällen begrenzt der Zyklus den Schritt auf die dem Werkzeug in der Tabelle zugeordnete Schneidlänge.

- Fz Eindringvorschub.
- β Eindringwinkel.

Die Eindringung erfolgt unter Beibehaltung dieses Winkels bis zum Erreichen der entsprechenden Tiefe. Wird mit einem Wert definiert, der über dem Wert liegt, der dem Werkzeug in der Tabelle zugeordnet ist, wird der Tabellenwert genommen.

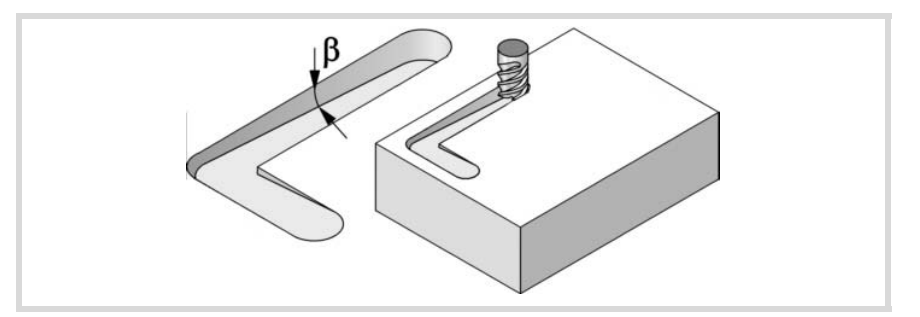

- F Oberflächenfräsvorschub.
- S Spindeldrehgeschwindigkeit.
- T Schruppwerkzeug.

Wird T=0 programmiert, gibt es kein Schruppen.

D Korrektor.

Spindeldrehsinn (Symbol).

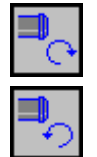

Uhrzeigersinn.

Gegen Uhrzeigersinn.

Programmierung der Funktionen M.

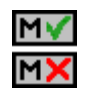

Aktivieren oder deaktivieren Sie vor der Bearbeitung die Ausführung der M-Funktionen. Der Zyklus erlaubt, dass bis zu 4 Funktionen M editiert werden. Um nur irgendeine von diesen auszuführen, muss diese in erster Linie definiert werden und die restlichen Daten bleiben unprogrammiert.

Der Editor zeigt diese Optionen nur dann, falls der Anwender den Editor so konfiguriert hat, um die Programmierung von M-Funktionen zu ermöglichen

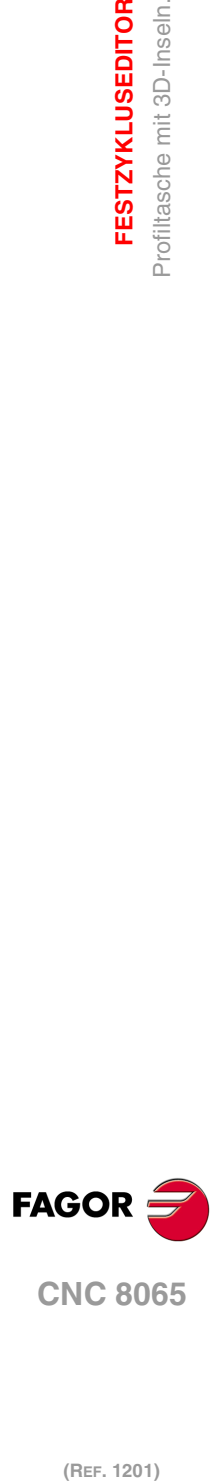

**4.**

**FESTZYKLUSEDITOR**

**FESTZYKLUSEDITOR** Profiltasche mit 3D-Inseln.

#### **Vorschlichtparameter:**

Dieser Vorgang minimiert die Zugaben, die nach dem Schruppvorgang an den Seitenwänden bleiben und behält das Schlichtaufmaß δ bei.

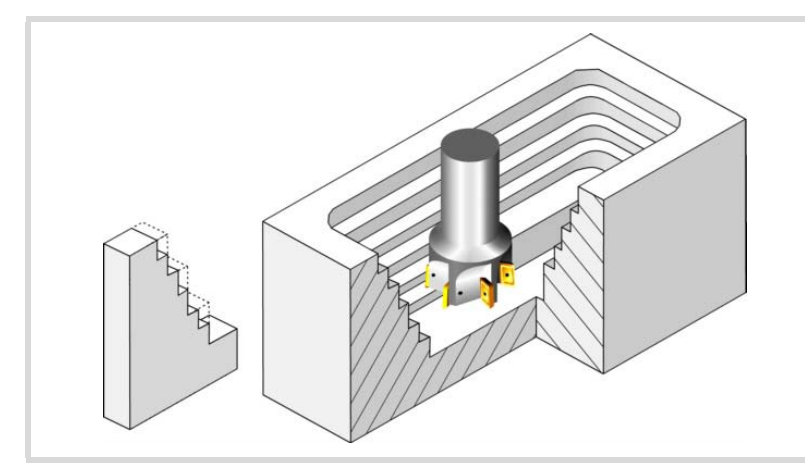

Den Vorschichtvorgang definieren folgende Parameter:

- I2 Eindringschritt.
	- Wird mit positivem Vorzeichen (I+) programmiert, berechnet der Zyklus den Durchlauf neu, so dass alle Vertiefungen gleich sind und einen Wert kleiner gleich dem programmierten Wert haben.
	- Wird mit negativem Vorzeichen (I-) programmiert, wird die Tasche mit dem gegebenen Schritt bearbeitet, ausgenommen der letzte Schritt, der den Rest bearbeitet. In beiden Fällen begrenzt der Zyklus den Schritt auf die dem Werkzeug in der Tabelle zugeordnete Schneidlänge.
- F Fräsvorschub.
- S Spindeldrehgeschwindigkeit.
- T Vorschlichtwerkzeug.

Wird T=0 programmiert, gibt es kein Vorschlichten.

D Korrektor.

Spindeldrehsinn (Symbol).

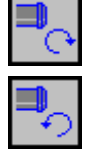

Gegen Uhrzeigersinn.

Programmierung der Funktionen M.

Uhrzeigersinn.

Aktivieren oder deaktivieren Sie vor der Bearbeitung die Ausführung der M-Funktionen. Der Zyklus erlaubt, dass bis zu 4 Funktionen M editiert werden. Um nur irgendeine von diesen auszuführen, muss diese in erster Linie definiert werden und die restlichen Daten bleiben unprogrammiert.

Der Editor zeigt diese Optionen nur dann, falls der Anwender den Editor so konfiguriert hat, um die Programmierung von M-Funktionen zu ermöglichen

#### **Schlichtparameter:**

Der Schlichtvorgang berücksichtigt die Geometrie der Werkzeugspitze. Der in der Tabelle definierte Spitzenradius wird kompensiert.

- δ Schlichtaufmaß an den Seitenwänden.
- ε Frässchritt oder –breite der Seitenwände.

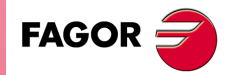

**CNC 8065** 

Bearbeitungssinn der Seitenwände (Symbol).

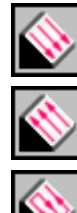

Immer nach oben.

Immer nach unten.

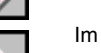

Im Zickzack.

- F Fräsvorschub.
- S Spindeldrehgeschwindigkeit.
- T Schlichtwerkzeug.
	- Wird T=0 programmiert, gibt es kein Schlichten.
- D Korrektor.

Spindeldrehsinn (Symbol).

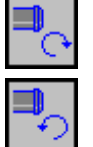

Uhrzeigersinn.

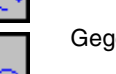

Gegen Uhrzeigersinn.

Programmierung der Funktionen M.

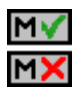

Aktivieren oder deaktivieren Sie vor der Bearbeitung die Ausführung der M-Funktionen. Der Zyklus erlaubt, dass bis zu 4 Funktionen M editiert werden. Um nur irgendeine von diesen auszuführen, muss diese in erster Linie definiert werden und die restlichen Daten bleiben unprogrammiert.

Der Editor zeigt diese Optionen nur dann, falls der Anwender den Editor so konfiguriert hat, um die Programmierung von M-Funktionen zu ermöglichen

Folgendes Werkzeug.

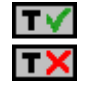

Aktiviert oder deaktiviert die Vorbereitung des folgenden Werkzeugs. Der Editor zeigt diese Optionen nur dann, falls der Anwender den Editor so konfiguriert

hat, damit das folgende Werkzeug angezeigt werden kann.

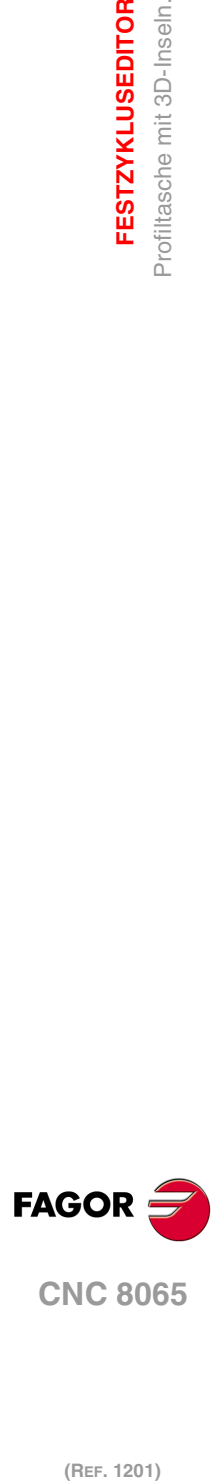

**4.**

**FESTZYKLUSEDITOR**

**FESTZYKLUSEDITOR** Profiltasche mit 3D-Inseln.

# **4.16.1 Ausführbare Datei für die Tasche**

Um diese Art Aussparungen zu simulieren oder auszuführen, verwendet die CNC eine ausführbare Datei mit Informationen über deren Geometrie. Diese Datei erzeugt man beim ersten Mal, wenn die Aussparung simuliert oder ausführt. Wenn man im Editor einige Daten der Geometrie für die Aussparung oder des verwendeten Werkzeugs verändert, erzeugt die CNC noch einmal die besagte Datei.

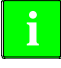

Bei den Versionen vor der Version 2.00 hat der Anwender die ausführbare Datei im Editor erzeugt, bevor der Zyklus eingesetzt wurde. Ab Version V2.00 ist es nicht notwendig, denn es ist die CNC, welche die ausführbare Datei erzeugt, sobald dies notwendig ist.

Die ausführbaren Dateien werden im Verzeichnis CNC8070 \Users \Pocket mit dem Name der Tasche (Parameter P.3D) und der Dateierweiterung C3D. Diese Dateien darf man nicht löschen, verschieben oder verändern. Wenn im Moment der Ausführung oder Simulation der Aussparung die CNC diese Dateien nicht findet, erzeugt die CNC diese Dateien.

In der Regel besteht eine 2D-Aussparung aus den folgenden Dateien.

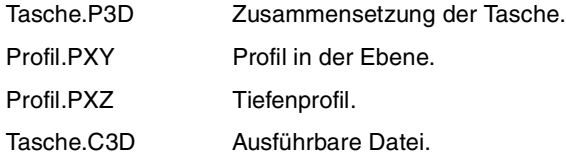

Nach einer Softwareaktualisierung, wenn das Aussparungsprogramm ausgeführt oder simuliert wird, wird auch die ausführbare Datei aktualisiert.

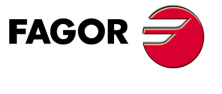

**CNC 8065** 

# **4.16.2 Grundlegende Funktionsweise.**

Die CNC berechnet die Anfangsposition je nach der Taschengeometrie und dem Werkzeugradius.

- **1** Wählt das Schruppwerkzeug und startet die Spindel im angeforderten Drehsinn.
- **2** Verfahren im Schnellgang (G0) bis zum Anfangspunkt für die Grobbearbeitung und zur Sicherheitsebene (Zs). Je nach Ausgangsebene erfolgt zuerst ein Verfahren auf der XY-Ebene und dann auf der Z-Ebene oder umgekehrt.

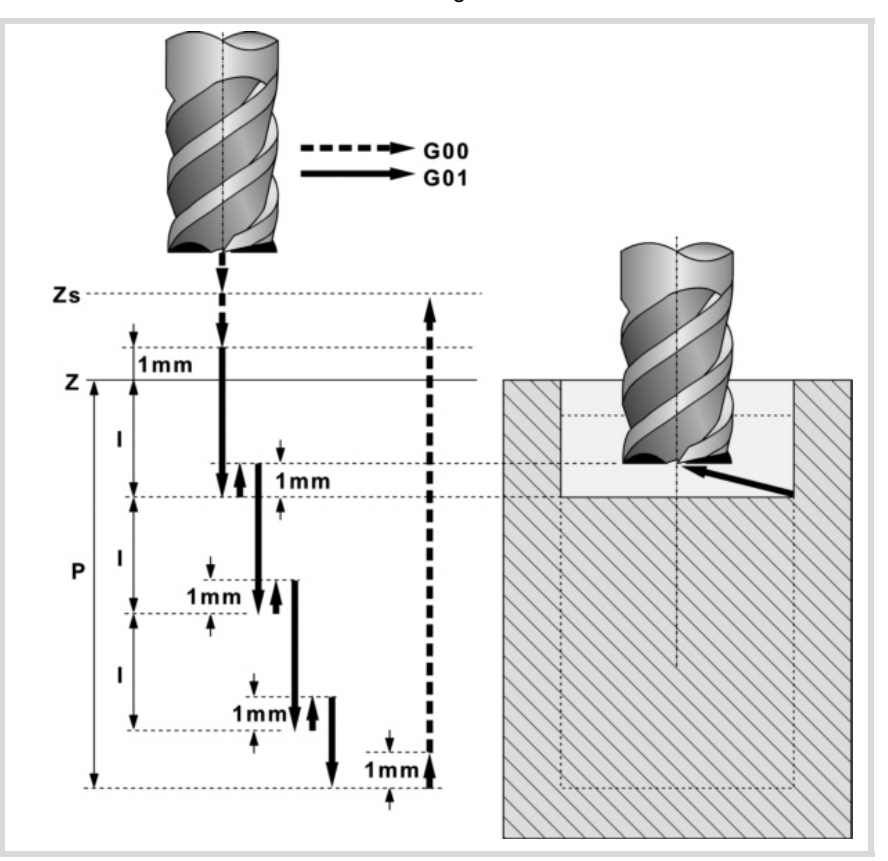

- **3** Verschiebung im Eilgang (G0) bis zur Zustellungsebene.
- **4** Schruppvorgang. Erfolgt schichtweise bis zur Erreichung der Gesamttiefe.

In erster Linie, Eindringung "I1" im Vorschub "Fz" und mit dem Winkel "β". Anschließend, Fräsen der Taschenoberfläche bis zu einem Abstand "δ" von der Taschenwand. Erfolgt mit Vorschub "F" und gegebenenfalls mit Neuberechnung des Schritts (∆), damit alle gleich sind.

Die Bearbeitung der Tasche wird unter Verfolgung konzentrischer Bahnverläufe zum Profil in dem gleichen Sinne durchgeführt, in dem das Außenprofil definiert wurde. Die Bearbeitung der Inselns erfolgt im gegenteiligen Sinne.

Zur Beendigung, Eilrücklauf (G0) unter 1 mm. Abstand von der bearbeiteten Oberfläche.

- **5** Rücklauf im Schnellgang (G0) bis zur Zustellungsebene.
- **6** Wählt das Vorschlichtwerkzeug und startet die Spindel im angeforderten Drehsinn.
- **7** Vorschlichtvorgang der Seitenwände. Erfolgt schichtweise bis zur Erreichung der Gesamttiefe. Der Zyklus führt die zur Vorfertigstellung notwendigen Arbeitsgänge nicht aus, die mit einem davor auszuführenden Arbeitsgang der Grobbearbeitung zusammenfallen.

Erfolgt mit dem in "I2" angegebenen Durchgang und mit dem Vorschlichtvorschub "F". Das Außenprofil im gleichen Sinne, in dem es definiert wurde und die Inseln im entgegengesetzten Sinne.

- **8** Rücklauf im Schnellgang (G0) bis zur Zustellungsebene.
- **9** Wählt das Schlichtwerkzeug und startet die Spindel im angeforderten Drehsinn.
- **10**Schlichten der Seitenwände. Erfolgt mit dem Schritt "ε" und in dem vom Symbol angegebenen Drehsinn.

Rücklauf im Eilgang (G0) bis zur Sicherheitsebene Zs.

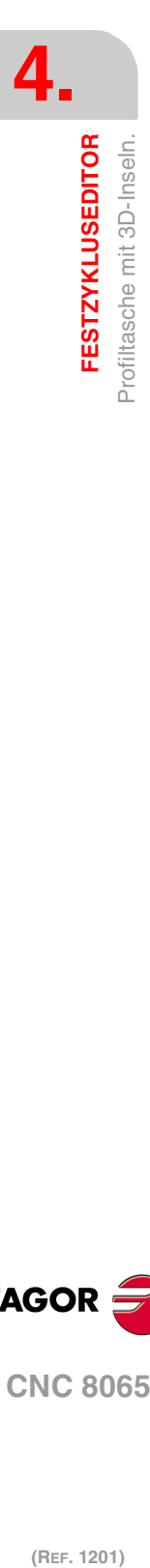

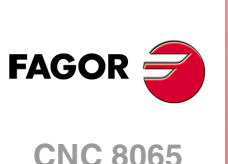

# **4.16.3 3D-Profildefinitionsbeispiele**

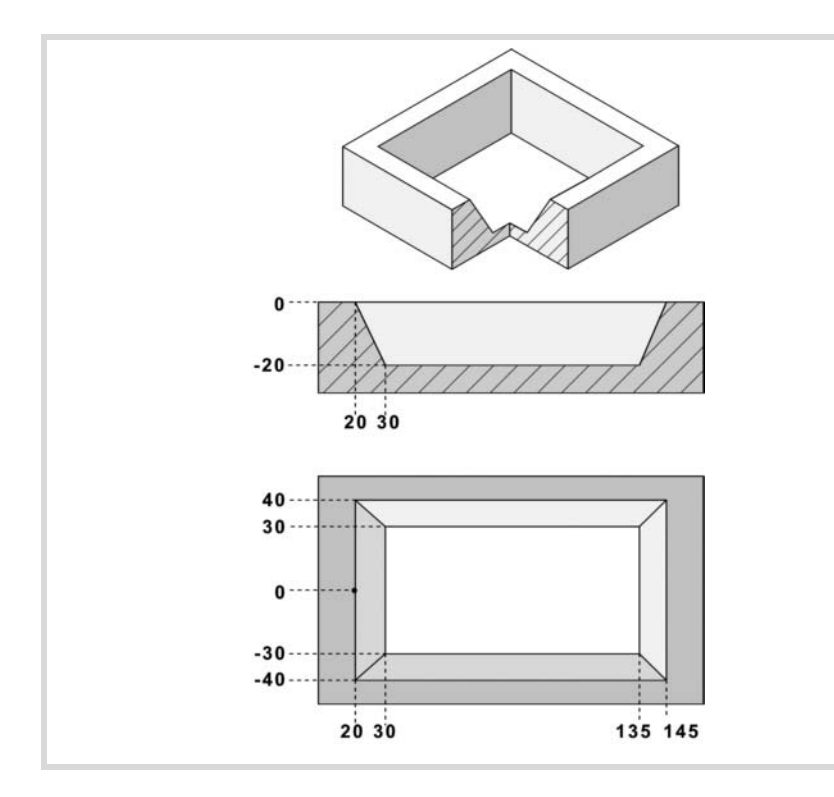

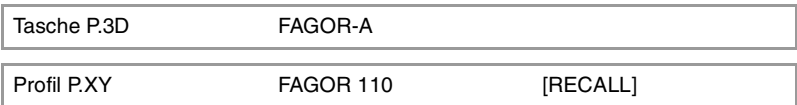

## **Konfiguration:**

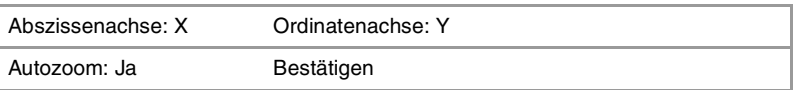

# **Profil (Außenprofil):**

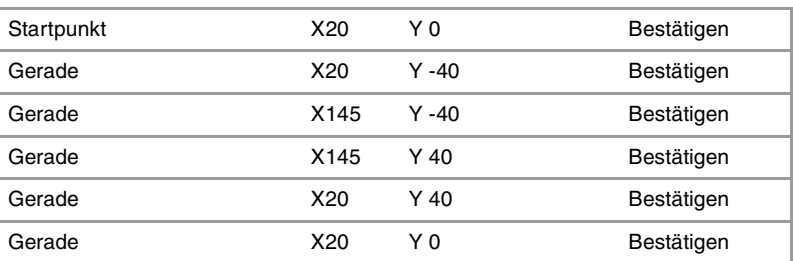

# **Beenden:**

Profil speichern

Profil P.Z1 FAGOR 211 Recall

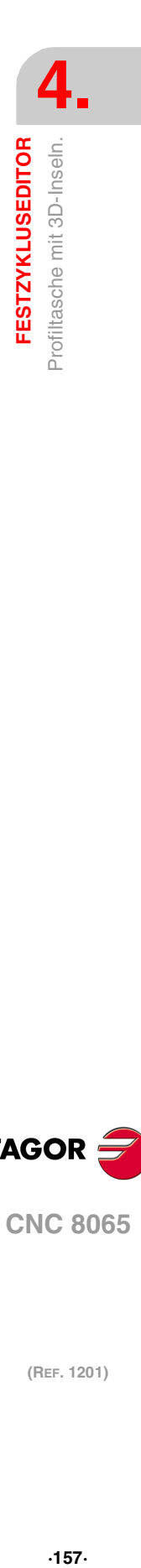

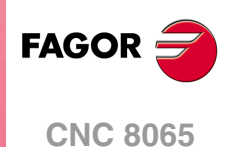

# **Konfiguration:**

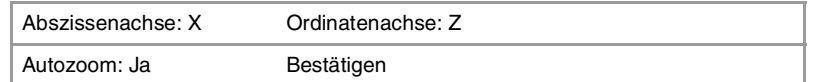

# **Profil (Außenprofil):**

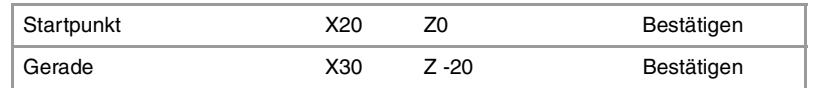

# **Beenden:**

Profil speichern

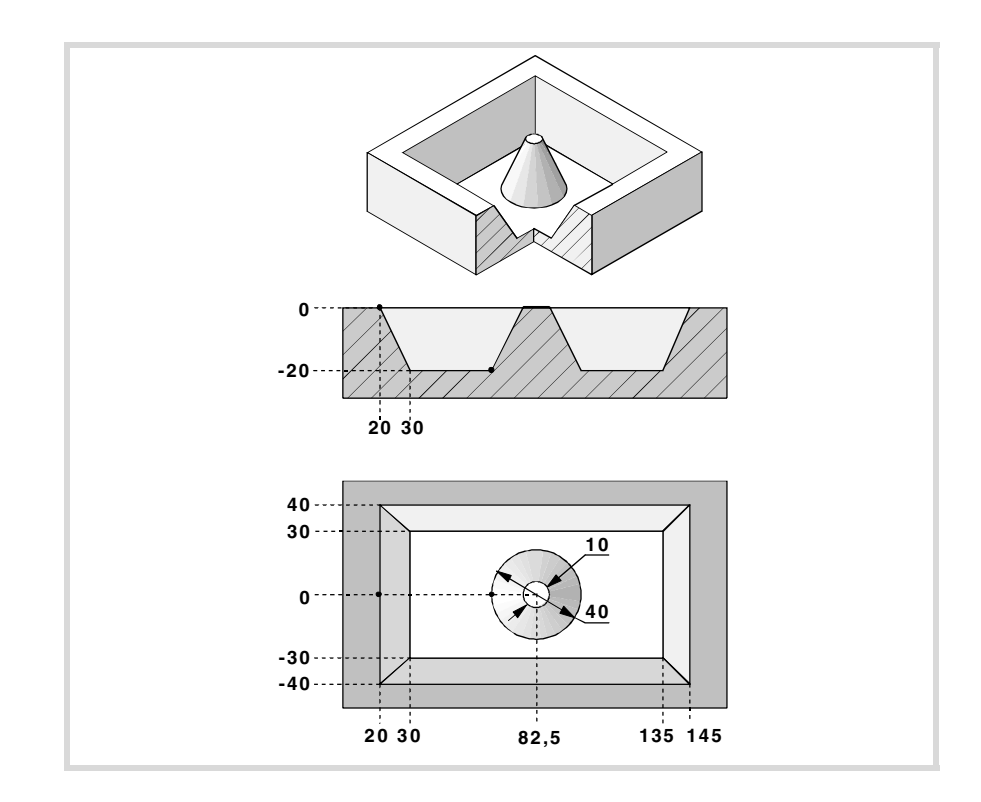

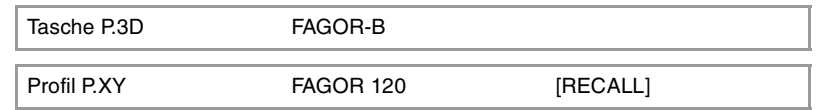

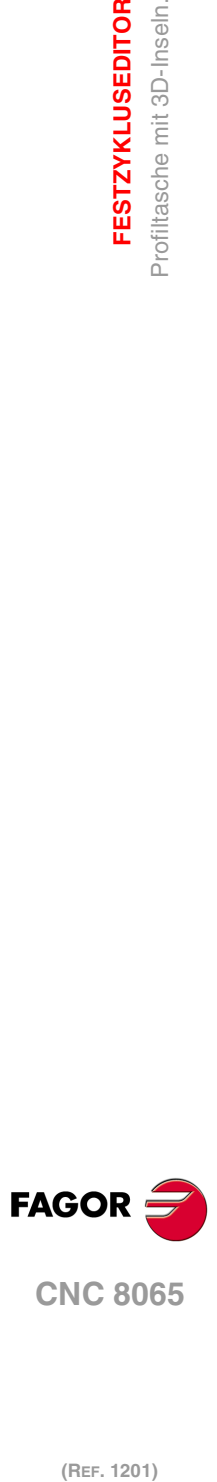

**4.**

**FESTZYKLUSEDITOR**

**FESTZYKLUSEDITOR**<br>Profiltasche mit 3D-Inseln.

**Konfiguration:**

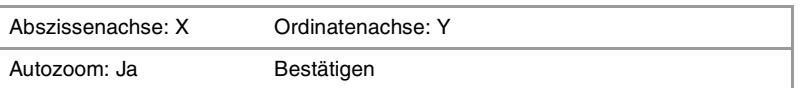

## **Profil (Außenprofil):**

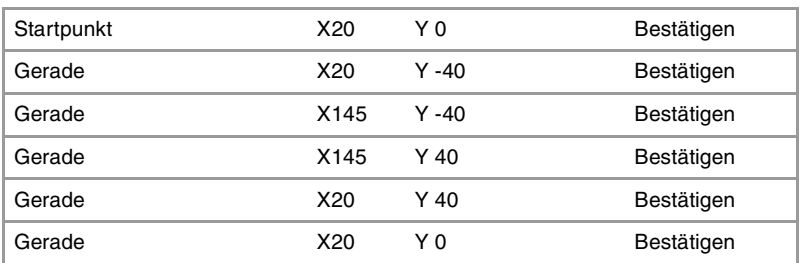

# **Neues Profil (Insel):**

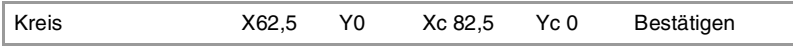

#### **Beenden:**

Profil speichern

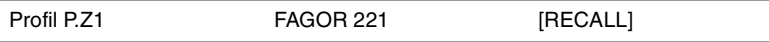

#### **Konfiguration:**

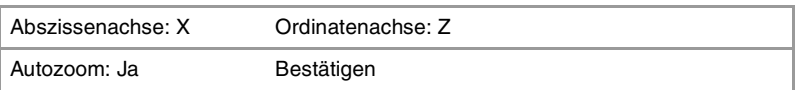

## **Profil (Außentiefenprofil):**

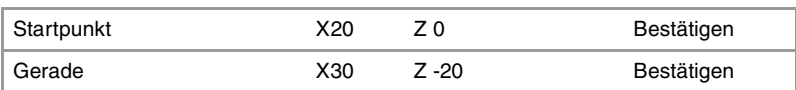

#### **Beenden:**

Profil speichern

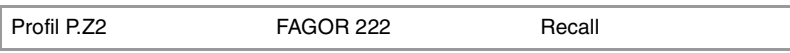

## **Konfiguration:**

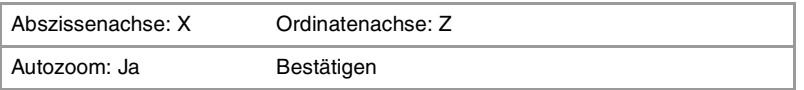

# **Profil (Inseltiefenprofil):**

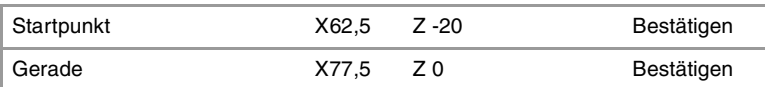

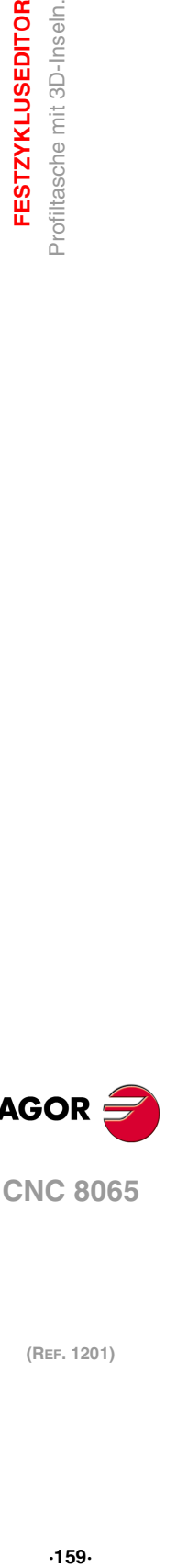

**4.**

**FESTZYKLUSEDITOR** Profiltasche mit 3D-Inseln.

### **Beenden:**

Profil speichern

**CNC 8065** 

# **4.17 Rechtecksnabe.**

Die Art und Weise der Verbindung von Sätzen bei der Grobbearbeitung und beim Fertigstellen dieses Zykluses wird die vom Nutzer zuvor festgelegte Art sein, wobei die Befehle #HSC, G5, G50 oder G7 benutzt werden. Es wird empfohlen, dazu die Befehle #HSC oder G5 einzusetzen, wobei die Form der Kanten mit der Programmzeile #ROUNDPAR gesteuert wird

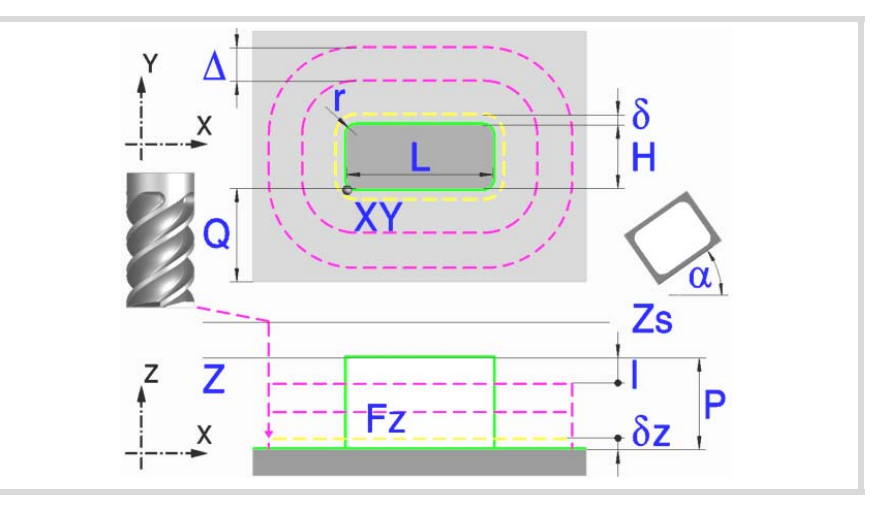

**Geometrische Parameter:** 

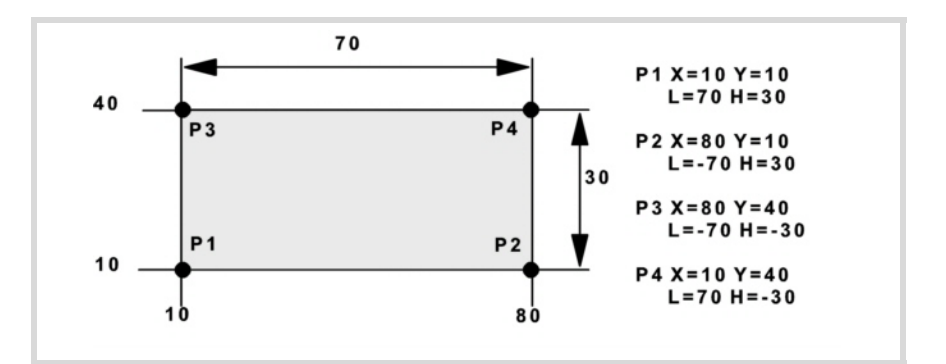

- X, Y Nabenecke.
- L, H Nabenabmessungen.

Das Vorzeichen gibt die Orientierung bezüglich des Punktes XY an.

- Z Position der Werkstückoberfläche.
- Zs Position der Sicherheitsebene.
- P Gesamttiefe.
- α Winkel in Grad, den die Nabe mit der Abszissenachse bildet. Die Drehung erfolgt über der definierten Ecke, Punkt X, Y.
- Q Materialmenge, die abgehoben werden soll.

#### Eckentyp (Symbol).

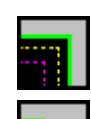

Scharfe Ecke mit Symbol.

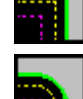

Runde Ecke mit Symbol.

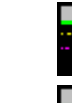

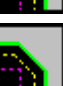

Gefaste Ecke mit Symbol.

r Radius der Verrundung oder Größe der Fase.

**4. FESTZYKLUSEDITOR** Rechtecksnabe. **(REF. 1201)**<br>**FESTZYKLUSEDITOR**<br>Rechtecksnabe.<br>Rechtecksnabe. **FESTZYKLUSEDITOR**

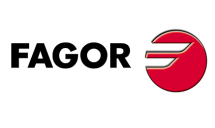

**CNC 8065**

#### **Schrupp-Parameter:**

Beim Schruppen erfolgt eine Nabenentleerung, wobei für das Schlichten folgende Aufmaße gelassen werden: Beide Aufmaße werden als Schlichtparameter definiert.

- δ Schlichtaufmaß an den Seitenwänden.
- δz Schlichtaufmaß an der Nabenbasis.

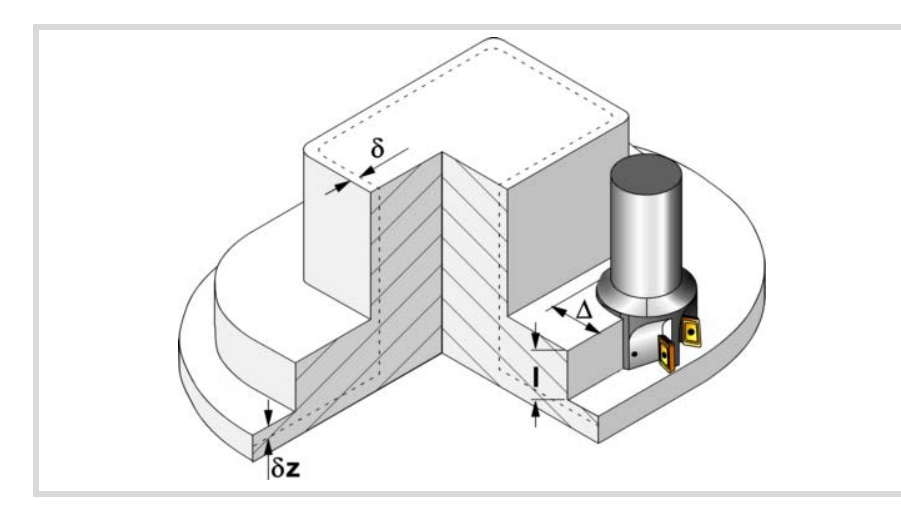

Den Schruppvorgang definieren folgende Parameter:

∆ Frässchritt oder -breite.

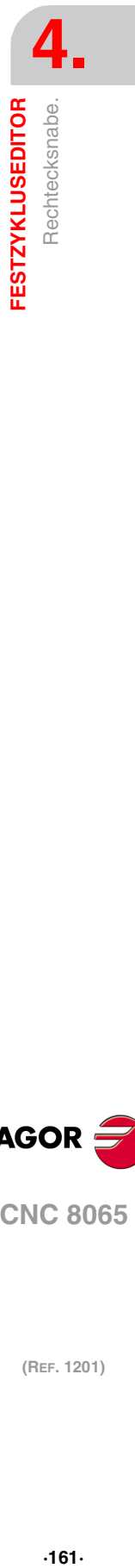

Der Zyklus berechnet den Schritt neu, damit alle Durchgänge gleich sind und einen Wert gleich oder kleiner dem programmierten Wert haben. Bei Programmierung mit Wert 0 werden als Wert 3/4 des Durchmessers des gewählten Werkzeugs genommen.

- I Eindringschritt.
	- Wird mit positivem Vorzeichen (I+) programmiert, berechnet der Zyklus den Durchlauf neu, so dass alle Vertiefungen gleich sind und einen Wert kleiner gleich dem programmierten Wert haben.
	- Wenn man mit neg.Zeichen programmiert (I-), der Zyklus wird mit der gegebene Steigung bearbeitet, nur bleibt die Ausnahme zur letzte Steigung.

In beiden Fällen begrenzt der Zyklus den Schritt auf die dem Werkzeug in der Tabelle zugeordnete Schneidlänge.

- Fz Eindringvorschub.
- F Oberflächenfräsvorschub.
- S Spindeldrehgeschwindigkeit.
- T Schruppwerkzeug.

Wird T=0 programmiert, gibt es kein Schruppen.

D Korrektor.

Spindeldrehsinn (Symbol).

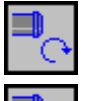

Uhrzeigersinn.

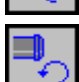

Gegen Uhrzeigersinn.

Bearbeitungsrichtung (Symbol).

Uhrzeigersinn.

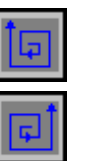

Gegen Uhrzeigersinn.

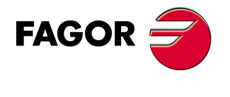

**CNC 8065** 

Programmierung der Funktionen M.

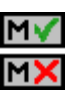

Aktivieren oder deaktivieren Sie vor der Bearbeitung die Ausführung der M-Funktionen. Der Zyklus erlaubt, dass bis zu 4 Funktionen M editiert werden. Um nur irgendeine von diesen auszuführen, muss diese in erster Linie definiert werden und die restlichen Daten bleiben unprogrammiert.

Der Editor zeigt diese Optionen nur dann, falls der Anwender den Editor so konfiguriert hat, um die Programmierung von M-Funktionen zu ermöglichen

#### **Schlichtparameter:**

Das Schlichten erfolgt in 2 Phasen. Zuerst wird mit Tangentialeingang und –ausgang die Nabenbasis bearbeitet und anschließend die Seitenwände.

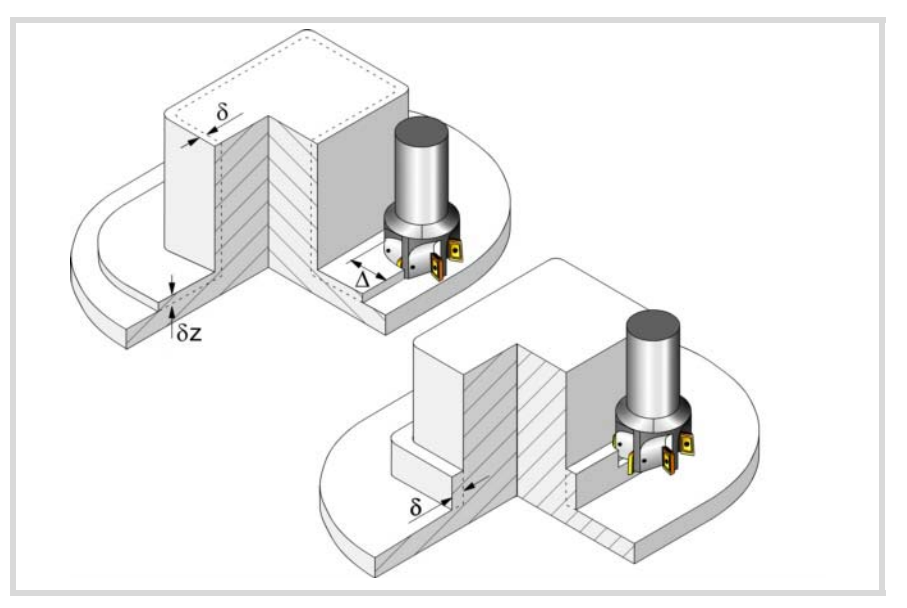

Den Schlichtvorgang definieren folgende Parameter:

- δ Schlichtaufmaß an den Seitenwänden.
- δz Schlichtaufmaß an der Nabenbasis.
- N Anzahl der Eindringdurchgänge zur Durchführung der seitlichen Fertigbearbeitung. Wenn der resultierende Schritt größer als die dem Werkzeug in der Tabelle zugeordnete Schneidlänge ist, wird der Schritt auf diesen Wert begrenzt.
- F Oberflächen- und Seitenfräsvorschub.
- S Spindeldrehgeschwindigkeit.
- T Schlichtwerkzeug.

Wird T=0 programmiert, gibt es kein Schlichten.

D Korrektor.

Spindeldrehsinn (Symbol).

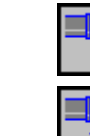

Uhrzeigersinn.

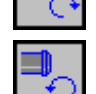

Gegen Uhrzeigersinn.

Bearbeitungsrichtung (Symbol).

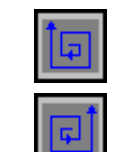

Uhrzeigersinn.

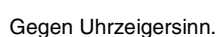

(REF. 1201)

**CNC 8065**

**FAGOR** 

**FESTZYKLUSEDITOR** Rechtecksnabe. **(REF. 1201)**<br>**FESTZYKLUSEDITOR**<br>Rechtecksnabe.<br>Rechtecksnabe. **FESTZYKLUSEDITOR**

**4.**

Programmierung der Funktionen M.

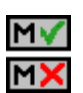

Aktivieren oder deaktivieren Sie vor der Bearbeitung die Ausführung der M-Funktionen. Der Zyklus erlaubt, dass bis zu 4 Funktionen M editiert werden. Um nur irgendeine von diesen auszuführen, muss diese in erster Linie definiert werden und die restlichen Daten bleiben unprogrammiert.

Der Editor zeigt diese Optionen nur dann, falls der Anwender den Editor so konfiguriert hat, um die Programmierung von M-Funktionen zu ermöglichen

#### Folgendes Werkzeug.

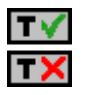

Aktiviert oder deaktiviert die Vorbereitung des folgenden Werkzeugs.

Der Editor zeigt diese Optionen nur dann, falls der Anwender den Editor so konfiguriert hat, damit das folgende Werkzeug angezeigt werden kann.

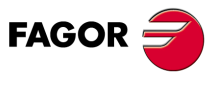

**CNC 8065** 

# **4.17.1 Grundlegende Funktionsweise.**

- **1** Wählt das Schruppwerkzeug und startet die Spindel im angeforderten Drehsinn.
- **2** Verfahren im Schnellvorlauf (G0) bis zum Anfangspunkt für die Grobbearbeitung und zur Sicherheitsebene (Zs). Je nach Ausgangsebene erfolgt zuerst ein Verfahren auf der XY-Ebene und dann auf der Z-Ebene oder umgekehrt.
- **3** Verschiebung im Eilgang (G0) bis zur Zustellungsebene.

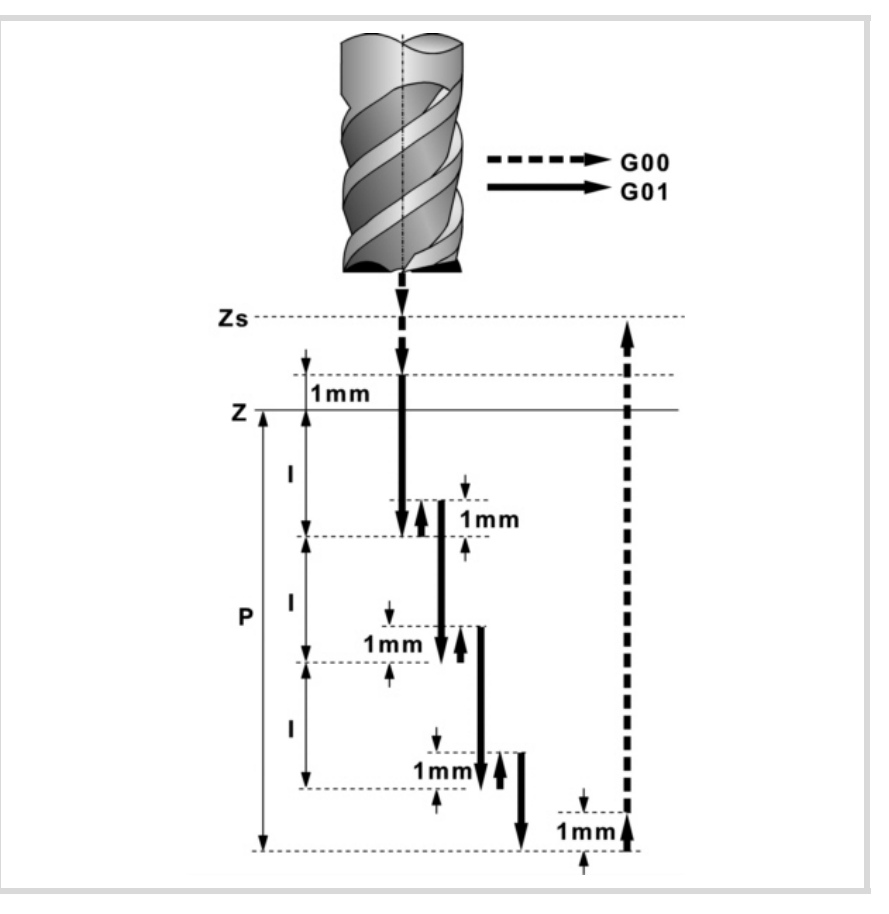

**4** Schruppvorgang. Erfolgt schichtweise bis zum Erreichen der Gesamttiefe weniger dem Schlichtaufmaß an der Basis "δz".

In erster Linie, Eindringung "I" im Vorschub "Fz". Anschließend, Fräsen der Nabenoberfläche bis zu einem Abstand "δ" von der Seitenwand. Erfolgt mit Vorschub "F" und gegebenenfalls mit Neuberechnung des Schritts (∆), damit alle gleich sind. Zur Beendigung, Eilrücklauf (G0) zum Ausgangspunkt.

- **5** Rücklauf im Eilgang (G0) bis zur Sicherheitsebene Zs.
- **6** Wählt das Schlichtwerkzeug und stellt im Eilgang (G0) bis 1 mm vom letzten Schruppen zu.
- **7** Schlichten der Nabenbasis.

Eindringung im Vorschub "Fz". Fräsen der Nabenbasis bis zu einem Abstand "δ" von der Seitenwand. Erfolgt mit Schlichtvorschub "F" und mit dem Schruppschritt.

- **8** Rücklauf im Schnellgang (G0) bis zum Ausgangspunkt auf der Zustellungsebene.
- **9** Schlichten der Seitenwände. Die Schlichtung erfolgt in "N" Durchgängen, mit Schlichtvorschub "F" und mit Tangentialeingang und –ausgang.
- **10** Rücklauf im Eilgang (G0) bis zur Sicherheitsebene Zs.

Ist eine Mehrfachbearbeitung zugeordnet, erfolgen so oft wie nötig die folgenden Schritte:

**11**Verfährt im Eilgang (G0) zum nächsten Punkt.

**12**Wiederholt die Schritte 3, 4, 5, 6, 7, 8, 9, 10.

**4. FESTZYKLUSEDITOR** Rechtecksnabe. **(REF. 1201)**<br>**FESTZYKLUSEDITOR**<br>Rechtecksnabe.<br>Rechtecksnabe. **FESTZYKLUSEDITOR**

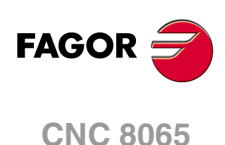

# **4.18 Kreisnabe.**

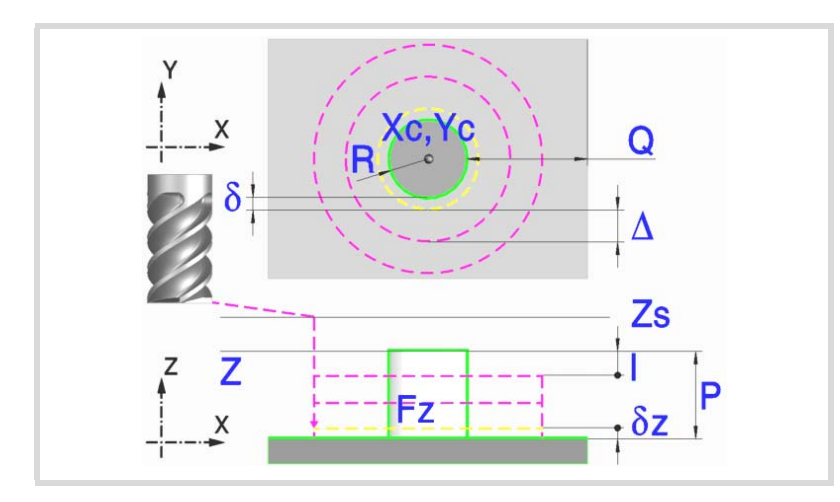

### **Geometrische Parameter:**

Xc, Yc Nabenmitte.

- R Nabenradius.
- Z Position der Werkstückoberfläche.
- Zs Position der Sicherheitsebene.
- P Gesamttiefe.
- Q Materialmenge, die abgehoben werden soll.

#### **Schrupp-Parameter:**

Beim Schruppen erfolgt eine Nabenentleerung, wobei für das Schlichten folgende Aufmaße gelassen werden: Beide Aufmaße werden als Schlichtparameter definiert.

- δ Schlichtaufmaß an den Seitenwänden.
- δz Schlichtaufmaß an der Nabenbasis.

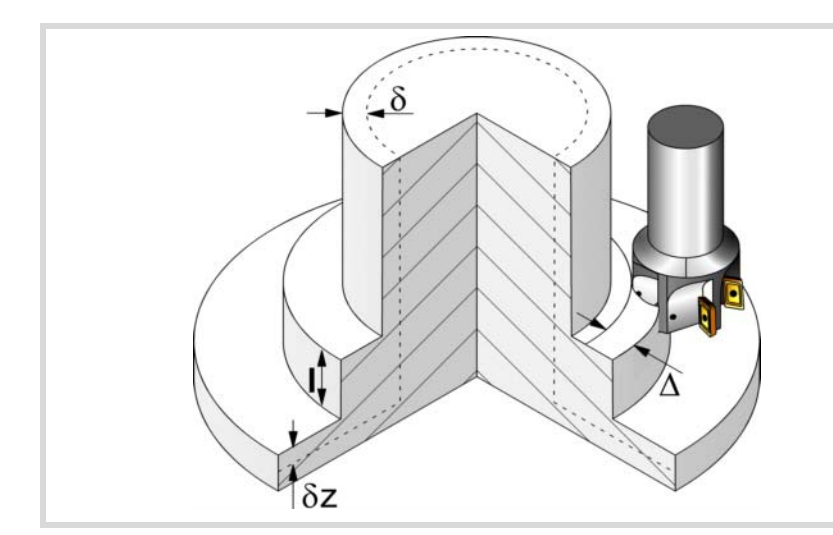

Den Schruppvorgang definieren folgende Parameter:

∆ Frässchritt oder -breite.

Der Zyklus berechnet den Schritt neu, damit alle Durchgänge gleich sind und einen Wert gleich oder kleiner dem programmierten Wert haben. Bei Programmierung mit Wert 0 werden als Wert 3/4 des Durchmessers des gewählten Werkzeugs genommen.

**4. FESTZYKLUSEDITOR COR**<br>**CNC 8065**<br>CNC 8065 Kreisnabe. **·165·** Kreisnabe.

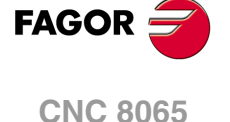

- I Eindringschritt.
	- Wird mit positivem Vorzeichen (I+) programmiert, berechnet der Zyklus den Durchlauf neu, so dass alle Vertiefungen gleich sind und einen Wert kleiner gleich dem programmierten Wert haben.
	- Wenn man mit neg.Zeichen programmiert (I-), der Zyklus wird mit der gegebene Steigung bearbeitet, nur bleibt die Ausnahme zur letzte Steigung.

In beiden Fällen begrenzt der Zyklus den Schritt auf die dem Werkzeug in der Tabelle zugeordnete Schneidlänge.

- Fz Eindringvorschub.
- F Oberflächenfräsvorschub.
- S Spindeldrehgeschwindigkeit.
- T Schruppwerkzeug.

Wird T=0 programmiert, gibt es kein Schruppen.

D Korrektor.

Spindeldrehsinn (Symbol).

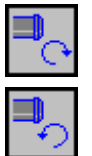

Uhrzeigersinn.

Gegen Uhrzeigersinn.

Bearbeitungsrichtung (Symbol).

Uhrzeigersinn.

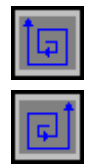

Gegen Uhrzeigersinn.

Programmierung der Funktionen M.

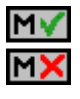

Aktivieren oder deaktivieren Sie vor der Bearbeitung die Ausführung der M-Funktionen. Der Zyklus erlaubt, dass bis zu 4 Funktionen M editiert werden. Um nur irgendeine von diesen auszuführen, muss diese in erster Linie definiert werden und die restlichen Daten bleiben unprogrammiert.

Der Editor zeigt diese Optionen nur dann, falls der Anwender den Editor so konfiguriert hat, um die Programmierung von M-Funktionen zu ermöglichen

#### **Schlichtparameter:**

Das Schlichten erfolgt in 2 Phasen. Zuerst wird mit Tangentialeingang und –ausgang die Nabenbasis bearbeitet und anschließend die Seitenwände.

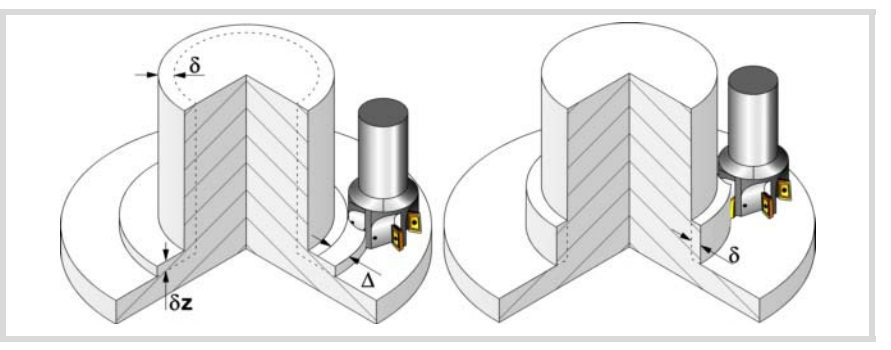

Den Schlichtvorgang definieren folgende Parameter:

- δ Schlichtaufmaß an den Seitenwänden.
- δz Schlichtaufmaß an der Nabenbasis.
- N Anzahl der Eindringdurchgänge zur Durchführung der seitlichen Fertigbearbeitung. Wenn der resultierende Schritt größer als die dem Werkzeug in der Tabelle zugeordnete Schneidlänge ist, wird der Schritt auf diesen Wert begrenzt.
- F Oberflächen- und Seitenfräsvorschub.

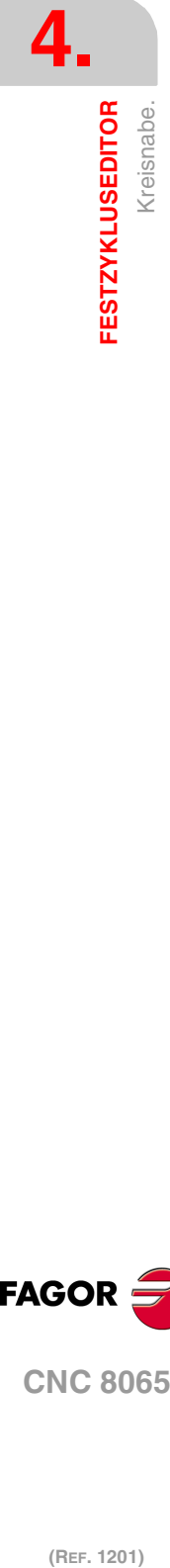

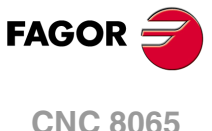

- S Spindeldrehgeschwindigkeit.
- T Schlichtwerkzeug. Wird T=0 programmiert, gibt es kein Schlichten.
- D Korrektor.

Spindeldrehsinn (Symbol).

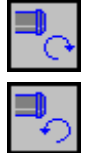

Gegen Uhrzeigersinn.

Uhrzeigersinn.

Bearbeitungsrichtung (Symbol).

Uhrzeigersinn.

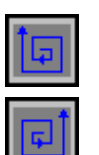

Gegen Uhrzeigersinn.

#### Programmierung der Funktionen M.

MV

Aktivieren oder deaktivieren Sie vor der Bearbeitung die Ausführung der M-Funktionen. Der Zyklus erlaubt, dass bis zu 4 Funktionen M editiert werden. Um nur irgendeine von diesen auszuführen, muss diese in erster Linie definiert werden und die restlichen Daten bleiben unprogrammiert.

Der Editor zeigt diese Optionen nur dann, falls der Anwender den Editor so konfiguriert hat, um die Programmierung von M-Funktionen zu ermöglichen

#### Folgendes Werkzeug.

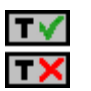

Aktiviert oder deaktiviert die Vorbereitung des folgenden Werkzeugs.

Der Editor zeigt diese Optionen nur dann, falls der Anwender den Editor so konfiguriert hat, damit das folgende Werkzeug angezeigt werden kann.

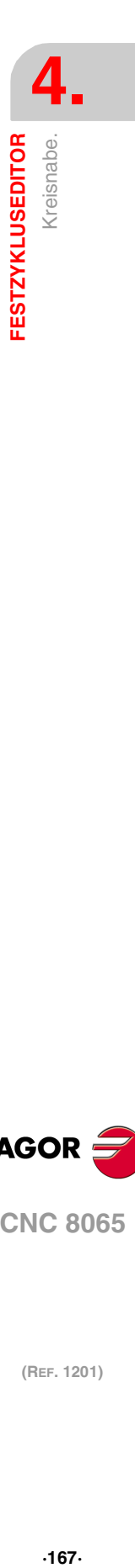

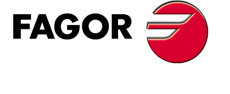

**CNC 8065** 

# **4.18.1 Grundlegende Funktionsweise.**

- **1** Wählt das Schruppwerkzeug und startet die Spindel im angeforderten Drehsinn.
- **2** Verfahren im Schnellvorlauf (G0) bis zum Anfangspunkt für die Grobbearbeitung und zur Sicherheitsebene (Zs). Je nach Ausgangsebene erfolgt zuerst ein Verfahren auf der XY-Ebene und dann auf der Z-Ebene oder umgekehrt.

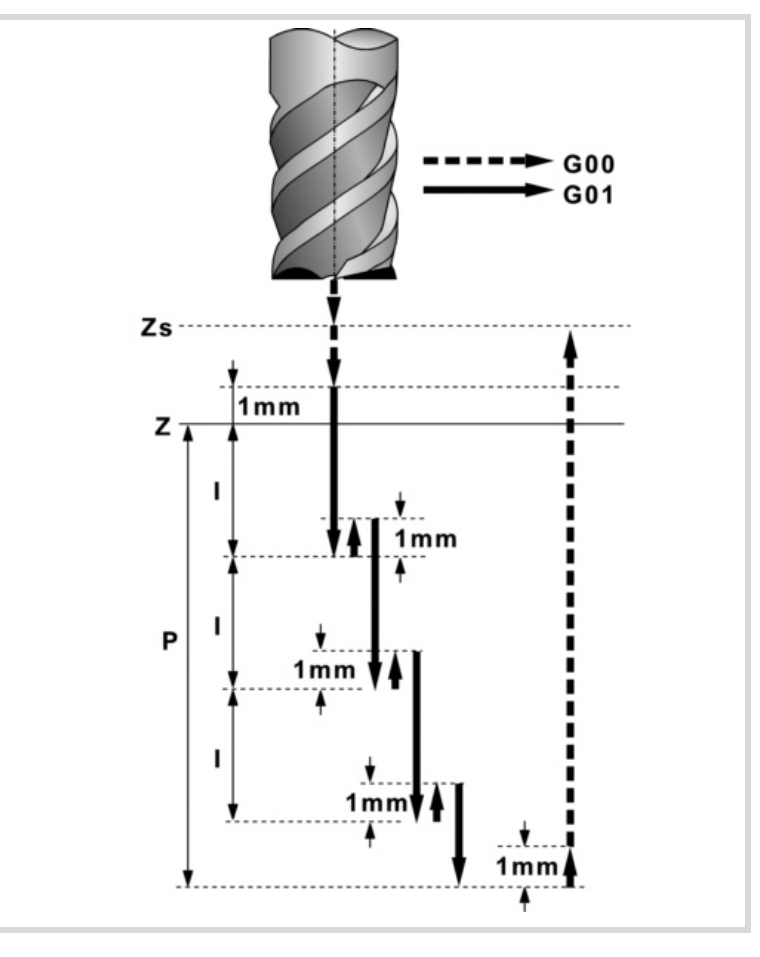

- **3** Zustellung im Eilgang (G0) bis 1 mm. von der Oberfläche "Z".
- **4** Schruppvorgang. Erfolgt schichtweise bis zum Erreichen der Gesamttiefe weniger dem Schlichtaufmaß an der Basis "δz".

In erster Linie, Eindringung "I" im Vorschub "Fz". Anschließend, Fräsen der Nabenoberfläche bis zu einem Abstand "δ" von der Seitenwand. Erfolgt mit Vorschub "F" und gegebenenfalls mit Neuberechnung des Schritts (∆), damit alle gleich sind. Zur Beendigung, Eilrücklauf (G0) zum Ausgangspunkt.

- **5** Rücklauf im Eilgang (G0) bis zur Sicherheitsebene Zs.
- **6** Wählt das Schlichtwerkzeug und stellt im Eilgang (G0) bis 1 mm vom letzten Schruppen zu.
- **7** Schlichten der Nabenbasis.

Eindringung im Vorschub "Fz". Fräsen der Nabenbasis bis zu einem Abstand "δ" von der Seitenwand. Erfolgt mit Schlichtvorschub "F" und mit dem Schruppschritt.

- **8** Rücklauf im Schnellgang (G0) bis zum Ausgangspunkt auf der Zustellungsebene.
- **9** Schlichten der Seitenwände. Die Schlichtung erfolgt in "N" Durchgängen, mit Schlichtvorschub "F" und mit Tangentialeingang und –ausgang.

**10** Rücklauf im Eilgang (G0) bis zur Sicherheitsebene Zs.

Ist eine Mehrfachbearbeitung zugeordnet, erfolgen so oft wie nötig die folgenden Schritte:

**11**Verfährt im Eilgang (G0) zum nächsten Punkt.

**12**Wiederholt die Schritte 3, 4, 5, 6, 7, 8, 9, 10.

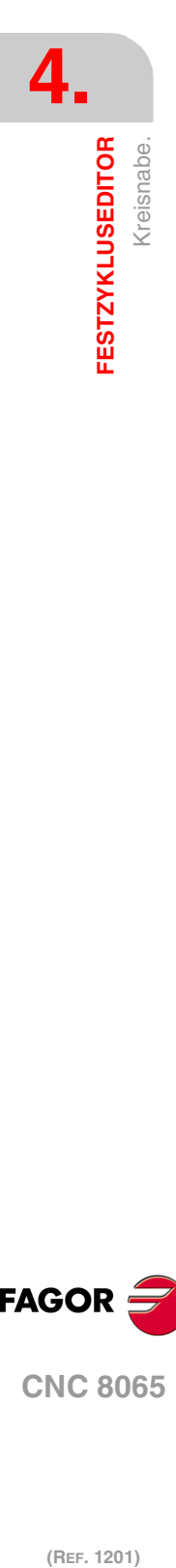

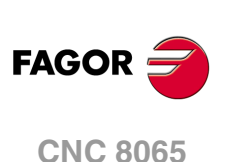

# **4.19 Planfräsen.**

Die Art und Weise der Verbindung von Sätzen bei der Grobbearbeitung und beim Fertigstellen dieses Zykluses wird die vom Nutzer zuvor festgelegte Art sein, wobei die Befehle #HSC, G5, G50 oder G7 benutzt werden. Es wird empfohlen, dazu die Befehle #HSC oder G5 einzusetzen, wobei die Form der Kanten mit der Programmzeile #ROUNDPAR gesteuert wird

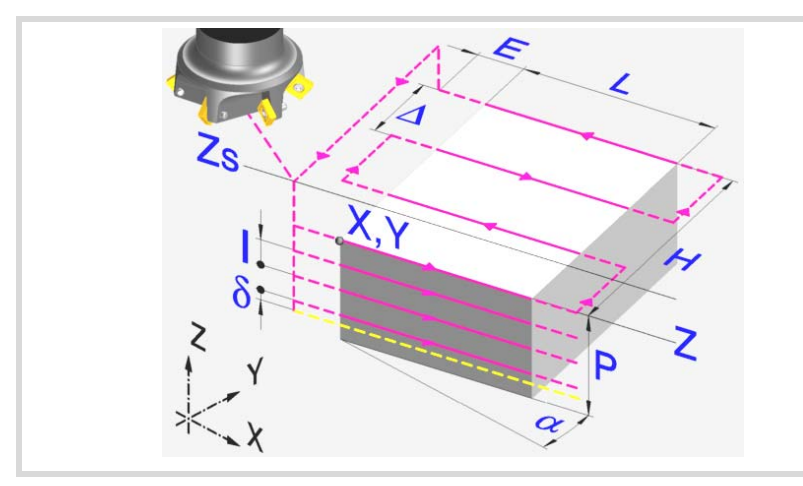

### **Geometrische Parameter:**

Bearbeitungsrichtung (Symbol).

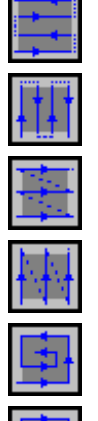

Bidirektional Bearbeitung nach Abszissenachse festgestellt.

Bidirektional Bearbeitung nach Ordinatenachse festgestellt.

Unidirektional Bearbeitung nach Abszissenachse festgestellt.

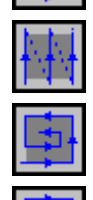

Unidirektional Bearbeitung nach Ordinatenachse festgestellt.

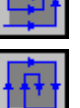

Spiral-Bearbeitung nach Ordinatenachse festgestellt.

Spiral-Bearbeitung nach Abszissenachse festgestellt.

Ecke, an der das Planfräsen beginnt (Symbol).

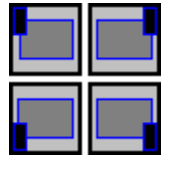

Es kann jede der 4 Ecken gewählt werden.

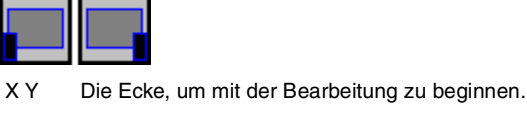

Der Punkt (X, Y) muss nicht unbedingt mit der als Bearbeitungsbeginn gewählten Ecke übereinstimmen.

LH Planzufräsende Oberfläche. Das Vorzeichen von L und H gibt die Ausrichtung bezüglich des Punktes XY an.

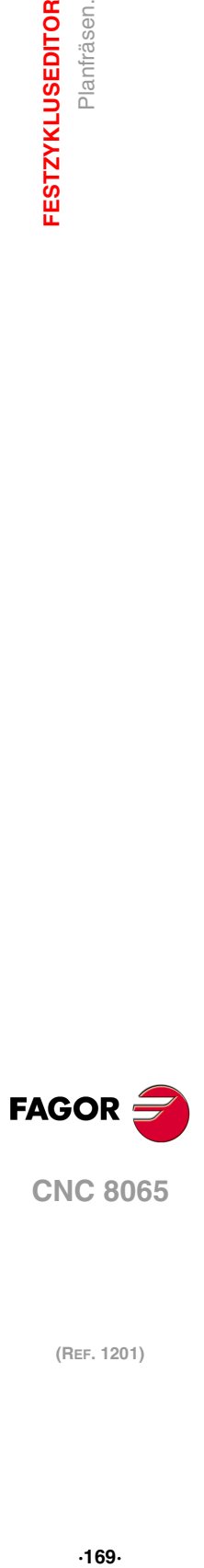

**4.**

Planfräsen

**FESTZYKLUSEDITOR** 

**CNC 8065** 

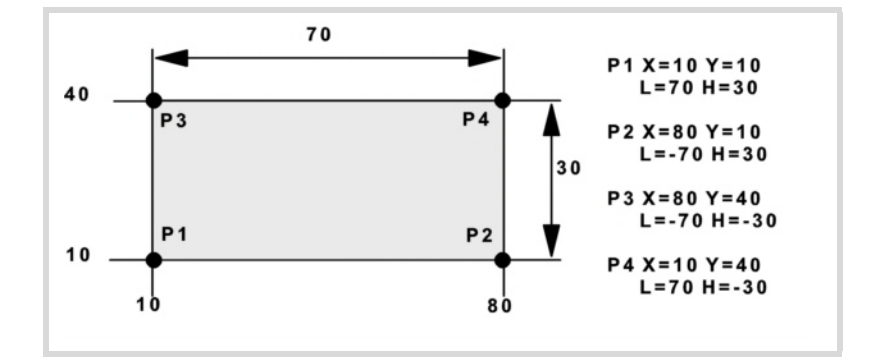

- Z Position der Werkstückoberfläche.
- Zs Position der Sicherheitsebene.
- P Gesamttiefe.
- α Winkel in Grad, den die Oberfläche mit der Abszissenachse bildet. Die Drehung erfolgt über der definierten Ecke, Punkt X, Y.

#### **Schrupp-Parameter:**

Beim Schruppen erfolgt ein Planfräsen, wobei für das Schlichten das Aufmaß δz gelassen wird, das als Schlichtparameter definiert wird. Den Schruppvorgang definieren folgende Parameter:

∆ Frässchritt oder -breite.

Der Zyklus berechnet den Schritt neu, damit alle Durchgänge gleich sind und einen Wert gleich oder kleiner dem programmierten Wert haben. Bei Programmierung mit Wert 0 werden als Wert 3/4 des Durchmessers des gewählten Werkzeugs genommen.

- E Überschreitung oder Abstand, den das Ende des Werkzeugs aus der zu bearbeitenden Fläche heraussteht.
- Fz Eindringvorschub.
- I Eindringschritt.
	- Wird mit positivem Vorzeichen (I+) programmiert, berechnet der Zyklus den Durchlauf neu, so dass alle Vertiefungen gleich sind und einen Wert kleiner gleich dem programmierten Wert haben.
	- Wenn man mit neg.Zeichen programmiert (I-), der Zyklus wird mit der gegebene Steigung bearbeitet, nur bleibt die Ausnahme zur letzte Steigung.

In beiden Fällen begrenzt der Zyklus den Schritt auf die dem Werkzeug in der Tabelle zugeordnete Schneidlänge.

- F Oberflächenfräsvorschub.
- S Spindeldrehgeschwindigkeit.
- T Schruppwerkzeug.

Wird T=0 programmiert, gibt es kein Schruppen.

D Korrektor.

Spindeldrehsinn (Symbol).

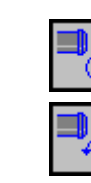

Uhrzeigersinn.

Gegen Uhrzeigersinn.

Programmierung der Funktionen M.

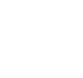

Aktivieren oder deaktivieren Sie vor der Bearbeitung die Ausführung der M-Funktionen. Der Zyklus erlaubt, dass bis zu 4 Funktionen M editiert werden. Um nur irgendeine von diesen auszuführen, muss diese in erster Linie definiert werden und die restlichen Daten bleiben unprogrammiert.

Der Editor zeigt diese Optionen nur dann, falls der Anwender den Editor so konfiguriert hat, um die Programmierung von M-Funktionen zu ermöglichen

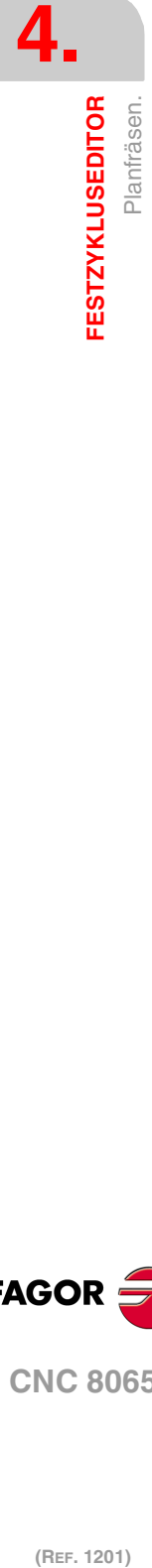

**CNC 8065**

(REF. 1201)

**FAGOR** 

#### **Schlichtparameter:**

- δz Schlichtaufmaß.
- ∆ Frässchritt oder -breite.

Der Zyklus berechnet den Schritt neu, damit alle Durchgänge gleich sind und einen Wert gleich oder kleiner dem programmierten Wert haben. Bei Programmierung mit Wert 0 werden als Wert 3/4 des Durchmessers des gewählten Werkzeugs genommen.

- F Oberflächenfräsvorschub.
- S Spindeldrehgeschwindigkeit.
- T Schruppwerkzeug. Wird T=0 programmiert, gibt es kein Schruppen.
- D Korrektor.

Spindeldrehsinn (Symbol).

Uhrzeigersinn.

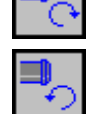

Gegen Uhrzeigersinn.

Programmierung der Funktionen M.

MV

Aktivieren oder deaktivieren Sie vor der Bearbeitung die Ausführung der M-Funktionen. Der Zyklus erlaubt, dass bis zu 4 Funktionen M editiert werden. Um nur irgendeine von diesen auszuführen, muss diese in erster Linie definiert werden und die restlichen Daten bleiben unprogrammiert.

Der Editor zeigt diese Optionen nur dann, falls der Anwender den Editor so konfiguriert hat, um die Programmierung von M-Funktionen zu ermöglichen

#### Folgendes Werkzeug.

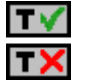

Aktiviert oder deaktiviert die Vorbereitung des folgenden Werkzeugs.

Der Editor zeigt diese Optionen nur dann, falls der Anwender den Editor so konfiguriert hat, damit das folgende Werkzeug angezeigt werden kann.

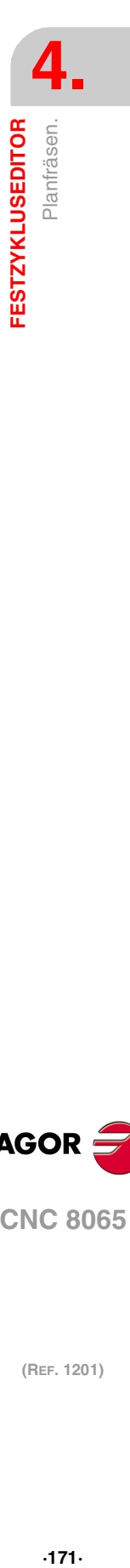

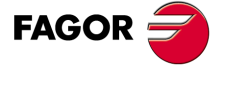

**CNC 8065** 

# **4.19.1 Grundlegende Funktionsweise.**

- **1** Wählt das Schruppwerkzeug und startet die Spindel im angeforderten Drehsinn.
- **2** Verfahren im Schnellgang (G0) bis zum Anfangspunkt für die Grobbearbeitung und zur Sicherheitsebene (Zs). Je nach Ausgangsebene erfolgt zuerst ein Verfahren auf der XY-Ebene und dann auf der Z-Ebene oder umgekehrt.

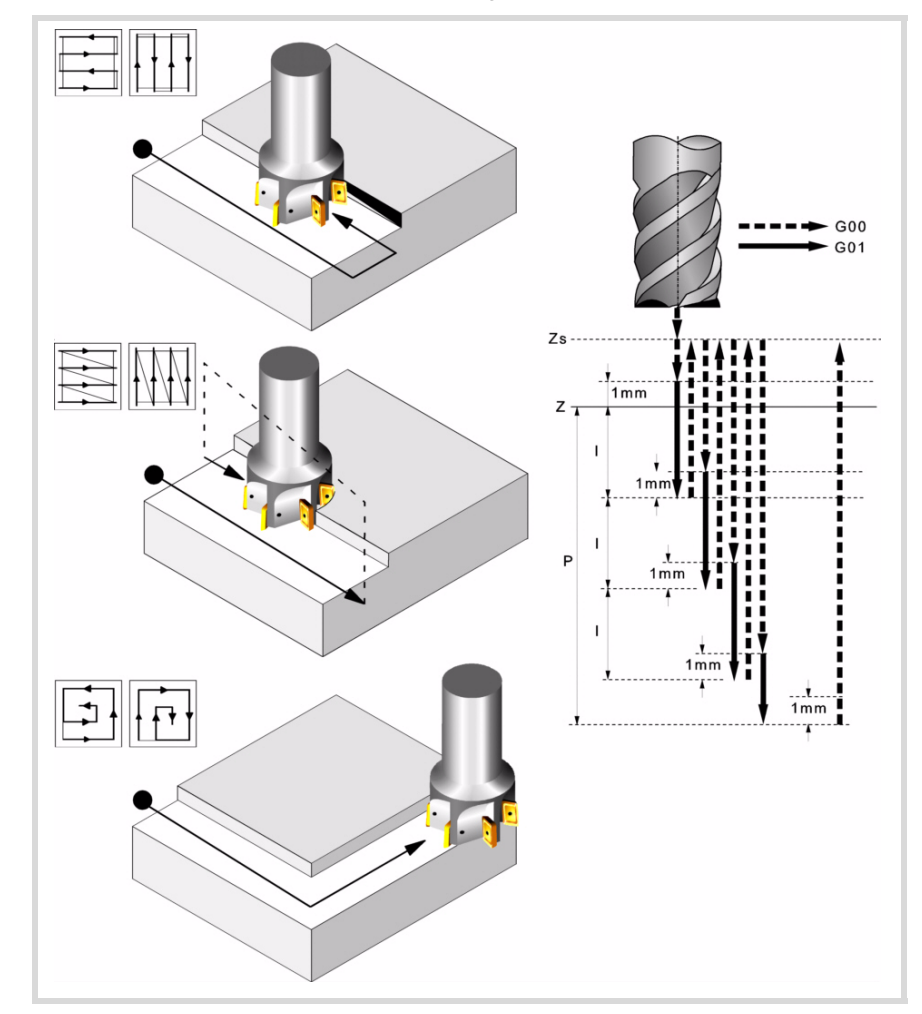

- **3** Verschiebung im Eilgang (G0) bis zur Zustellungsebene.
- **4** Schruppvorgang. Erfolgt schichtweise bis zum Erreichen der Gesamttiefe weniger dem Schlichtabstand "δz".

In erster Linie, Eindringung "I" im Vorschub "Fz". Anschließend, Fräsen mit Vorschub "F" und gegebenenfalls mit Neuberechnung des Schritts (∆), damit alle gleich sind.

- Beim doppelt gerichteten Spiral- und Plandrehen erfolgen alle Verschiebungen mit Vorschub "F".
- Beim einfach gerichteten Plandrehen erfolgen die Verschiebungen zwischen 2 aufeinanderfolgenden Fräsdurchgängen im Eilgang und zur Sicherheitsebene auf Zs.

Zur Beendigung, Rücklauf im Schnellvorschub (G0), zuerst bis zur Sicherheitsebene Zs und dann bis zum Ausgangspunkt.

- **5** Verfahren im Schnellgang(G0) bis 1 mm. über dem letzten Durchlauf.
- **6** Schlichten.

Eindringung im Vorschub "Fz". Fräsen mit Schlichtvorschub "F" und gegebenenfalls mit Neuberechnung des Schlichtschritts (∆), damit alle gleich sind.

**7** Rücklauf im Eilgang (G0) bis zur Sicherheitsebene Zs.

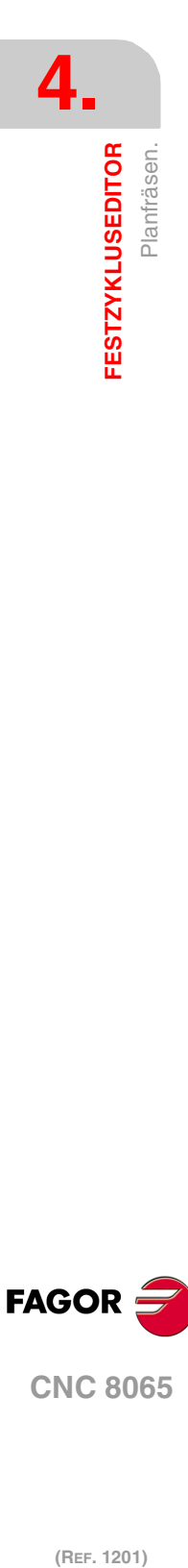

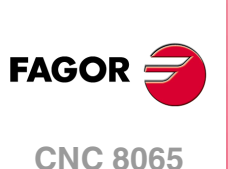

# **4.20 Punkt-Profilfräsen.**

Die Art und Weise der Verbindung von Sätzen bei der Grobbearbeitung und beim Fertigstellen dieses Zykluses wird die vom Nutzer zuvor festgelegte Art sein, wobei die Befehle #HSC, G5, G50 oder G7 benutzt werden. Es wird empfohlen, dazu die Befehle #HSC oder G5 einzusetzen, wobei die Form der Kanten mit der Programmzeile #ROUNDPAR gesteuert wird

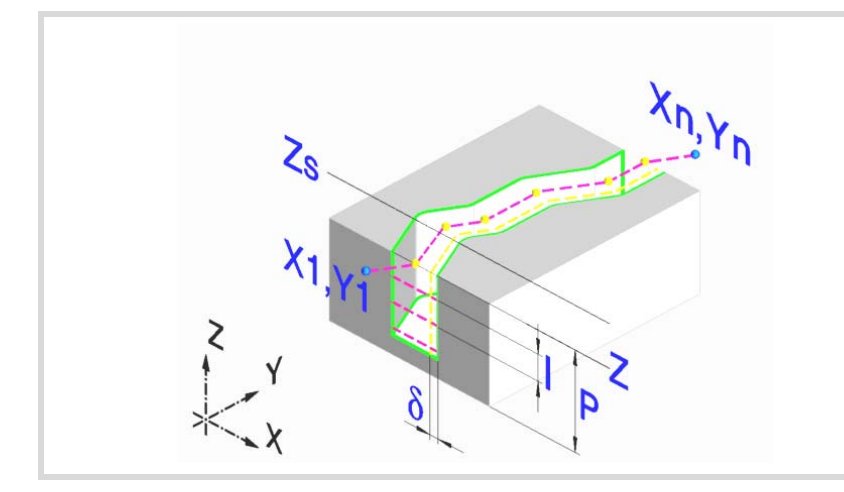

# **Geometrische Parameter:**

X1, Y1 Eingangspunkt zum Profil

- R1 Tangentialer Eingangsradius zum Profil
- P1..P25 Profilpunkte.

Alle dazwischen liegenden Punkte P2 bis P24 verfügen über ein Symbol zur Angabe des Kantentyps, scharfe Kante, rund oder abgefast. Bei den runden und gefasten Ecken den Verrundungsradius oder die Fasengröße angeben.

Werden nicht die 25 Punkte benutzt, den ersten nicht benutzten Punkt mit den gleichen Koordinaten des letzten Profilpunkts definieren.

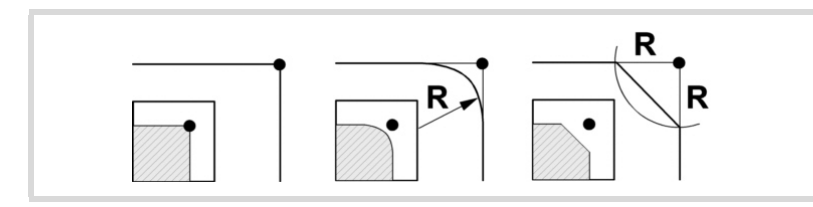

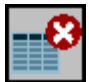

Aller Punkte des Profils löschen. Wählen Sie dieses Symbol aus und drücken Sie [DEL], damit Sie alle Punkte der Tabelle löschen können.

- Rn Tangentialer Ausgangsradius aus dem Profil. Xn, Yn Ausgangspunkt aus dem Profil Z Position der Werkstückoberfläche.
- Zs Position der Sicherheitsebene.
- P Gesamttiefe.

#### **Schrupp-Parameter:**

Beim Schruppen erfolgt ein Profilfräsen, wobei für das Schlichten das Aufmaß δ gelassen wird. Dieses Aufmaß wird als Schlichtparameter definiert.

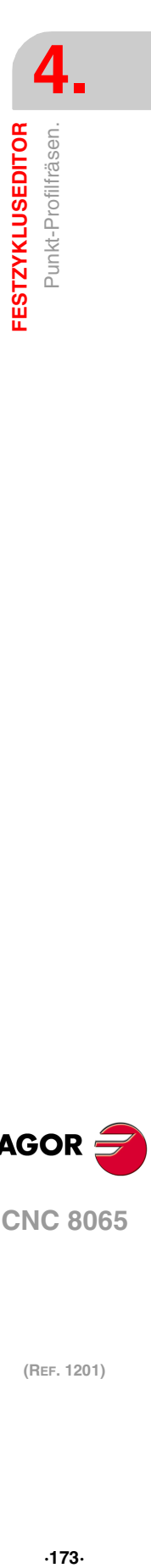

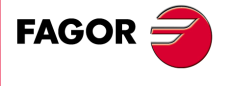

**CNC 8065** 

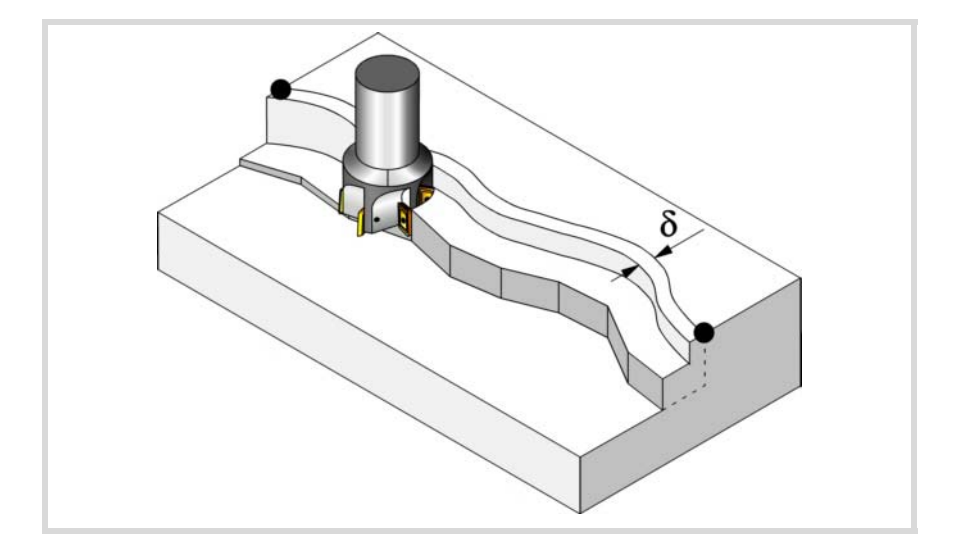

#### Den Schruppvorgang definieren folgende Parameter:

- Fz Eindringvorschub.
- I Eindringschritt.
	- Wird mit positivem Vorzeichen (I+) programmiert, berechnet der Zyklus den Durchlauf neu, so dass alle Vertiefungen gleich sind und einen Wert kleiner gleich dem programmierten Wert haben.
	- Wenn man mit neg.Zeichen programmiert (I-), der Zyklus wird mit der gegebene Steigung bearbeitet, nur bleibt die Ausnahme zur letzte Steigung.

In beiden Fällen begrenzt der Zyklus den Schritt auf die dem Werkzeug in der Tabelle zugeordnete Schneidlänge.

- F Oberflächenfräsvorschub.
- S Spindeldrehgeschwindigkeit.
- T Schruppwerkzeug.

Wird T=0 programmiert, gibt es kein Schruppen.

D Korrektor.

Spindeldrehsinn (Symbol).

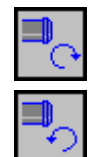

Gegen Uhrzeigersinn.

Uhrzeigersinn.

Werkzeugradiuskompensation (symbol).

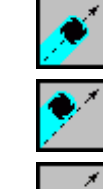

Ohne Kompensation.

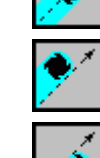

Kompensation nach links.

Programmierung der Funktionen M.

Kompensation nach rechts.

**CNC 8065**

**FAGOR** 

**4.**

**FESTZYKLUSEDITOR**

**FESTZYKLUSEDITOR** Punkt-Profilfräsen.

(REF. 1201)

Aktivieren oder deaktivieren Sie vor der Bearbeitung die Ausführung der M-Funktionen. Der Zyklus erlaubt, dass bis zu 4 Funktionen M editiert werden. Um nur irgendeine von diesen auszuführen, muss diese in erster Linie definiert werden und die restlichen Daten bleiben unprogrammiert.

Der Editor zeigt diese Optionen nur dann, falls der Anwender den Editor so konfiguriert hat, um die Programmierung von M-Funktionen zu ermöglichen

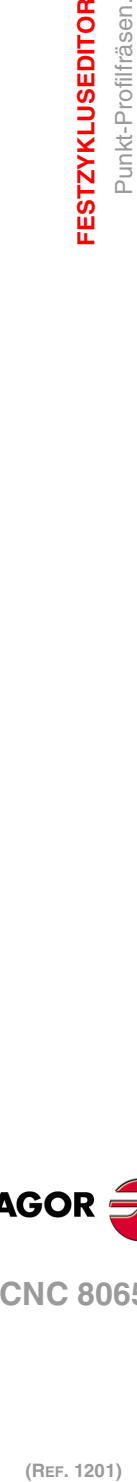

#### **Schlichtparameter:**

Für die Ausführung des Schlichtens muss das Schruppen mit Werkzeugradiuskompensation definiert werden. Bei dem Vorgang wird das Schlichtaufmaß (δ) beseitigt.

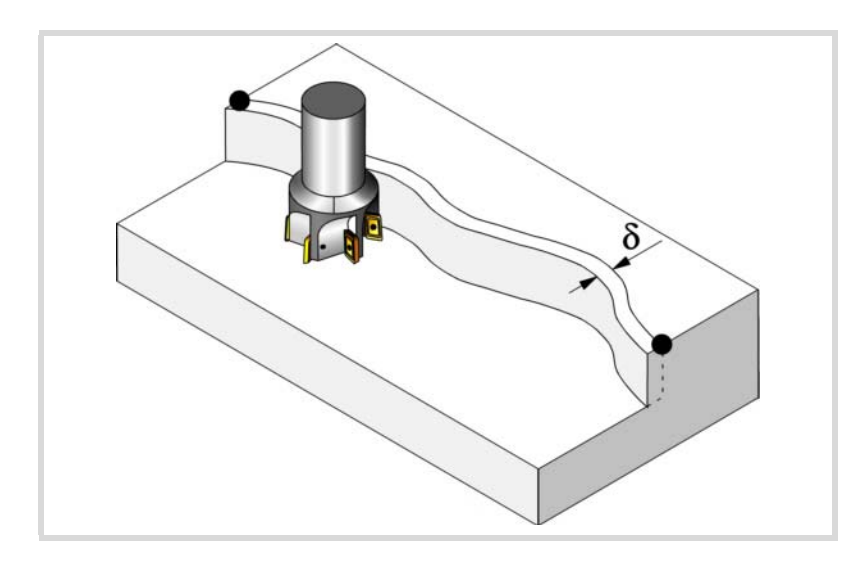

Den Schruppvorgang definieren folgende Parameter:

- δ Schlichtaufmaß an den Seitenwänden. Wenn ohne Radiuskompensation gearbeitet wird, gibt es kein Schlichten, wird das Aufmaß (δ) nicht berücksichtigt.
- F Fräsvorschub.
- S Spindeldrehgeschwindigkeit.
- T Schlichtwerkzeug. Wird T=0 programmiert, gibt es kein Schlichten.
- D Korrektor.

Spindeldrehsinn (Symbol).

Uhrzeigersinn.

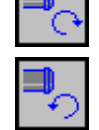

Gegen Uhrzeigersinn.

Programmierung der Funktionen M.

Ź

Aktivieren oder deaktivieren Sie vor der Bearbeitung die Ausführung der M-Funktionen. Der Zyklus erlaubt, dass bis zu 4 Funktionen M editiert werden. Um nur irgendeine von diesen auszuführen, muss diese in erster Linie definiert werden und die restlichen Daten bleiben unprogrammiert.

Der Editor zeigt diese Optionen nur dann, falls der Anwender den Editor so konfiguriert hat, um die Programmierung von M-Funktionen zu ermöglichen

Folgendes Werkzeug.

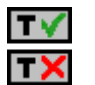

Aktiviert oder deaktiviert die Vorbereitung des folgenden Werkzeugs. Der Editor zeigt diese Optionen nur dann, falls der Anwender den Editor so konfiguriert hat, damit das folgende Werkzeug angezeigt werden kann.

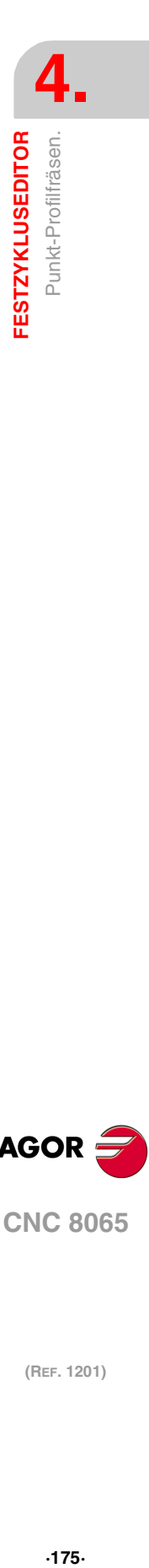

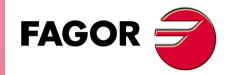

**CNC 8065** 

# **4.20.1 Grundlegende Funktionsweise.**

- **1** Wählt das Schruppwerkzeug und startet die Spindel im angeforderten Drehsinn.
- **2** Verschiebung im Eilgang (G0) bis zum XY-Punkt und zur Sicherheitsebene (Zs). Je nach Ausgangsebene, erfolgt zuerst ein Verfahren auf der XY-Ebene und dann auf der Z-Ebene oder umgekehrt.
- **3** Verschiebung im Eilgang (G0) bis zur Zustellungsebene.
- **4** Schruppvorgang. Erfolgt schichtweise bis zur Erreichung der Gesamttiefe.

In erster Linie, Eindringung "I" im Vorschub "Fz". Anschließend, Profilfräsen mit Vorschub "F" und Tangentialeingang falls programmiert. Wenn die Grobbearbeitung mit Radiuskompensation definiert wurde, erfolgt das Fräsen in einem Abstand "δ" von der Wand. Nach Beendigung des Schruppvorgangs, Ausgang zum Punkt XnYn mit Tangentialausgang, falls dieser programmiert wurde. Zur Beendigung, Rücklauf im Schnellvorschub (G0), zuerst bis zur Sicherheitsebene Zs und dann bis zum Ausgangspunkt X1Y1.

- **5** Wählt das Schlichtwerkzeug und startet die Spindel im angeforderten Drehsinn.
- **6** Schlichtvorgang.
- **7** Eindringung bis auf Grund im Vorschub "Fz".

Profilfräsen mit Vorschub "F" und Tangentialeingang falls programmiert. Ausgung zum Punkt XnYn mit Tangentialausgang falls programmiert.

**8** Rücklauf im Eilgang (G0) bis zur Sicherheitsebene Zs.

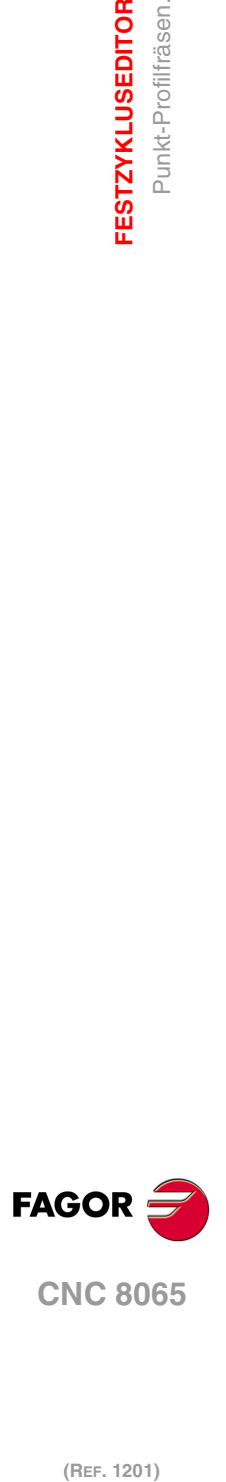

**4.**

**FESTZYKLUSEDITOR**

**FESTZYKLUSEDITOR** Punkt-Profilfräsen.

# **4.21 Fräsung von einem freien Profil.**

Die Art und Weise der Verbindung von Sätzen bei der Grobbearbeitung und beim Fertigstellen dieses Zykluses wird die vom Nutzer zuvor festgelegte Art sein, wobei die Befehle #HSC, G5, G50 oder G7 benutzt werden. Es wird empfohlen, dazu die Befehle #HSC oder G5 einzusetzen, wobei die Form der Kanten mit der Programmzeile #ROUNDPAR gesteuert wird

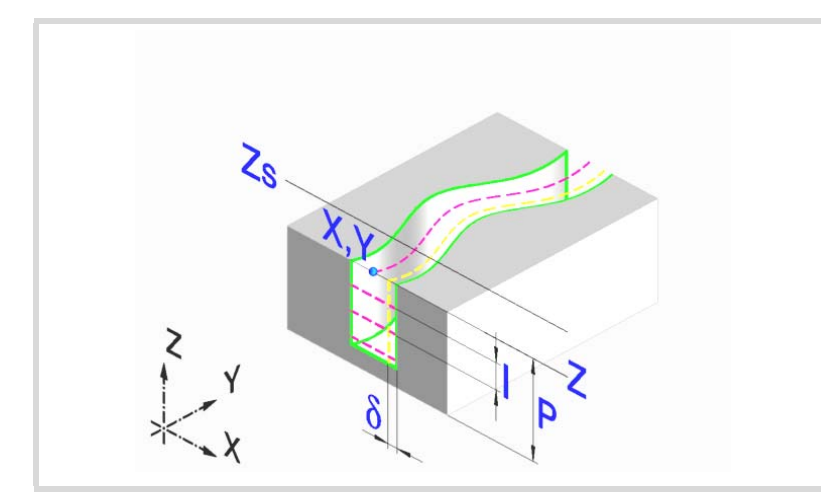

## **Geometrische Parameter:**

X, Y Eingangspunkt zum Profil

#### Profilname.

Zur Bearbeitung mit Tangentialeingang und –ausgang diese Werte innerhalb des Profils definieren.

- Z Position der Werkstückoberfläche.
- Zs Position der Sicherheitsebene.
- P Gesamttiefe.

#### **Schrupp-Parameter:**

Beim Schruppen erfolgt ein Profilfräsen, wobei für das Schlichten das Aufmaß δ gelassen wird. Dieses Aufmaß wird als Schlichtparameter definiert.

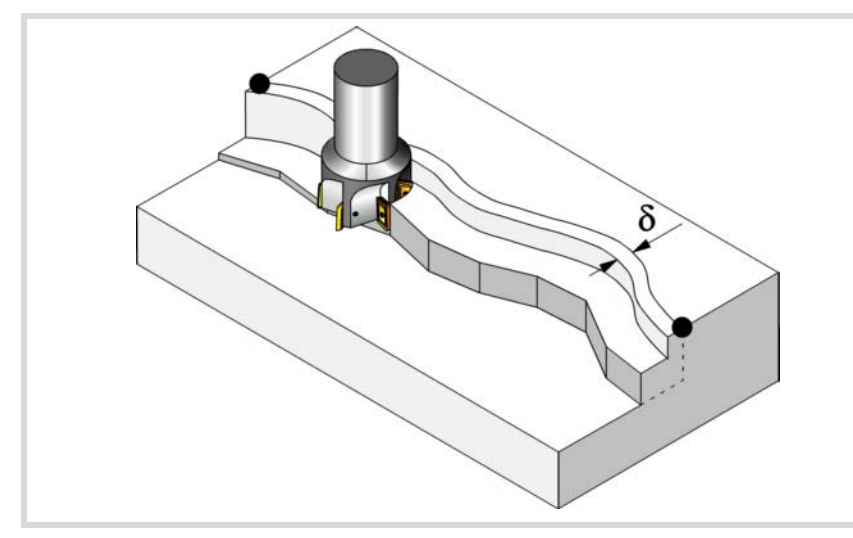

Den Schruppvorgang definieren folgende Parameter:

Fz Eindringvorschub.

**4.**

**FESTZYKLUSEDITOR** 

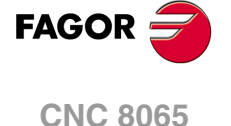

- I Eindringschritt.
	- Wird mit positivem Vorzeichen (I+) programmiert, berechnet der Zyklus den Durchlauf neu, so dass alle Vertiefungen gleich sind und einen Wert kleiner gleich dem programmierten Wert haben.
	- Wenn man mit neg.Zeichen programmiert (I-), der Zyklus wird mit der gegebene Steigung bearbeitet, nur bleibt die Ausnahme zur letzte Steigung.

In beiden Fällen begrenzt der Zyklus den Schritt auf die dem Werkzeug in der Tabelle zugeordnete Schneidlänge.

- F Oberflächenfräsvorschub.
- S Spindeldrehgeschwindigkeit.
- T Schruppwerkzeug.

Wird T=0 programmiert, gibt es kein Schruppen.

D Korrektor.

Spindeldrehsinn (Symbol).

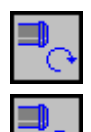

Uhrzeigersinn.

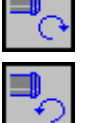

Gegen Uhrzeigersinn.

Werkzeugradiuskompensation (symbol). Ohne Kompensation.

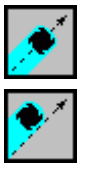

Kompensation nach links.

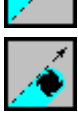

Kompensation nach rechts.

Programmierung der Funktionen M.

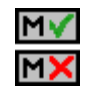

Aktivieren oder deaktivieren Sie vor der Bearbeitung die Ausführung der M-Funktionen. Der Zyklus erlaubt, dass bis zu 4 Funktionen M editiert werden. Um nur irgendeine von diesen auszuführen, muss diese in erster Linie definiert werden und die restlichen Daten bleiben unprogrammiert.

Der Editor zeigt diese Optionen nur dann, falls der Anwender den Editor so konfiguriert hat, um die Programmierung von M-Funktionen zu ermöglichen

#### **Schlichtparameter:**

Für die Ausführung des Schlichtens muss das Schruppen mit Werkzeugradiuskompensation definiert werden. Bei diesem Vorgang wird das Schlichtaufmaß (δ) beseitigt.

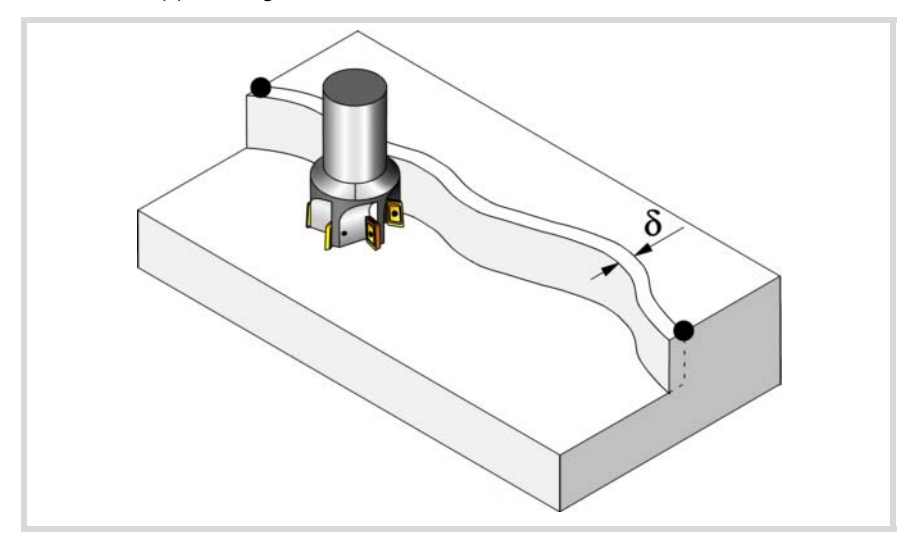

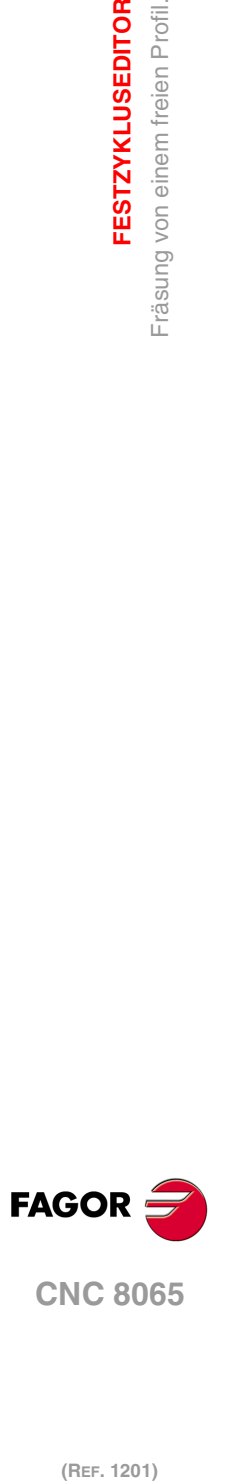

**4.**

**FESTZYKLUSEDITOR**

Fräsung von einem freien Profil.

**FESTZYKLUSEDITOR** 

Den Schruppvorgang definieren folgende Parameter:

δ Schlichtaufmaß an den Seitenwänden.

Wenn ohne Radiuskompensation gearbeitet wird, wird das Aufmaß (δ) nicht berücksichtigt. In diesem Fall ist der Verfahrweg der Werkzeugmitte der gleiche wie beim Schruppen und Schlichten.

- F Fräsvorschub.
- S Spindeldrehgeschwindigkeit.
- T Schlichtwerkzeug. Wird T=0 programmiert, gibt es kein Schlichten.
- D Korrektor.

Spindeldrehsinn (Symbol).

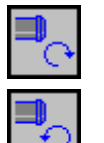

Gegen Uhrzeigersinn.

#### Programmierung der Funktionen M.

Uhrzeigersinn.

MV

Aktivieren oder deaktivieren Sie vor der Bearbeitung die Ausführung der M-Funktionen. Der Zyklus erlaubt, dass bis zu 4 Funktionen M editiert werden. Um nur irgendeine von diesen auszuführen, muss diese in erster Linie definiert werden und die restlichen Daten bleiben unprogrammiert.

Der Editor zeigt diese Optionen nur dann, falls der Anwender den Editor so konfiguriert hat, um die Programmierung von M-Funktionen zu ermöglichen

Folgendes Werkzeug.

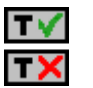

Aktiviert oder deaktiviert die Vorbereitung des folgenden Werkzeugs. Der Editor zeigt diese Optionen nur dann, falls der Anwender den Editor so konfiguriert hat, damit das folgende Werkzeug angezeigt werden kann.

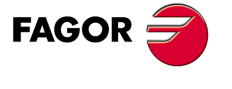

**CNC 8065** 

# **4.21.1 Grundlegende Funktionsweise.**

- **1** Wählt das Schruppwerkzeug und startet die Spindel im angeforderten Drehsinn.
- **2** Verschiebung im Eilgang (G0) bis zum XY-Punkt und zur Sicherheitsebene (Zs). Je nach Ausgangsebene, erfolgt zuerst ein Verfahren auf der XY-Ebene und dann auf der Z-Ebene oder umgekehrt.
- **3** Verschiebung im Eilgang (G0) bis zur Zustellungsebene.
- **4** Schruppvorgang. Erfolgt schichtweise bis zur Erreichung der Gesamttiefe.

In erster Linie, Eindringung "I" im Vorschub "Fz". Anschließend, Profilfräsen mit Vorschub "F". Wenn die Grobbearbeitung mit Radiuskompensation definiert wurde, erfolgt das Fräsen in einem Abstand "δ" von der Wand. Zur Beendigung, Rücklauf im Schnellvorschub (G0), zuerst bis zur Sicherheitsebene Zs und dann bis zum Ausgangspunkt X1Y1.

- **5** Wählt das Schlichtwerkzeug und startet die Spindel im angeforderten Drehsinn.
- **6** Schlichtvorgang.
- **7** Eindringung bis auf Grund im Vorschub "Fz". Profilfräsen mit Vorschub "F".
- **8** Rücklauf im Eilgang (G0) bis zur Sicherheitsebene Zs.

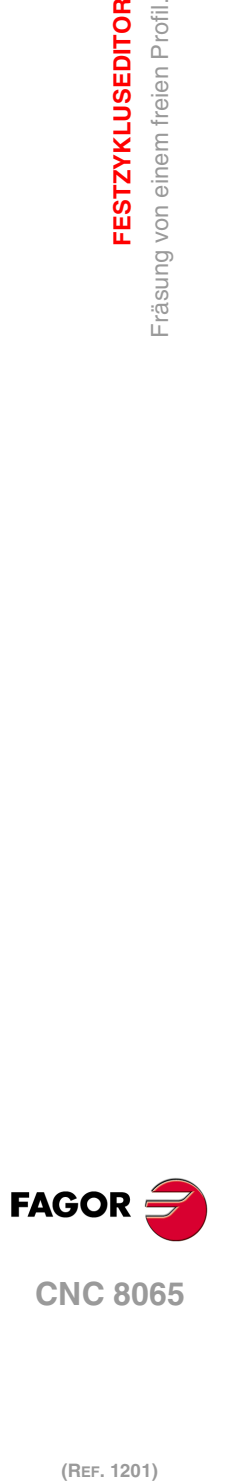

**4.**

**FESTZYKLUSEDITOR**

Fräsung von einem freien Profil.

**FESTZYKLUSEDITOR**
# **4.22 Nutenfräsen.**

Die Art und Weise der Verbindung von Sätzen bei der Grobbearbeitung und beim Fertigstellen dieses Zykluses wird die vom Nutzer zuvor festgelegte Art sein, wobei die Befehle #HSC, G5, G50 oder G7 benutzt werden. Es wird empfohlen, dazu die Befehle #HSC oder G5 einzusetzen, wobei die Form der Kanten mit der Programmzeile #ROUNDPAR gesteuert wird

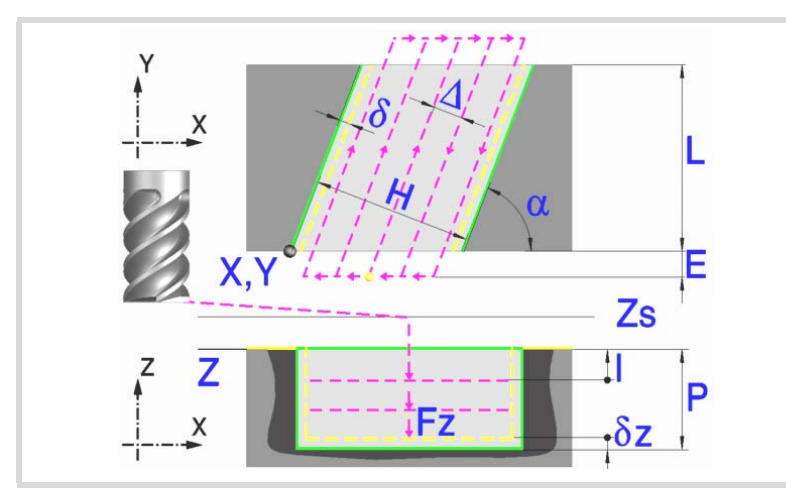

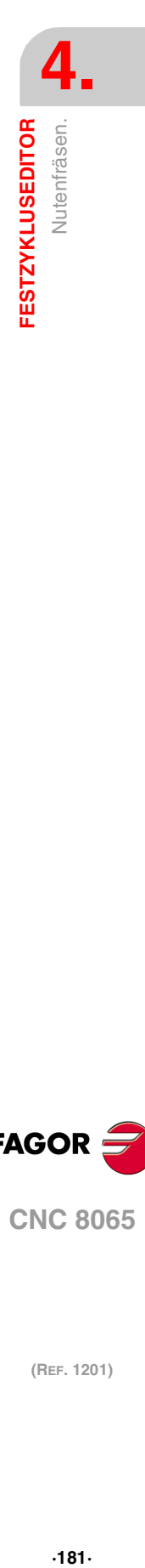

### **Geometrische Parameter:**

Nutentyp (Symbol).

- Es gibt 6 mögliche Typen.
- 4 zum Nuten jeder einzelnen Werkstückecke.
- 2 zum Quernuten des Werkzeugs.
- X, Y Ecke der einzunutenden Oberfläche.
- L, H Nutenabmessungen. Das Vorzeichen gibt die Orientierung bezüglich des Punktes XY an.
- Z Position der Werkstückoberfläche.
- Zs Position der Sicherheitsebene.
- P Gesamttiefe.
- α Winkel in Grad, den das Nuten mit der Abszissenachse bildet. Die Drehung erfolgt über der definierten Ecke, Punkt X, Y.

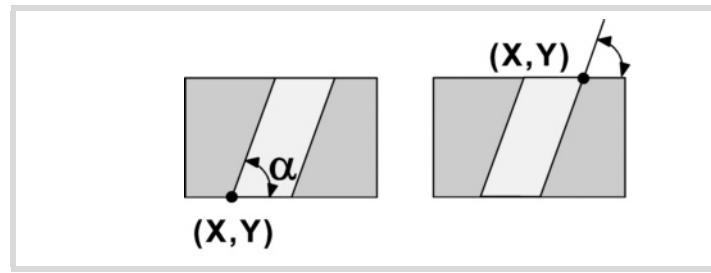

### **Schrupp-Parameter:**

Beim Schruppen erfolgt eine Bearbeitung, wobei für das Schlichten folgende Aufmaße gelassen werden: Beide Aufmaße werden als Schlichtparameter definiert.

- δ Schlichtaufmaß an den Seitenwänden.
- δz Schlichtaufmaß am Taschengrund.

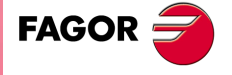

**CNC 8065** 

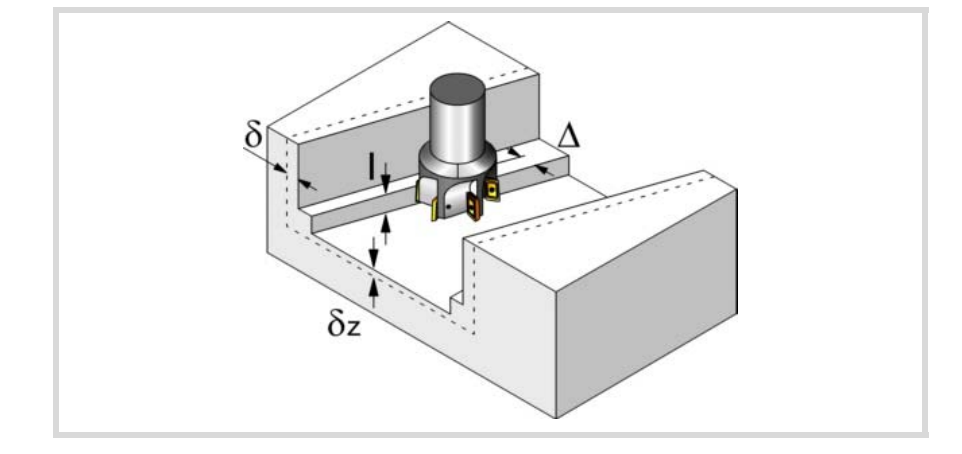

#### Den Schruppvorgang definieren folgende Parameter:

∆ Frässchritt oder -breite.

Der Zyklus berechnet den Schritt neu, damit alle Durchgänge gleich sind und einen Wert gleich oder kleiner dem programmierten Wert haben. Bei Programmierung mit Wert 0 werden als Wert 3/4 des Durchmessers des gewählten Werkzeugs genommen.

- E Überschreitung oder Abstand, den das Ende des Werkzeugs aus der zu bearbeitenden Fläche heraussteht.
- Fz Eindringvorschub.
- I Eindringschritt.
	- Wird mit positivem Vorzeichen (I+) programmiert, berechnet der Zyklus den Durchlauf neu, so dass alle Vertiefungen gleich sind und einen Wert kleiner gleich dem programmierten Wert haben.
	- Wenn man mit neg.Zeichen programmiert (I-), der Zyklus wird mit der gegebene Steigung bearbeitet, nur bleibt die Ausnahme zur letzte Steigung.

In beiden Fällen begrenzt der Zyklus den Schritt auf die dem Werkzeug in der Tabelle zugeordnete Schneidlänge.

- F Oberflächenfräsvorschub.
- S Spindeldrehgeschwindigkeit.
- T Schruppwerkzeug.

Wird T=0 programmiert, gibt es kein Schruppen.

D Korrektor.

Spindeldrehsinn (Symbol).

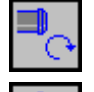

Uhrzeigersinn.

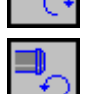

Gegen Uhrzeigersinn.

Bearbeitungsrichtung (Symbol).

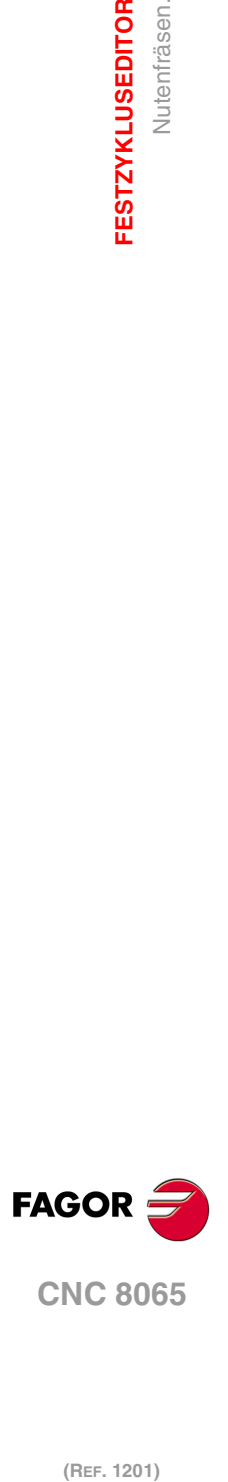

**4.**

**FESTZYKLUSEDITOR**

Nutenfräsen.

**FESTZYKLUSEDITOR** 

Uhrzeigersinn.

Gegen Uhrzeigersinn.

Programmierung der Funktionen M.

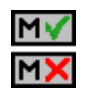

Aktivieren oder deaktivieren Sie vor der Bearbeitung die Ausführung der M-Funktionen. Der Zyklus erlaubt, dass bis zu 4 Funktionen M editiert werden. Um nur irgendeine von diesen auszuführen, muss diese in erster Linie definiert werden und die restlichen Daten bleiben unprogrammiert.

Der Editor zeigt diese Optionen nur dann, falls der Anwender den Editor so konfiguriert hat, um die Programmierung von M-Funktionen zu ermöglichen

## **Schlichtparameter:**

Das Schlichten erfolgt in 2 Phasen. Zuerst wird mit Tangentialeingang und –ausgang der Nutengrund bearbeitet und anschließend die Seitenwände.

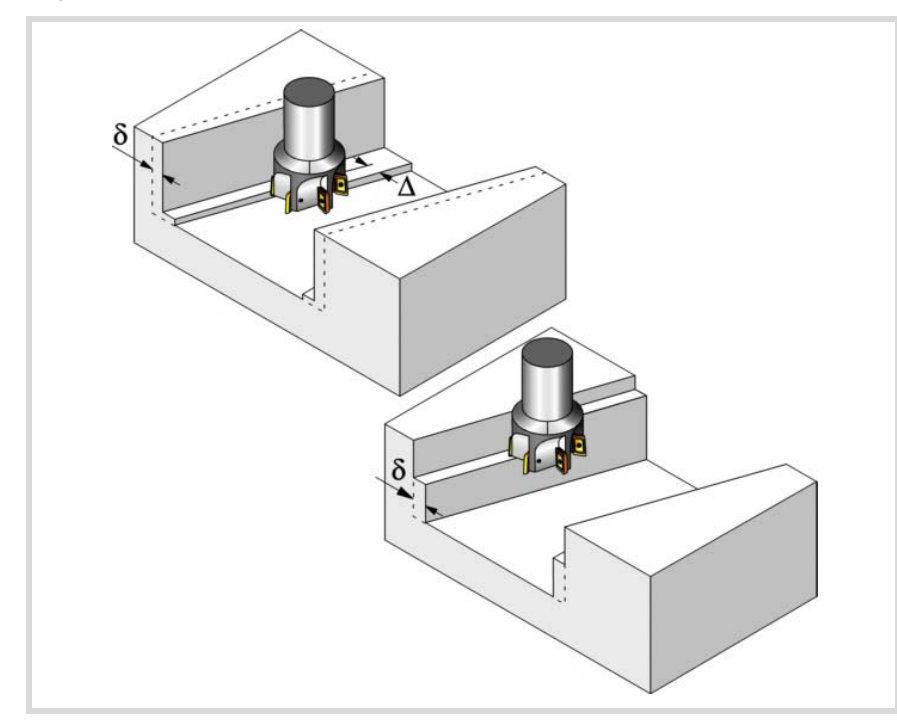

Den Schlichtvorgang definieren folgende Parameter:

- δ Schlichtdurchgang an den Seitenwänden.
- δz Schlichtdurchgang auf dem Grund.
- ∆ Frässchritt oder –breite auf dem Nutengrund.

Der Zyklus berechnet den Schritt neu, damit alle Durchgänge gleich sind und einen Wert gleich oder kleiner dem programmierten Wert haben. Bei Programmierung mit Wert 0 werden als Wert 3/4 des Durchmessers des gewählten Werkzeugs genommen.

- N Anzahl der Eindringdurchgänge zur Durchführung der seitlichen Fertigbearbeitung. Wenn der resultierende Schritt größer als die dem Werkzeug in der Tabelle zugeordnete Schneidlänge ist, wird der Schritt auf diesen Wert begrenzt.
- F Oberflächen- und Seitenfräsvorschub.
- S Spindeldrehgeschwindigkeit.
- T Schlichtwerkzeug. Wird T=0 programmiert, gibt es kein Schlichten.
- D Korrektor.

Spindeldrehsinn (Symbol).

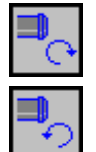

Uhrzeigersinn.

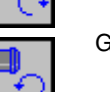

Gegen Uhrzeigersinn.

Bearbeitungsrichtung (Symbol). Uhrzeigersinn.

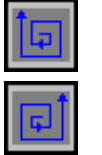

Gegen Uhrzeigersinn.

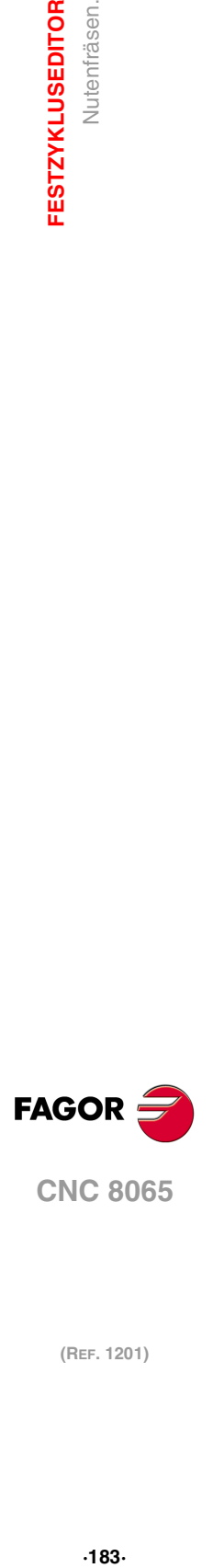

**4.**

Nutenfräsen.

**FESTZYKLUSEDITOR** 

**CNC 8065** 

Programmierung der Funktionen M.

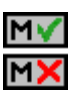

Aktivieren oder deaktivieren Sie vor der Bearbeitung die Ausführung der M-Funktionen. Der Zyklus erlaubt, dass bis zu 4 Funktionen M editiert werden. Um nur irgendeine von diesen auszuführen, muss diese in erster Linie definiert werden und die restlichen Daten bleiben unprogrammiert.

Der Editor zeigt diese Optionen nur dann, falls der Anwender den Editor so konfiguriert hat, um die Programmierung von M-Funktionen zu ermöglichen

### Folgendes Werkzeug.

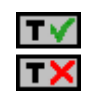

- Aktiviert oder deaktiviert die Vorbereitung des folgenden Werkzeugs.
- Der Editor zeigt diese Optionen nur dann, falls der Anwender den Editor so konfiguriert hat, damit das folgende Werkzeug angezeigt werden kann.

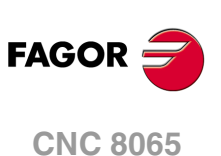

## **4.22.1 Grundlegende Funktionsweise.**

- **1** Wählt das Schruppwerkzeug und startet die Spindel im angeforderten Drehsinn.
- **2** Verfahren im Schnellgang (G0) bis zum Anfangspunkt für die Grobbearbeitung und zur Sicherheitsebene (Zs). Je nach Ausgangsebene erfolgt zuerst ein Verfahren auf der XY-Ebene und dann auf der Z-Ebene oder umgekehrt.
	- GOO  $G01$ Zs  $1mm$ z I  $1mm$ P  $1mm$  $\overline{\phantom{a}}$  $1<sub>mn</sub>$ ï  $1mm$
- **3** Verschiebung im Eilgang (G0) bis zur Zustellungsebene.

**4** Schruppvorgang. Erfolgt schichtweise bis zum Erreichen der Gesamttiefe weniger dem Schlichtabstand "δz".

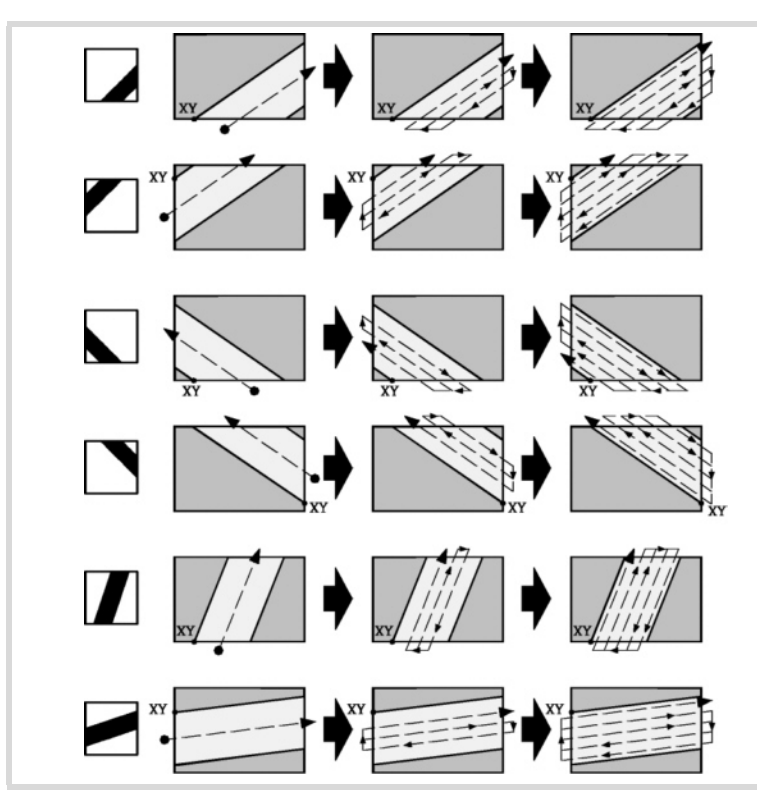

In erster Linie, Eindringung "I" im Vorschub "Fz". Anschließend, Einstechen der Oberfläche bis zu einem Abstand "δ" von der Wand. Die Nut erfolgt mit Vorschub "F" und gegebenenfalls mit Neuberechnung des Schritts (∆), damit alle gleich sind. Nach der Beendigung des Schruppens, Rücklauf im Schnellvorschub (G0), zuerst bis zur

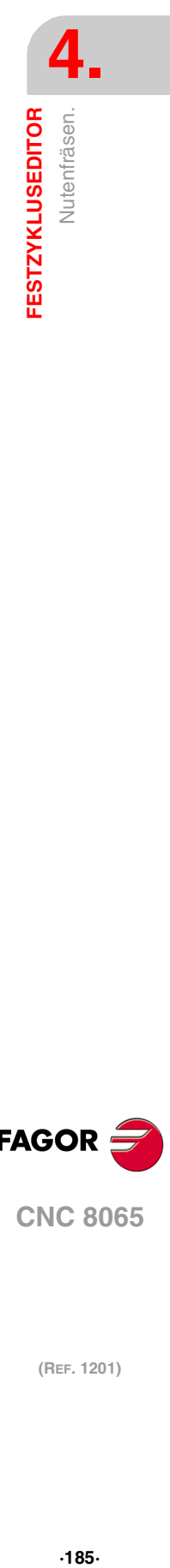

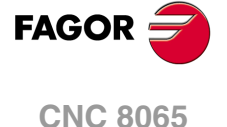

Sicherheitsebene Zs und dann bis zum Ausgangspunkt. Zur Beendigung, Annäherung im Eilgang (G0) bis 1 mm Abstand von der bearbeiteten Oberfläche.

- **5** Rücklauf im Eilgang (G0) bis zur Sicherheitsebene Zs.
- **6** Wählt das Schlichtwerkzeug und stellt im Eilgang (G0) bis 1 mm. vom geschruppten Grund zu.
- **7** Schlichten des Nutengrunds.

Eindringung im Vorschub "Fz". Fräsen des Nutengrunds bis zu einem Abstand "δ" von der Wand. Erfolgt mit Schlichtvorschub "F" und gegebenenfalls mit Neuberechnung des Schlichtschritts (∆), damit alle gleich sind.

- **8** Rücklauf im Eilgang (G0) bis zur Sicherheitsebene Zs.
- **9** Schlichten der Seitenwände. die Schlichtung erfolgt "N" Durchgänge mit Schlichtvorschub "F".
- **10** Rücklauf im Eilgang (G0) bis zur Sicherheitsebene Zs.

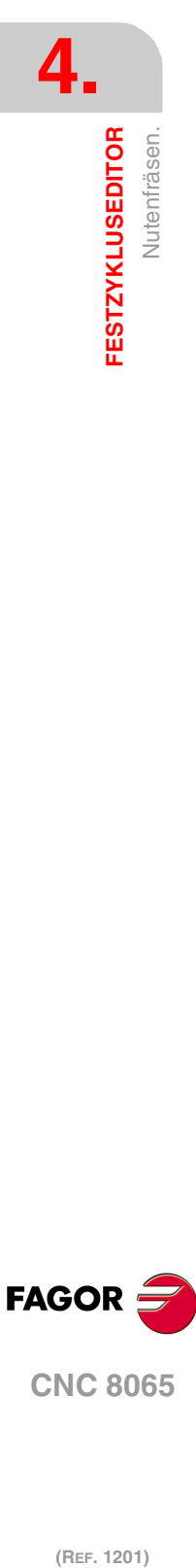

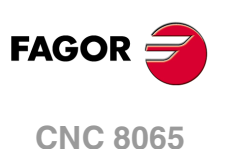

# **4.23 Mehrfachbearbeitung in gerader Linie.**

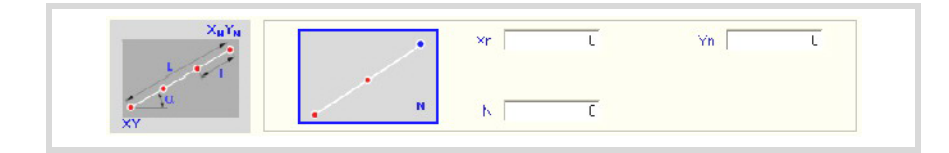

Definitionsformat (Symbol).

Es gibt 5 verschiede Formen der Bearbeitungsdefinition.

Zur Auswahl der gewünschten Form auf das Symbol gehen und die Leertaste drücken.

Die Anzahl der Bearbeitungen "N" muss auch die des Zyklusdefinitionspunkts enthalten.

## **Programmierbeispiel**

Der an Punkt X25, Y25 definierte Festzyklus soll an den übrigen Punkten wiederholt werden.

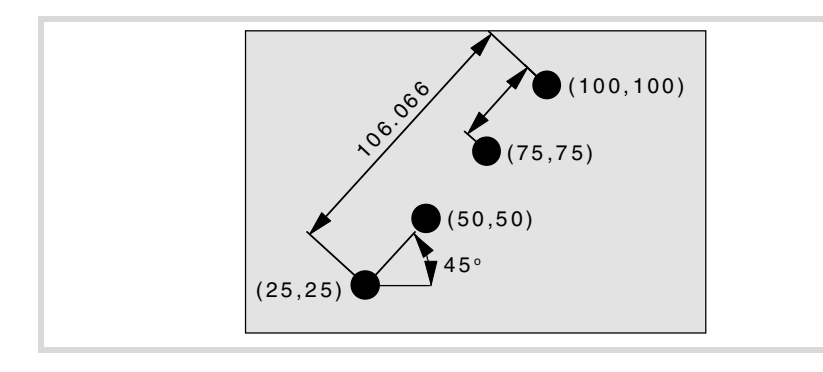

Nachfolgend werden die 5 möglichen Definitionsformen gezeigt.

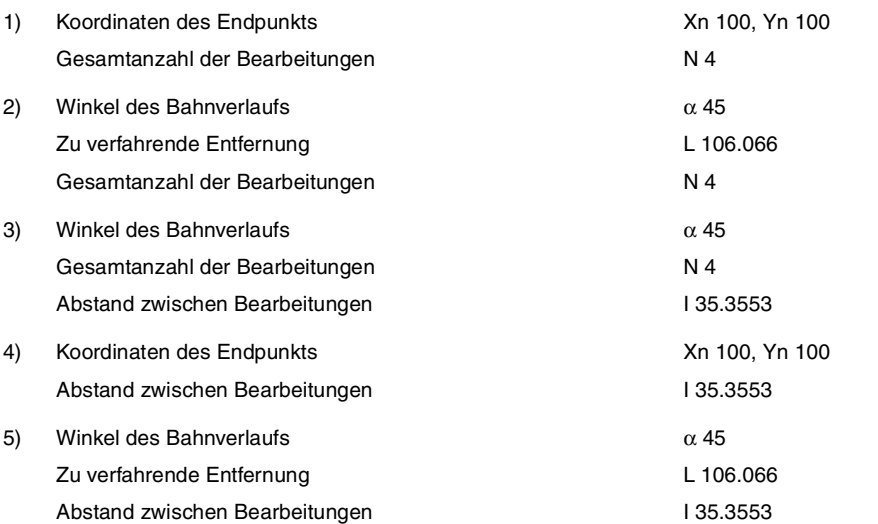

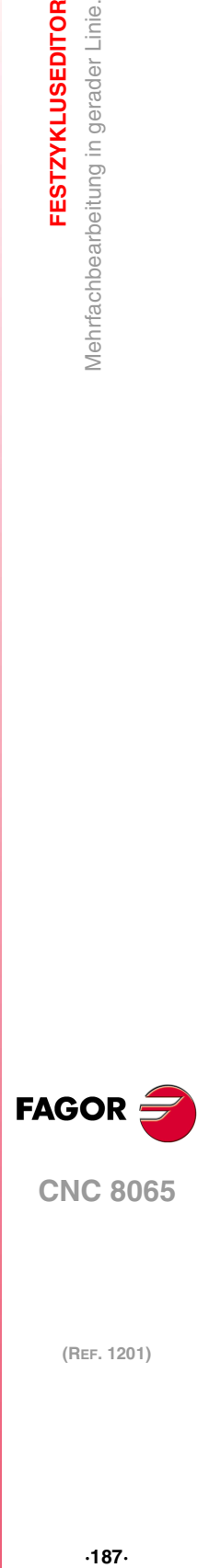

**4.**

**FESTZYKLUSEDITOR** 

Mehrfachbearbeitung in gerader Linie.

**CNC 8065** 

## **4.24 Mehrfachbearbeitung im Kreisbogen.**

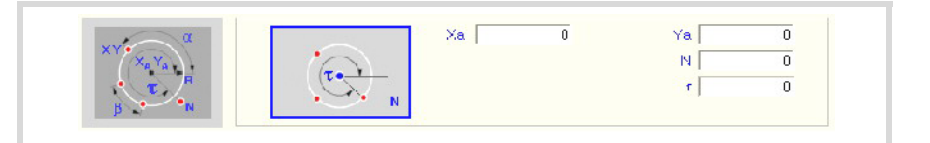

Definitionsformat (Symbol).

Es gibt 9 verschiede Formen der Bearbeitungsdefinition.

Zur Auswahl der gewünschten Form auf das Symbol gehen und die Leertaste drücken.

Die Verschiebung in Bogen erfolgt entgegen dem Uhrzeigersinn. Für deren Ausführung im Uhrzeigersinn den Winkelabstand zwischen Bearbeitungen β mit negativem Vorzeichen definieren.

Die Anzahl der Bearbeitungen "N" muss auch die des Zyklusdefinitionspunkts enthalten.

#### **Programmierbeispiel**

Der an Punkt X90, Y50 definierte Festzyklus soll an den übrigen Punkten wiederholt werden.

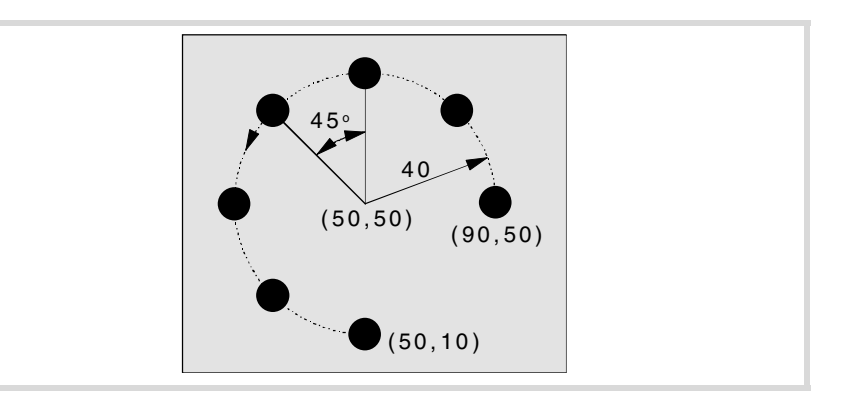

Nachfolgend werden die 9 möglichen Definitionsformen gezeigt.

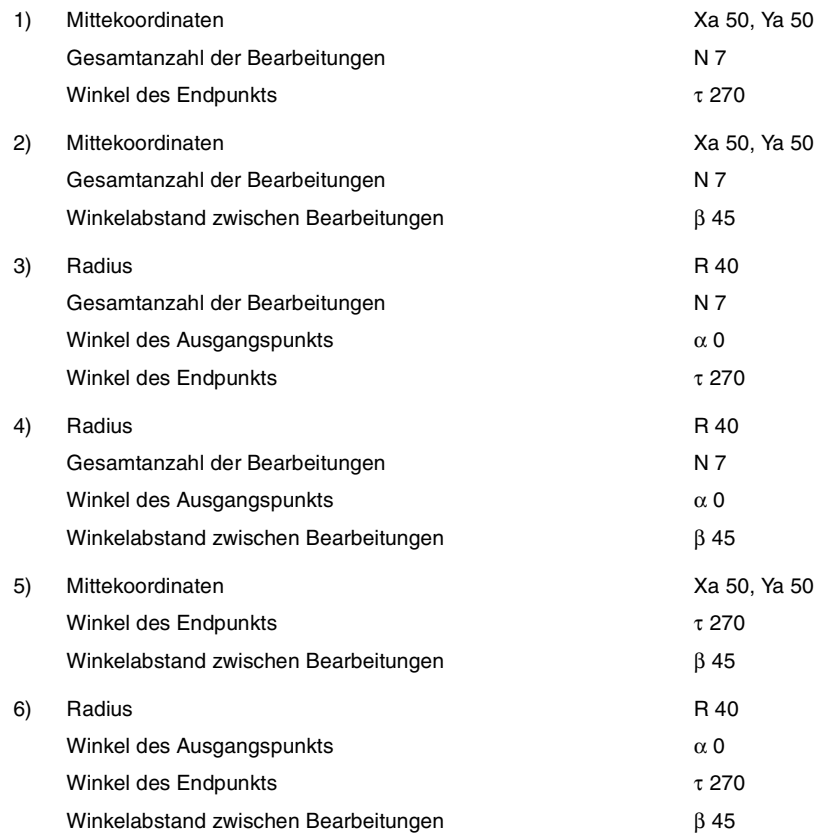

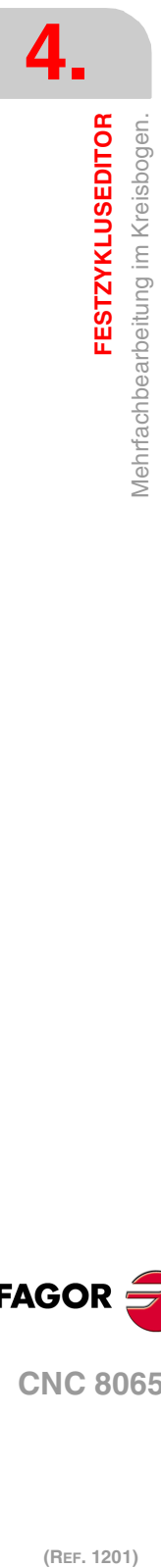

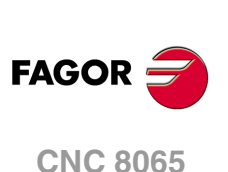

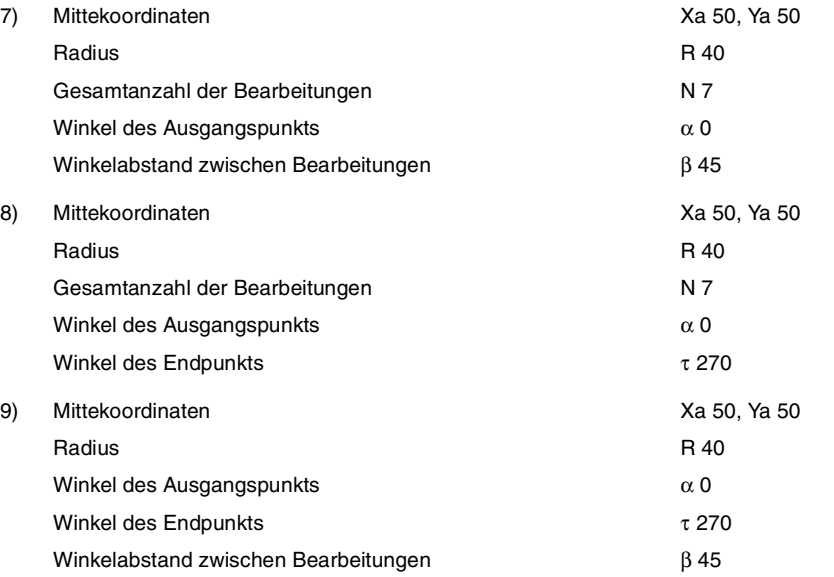

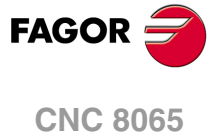

# **4.25 Mehrfachbearbeitung im Parallelogramm.**

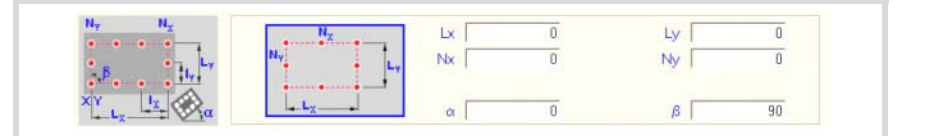

Definitionsformat (Symbol).

Es gibt 3 verschiede Formen der Bearbeitungsdefinition.

Zur Auswahl der gewünschten Form auf das Symbol gehen und die Leertaste drücken.

Der Zyklus übernimmt den Punkt links unten als Ausgangspunkt. Ist er dies nicht, mit dem geeigneten Vorzeichen die Abstände zwischen Löchern Ix und Iy definieren.

Die Anzahl der Bearbeitungen "N" muss auch die des Zyklusdefinitionspunkts enthalten.

#### **Programmierbeispiel**

Der an Punkt X25, Y25 definierte Festzyklus soll an den übrigen Punkten wiederholt werden.

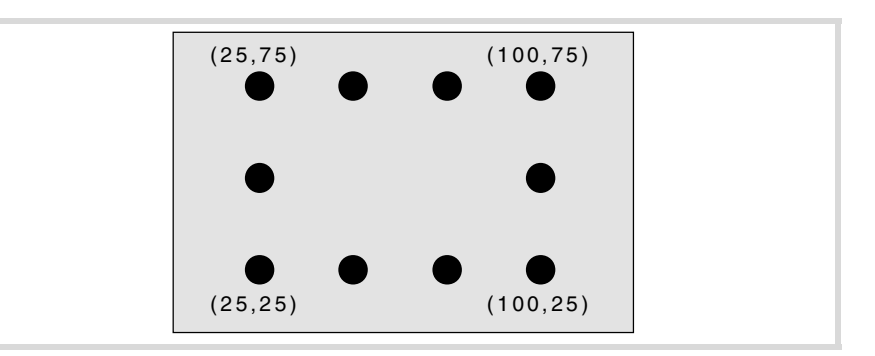

Nachfolgend werden die 3 möglichen Definitionsformen gezeigt.

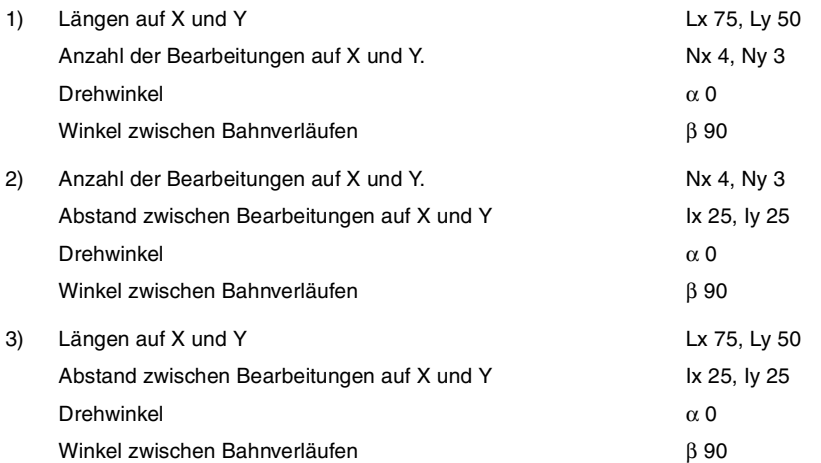

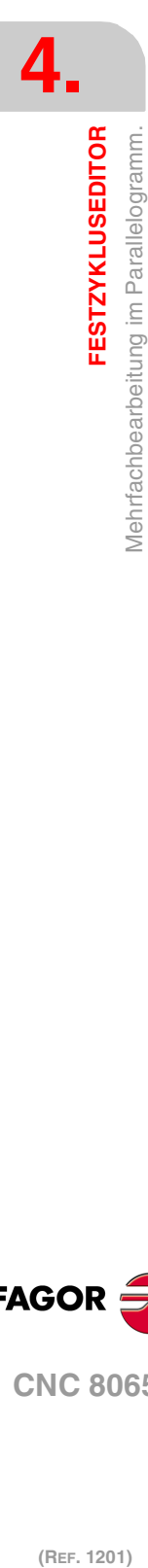

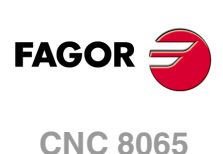

## **4.26 Mehrfachbearbeitung unter Rasterbildung.**

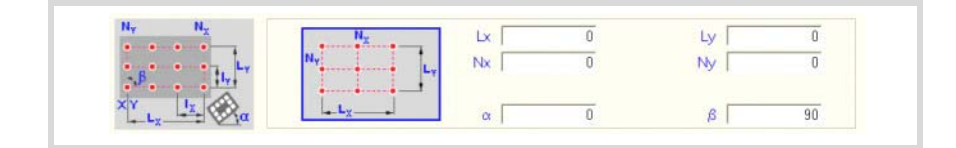

Definitionsformat (Symbol).

Es gibt 3 verschiede Formen der Bearbeitungsdefinition.

Zur Auswahl der gewünschten Form auf das Symbol gehen und die Leertaste drücken.

Der Zyklus übernimmt den Punkt links unten als Ausgangspunkt. Ist er dies nicht, mit dem geeigneten Vorzeichen die Abstände zwischen Löchern Ix und Iy definieren.

Die Anzahl der Bearbeitungen "N" muss auch die des Zyklusdefinitionspunkts enthalten.

### **Programmierbeispiel**

Der an Punkt X25, Y25 definierte Festzyklus soll an den übrigen Punkten wiederholt werden.

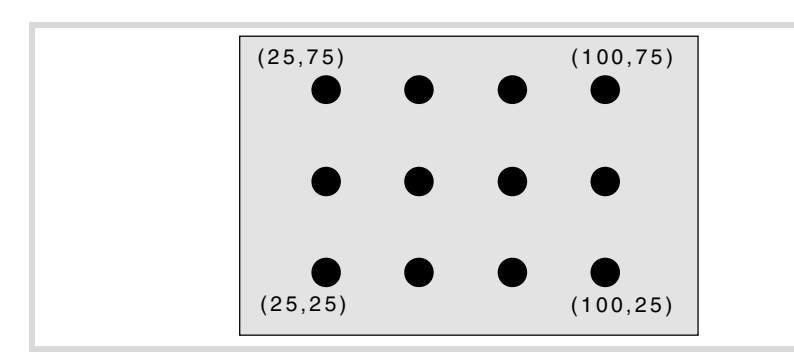

Nachfolgend werden die 3 möglichen Definitionsformen gezeigt.

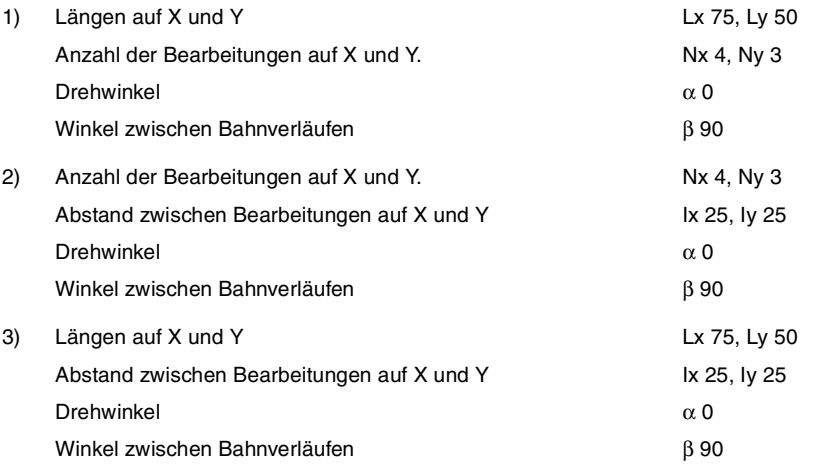

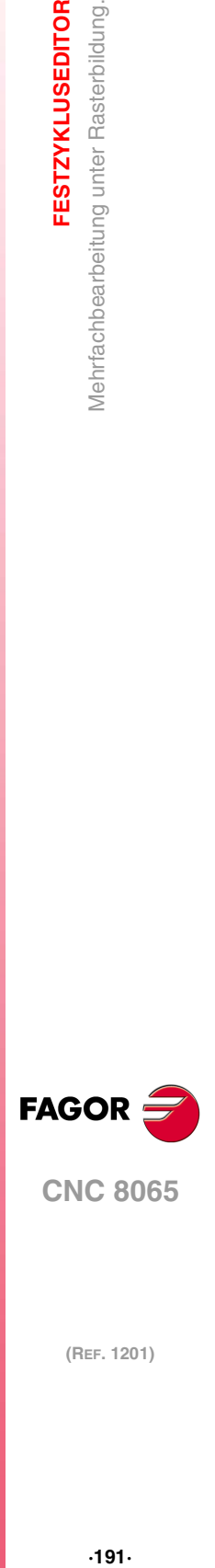

**4.**

**FESTZYKLUSEDITOR** 

Mehrfachbearbeitung unter Rasterbildung.

**CNC 8065** 

# **4.27 Mehrfachbearbeitung Random**

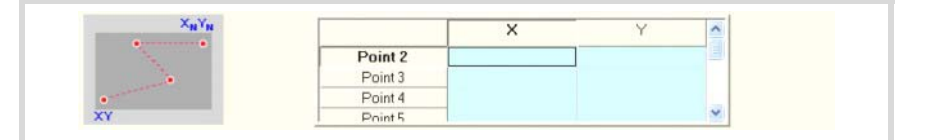

Der Ausgangspunkt ist der Definitionspunkt des Zyklus.

In dem der Mehrfachbearbeitung entsprechenden Bereich müssen die übrigen Punkte (P2) bis (P12) definiert werden.

Werden nicht alle benutzt, den ersten nicht benutzten Punkt mit den gleichen Koordinaten des letzten Profilpunkts definieren.

### **Programmierbeispiel**

Der an Punkt X25, Y25 definierte Festzyklus soll an den übrigen Punkten wiederholt werden.

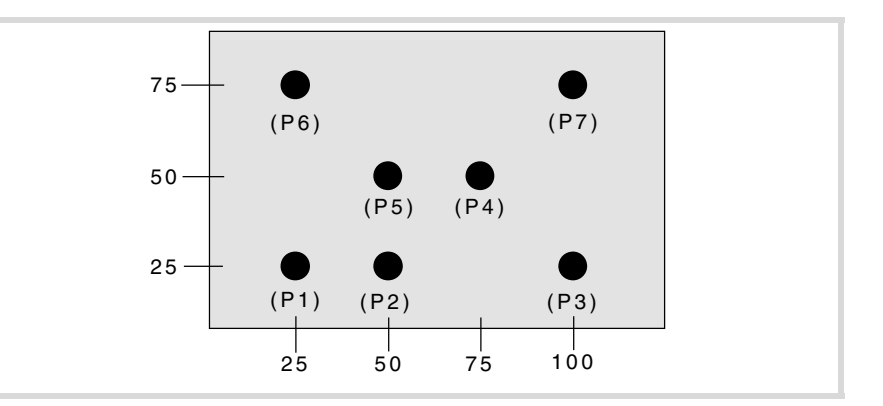

Der Festzyklus wird an dem Punkt (P1) X25, Y25 definiert

In dem der Mehrfachbearbeitung entsprechenden Bereich müssen die übrigen Punkte (P2) bis (P7) definiert werden.

Da es nur 7 Punkte gibt, muss (P8) = (P7) definiert werden.

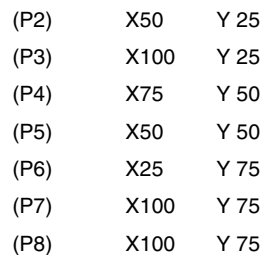

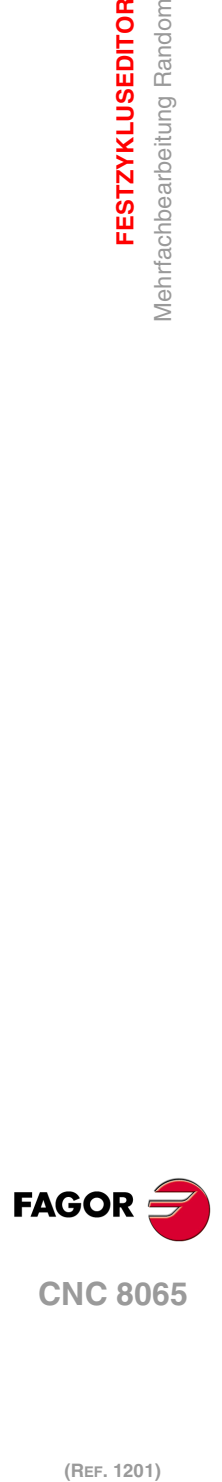

**4.**

**FESTZYKLUSEDITOR**

Mehrfachbearbeitung Random **FESTZYKLUSEDITOR**